ОКПД 26.51.43

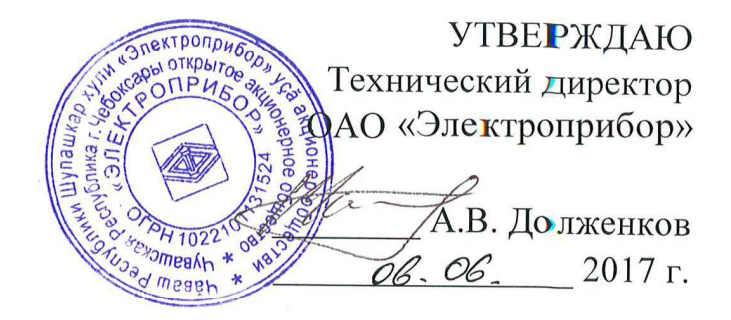

# СЧЕТЧИКИ ЭЛЕКТРИЧЕСКОЙ ЭНЕРГИИ МНОГОФУНКЦИОНАЛЬНЫЕ

### ЩМК120СП

Руководство по эксплуатации 0ПЧ.140.339 РЭ

СОГЛАСОВАНО

Начальник ООТ и ТБ Выполнил

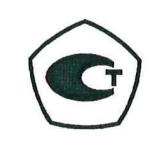

 $\frac{1}{200}$   $\frac{1}{2}$   $\frac{1}{2}$  $V = C$ ,  $Q_0$ ,  $201/T$ .  $P_0 Q_0$ ,  $2017 T$ .

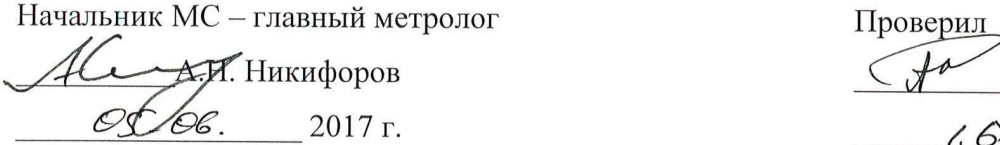

Начальник ОТК и УК Ведущий инженер-конструктор  $\mathscr{L}$  .... Bopothnob

Главный технолог<br>Mel Hopмоконтроль

Р.А. Афанасьев  $\frac{1}{100}$  2017 г. 2017 г.  $\frac{1}{200}$  2017 г.

 $\frac{20.06}{\sqrt{10}}$  2017 1.  $\frac{20171}{\sqrt{10}}$ 

 $\frac{1}{\sqrt{1-\frac{1}{2}}}\frac{1}{\sqrt{1-\frac{1}{2}}}\frac{1}{\sqrt{1-\frac{1}{2}}}\frac{1}{\sqrt{1-\frac{1}{2}}}\frac{1}{\sqrt{1-\frac{1}{2}}}\frac{1}{\sqrt{1-\frac{1}{2}}}\frac{1}{\sqrt{1-\frac{1}{2}}}\frac{1}{\sqrt{1-\frac{1}{2}}}\frac{1}{\sqrt{1-\frac{1}{2}}}\frac{1}{\sqrt{1-\frac{1}{2}}}\frac{1}{\sqrt{1-\frac{1}{2}}}\frac{1}{\sqrt{1-\frac{1}{2}}}\frac{1}{\sqrt{1-\frac{1}{2}}}\frac{1}{\sqrt{1-\frac{$  $\frac{1}{201}$  2017 г.  $\frac{1}{201}$  2017 г.

### СОДЕРЖАНИЕ

# Лист

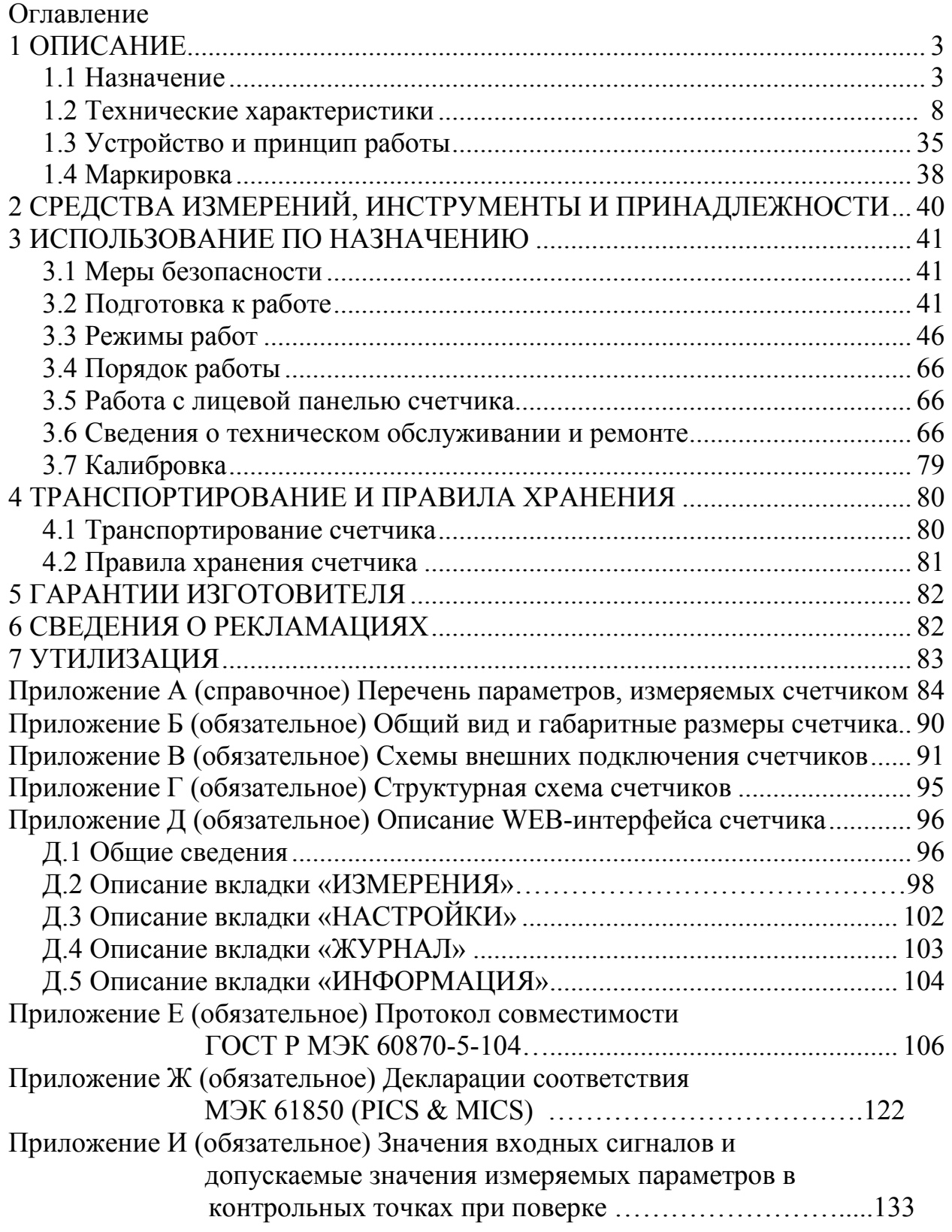

 Данное руководство предназначено для ознакомления с техническими характеристиками, устройством и принципом работы счетчика в объеме, необходимом для эксплуатации (включая монтаж, подключение счетчика на месте предполагаемой эксплуатации, программную настройку (конфигурировании) счетчика на месте эксплуатации).

Настоящее руководство по эксплуатации может изменяться или дополняться в установленном порядке, принятом на предприятии-изготовителе.

1 ОПИСАНИЕ

1.1 Назначение

1.1.1 Счетчик электрической энергии многофункциональный ЩМК120СП (далее – счетчик) предназначен для:

- измерения напряжения и силы переменного тока;

- измерения, контроля и регистрации основных параметров электрической энергии в однофазных двухпроводных, трехфазных трехпроводных и четырехпроводных электрических сетях и системах электроснабжения переменного тока с номинальной частотой 50 Гц с отображением результатов измерений на экране счетчика и предоставления их в цифровой форме;

- измерения, регистрации и учета активной и реактивной электрической энергии за установленные интервалы времени в однофазных и трехфазных сетях переменного тока (технический и коммерческий учет активной и реактивной электроэнергии) в соответствии с требованиями ГОСТ 31818.11-2012, ГОСТ 31819.22-2012 (класс 0,2S), ГОСТ 31819.23-2012 (класс 1);

- измерения показателей качества электроэнергии (ПКЭ) в соответствии с ГОСТ Р 8.655-2009, ГОСТ 30804.4.30-2013 (класс А), ГОСТ 30804.4.7-2013 (класс I), ГОСТ Р 51317.4.15-2012, оценки соответствия нормам по ГОСТ 32144-2013, контроля и мониторинга по ГОСТ 33073-2014 и статистической обработки с отображением результатов на экране счетчика и предоставления их в цифровой форме;

- регистрации мгновенных значений измеряемых сигналов напряжения и силы переменного тока.

1.1.2 Счетчик обеспечивает выполнение измерений ПКЭ в соответствии с ГОСТ 30804.4.30-2013 (измерения по классу А), ГОСТ 30804.4.7-2013 (по классу I, в части гармонических составляющих напряжения), ГОСТ Р 51317.4.15-2012 (в части измерений фликера), ГОСТ Р 8.655-2009, ГОСТ 32144-2013 и многотарифный учет активной электрической энергии в двух направлениях в соответствии с классом точности 0,2S по ГОСТ 31819.22-2012 и реактивной электроэнергии в соответствии с классом точности 1,0 по ГОСТ 31819.23-2012.

1.1.3 Счетчик является изделием непрерывного действия, выполняющими функции СИ ПКЭ, измерения параметров тока и напряжения в основном и шести дополнительных конфигурируемых режимах, включая коммерческий/технический учет электроэнергии, и предназначен для проведения длительных измерений в сетях и системах электроснабжения общего назначения, в том числе при диагностических и исследовательских работах.

1.1.4 На основании данных выполненных счетчиком измерений ПКЭ обеспечивается проведение контроля соответствия качества электроэнергии (КЭ) установленным нормам, в том числе нормам ГОСТ 32144-2013.

1.1.5 Счетчик обеспечивает визуализацию текущих измеряемых значений электрических параметров, а также измеряемых ПКЭ посредством цифровых LED-индикаторов, размещенных на лицевой панели счетчика.

1.1.6 Счетчик с функцией коммерческого учета электроэнергии имеет два интерфейса Ethernet, два интерфейса RS485, оптический локальный интерфейс типа «оптопорт» и испытательный импульсный выходной интерфейс.

Счетчик обеспечивает выдачу измеренных значений электрических параметров и ПКЭ через информационный интерфейс Ethernet (дополнительно через интерфейсы RS485 и «оптопорт») во внешние системы телеизмерений, контроля и мониторинга качества электроэнергии. Передача данных в системы телеизмерений через интерфейсы Ethernet обеспечивается по протоколу

ГОСТ Р МЭК 60870-5-104 (через интерфейс RS485 и «оптопорт» – по протоколу ГОСТ Р МЭК 60870-5-101). Также обеспечивается возможность передачи данных измерений через интерфейсы Ethernet счетчика в системы телеизмерений по протоколу IEC 61850-8-1.

Дополнительно счетчик обеспечивает выполнение функции генерации в сеть Ethernet выходного потока МЭК 61850-9-2, содержащего данные измерений первичных сигналов тока и напряжения, подаваемых на измерительные входы в цифровом виде (функция устройства "Merging Unit").

1.1.7 Счетчик предназначен для применения в энергетике и может использоваться в других отраслях промышленности для контроля значений электрических параметров и показателей качества электроэнергии и учета электрической энергии.

В рамках распределительных электросетей счетчик допускает возможность использования как на стороне сетевой компании, контролируя качество и количество отпускаемой потребителям энергии, так и на стороне потребителя для учета и контроля качества закупаемой энергии.

1.1.8 Счетчик изготавливается для эксплуатации в условиях умереннохолодного климата (климатическое исполнение УХЛ3.1 по ГОСТ 15150-69), по устойчивости к воздействию климатических факторов счетчик относится к группе 4 по ГОСТ 22261-94 и предназначен для работы при температуре от минус 40 до плюс 55 °С и относительной влажности воздуха не более 90 % при температуре плюс 30 °С.

1.1.9 Счетчик является устойчивым к воздействию атмосферного давления от 84 до 106,7 кПа (630 – 795 мм рт. ст.), группа Р1 по ГОСТ Р 52931-2008.

1.1.10 По устойчивости к механическим воздействиям счетчик относится к виброустойчивым и вибропрочным, группа М7 по ГОСТ 30631-99 (группа 4 по ГОСТ 22261-94).

1.1.11 Счетчик выполнен в корпусе со степенью защиты IP51 (со стороны передней панели) по ГОСТ 14254-2015.

1.1.12 По степени защиты от поражения электрическим током счетчик соответствует классу защиты II по ГОСТ 12.2.007.0-75.

1.1.13 Счетчик предназначен к применению совместно с внешними измерительными трансформаторами тока, обеспечивающими гальваническую развязку подключенных к счетчику токовых цепей от первичной измеряемой сети с преобразованием величины измеряемого тока первичной сети во вторичный ток номиналом 1 А (для исполнений счетчика с **с** = **1A**) или 5 А (для исполнений счетчика с **с** = **5A**) (в качестве указанных измерительных трансформаторов могут использоваться трансформаторы тока по ГОСТ 7746-2001 с соответствующей величиной номинального вторичного тока).

Подключение счетчика к измеряемым напряжениям может осуществляться как напрямую (без измерительных трансформаторов напряжения) в электрических сетях напряжением 230/400 В (для исполнений счетчика с **b** = **400В**), так и через измерительные трансформаторы напряжения (например, через трансформаторы напряжения по ГОСТ 1983-2015 – для исполнений счетчика с **b** = **100В**).

1.1.14 Счетчик допускает различные исполнения по диапазону измерения входных сигналов тока/напряжения, по типу цифрового интерфейса передачи данных, по цвету индикаторов лицевой панели.

1.1.15 Информация об исполнении счетчика содержится в коде полного условного обозначения:

#### **ЩМК120СП – а – b – с – d,**

где **a** – номинальное напряжение:

**-** линейное напряжение – **100 В, 400 В**;

**- U/100** – коэффициент трансформации по напряжению

(номинальное напряжение вторичной обмотки **100 В**);

**b** – номинальный ток:

– фазный ток – **1,0 А; 5,0 А**;

– **I/1; I/5** – коэффициент трансформации по току

(номинальный ток вторичной обмотки **1 А** и **5 А**);

**c** – цвет или вид индикации

– **К** – красный цвет, **З** – зеленый цвет, **Ж** – желтый цвет,

**d** – специальное исполнение

- **МЭК 61850-9-2** – поддержка счетчиком функций приема и выдачи данных измерений тока и напряжения по протоколу МЭК 61850-9-2;

- при отсутствии параметр не заполняется.

#### Варианты исполнений счетчиков ЩМК

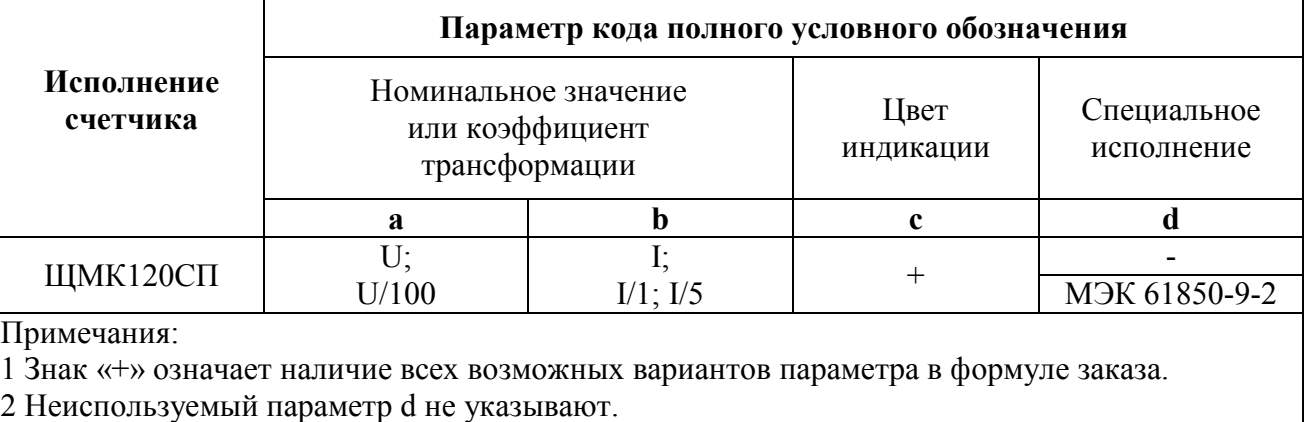

Пример записи обозначения счетчиков при их заказе:

- для счетчика ЩМК120СП, имеющего следующие характеристики: номинальное напряжение 400 В; номинальный ток 5,0 А; красный цвет индикаторов; функция приема и выдачи данных измерений тока и напряжения по протоколу МЭК 61850-9-2

ЩМК120СП – 400В – 5А – К – МЭК 61850-9-2

ТУ 26.51.43-233-05763903-2017;

- для счетчика ЩМК120СП, имеющего следующие характеристики: номинальное напряжение 100 В, номинальный ток 1,0 А, красный цвет индикаторов

ЩМК120СП – 100В – 1А – К

ТУ 26.51.43-233-05763903-2017.

#### 1.2 Технические характеристики

1.2.1 Счетчик обеспечивает измерение параметров режима трехпроводных и четырехпроводных электрических сетей переменного тока, отображение на цифровых индикаторах и передачу по интерфейсам Ethernet, RS485 результата измерения во внешние системы (в том числе, по протоколу ГОСТ Р МЭК 60870-5-101/104, IEC 61850-8-1) в соответствии с таблицей 1.

Таблица 1

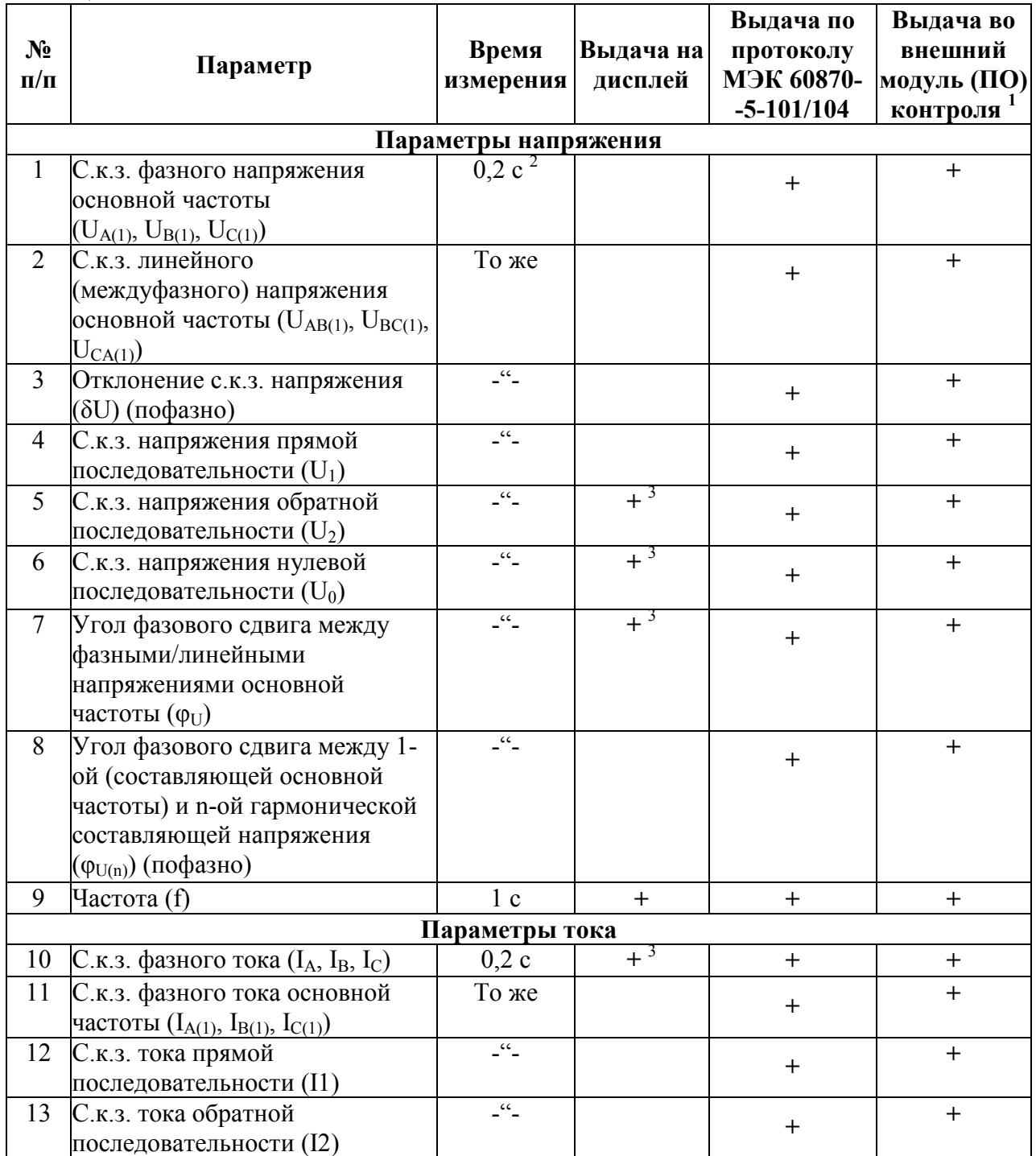

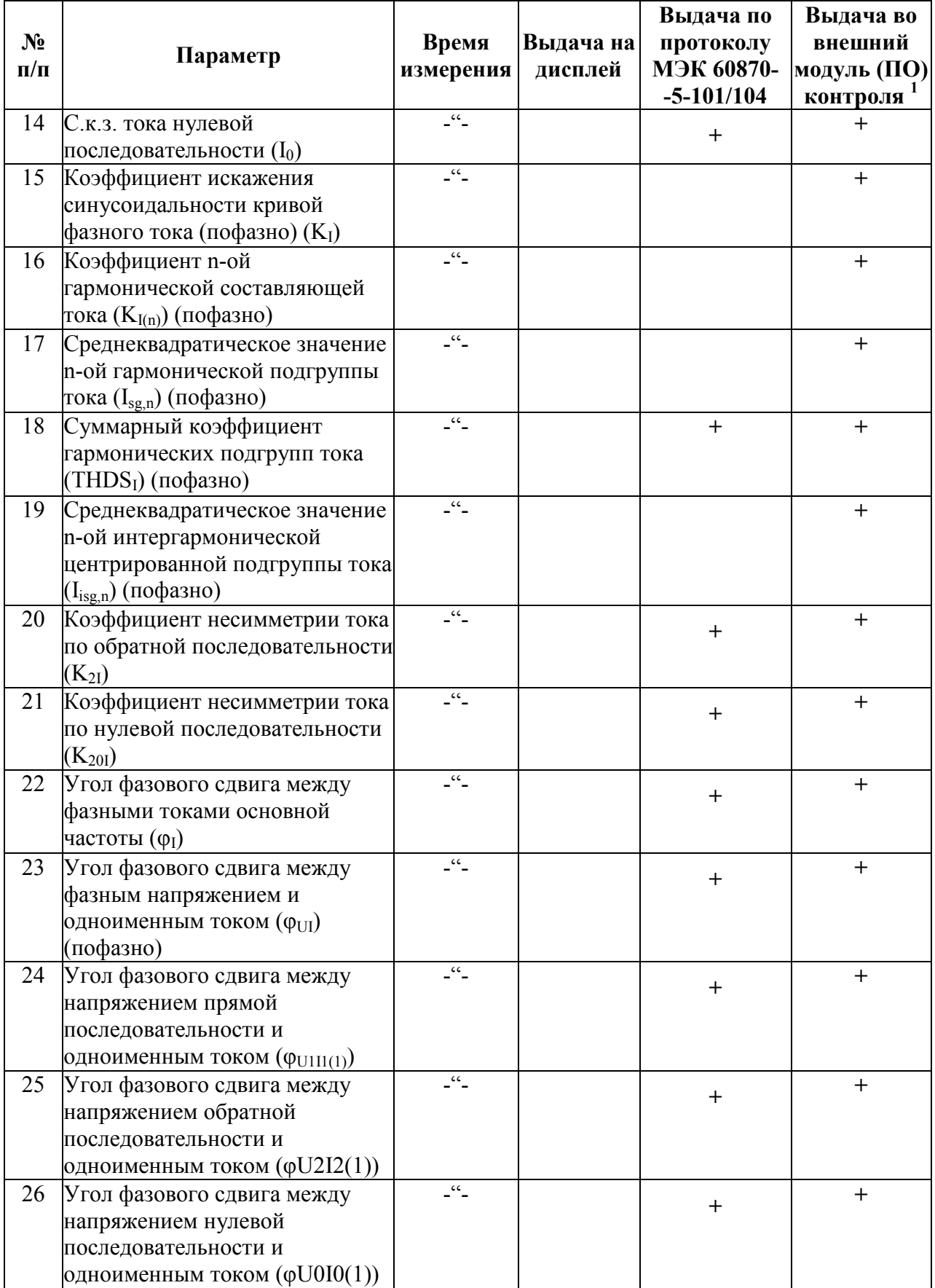

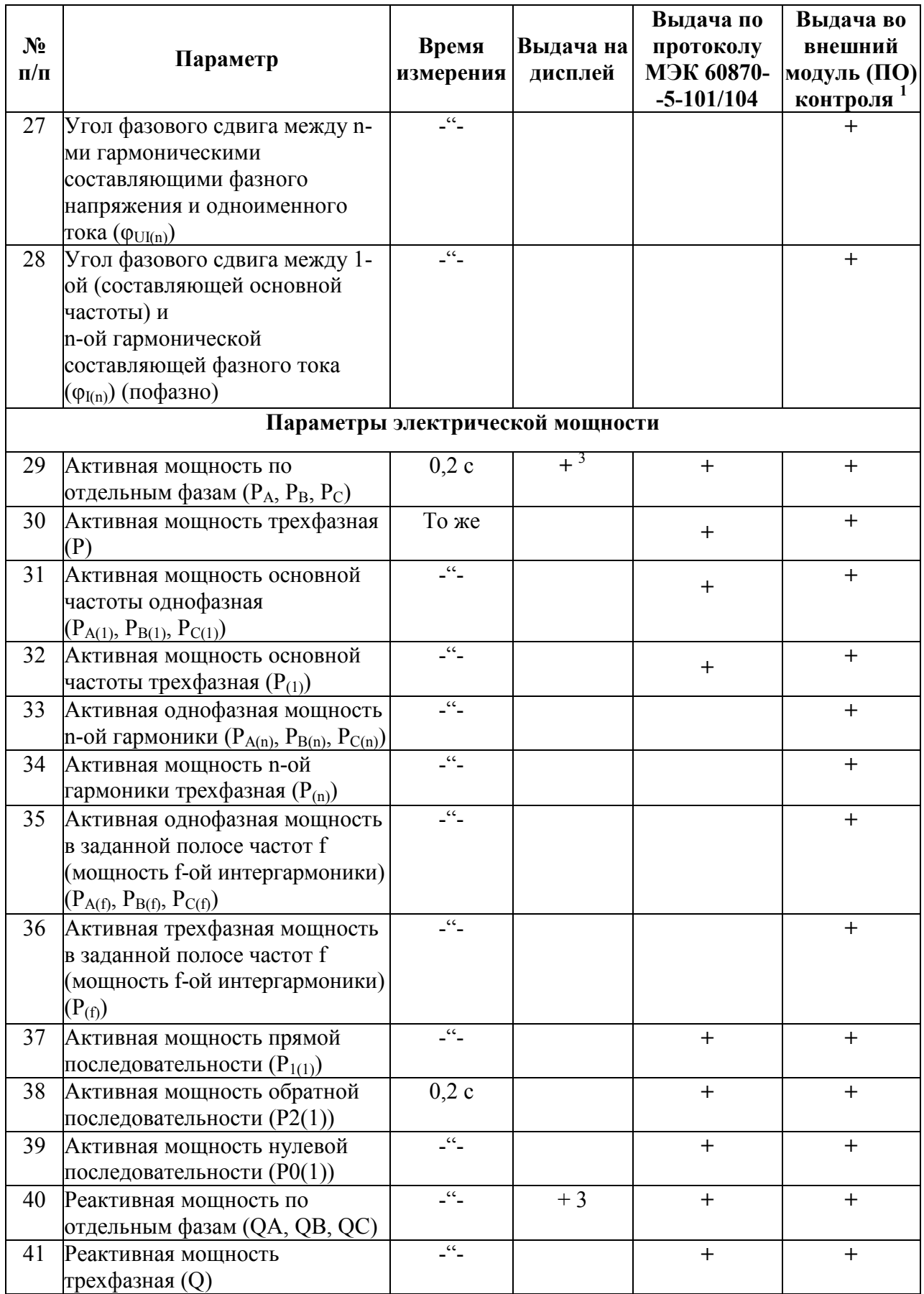

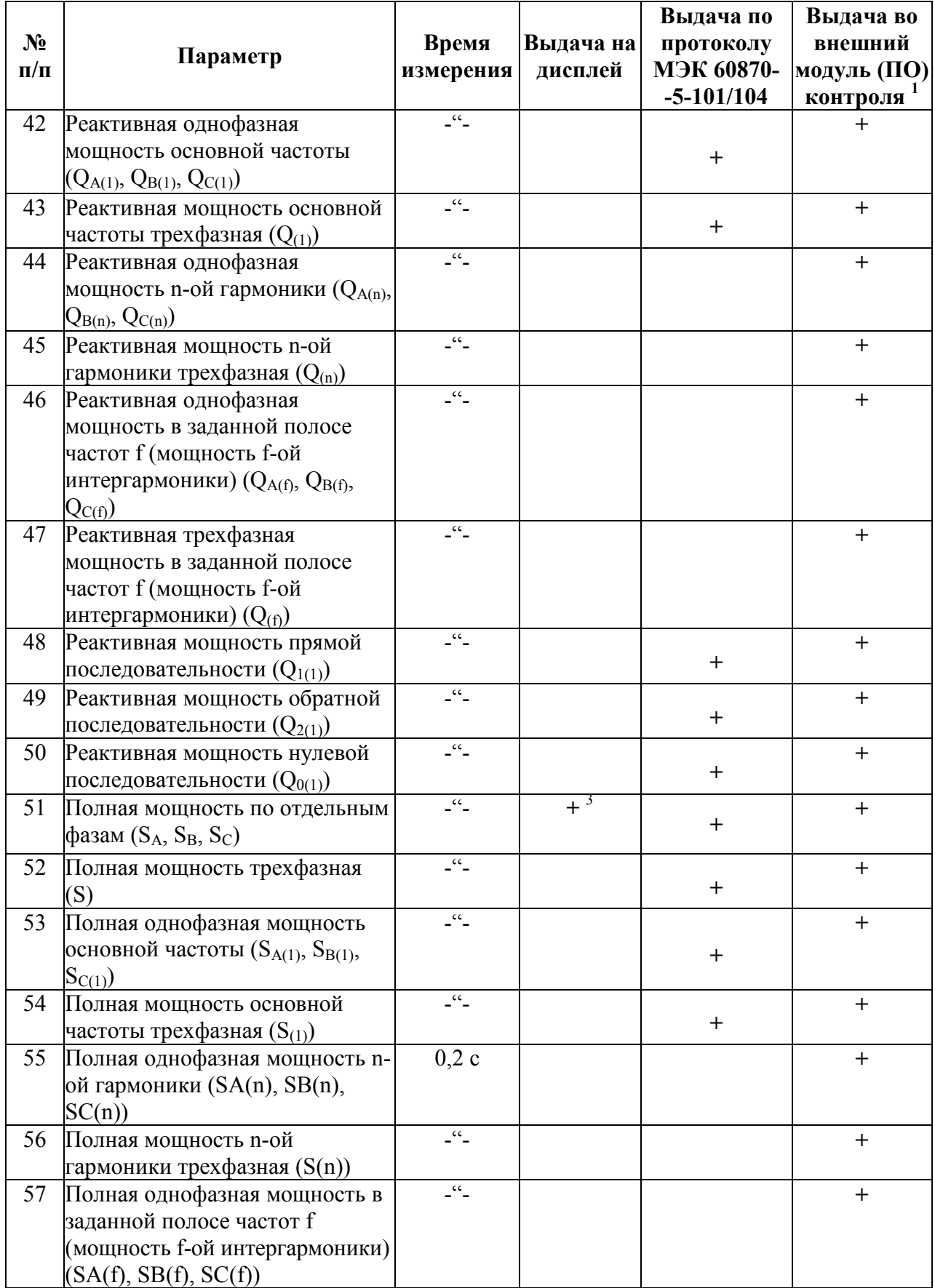

#### Окончание таблицы 1

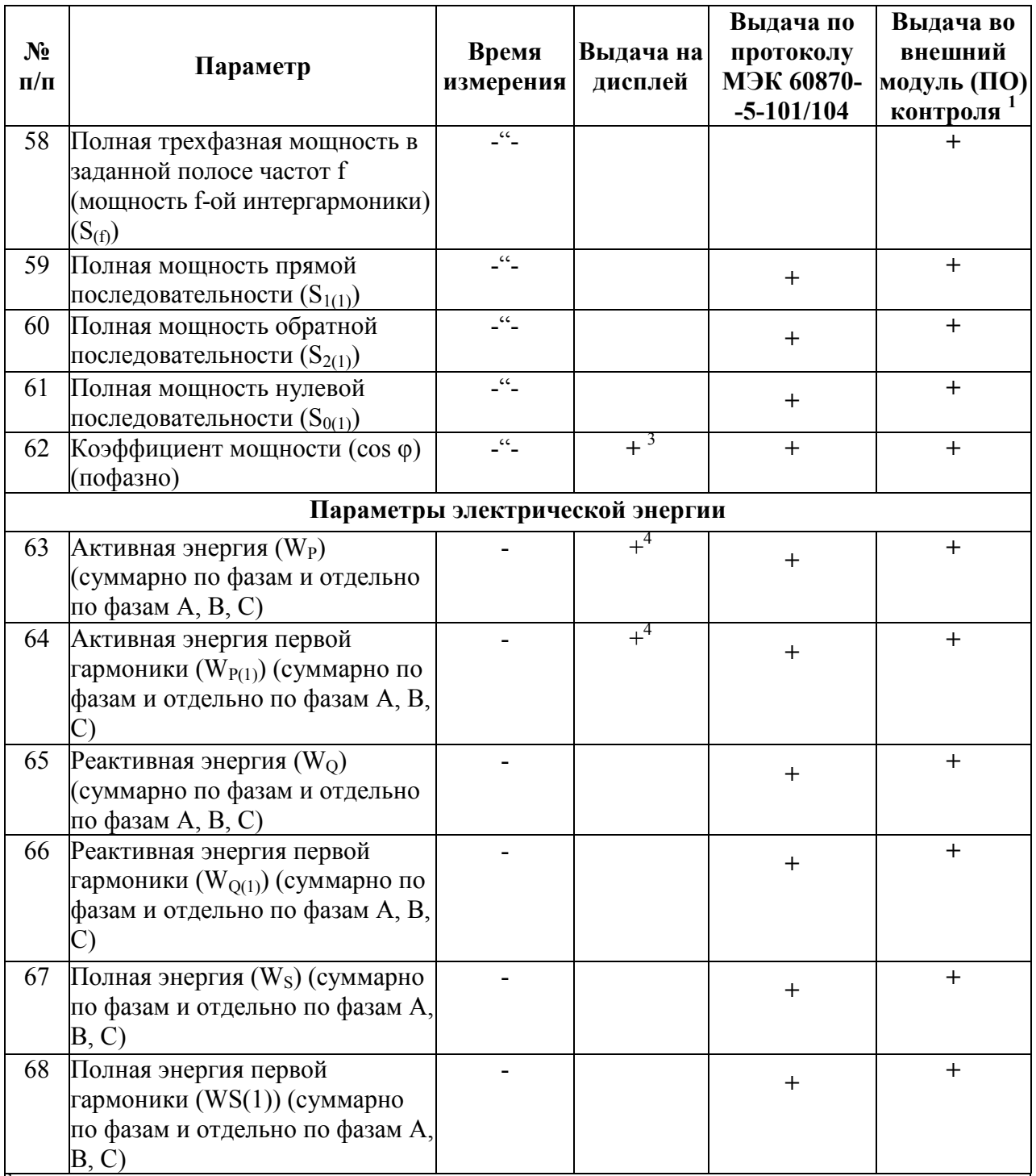

1 Внешний программный модуль (ПО), предназначенный к применению совместно с счетчиком ЩМК120СП. Выдача счетчиком измеренных значений параметров в указанный модуль (ПО) контроля осуществляется через коммуникационные интерфейсы по специализированному протоколу

<sup>2</sup> Указанное здесь и далее по таблице значение частоты измерений (0,2 с) является номинальным. Фактически частота измерений равна 10 периодам основной частоты первичной измеряемой сети

<sup>3</sup> Частота обновления значения параметра на дисплее может быть меньше частоты измерений параметра (0,2 с), но не реже 1 раза в секунду

4 Вывод на экран значений активной/реактивной энергии в обоих направлениях суммарно по всем фазам по каждому из 8-ми тарифов и суммарно по всем тарифам средствами блока из 9-ти семисегментных светодиодных индикаторов на передней панели

### 1.2.2 Счетчик имеет возможность шести дополнительных режимов для

### измерения ПКЭ в соответствии с таблицей 2.

### Таблица 2

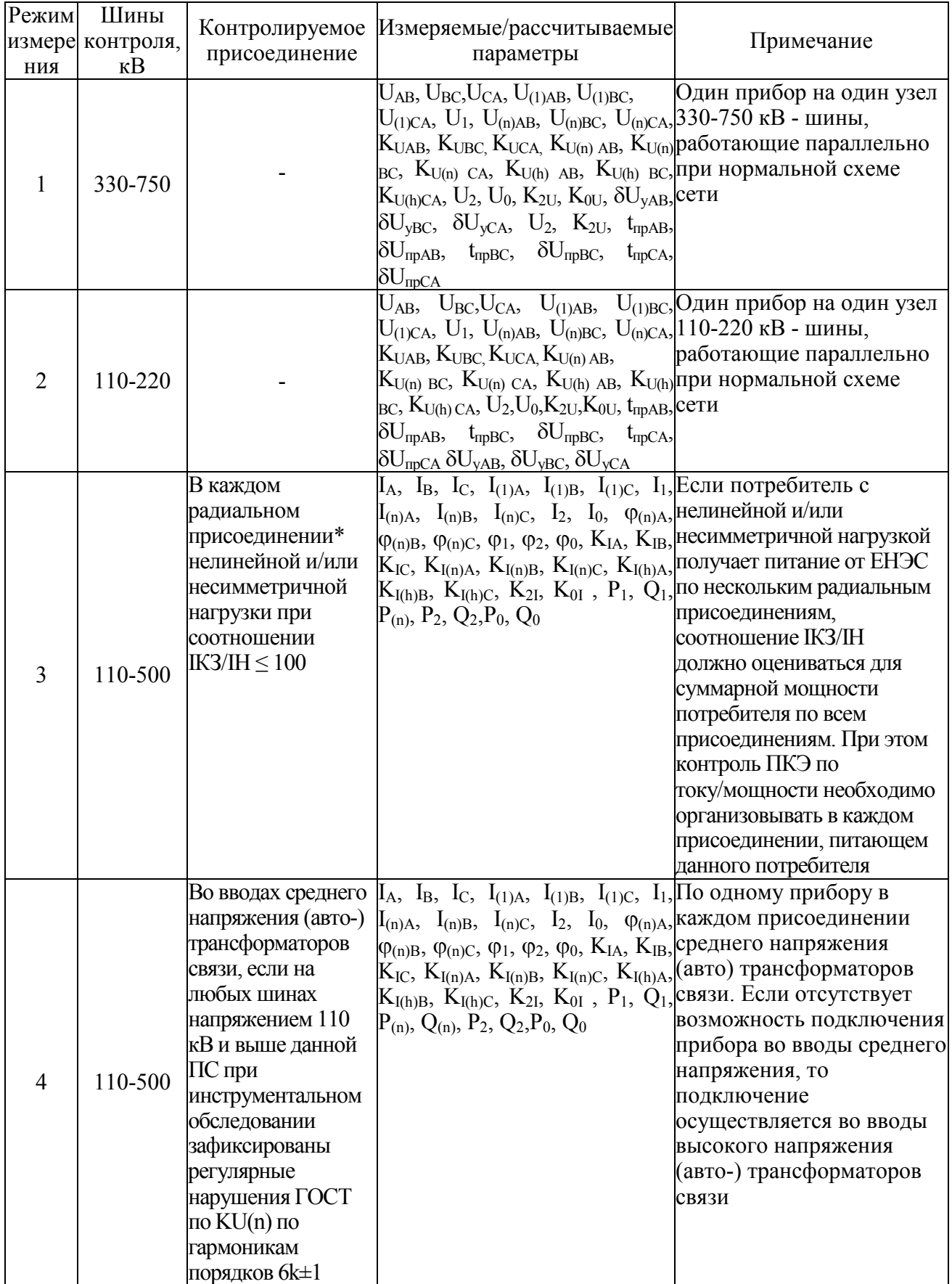

### Окончание таблицы 2

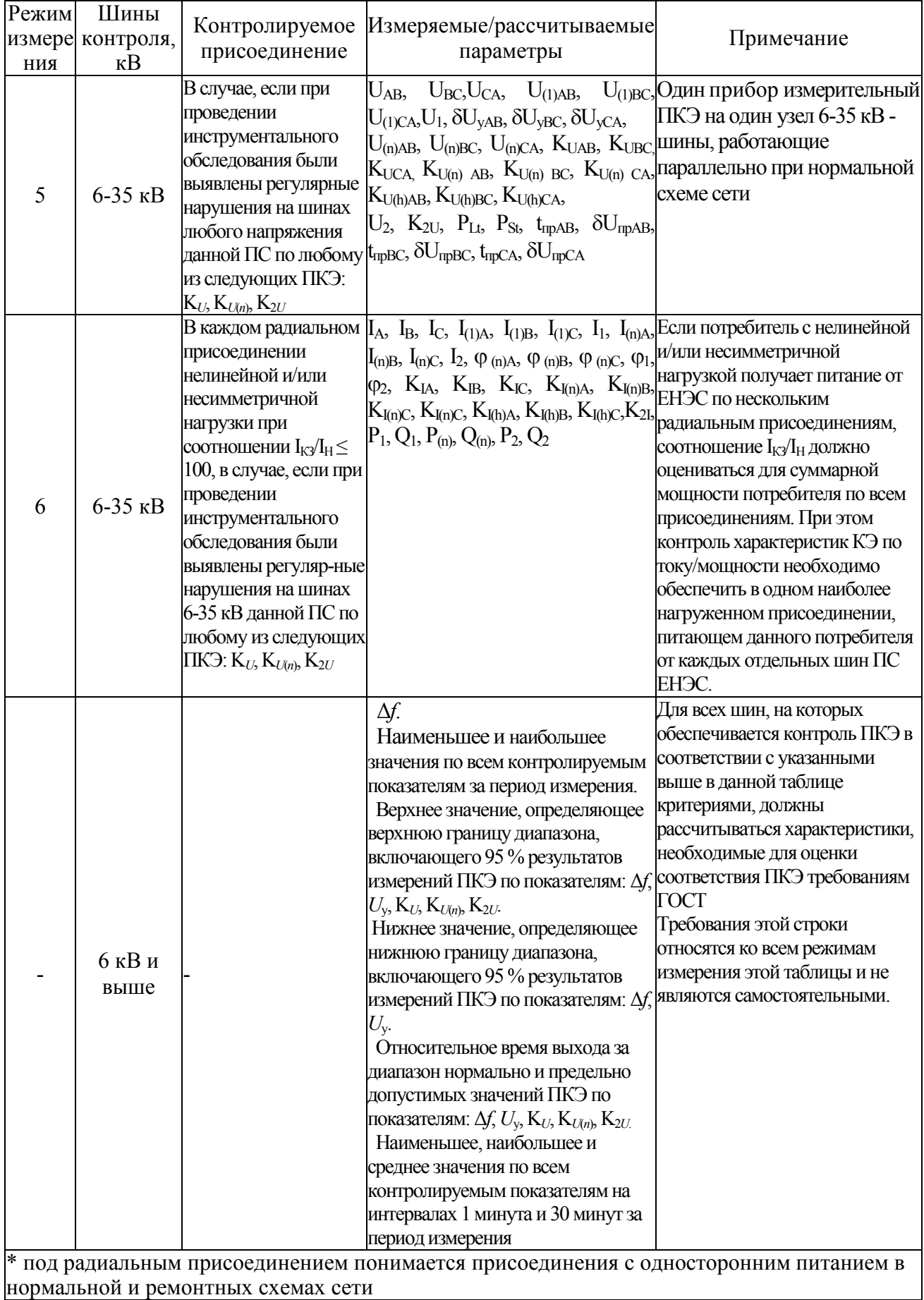

1.2.3 Счетчик обеспечивает выполнение функции многотарифного учета активной электрической энергии в двух направлениях в соответствии с классом точности 0,2S по ГОСТ 31819.22-2012 и реактивной электроэнергии в соответствии с классом точности 1,0 по ГОСТ 31819.23-2012 с последующей передачей данных учета активной/реактивной энергии во внешние автоматизированные системы учета электроэнергии (АСКУЭ/АИИС КУЭ/АСТУЭ) через цифровые интерфейсы счетчика Ethernet и RS485. При этом обеспечивается двунаправленный учет активной и реактивной энергии, и многотарифный учет активной/реактивной энергии (до восьми тарифов). Перечень измеряемых величин приведен в таблице 3.

Таблица 3

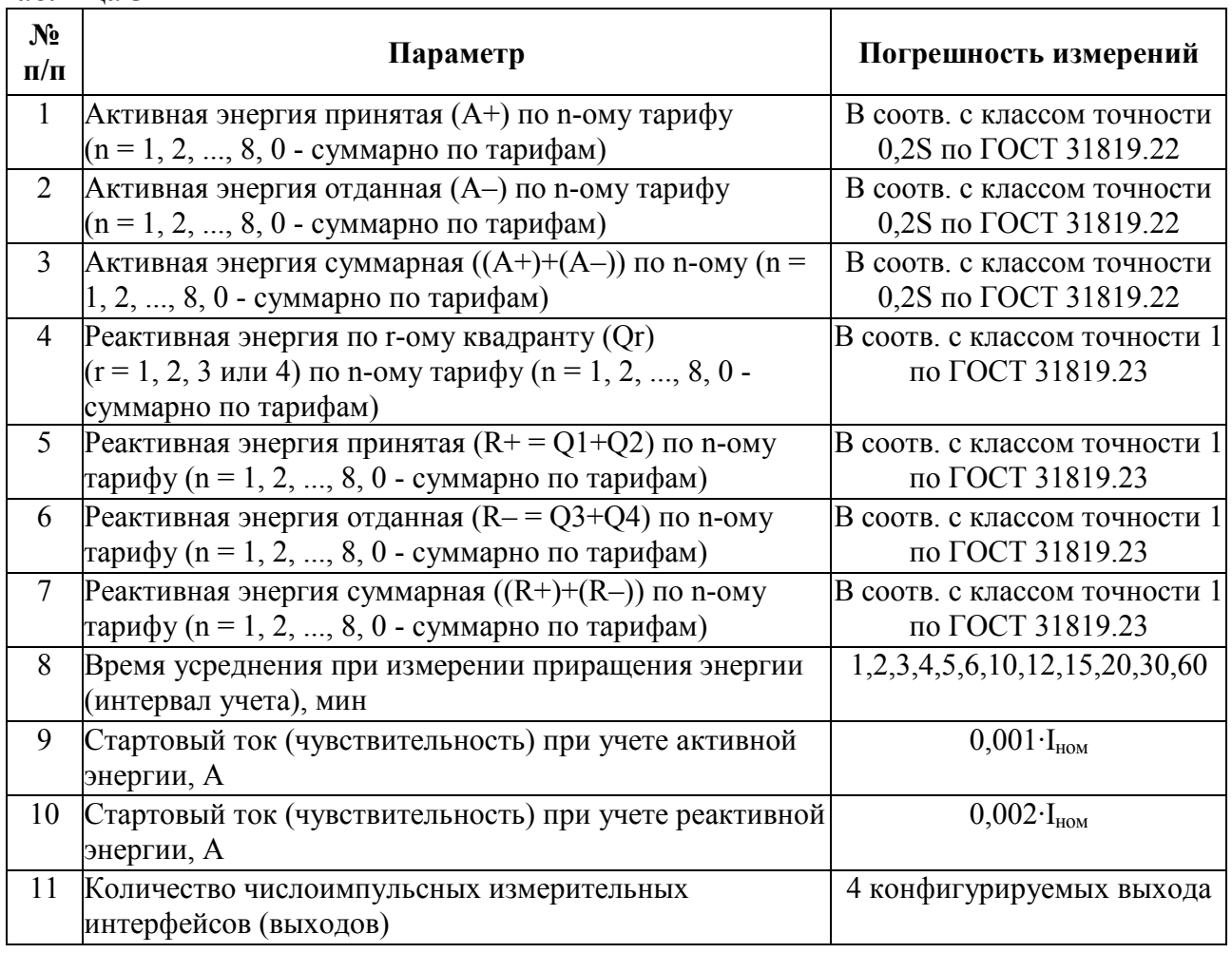

1.2.4 Номинальные значения и диапазоны измеряемых счетчиком входных сигналов тока и напряжения, частоты, коэффициентов искажения синусоидальности входных сигналов приведены в таблице 4.

Таблица 4

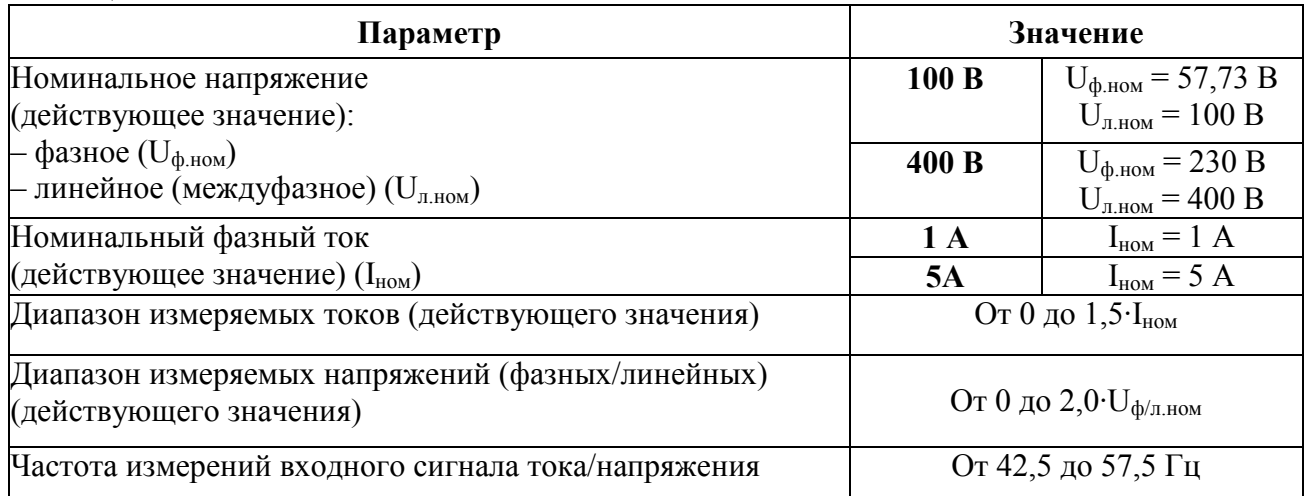

1.2.5 Время установления рабочего режима не более 30 мин. Счетчик рассчитан на непрерывную круглосуточную работу.

1.2.6 Время измерения параметров входных сигналов тока и напряжения соответствует значению, указанному в таблице 1 для каждого параметра.

1.2.7 Счетчик обеспечивает передачу измеренных и вычисляемых параметров в соответствии с таблицей 1 по цифровым интерфейсам RS485 и Ethernet.

1.2.8 Счетчик обеспечивает хранение во внутренней энергонезависимой памяти измеренных значений ПКЭ (таблицы А.1, А.2 приложения А) – в части показателей, измеряемых (усредняемых) на интервалах времени 10 с (частота и отклонение частоты), 2 часа (для длительной дозы фликера) и 10 мин (для прочих показателей КЭ) – и значений электрических параметров напряжения, тока, электрической мощности и энергии (таблица 1), усредненных на 10 минутных интервалах времени, с глубиной хранения не менее 90 полных суток (2160 часов).

1.2.9 Счетчик обеспечивает учет величин электроэнергии в соответствии с таблицей 3 по восьми различным тарифам, в двенадцати сезонах по девяти типам дней (включая 7 стандартных дней недели и 2 особых типа дня) для каждого из сезонов, с использованием списка перенесенных дней.

Дискрет тарифной зоны составляет 1 минута; допускаемое количество переключений действующего тарифа в пределах одних суток ограничено

дискретностью тарифной зоны (верхний предел количества переключений равен количеству 1-минутных интервалов в пределах суток, т.е. 1440).

1.2.9.1 Счетчик обеспечивает ведение профилей мощности (в т.ч. значений максимальной и усредненной активной/реактивной мощности) по временным интервалам с сохранением профилей во внутренней памяти счетчика.

Обеспечивается одновременное ведение четырех независимых профилей мощности с программируемым временем интегрирования для каждого из профилей от 1 до 60 минут. В профилях фиксируются, в том числе, значения усредненных и максимальных на интервале величин активной мощности с учетом направления и реактивной мощности по квадрантам. Наибольшая глубина хранения для каждого из четырех фиксируемых счетчиком профилей мощности – не менее 420 суток при длительности интервала времени усреднения 60 минут.

Примечание – при меньшей, заданной в пределах от 1 до 60 минут, длительности интервала времени усреднения глубина хранения профиля будет в пропорциональное число раз меньше, например, при длительности интервала времени усреднения 30 минут глубина хранения профиля составит:

420 суток \* (30 минут) / (60 минут) = 210 суток.

1.2.10 Счетчик может содержать в себе до четырех импульсных выходных интерфейсов, каждый из которых выполняет функцию электрического импульсного выходного устройства в соответствии с ГОСТ 31819.22-2012, ГОСТ 31819.23-2012. Указанные электрические интерфейсы счетчика выполнены с общим «нулем» (единым для всех четырех интерфейсов) и функционируют как четыре независимых друг от друга электрических импульсных выходных устройства.

1.2.11 Счетчик имеет дополнительное выходное реле, обеспечивающее дополнительную защиту от несанкционированного доступа или от воздействия на счетчик с целью изменения показаний.

Выходное реле имеет три контакта: «NC», «NO», «CN». В штатном режиме функционирования счетчика (в том числе, при наличии электропитания и при успешно пройденной самодиагностике) контакты «NC» и «CN» реле замкнуты, контакты «NO» и «CN» – разомкнут. При отключении электропитания счетчика и при обнаруженных ошибках самодиагностики контакты реле переходят в состояние: контакты «NC» и «CN» реле разомкнуты, контакты «NO» и «CN» – замкнуты.

Для подключения к цепям контактов «NC» и «NO» выходного реле имеются клеммы «NC», «NO» и «CN» («общий ноль») выходного реле, располагаемые под клеммной крышкой счетчика (к указанным клеммам должны подключаться внешние цепи контроля текущего состояния счетчика). При этом контакт «NC» реле замыкает цепь, подключенную к клеммам «NC» и «CN» («общий ноль») выходного реле, а контакт «NO» – цепь, подключенную к клеммам «NO» и «CN» («общий ноль») выходного реле. Общая схема функционирования контактов выходного реле приведена на рисунке 1.

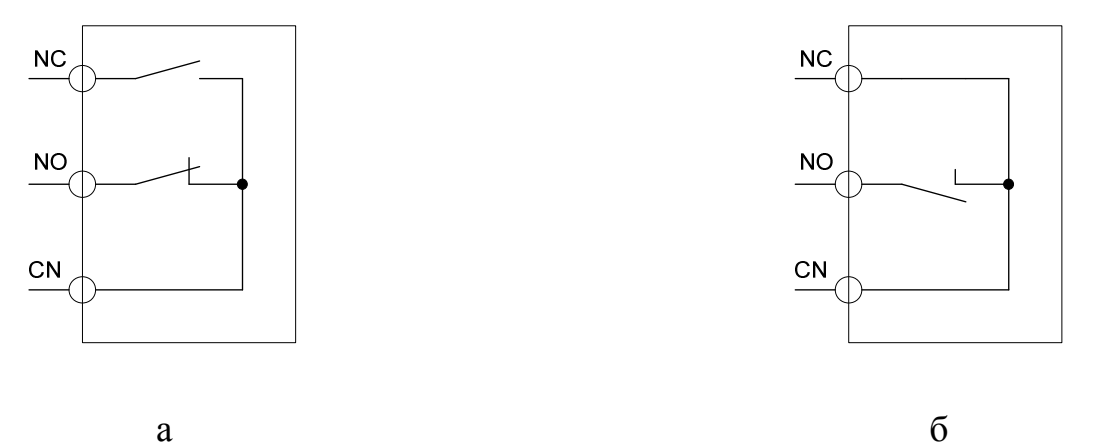

Рисунок 1 – Варианты состояний контактов выходного реле: а – прибор в отключенном состоянии (электропитание отсутствует); б – при штатном функционировании прибора

1.2.12 Счетчик имеет в себе функцию встроенных часов реального времени с погрешностью хода часов не более ±1 секунды в сутки. Формат часов: часы, минуты, секунды, сотые доли. Формат даты: день, месяц, год.

При отсутствии внешнего электропитания счетчик обеспечивает возможность функционирования указанных часов реального времени в счетчике в течение не менее чем 30 суток.

Счетчик имеет синхронизацию встроенных часов реального времени от внешнего NTP-сервера/РТР-сервера (через интерфейс Ethernet счетчика по протоколу NTP или РТР (IEEE 1588)). Обеспечивается также возможность синхронизации встроенных часов реального времени счетчика, функционирующего в режиме контролируемой станции (КП) телемеханики (в соответствии со стандартом ГОСТ Р МЭК 60870) со временем контролирующей станции (ПУ) телемеханики:

– по протоколу ГОСТ Р МЭК 60870-5-104 (через интерфейс Ethernet);

– по протоколу ГОСТ Р МЭК 60870-5-101 (через интерфейс RS485).

При этом обеспечиваемая с использованием вышеуказанных механизмов синхронизации погрешность хода часов счетчика – не хуже  $\pm 20$  мс.

1.2.13 Счетчик имеет возможность:

а) настройки диапазона показаний через цифровые интерфейсы RS485, Ethernet, «оптопорт» (при наличии данного исполнения) с помощью программы-конфигуратора;

б) оперативного изменения яркости свечения цифровых индикаторов через цифровые интерфейсы RS485, Ethernet, «оптопорт» (при наличии данного исполнения) с помощью программы-конфигуратора и кнопок управления на передней панели.

1.2.14 Счетчик имеет возможность выбора вида отображаемых на индикаторах текущих параметров от кнопок управления на передней панели.

1.2.15 Пределы допускаемой основной погрешности измерений счетчиком показателей КЭ соответствуют значениям, приведенным в таблице 5.

1.2.16 Пределы допускаемой основной погрешности измерений счетчиком параметров режима и других электрических параметров, включая учет величин активной и реактивной энергии, соответствуют значениям, приведенным в таблице 6.

### Таблица 5

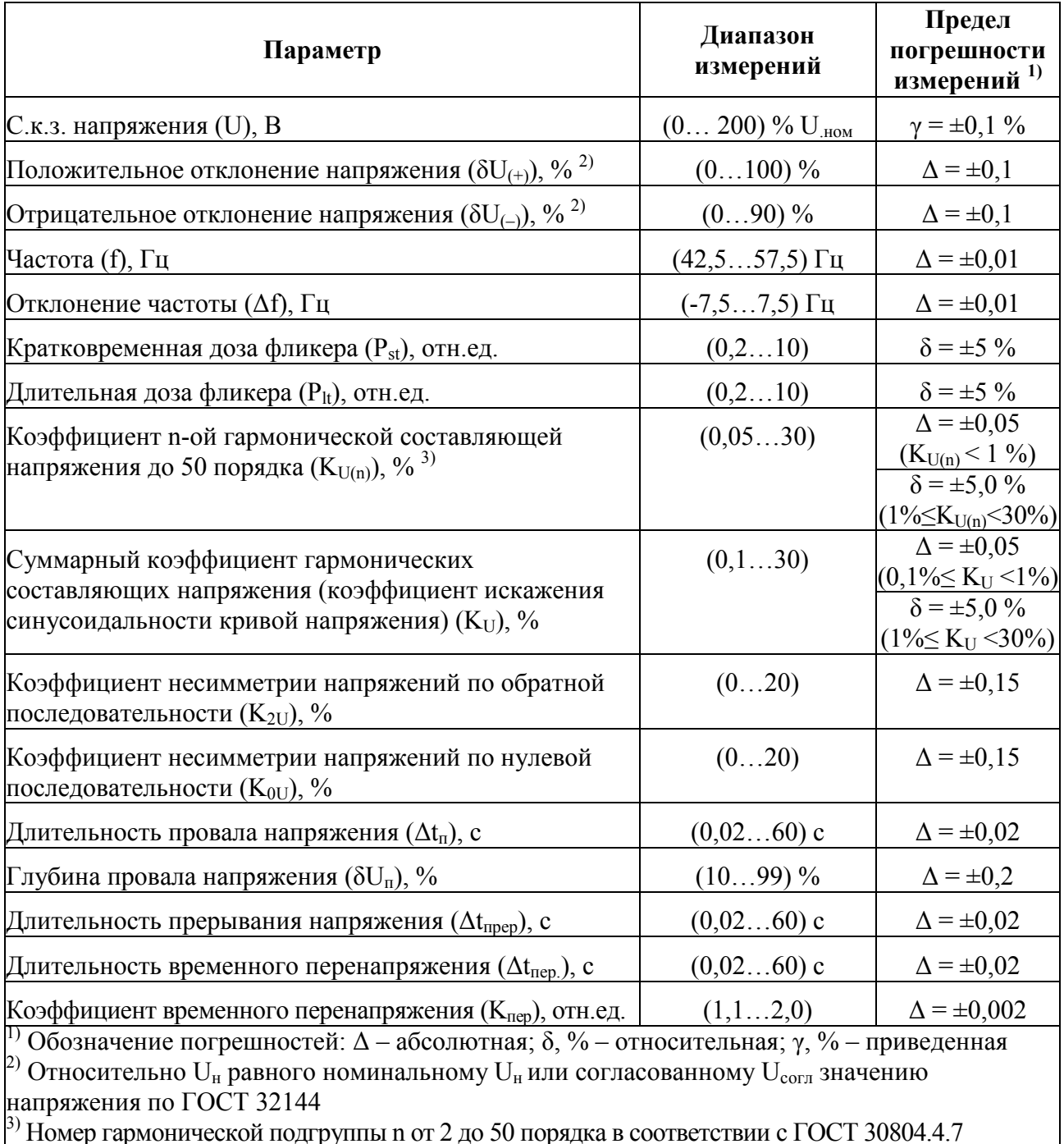

3) Номер гармонической подгруппы n от 2 до 50 порядка в соответствии с ГОСТ 30804.4.7

# Таблица 6

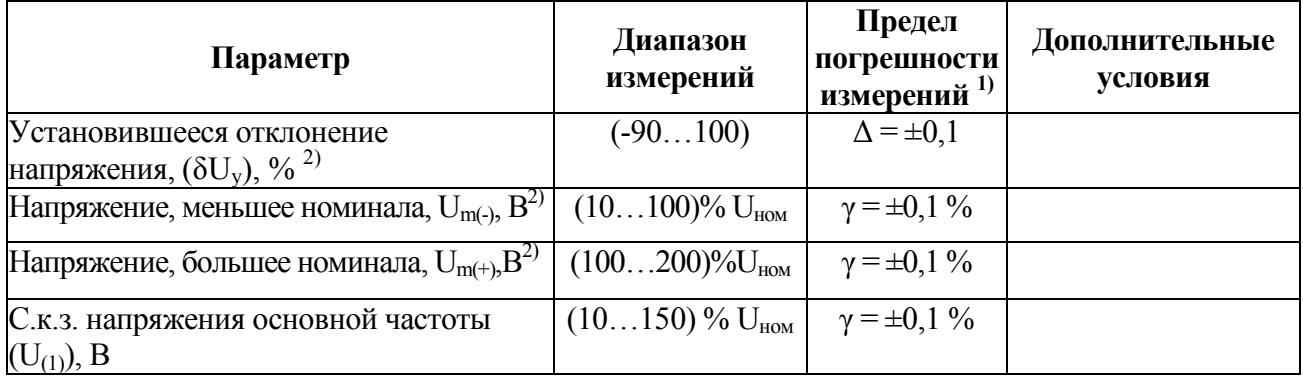

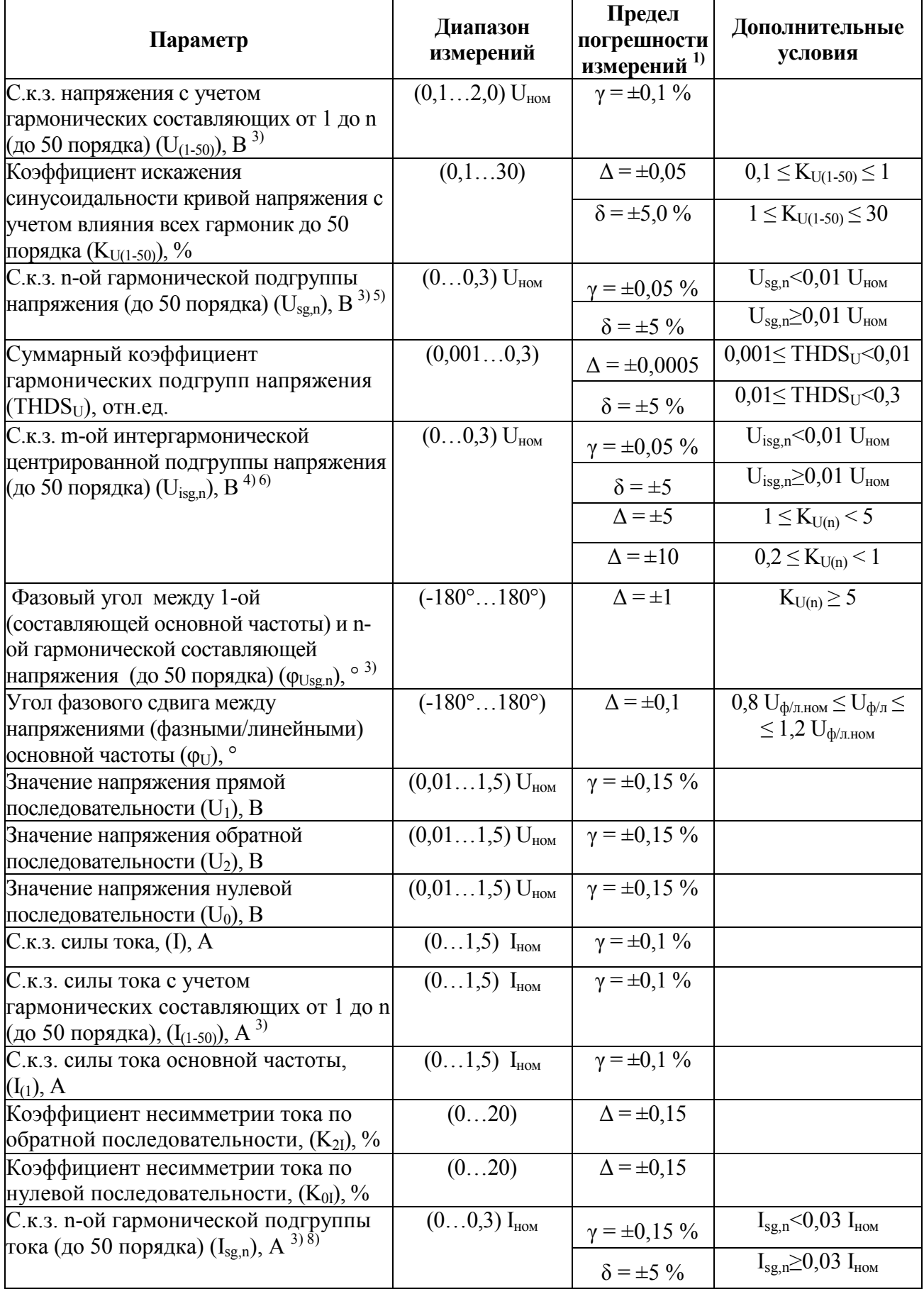

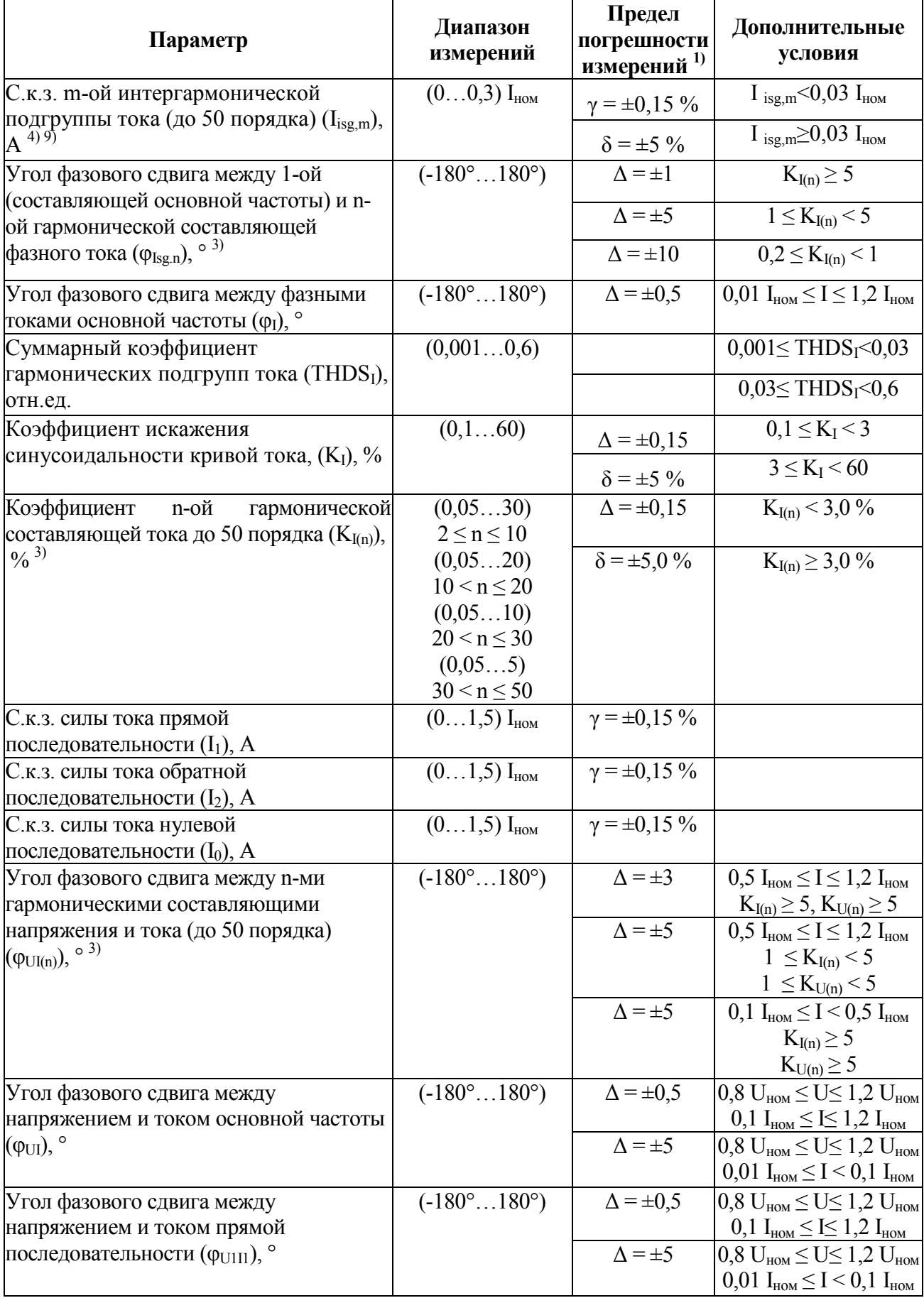

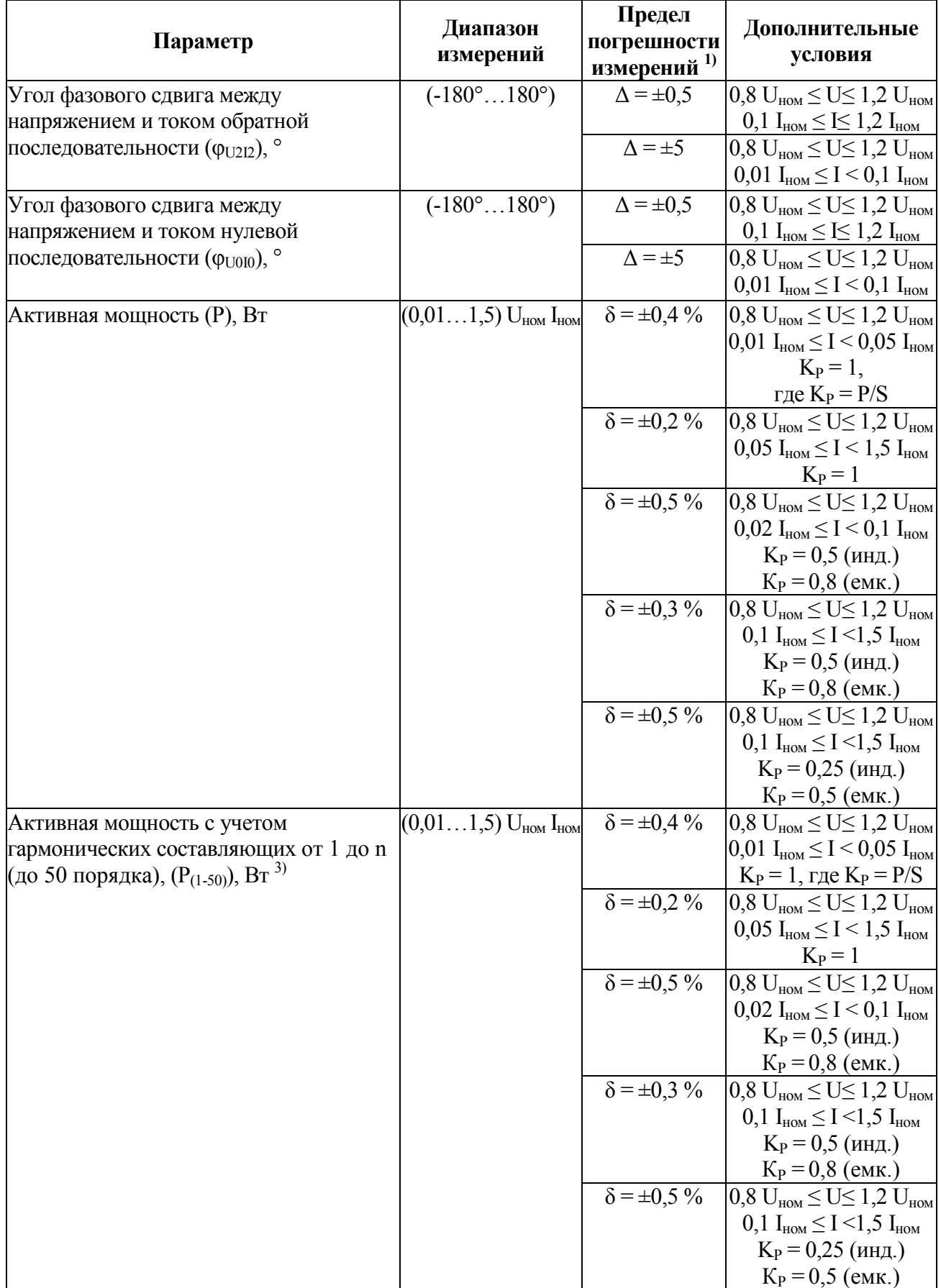

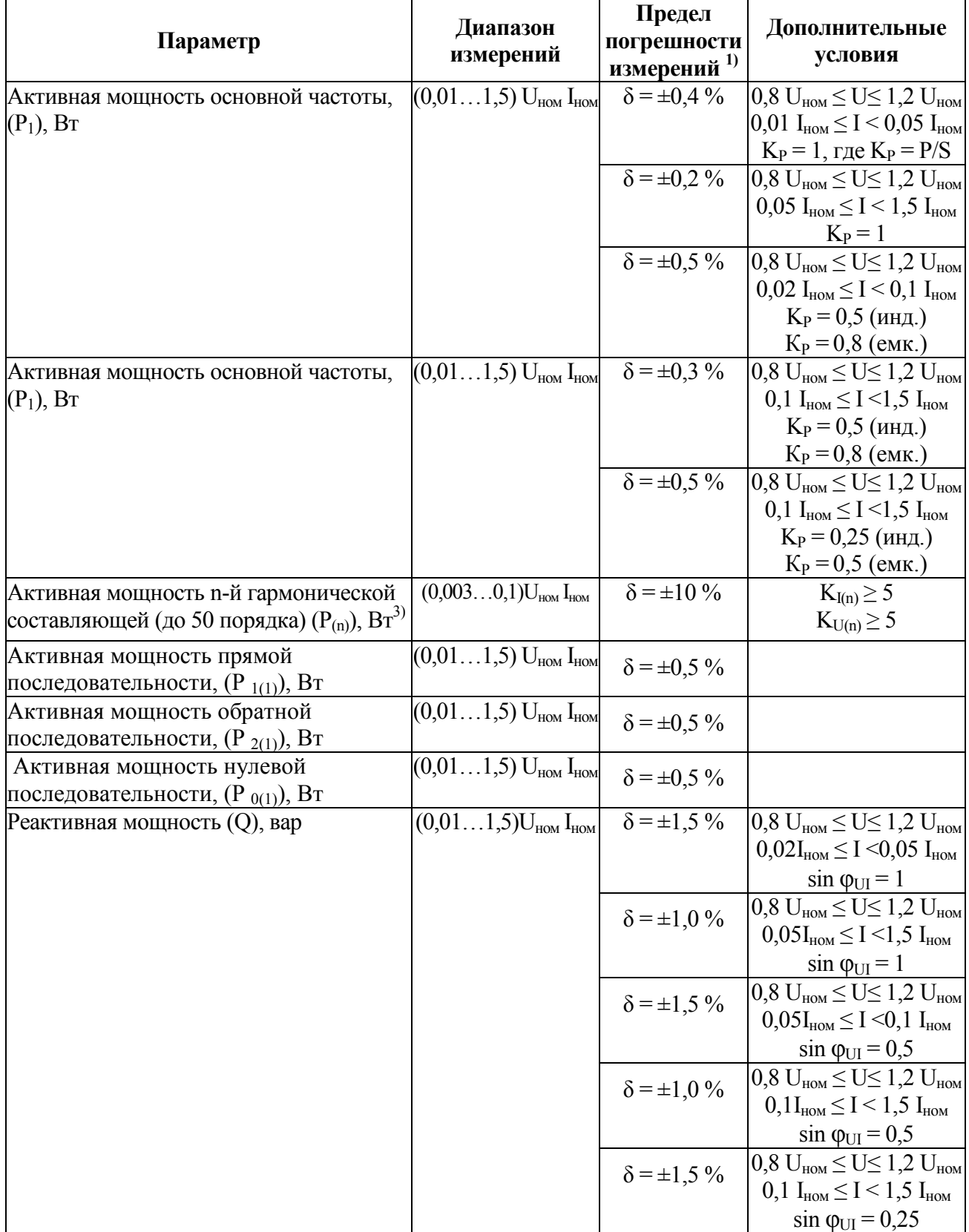

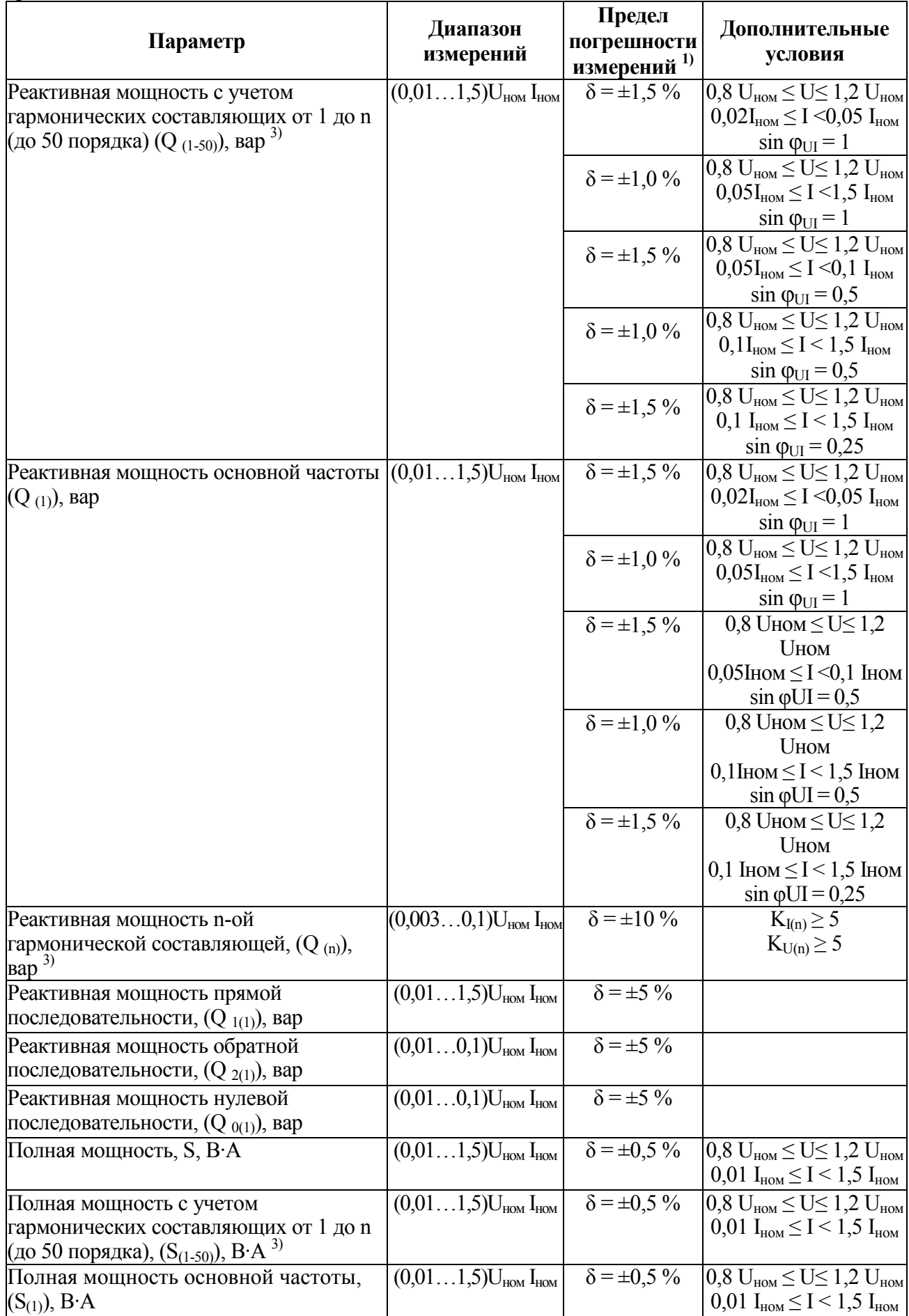

# Продолжение таблицы 6 июля продолжение таблицы 6

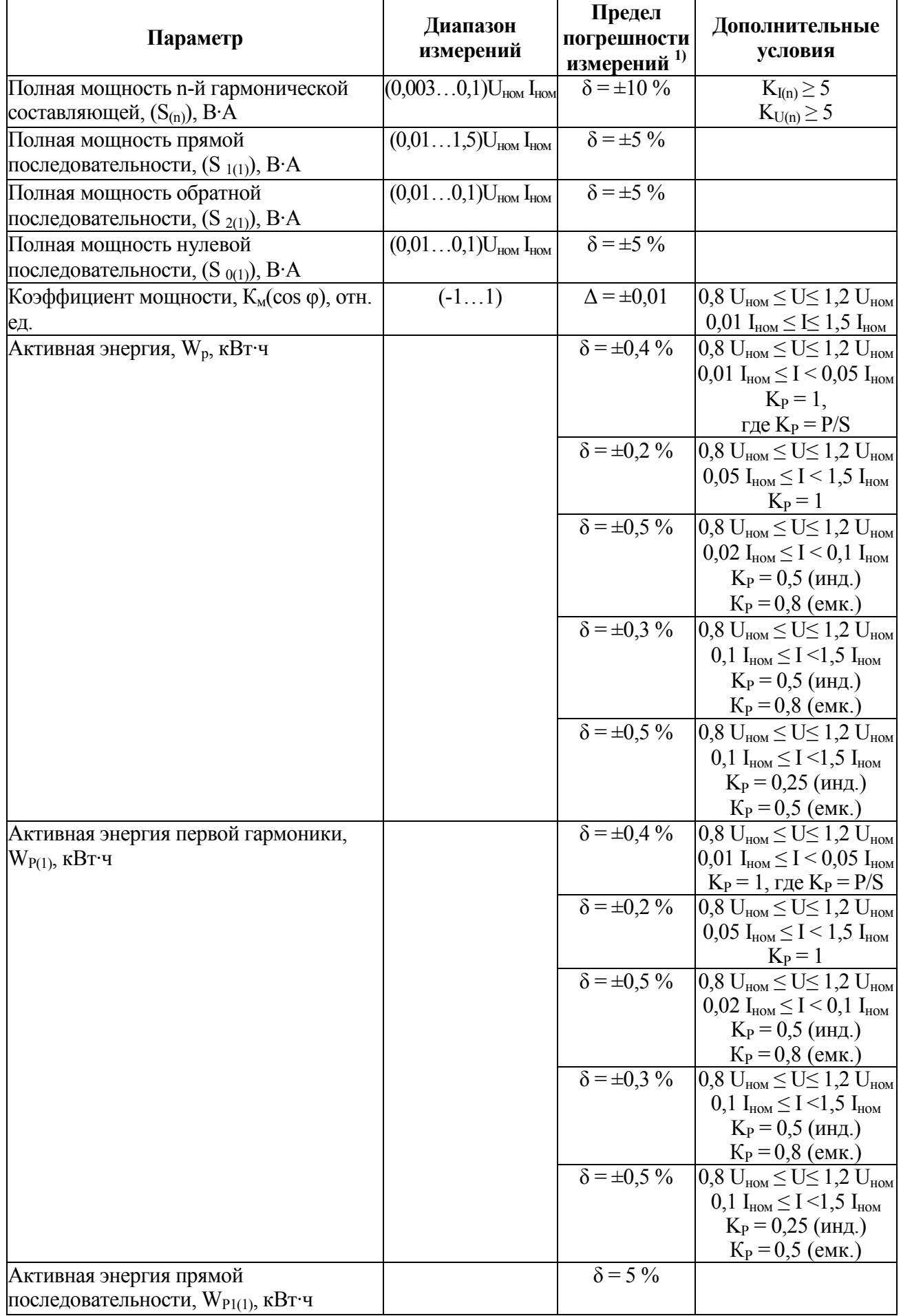

#### Окончание таблицы 6

| Параметр                                                                           | Диапазон<br>измерений | Предел<br>погрешности<br>измерений | Дополнительные<br>условия                                                                                                    |
|------------------------------------------------------------------------------------|-----------------------|------------------------------------|----------------------------------------------------------------------------------------------------|
| Реактивная энергия, $WO$ , квар $\cdot$ ч                                          |                       | $\delta = \pm 1.5 \%$              | $0.8 \text{ U}_{\text{HOM}} \leq U \leq 1.2 \text{ U}_{\text{HOM}}$<br>$0.02I_{HOM} \leq I \leq 0.05I_{HOM}$<br>$\sin \varphi_{\text{UI}} = 1$                     |
|                                                                                    |                       | $\delta = \pm 1.0 \%$              | $0.8$ U <sub>HOM</sub> $\leq U \leq 1.2$ U <sub>HOM</sub><br>$0.05I_{HOM} \leq I \leq 1.5I_{HOM}$<br>$\sin \varphi_{\text{UI}} = 1$                                |
|                                                                                    |                       | $\delta = \pm 1.5 \%$              | $0.8 \text{ U}_{\text{HOM}} \leq U \leq 1.2 \text{ U}_{\text{HOM}}$<br>$0.05I_{HOM} \leq I \leq 0.1I_{HOM}$<br>$\sin \varphi_{\text{UI}} = 0.5$                    |
| Реактивная энергия, $WO$ , квар $\cdot$ ч                                          |                       | $\delta = \pm 1.0 \%$              | $0.8 \text{ U}_{\text{HOM}} \leq U \leq 1.2 \text{ U}_{\text{HOM}}$<br>$0,1$ $I_{\text{HOM}} \leq I \leq 1,5$ $I_{\text{HOM}}$<br>$\sin \varphi_{\text{UI}} = 0.5$ |
|                                                                                    |                       | $\delta = \pm 1.5 \%$              | $0.8 \text{ U}_{HOM} \leq U \leq 1.2 \text{ U}_{HOM}$<br>$0,1$ $I_{HOM} \leq I < 1,5$ $I_{HOM}$<br>$\sin \varphi_{UI} = 0.25$                                      |
| Реактивная энергия первой гармоники,<br>$WO(1)$ , квар $\cdot$ ч                   |                       | $\delta = \pm 1.5 \%$              | $0.8 \text{ U}_{\text{HOM}} \leq U \leq 1.2 \text{ U}_{\text{HOM}}$<br>$0.02I_{HOM} \leq I \leq 0.05I_{HOM}$<br>$\sin \varphi_{\text{UI}} = 1$                     |
|                                                                                    |                       | $\delta = \pm 1.0 \%$              | $0.8 \text{ U}_{\text{HOM}} \leq U \leq 1.2 \text{ U}_{\text{HOM}}$<br>$0.05I_{HOM} \leq I \leq 1.5I_{HOM}$<br>$\sin \varphi_{\text{UI}} = 1$                      |
|                                                                                    |                       | $\delta = \pm 1.5 \%$              | $0.8 \text{ U}_{\text{HOM}} \leq U \leq 1.2 \text{ U}_{\text{HOM}}$<br>$0.05I_{HOM} \leq I \leq 0.1I_{HOM}$<br>$\sin \varphi_{\text{UI}} = 0.5$                    |
|                                                                                    |                       | $\delta = \pm 1.0 \%$              | $0.8 \text{ U}_{HOM} \leq U \leq 1.2 \text{ U}_{HOM}$<br>$0,1$ $I_{\text{HOM}} \leq I \leq 1,5$ $I_{\text{HOM}}$<br>$\sin \varphi_{\text{UI}} = 0.5$               |
|                                                                                    |                       | $\delta = \pm 1.5 \%$              | $0.8$ U <sub>HOM</sub> $\leq U \leq 1.2$ U <sub>HOM</sub><br>$0,1$ $I_{HOM} \leq I < 1,5$ $I_{HOM}$<br>$\sin \varphi_{UI} = 0.25$                                  |
| Реактивная энергия прямой<br>последовательности, $W_{Q1(1)}$ , квар $\cdot$ ч      |                       | $\delta = \pm 5 \%$                |                                                                                                    |
| Полная энергия, W <sub>S</sub> , кВ·А·ч                                            |                       | $\delta = \pm 0.5 \%$              | $0.8 \text{ U}_{\text{HOM}} \leq U \leq 1.2 \text{ U}_{\text{HOM}}$<br>$0.01$ $I_{HOM} \leq I \leq 1.5$ $I_{HOM}$                                                  |
| Полная энергия первой гармоники, W <sub>S(1)</sub> ,<br>кВ∙А∙ч                     |                       | $\delta = \pm 0.5 \%$              | $0.8$ U <sub>HOM</sub> $\leq U \leq 1.2$ U <sub>HOM</sub><br>$0,01$ $I_{HOM} \leq I \leq 1,5$ $I_{HOM}$                                                            |
| Полная энергия прямой<br>последовательности, W <sub>S1(1)</sub> , кВ·А·ч<br>$\log$ |                       | $\delta = \pm 5 \%$                |                                                                                                    |

Обозначение погрешностей:  $\Delta$  – абсолютная;  $\delta$ , % – относительная;  $\gamma$ , % – приведенная  $^{[2)}$ Относительно  $\text{U}_{\text{\tiny H}}$ равного номинальному  $\text{U}_{\text{\tiny HOM}}$  или согласованному  $\text{U}_{\text{corr}}$  значению напряжения по ГОСТ 32144

<sup>3)</sup> Номер гармонической подгруппы n от 2 до 50 в соответствии с ГОСТ 30804.4.7

4) Номер интергармонической подруппы m от 1 до 49 в соответствии с ГОСТ 30804.4.7

 $\left| \right|$ 5) Среднеквадратическое значение напряжения гармонических составляющих  $U_{(n)}$ 

 $\frac{1}{2}$  Среднеквадратическое значение напряжения интергармонических составляющих  $U_{(h)}$ 

 $\binom{7}{1}$  Пределы допускаемой приведенной погрешности в диапазоне измерения  $(0...1,5)$ · $\Gamma_{\text{HOM}}$ 

 $\frac{1}{2}$ ) Среднеквадратическое значение n-й гармонической составляющей тока  $I_{(n)}$ 

 $^{9}$ ) Среднеквадратическое значение h-й интергармонической составляющей тока  $I_{(h)}$ 

1.2.17 Счетчик обеспечивает задание требуемых диапазонов измерений ПКЭ и электрических параметров с учетом коэффициентов трансформации по напряжению и по току измерительных трансформаторов напряжения и тока (в случае подключения счетчика к первичной измеряемой сети через указанные измерительные трансформаторы).

1.2.18 Задание коэффициента трансформации по напряжению  $\kappa_{TH}$  = U'<sub>ном</sub> / U<sub>ном</sub> (где U'<sub>ном</sub> – номинальное первичное напряжение ТН; U<sub>ном</sub> – номинальное вторичное напряжение ТН, эквивалентное номинальному напряжению измерительных входов напряжения счетчика) обеспечивается в диапазоне величин  $U'_{HOM}$ , в том числе в диапазоне величин  $U'_{HOM}$ , требуемых по ГОСТ 1983-2001 (от 0,38 кВ до 750 кВ).

1.2.19 Задание коэффициента трансформации по току  $K_{TT} = I'_{HOM} / I_{HOM}$  (где  $I'_{HOM}$  – номинальный первичный ток TT;  $I_{HOM}$  – значение номинального вторичного тока ТТ, эквивалентное номинальному току измерительных входов тока счетчика) обеспечивается в диапазоне величин  $\Gamma_{\text{HOM}}$ , в том числе в диапазоне величин  $\Gamma_{\text{HOM}}$ , требуемых по ГОСТ 7746-2015 (диапазон от 1 до 40000 А).

1.2.20 Напряжения питания счетчика соответствует значениям, приведенным в таблице 7.

Счетчик имеет резервный вход питания, аналогичный по характеристикам с основным входом питания (таблица 7).

Таблица 7

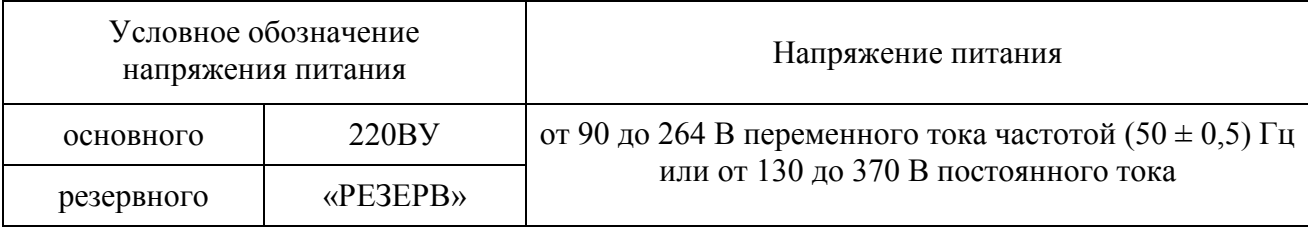

1.2.21 Счетчик не превышает величины предела допускаемой основной погрешности измерения соответствующего параметра (таблицы 5, 6) при изменении частоты входного сигнала от 42,5 до 57,5 Гц.

1.2.22 Счетчик является тепло- и холодоустойчивым в диапазоне температур от минус 40 до плюс 55 °С, при этом пределы допускаемой дополнительной погрешности измерений ПКЭ и электрических параметров при изменении температуры окружающей среды в интервале рабочих температур для соответствующего показателя КЭ либо электрического параметра не превышают 0,5 предела допускаемой основной погрешности измерения соответствующего параметра (таблицы 5 и 6) на каждые 10 °С отклонения температуры окружающей среды от температуры нормальных условий применения.

1.2.23 Счетчик является влагоустойчивым, т.е. пределы допускаемой дополнительной погрешности измерений ПКЭ и электрических параметров при изменении относительной влажности воздуха от нормальной (30–80) до 90 % при температуре 30 °С для соответствующего показателя КЭ или электрического параметра не превышают величины предела допускаемой основной погрешности измерения соответствующего параметра (таблицы 5, 6).

1.2.24 Пределы допускаемой дополнительной погрешности измерений ПКЭ и электрических параметров, обусловленной воздействием внешнего однородного постоянного или переменного (синусоидального изменяющегося во времени) магнитного поля напряженностью до 0,4 кА/м при самом неблагоприятном направлении и фазе магнитного поля, для соответствующего показателя КЭ или электрического параметра не превышают 0,5 предела допускаемой основной погрешности измерения соответствующего параметра (таблицы 5, 6).

1.2.25 Величины погрешностей измерений ПКЭ и электрических параметров при изменении параметров напряжения внешнего электропитания счетчика в нормальных условиях применения не должны превышать пределов допускаемой основной погрешности для соответствующих параметров, приведенных в таблицах 5 или 6.

1.2.26 Счетчик обеспечивает учет величин активной и реактивной энергии (по таблице 3) с величинами основной погрешности, не превышающими соответствующих пределов основной погрешности в соответствии с таблицами 8 и 9.

| Значение тока                                       | Коэффициент мощности             | Пределы допускаемой<br>основной погрешности, % |
|-----------------------------------------------------|----------------------------------|------------------------------------------------|
| $[0,01$ $I_{HOM} \leq I \leq 0,05$ $I_{HOM}$        | 1,00                             | $\pm 0.4$                                      |
| $0.05$ $I_{HOM} \le I \le 1.5$ $I_{HOM}$            |                                  | $\pm 0.2$                                      |
| $0.02$ $I_{HOM} \leq I \leq 0.1$ $I_{HOM}$          | 0,5 (при индуктивной нагрузке),  | $\pm 0.5$                                      |
| $0,1$ $I_{HOM} \le I \le 1,5$ $I_{HOM}$             | 0,8 (при емкостной нагрузке)     | $\pm 0.3$                                      |
| 0,1 $I_{\text{HOM}} \le I \le 1.5$ $I_{\text{HOM}}$ | 0,25 (при индуктивной нагрузке), | $\pm 0.5$                                      |
|                                                     | 0,5 (при емкостной нагрузке)     |                                                |

Таблица 8 – Пределы основной погрешности счетчика активной энергии

Таблица 9 – Пределы основной погрешности счетчика реактивной энергии

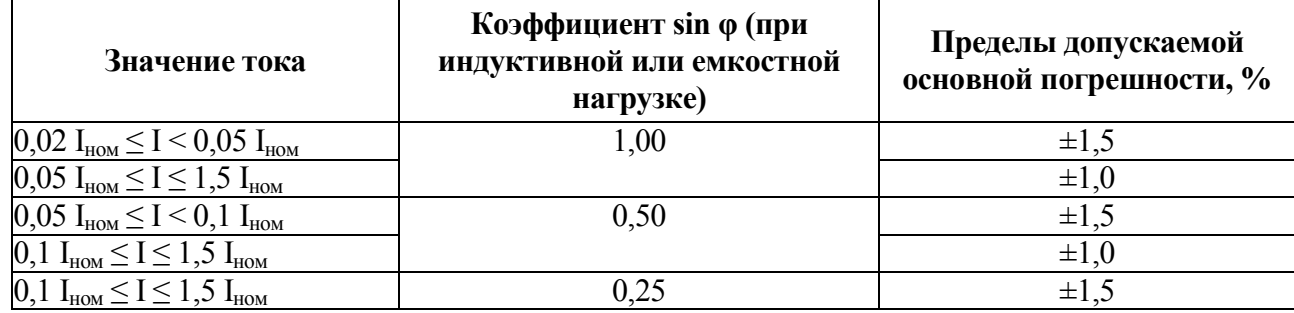

1.2.27 Пределы дополнительной погрешности величин активной и реактивной энергии, вызванной отклонением температуры окружающей среды от нормальной (плюс 20 ± 2 °C), не превышают величин соответствующих пределов, указанных в таблицах 10 и 11.

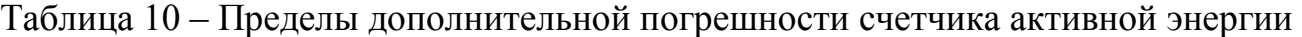

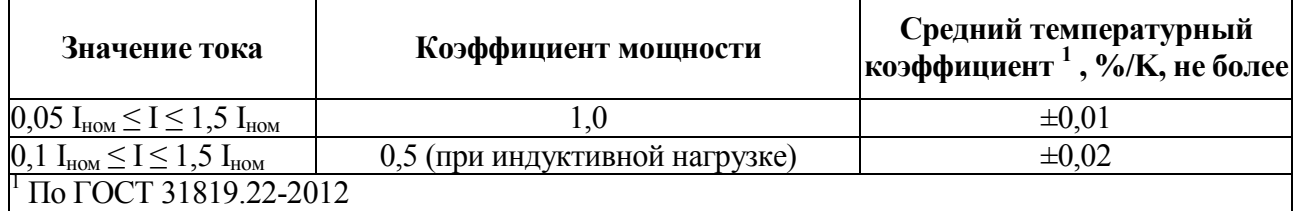

Таблица 11 – Пределы дополнительной погрешности счетчика реактивной энергии

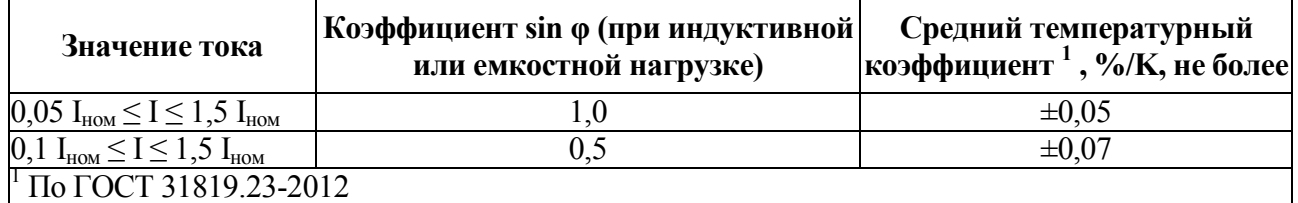

1.2.28 Мощность, потребляемая счетчиком от источника внешнего электропитания, во всех режимах функционирования счетчика не превышает:

− 10 В·А (полная мощность) при питании от источника однофазного переменного тока 50 Гц;

− 10 Вт при питании от источника постоянного тока.

1.2.29 Входное сопротивление и мощность, потребляемая счетчиком по каждой параллельной измерительной цепи (цепи измерения фазного напряжения) соответствуют таблице 12.

Таблица 12

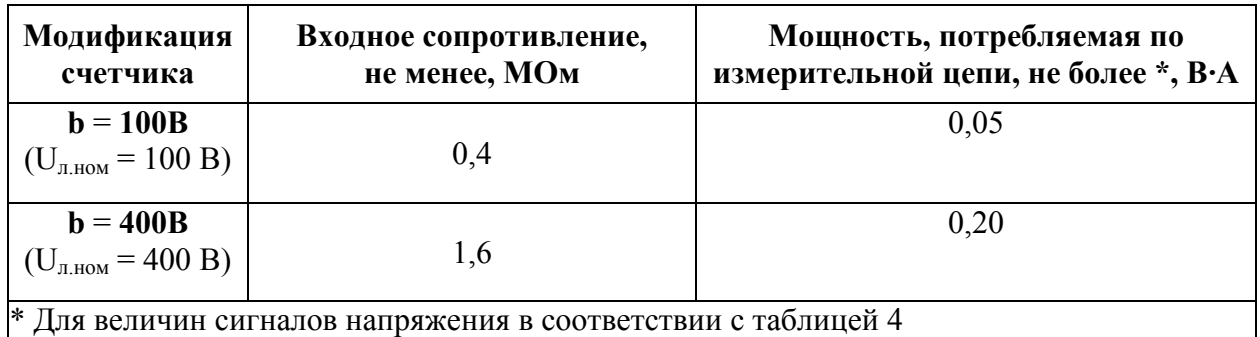

1.2.30 Входное сопротивление и мощность, потребляемая счетчиком по каждой последовательной измерительной цепи (цепи измерения тока фазы) соответствует таблице 13.

Таблица 13

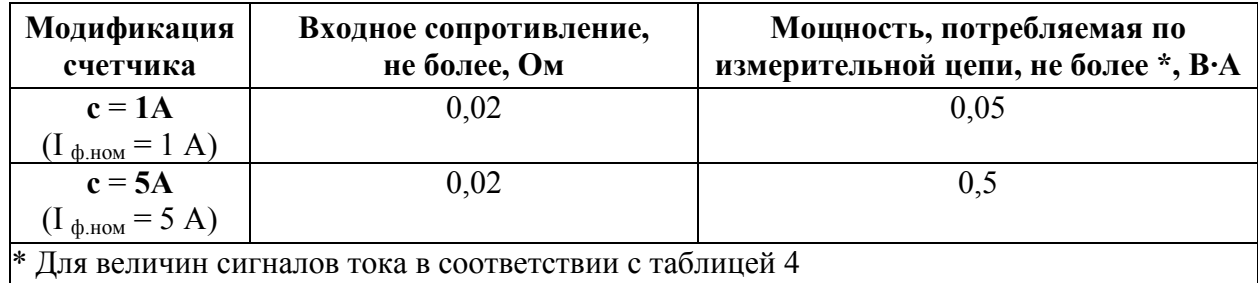

1.2.31 Электрическое сопротивление изоляции счетчика между цепями, указанными в таблице 14:

− в нормальных условиях применения счетчика – не менее 20 МОм;

− при температуре окружающего воздуха до плюс 55°C и относительной влажности воздуха не более 80 % – не менее 7 МОм;

− при температуре окружающего воздуха (20 ± 5) °C и относительной влажности воздуха до 90 % – не менее 7 МОм.

1.2.32 Электрическая изоляция цепей счетчика выдерживает при нормальных условиях применения в течение 1 мин действие приложенного между цепями испытательного напряжения переменного тока практически синусоидальной формы с частотой (50 ± 2) Гц с действующим значением напряжения в соответствии с таблицей 14.

Таблица 14

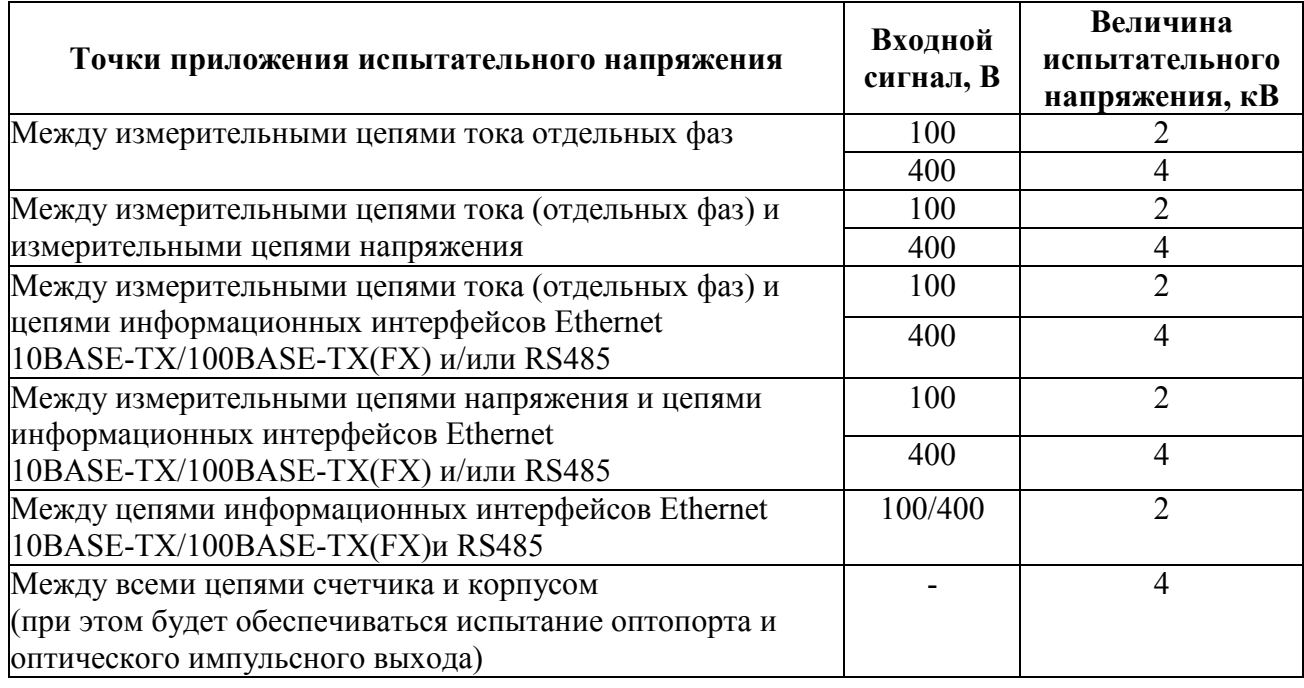

1.2.33 Счетчики являются тепло-, холодо-, влагопрочными, т. е. сохраняют свои характеристики после воздействия на них температуры от минус 50 до плюс 55 °С и относительной влажности воздуха не более 90 % при температуре плюс 30 °С, соответствующих предельным условиям транспортирования.

1.2.34 По устойчивости к механическим воздействиям счетчик является виброустойчивым и вибропрочным, группа N1 по ГОСТ Р 52931-2008, т.е устойчив и прочен к воздействию синусоидальной вибрации в диапазоне частот от 10 до 55 Гц, максимальное ускорение от 2 до 30 м/с<sup>2</sup>.

1.2.35 Счетчик является ударопрочным, т.е. сохраняет свои характеристики при воздействии:

- механических ударов одиночного действия: максимальное ускорение 300 м/ $c^2$ , длительность импульса 6 мс, число ударов по каждому направлению воздействия 3;

- механических ударов многократного действия: число ударов в минуту от 10 до 50, максимальное ускорение 100 м/ $c^2$ , длительность импульса 16 мс, число ударов по каждому направлению воздействия – 1000.

1.2.36 Счетчик обладает прочностью при транспортировании, т.е. выдерживает без повреждений в течение 1 часа транспортную тряску с ускорением 30 м/ $c^2$  , частотой от 80 до 120 ударов в минуту.

1.2.37 По защищенности от воздействия твердых тел со стороны передней панели счетчик соответствует коду IP51 по ГОСТ 14254-2015.

1.2.38 Требования к электромагнитной совместимости

1.2.38.1 Счетчик удовлетворяет требованиям, предъявляемым по электромагнитной совместимости в соответствии с ГОСТ Р 51317.6.5-2006 для оборудования класса А. Помехоустойчивость счетчика удовлетворяет критерию качества функционирования А по ГОСТ Р 51317.6.5-2006.

1.2.38.2 Уровень индустриальных помех, создаваемых счетчиками при функционировании во всех режимах, не превышает значений, установленных в ГОСТ 30805.22-2013 для оборудования класса А.

1.2.38.3 Счетчик устойчив к воздействию радиочастотного электромагнитного поля по степени жесткости 3 по критерию качества функционирования А в соответствии с ГОСТ 30804.4.3-2013.

1.2.39 Требования к конструкции

1.2.39.1 Габаритные размеры счетчика соответствуют требованиям ГОСТ 5944-91.

Габаритные размеры (с установленной крышкой клеммного блока) и масса счетчика соответствуют значениям, приведенным в таблице 15.

Таблица 15

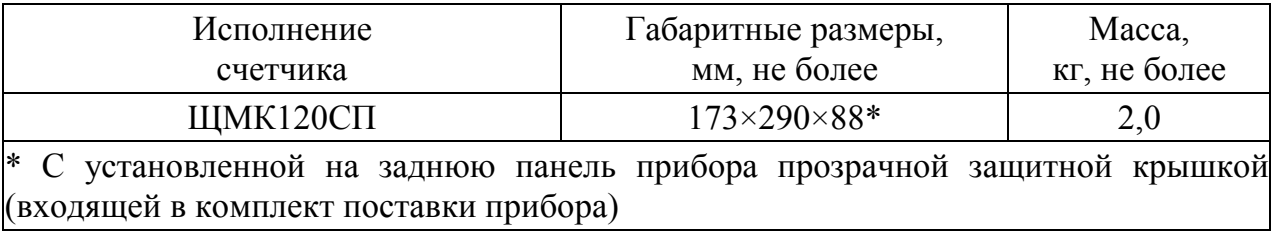

1.2.39.2 Внешние подключения выполняются при помощи винтовых клемм, обеспечивающих подключение медных или алюминиевых проводов сечением до 4,0 мм<sup>2</sup>

1.2.404 Требования к надежности

1.2.40.1 Норма средней наработки на отказ счетчика не менее 250000 ч в условиях эксплуатации.

1.2.40.2 Средний срок службы не менее 25 лет.

1.2.40.3 Счетчик относится к восстанавливаемым, ремонтируемым изделиям. Ремонт выполняется предприятием-изготовителем либо может выполняться на месте эксплуатации счетчика уполномоченными сотрудниками предприятия-изготовителя.

Среднее время восстановления работоспособного состояния счетчика не более 2 ч.

1.2.41 Защита информации

1.2.41.1 Счетчик обеспечивает программно-аппаратную защиту от несанкционированного доступа к информации и управлению счетчиком.

1.2.41.2 Аппаратная защита обеспечивается установкой двух независимых пломб на крышке с целью ограничения доступа ко всем функциональным узлам счетчика.

1.3 Устройство и принцип работы

1.3.1 Конструктивно счетчики выполнены в корпусе для щитового монтажа. Общий вид, габаритные и установочные размеры приведены в приложении Б.

1.3.1.1 Корпус выполнен из пластмассы и состоит из основания и лицевой (передней) панели. Для защиты от случайных прикосновений к доступным частям, счетчик укомплектован защитной крышкой, поставляемой в комплекте.

В углубление передней части основания корпуса устанавливается лицевая панель с прозрачным окном, через который видны семимегментные цифровые индикаторы, предназначенные для отображения значений измеряемых параметров электрической сети, и маленькими окошками, через которые подсветкой единичными индикаторами отображается дополнительная информация (работа интерфейса, подсвечивается приставка к единице измерения и т.д.). На панели указаны все необходимые технические данные и обозначение кнопок управления режимами работы.

1.3.1.2 Все компоненты расположены на соединенных между собой печатных платах: модуль полевой (плата интерфейсов), модуль медный (сетевой)/оптический, модуль вычислительный, платы индикации, модуль упорный (соединительный), модуль задний, модуль АЦП.

На плате интерфейсов расположены разъемы для интерфейсов RS485. Интерфейсы Ethernet расположены на модуле медном/оптическом (в зависимости от исполнения). Клеммы питания и входных сигналов расположены на модуле заднем. Модуль АЦП содержит измерительную часть счетчика. На платах индикации расположены единичные и цифровые семисегментные индикаторы.

Платы крепятся между собой штыревыми разъемными соединениями.

Счетчик для установки на щите имеют комплект монтажных частей. Размеры выреза в щите приведены в приложении Б.

1.3.1.3 На передней панели счетчика расположены:

- один ряд из восьми цифровых семисегментных индикаторов – для отображения текущей величины накопительного итога счетчика электроэнергии по выбранной электроэнергии и выбранному тарифу (или суммарно по всем тарифам), а также иных измеренных и системных параметров

- одиночный семисегментный индикатор – для отображения номера текущего выбранного для отображения тарифа;

- буквенные и графические символы, с подсветкой единичными светодиодными индикаторами, для отображения типа и размерности отображаемых на лицевой панели величин, флагов текущего состояния первичной измеряемой сети и текущих характеристик нагрузки, единиц измерения, отличительных индексов и знаков отображаемых параметров.

- кнопки – для регулировки яркости свечения индикаторов и/или выбора отображаемых параметров и управления режимами учета.

- оптопорт.

1.3.1.4 На счетчике расположены разъемы для подключения к измерительным цепям, к цепям питания и цепям интерфейсов.

1.3.1.5 Внешние соединения счетчика

Подключение к счетчику внешних устройств определяется назначением контактов разъемов. Схемы подключения приведены в приложении В.

В счетчике клеммная крышка снабжена тампером открытия, в случае снятия клеммной крышки со счетчика факт снятия крышки фиксируется в журнале событий (при наличии электропитания счетчика). Также в журнале событий (при наличии электропитания счетчика) фиксируется факт установки клеммной крышки на счетчик (включая отметку календарного времени наступления указанного события).

Источники входных сигналов измеряемого напряжения подключаются к контактам 2, 5, 8, 10. Источники входных сигналов измеряемого тока подключаются к соответствующим парам контактов « $I_1$ », « $I_2$ », « $I_3$ » (приложение В).
Счетчик имеет разъемы для подключения к раздельным источникам электропитания (основной и резервный/вспомогательный). Каждый из указанных разъемов имеет пару контактов (21,22 и 23,24) для подключения к источнику питания. При наличии подключения счетчика одновременно к двум источникам питания, электропитание счетчика в каждый момент времени может осуществляться только от одного из указанных источников (основного либо резервного/вспомогательного), либо одновременно от двух источников. При этом для нормального функционирования счетчика требуется, чтобы значения параметров напряжения электропитания хотя бы по одному из входов электропитания соответствовали приведенным в таблице 7.

Контакт « $\frac{1}{x}$ » – контакт защитного заземления.

К контактам «Т» и «R» подключаются соответственно интерфейсные линии связи Ethernet («optics», «оптика»). Интерфейсные линии связи медного Ethernet («copper», «витая пара») подключаются к разъему 10/100BASE-T.

1.3.1.6 Счетчик обеспечивает проведение измерений при подключении к трехфазным трехпроводным, трехфазным четырехпроводным и однофазным двухпроводным сетям и системам электроснабжений. Соответствующие схемы подключения приведены в приложении В.

Подключение однофазного двухпроводного счетчика выполняется аналогично подключению по схеме трехфазного четырехпроводного счетчика при подключении напряжения и тока только фазы А.

ВНИМАНИЕ! ПРИ 2-Х ЭЛЕМЕНТНОМ ПОДКЛЮЧЕНИИ ТЕХНИЧЕСКИ НЕВОЗМОЖНО ПРОВЕДЕНИЕ ИЗМЕРЕНИЙ ФАЗНЫХ ЗНАЧЕНИЙ ПАРАМЕТРОВ НАПРЯЖЕНИЯ И МОЩНОСТИ, ПРИ ЭТОМ ЛИНЕЙНЫЕ (МЕЖФАЗНЫЕ) И СУММАРНЫЕ ТРЕХФАЗНЫЕ ПАРАМЕТРЫ ВЫЧИСЛЯЮТСЯ И ПРЕДОСТАВЛЯЮТСЯ ЧЕРЕЗ КОММУНИКАЦИОННЫЕ ИНТЕРФЕЙСЫ В ПОЛНОМ ОБЪЕМЕ И НА ЛИЦЕВОЙ ПАНЕЛИ СЧЕТЧИКОВ.

1.3.2 Принцип работы

Функциональная структурная схема приведена на рисунке Г.1 приложения Г.

Принцип действия счетчика включает в себя аналого-цифровые преобразования входных аналоговых сигналов тока и напряжения с последующей математической и алгоритмической обработкой измеренных величин. Полученные результаты, включая результаты измерений, отображаются на экран счетчика (при его наличии), сохраняются во внутренней памяти счетчика и передаются через коммуникационные интерфейсы счетчика.

1.4 Маркировка

1.4.1 На лицевой панели счетчика приведена маркировка, включающая в себя:

− обозначение типа счетчика;

− товарный знак предприятия-изготовителя;

− знак утверждения типа согласно ПР 50.2.107-2009;

− единый знак обращения Таможенного союза.

1.4.2 На корпус счетчика также нанесены следующие данные:

− обозначение двойной (усиленной) изоляции;

− обозначение испытательного напряжения изоляции по ГОСТ 23217-78;

– номинальные значения измеряемых входных сигналов тока и напряжения (частота; действующие значения тока и фазного/линейного напряжения) и/или коэффициенты трансформации измерительных трансформаторов тока/напряжения, используемых совместно со счетчиком;

– обозначение обеспечиваемых классов точности учета активной и реактивной электроэнергии и передаточного числа по умолчанию (установленного предприятием-изготовителем );

обозначение поддерживаемого счетчиком класса измерений ПКЭ в соответствии с ГОСТ 30804.4.30-2013 (класс А);

знак соответствия при обязательной сертификации по ГОСТ Р 50460-92;

Примечание – Установленное по умолчанию передаточное число может быть изменено в процессе переконфигурирования прибора (осуществляемым, например, посредством подключения к прибору через Web-интерфейс).

1.4.3 Дата выпуска указывается на корпусе счетчика.

1.4.4 Счетчик, прошедший приемо-сдаточные испытания и первичную поверку предприятия-изготовителя, имеют клеймо поверителя и клеймо отдела технического контроля.

1.4.5 При переконфигурировании счетчика, связанного с изменением диапазонов показаний, разрешается изменять значения соответствующих коэффициентов трансформации путем корректировки этикетки на корпусе счетчика, содержащей указанные значения, и внесения необходимых записей в паспорт счетчика.

При изменении установленных значений необходимо на этикетке и в паспорте производить отметку, содержащую дату изменения, должность и подпись ответственного исполнителя.

# 2 СРЕДСТВА ИЗМЕРЕНИЙ, ИНСТРУМЕНТЫ И ПРИНАДЛЕЖНОСТИ

2.1 Для контроля, регулирования (настройки), выполнения работ по текущему ремонту должны применяться следующие технические средства:

- установка для проверки электрической прочности изоляции с испытательным напряжением до 3 кВ синусоидальной формы, частотой 50 Гц, мощностью не менее 0.25 кВ·А, погрешностью испытательного напряжения не более  $\pm$  10 %;

- мегомметр с верхним пределом измерения не менее  $100 \text{ MOM}$ , номинальным напряжением 500 В, основной погрешностью не более  $\pm$  30 %:

- калибратор переменного тока «Ресурс-К2М»;

- установка поверочная универсальная «УППУ-МЭ 3.1 К-02»;

- преобразователь интерфейса ПИ-3 RS232/RS485;

- устройство сопряжения оптическое УСО-2 с USB-выходом;

- барометр-анероид метеорологический БАММ-1;

- гигрометр-психрометрический ВИТ-2;

- ПЭВМ с операционной системой Windows.

Примечания

1 Испытательное оборудование должно быть аттестовано, средства измерений поверены и иметь документацию, подтверждающую ее готовность.

2 Допускается использовать другие средства измерений для задания входных сигналов, если погрешность задания не превышает 1/5 предела основной погрешности прибора.

3 Допускается использовать средства измерений с погрешностью задания сигналов, не превышающей 1/3 предела основной погрешности прибора, с введением контрольного допуска, равного 0,8 от предела основной погрешности прибора.

4 При эксплуатации счетчиков выполнение работ по техническому обслуживанию не требуется.

## 3 ИСПОЛЬЗОВАНИЕ ПО НАЗНАЧЕНИЮ

#### **3.1 Меры безопасности**

3.1.1 К работам по обслуживанию и эксплуатации счетчиков допускаются специально подготовленные работники, прошедшие проверку знаний в объеме, обязательном для данной работы, и имеющие группу по электробезопасности, предусмотренную действующими правилами охраны труда при эксплуатации электроустановок (напряжением до 1000 В) и изучившие настоящее руководство по эксплуатации.

3.1.2 При работе с счетчиками необходимо пользоваться только исправным инструментом и оборудованием.

3.1.3 Запрещается:

– эксплуатировать счетчик в режимах, отличающихся от указанных в настоящем руководстве;

– производить внешние соединения, не сняв все напряжения, подаваемые на счетчики.

ВНИМАНИЕ! СВЕЧЕНИЕ ХОТЯ БЫ ОДНОГО ИНДИКАТОРА (ЦИФРОВОГО СЕМИСЕГМЕНТНОГО ИЛИ ЕДИНИЧНОГО) МОЖЕТ СВИДЕТЕЛЬСТВОВАТЬ О НЕОТКЛЮЧЕННОМ ЭЛЕКТРОПИТАНИИ.

3.1.4 При подключении питающего и резервного напряжений требуется соблюдать полярность подводящих проводов. При этом в случае источника электропитания постоянного (выпрямленного) тока подключение провода электропитания от «плюса» источника питания следует производить к клемме «12» («28») разъема электропитания счетчика, а подключение провода питания от «минуса» источника питания – к клемме «11» («27») разъема электропитания счетчика.

3.1.5 Перед началом работы с счетчиком контакт защитного заземления счетчика должен быть подключен к внешнему элементу заземления.

### **3.2 Подготовка к работе**

3.2.1 Счетчик распаковать и убедиться в отсутствии механических повреждений, целостности светодиодных индикаторов лицевой панели, пломбы

предприятия-изготовителя на счетчике. Ознакомиться с паспортом на счетчик и проверить комплектность.

Перед началом работы необходимо выдержать счетчик в нормальных условиях не менее 4 ч.

3.2.2 Приступая к работе с счетчиком необходимо внимательно изучить все разделы настоящего руководства по эксплуатации.

3.2.3 Порядок установки (монтажа) счетчика

3.2.3.1 Установить счетчик на щит. Крепление счетчика производить в соответствии с приложением Б. Крепление должно быть выполнено тщательно, без перекосов. Счетчик фиксируется четырьмя элементами крепления (входящими в комплект поставки).

Примечание – перед помещением счетчика на щит вышеуказанные элементы крепления (в случае если они установлены на корпус счетчика) должны быть предварительно демонтированы.

3.2.3.2 Подключить внешние измерительные и питающие цепи в соответствии с назначением контактов соединительных разъемов. Схемы расположения клеммных соединителей и их назначение приведены на рисунке В.3 приложения В.

3.2.3.3 Для подключения к счетчику внешних измерительных цепей тока и напряжения и цепей, обеспечивающих подключение счетчика к внешнему источнику электропитания, используются клеммы барьерного типа, защищающие от случайного прикосновения.

3.2.3.4 После подключения измерительных цепей напряжения и тока и цепей электропитания к соответствующим клеммам выполняется подключение информационных кабелей к разъемам коммуникационных интерфейсов.

3.2.3.5 Подсоединение проводов осуществляется при помощи винтовых клемм. Сечение проводов, подключаемых непосредственно к клеммам, не более  $2,5 \text{ mm}^2$ .

3.2.3.6 При подключении измерительных и питающих цепей необходимо соблюдать меры безопасности, изложенные в подразделе 3.1 настоящего руководства.

3.2.3.7 Перед подключением счетчика с помощью фазоуказателя необходимо проверить порядок чередования фаз напряжений измерительных цепей.

3.2.3.8 При подключении к трехфазной трехпроводной сети рекомендуется использовать трехпроводный кабель или три однопроводных кабеля, подключение необходимо производить к трем клеммным зажимам с маркировкой фаз А, В, С.

При подключении к трехфазной четырехпроводной сети рекомендуется использовать четырехпроводный кабель или четыре однопроводных кабеля, подключение необходимо производить к четырем клеммным зажимам с маркировкой фаз А, В, С, N.

3.2.3.9 Обязательным требованием при подключении измерительных цепей счетчика является соблюдение полярности токовых цепей и соответствие их своему напряжению, а так же порядок чередования фаз напряжений АВС. Изменение порядка чередования фаз вызывает погрешность вычисления зависимых от фаз напряжений параметров. Изменение направления тока в токовой цепи счетчика равноценно изменению угла фазового сдвига на 180°.

3.2.3.10 При прокладке измерительных линий следует выделять их в самостоятельную трассу (или несколько трасс) и располагать отдельно от силовых и других кабелей, создающих высокочастотные и импульсные помехи.

3.2.3.11 Питание к счетчику рекомендуется подводить проводами минимальной длины. При питании счетчиков от сети переменного тока подключение цепей питания следует производить к линии, не связанной с питанием мощного силового оборудования. Напряжение питания, измеренное на контактах соединительного разъема счетчика, должно соответствовать значению, указанному в таблице 6.

Рекомендуется устанавливать фильтры сетевых помех в линиях питания счетчиков.

3.2.3.12 Включить напряжение на участке цепи передачи электроэнергии, к которой произведено подключение счетчика. Проверить правильность измерения параметров.

3.2.4 Порядок снятия/замены счетчика

3.2.4.1 Отключить напряжение на участке цепи передачи электроэнергии, к которой подключен счетчик.

3.2.4.2 Отсоединить все подключенные провода от счетчика.

3.2.4.3 Снять счетчик со щита (или панели) предварительно убрав крепление счетчика. В случае замены установить новый счетчик согласно указанной выше методике.

3.2.5 Подключение информационных кабелей

3.2.5.1 Подключение счетчиков к линиям интерфейса RS485

Подключить провода линий А, В интерфейса RS485 в соответствии с назначением контактов в соответствии с назначением контактов разъема интерфейса RS485 (4P4C) на корпусе счетчика согласно таблице 16. При необходимости провести согласование линии связи подключением согласующего резистора, руководствуясь рекомендациями по применению интерфейса RS485.

Таблица 16 – Назначение контактов разъема интерфейса RS485 на корпусе счетчика

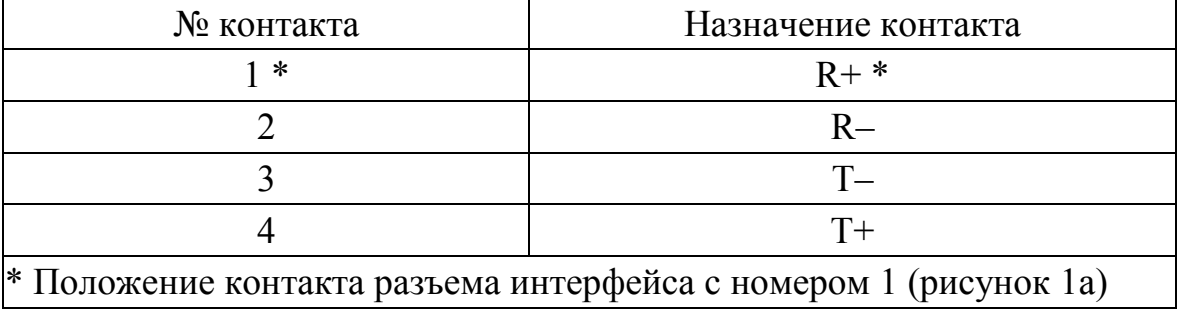

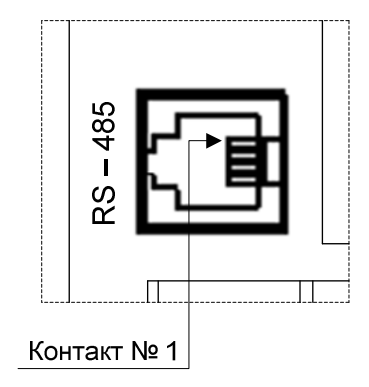

Рисунок 1а – Положение контакта с номером 1 в разъеме интерфейса RS485 на корпусе счетчика

Необходимые параметры интерфейса (сетевой адрес и скорость обмена) должны быть настроены до установки счетчиков на щит. На щите может быть проведен контроль установленных параметров или редактирование их с помощью программы конфигурирования в случае, когда счетчик подключен к соответствующей сети.

Примечание – Для сигналов, полученных по интерфейсу, но не отображаемых счетчиком, проконтролировать значения расчетным путем.

3.2.5.2 Подключение счетчиков по интерфейсу Ethernet

Подключить провода в соответствии с назначением контактов.

В случае интерфейса Ethernet 100BASE-FX («оптика») подключить соответствующие жилы оптического кабеля Ethernet к разъемам «R» и «T» интерфейса.

В случае интерфейса Ethernet 10/100BASE-T («медь») подключить кабель витой пары Ethernet с установленным разъемом («вилкой») RJ45 (8P8C) к разъему интерфейса. Назначение контактов разъема интерфейса – в соответствии со спецификацией Ethernet 100BASE-TX (IEEE 802.3, Сlause 25.4.3, Table 25-2).

Необходимые параметры интерфейса (например: сетевой адрес, скорость обмена) должны быть настроены до установки счетчиков на щит. На щите может быть проведен контроль установленных параметров или

редактирование их с помощью программы конфигурирования в случае, когда счетчик подключен к соответствующей сети.

Примечание - Для сигналов, полученных по интерфейсу, но не отображаемых счетчиком, проконтролировать значения расчетным путем.

## 3.3 Режимы работ

3.3.1 Счетчик может функционировать в режимах:

- измерения;

- конфигурирования.

3.3.2 Режим измерения является основным эксплуатационным режимом, который установлен по умолчанию при включении питания.

В данном режиме счетчик:

- измеряет текущие значения входных величин, вычисляет параметры трехфазной сети, зависящие от исходных входных величин (в том числе и данные накопительных итогов электроэнергии), и отображает результат преобразования на цифровых индикаторах;

- передает информацию о параметрах сети интерфейсным каналам по запросам или в циклическом режиме.

Перечень отображаемых и передаваемых параметров приведен в таблице 1.

### 3.3.3 Режим конфигурирование счетчика

 $3.3.3.1$  При первоначальном внедрении счетчика на месте предполагаемой эксплуатации (наряду с выполнением монтажа и подключения к счетчику соответствующих кабелей) должна быть выполнена программная настройка (конфигурирование) счетчика.

Конфигурирование включает в себя:

настройку схемы подключения счетчика к первичной измеряемой сети (трех-/четырехпроводная схема) и коэффициентов трансформации первичных измерительных преобразователей напряжения и тока;

настройку параметров выполнения процесса измерений ПКЭ. включая: настройку величины согласованного напряжения в соответствии с ГОСТ 32144-2013, пороговых значений провалов напряжения и перенапряжений;

настройку параметров подключения устройства к IP-сети (через Ethernet-порты);

настройку времени/даты (показаний внутренних часов реального времени) и параметров синхронизации времени устройства по протоколу NTP;

настройку коммуникационных сервисов, в частности, параметров функционирования протокола МЭК 60870-5-104 в устройстве:

настройку тарифного расписания и параметров профилирования мощности для функции учета электроэнергии;

настройку функционирования импульсных испытательных выходов счетчика.

В процессе эксплуатации счетчика допускается, при необходимости, **ВЫПОЛНЯТЬ** изменение отдельных параметров настройки счетчика (переконфигурирование). При выполнении данных операций рекомендуется также руководствоваться приведенными в данном подразделе сведениями.

Выполнение операций конфигурирования счетчика осуществляется через Web-интерфейс (дополнительные сведения по работе с Web-интерфейсом счетчика приведены в Приложении Д).

3.3.3.2 Подключение к счетчику через Web-интерфейс (протокол совместимости ГОСТ Р МЭК 60870-5-104 приведен в приложении Е)

3.3.3.2.1 Для подключения к счетчику через Web-интерфейс необходимо на локальном или удаленном компьютере, связанным с счетчиком через IP-сеть, веб-браузер  $\mathbf{B}$ адресной строке браузера набрать запустить  $\mathbf{M}$ «http://xxx.xxx.xxx.xxx», где «xxx.xxx.xxx.xxx» - IP-адрес счетчика.

Примечания:

1 Связь между компьютером и счетчиком может обеспечиваться прямым подключением компьютера к счетчику посредством одиночного Ethernet-кабеля 100BASE-FX («оптика») (при наличии в устройстве порта

Ethernet 100BASE-FX) или 10BASE-T/100BASE-TX («медь») (при наличии в устройстве порта Ethernet 10BASE-T/100BASE-TX). При этом в случае nopry Ethernet 10BASE-T/100BASE-TX  $\mathbf{K}$ требуется подключения He специального перекрестного («crossover») Ethernet-кабеля, т.к. Ethernet-порт 10BASE-T/100BASE-TX счетчика выполнен с поддержкой функции Auto-MDIX (по IEEE 802.3).

2 Значение IP-адреса счетчика выводятся на лицевую панель счетчика в соответствующем режиме отображения.

3.3.3.2.2 При вводе в адресной строке браузера корректного IP-адреса счетчика (на локальном/удаленном компьютере) будет затребован ввод имени пользователя и пароля. Необходимо в соответствующих полях ввести имя пользователя («admin», «manager» или «user») и пароль для данного пользователя.

По умолчанию (при выпуске с предприятия-изготовителя) строка пароля для соответствующего пользователя совпадает с именем пользователя (в частности, для пользователя «admin» пароль по умолчанию - «admin», для пользователя «manager» пароль по умолчанию - «manager», для пользователя «user» пароль по умолчанию - «user»).

3.3.3.2.3 После ввода корректных имени пользователя и пароля откроется сеанс связи с счетчиком через Web-интерфейс; при этом экран примет вид, примерно показанный на рис. Д.1 приложение Д.

После этого можно приступать непосредственно к выполнению операций конфигурирования.

#### 3.3.3.3 Настройка подключения коэффициентов схемы  $\mathbf{M}$ трансформации

Настройка схемы подключения счетчика к первичной измеряемой сети и коэффициентов трансформации первичных измерительных преобразователей напряжения и тока производится во вкладке Web-интерфейса «НАСТРОЙКИ» выбором пункта меню «Настройки подключения». При этом на экран выводится окно настроек, включающее в себя:

кнопки выбора схемы подключения счетчика к первичной измеряемой сети: 1) трехфазная четырехпроводная сеть; 2) трехфазная трехпроводная сеть; 3) однофазная сеть;

поля для ввода значений коэффициентов трансформации измерительных трансформаторов тока и напряжения (в части ввода значений первичного тока и напряжения).

После выбора необходимой схемы подключения и задания требуемых значений коэффициентов трансформации необходимо нажать кнопку «Применить» (расположенную в основной области отображения браузера). При этом измененные значения настроек будут сохранены в оперативной памяти счетчика.

Для вступления указанных измененных настроек в силу следует также сохранить измененные значения настроек в энергонезависимой памяти счетчика (находясь во вкладке «НАСТРОЙКИ» Web-интерфейса, перейти в меню «Сохранение настроек» и в открывшемся окне нажать кнопку «Сохранить настройки») и перезагрузить устройство.

Для выполнения перезагрузки счетчика следует, находясь во вкладке «НАСТРОЙКИ» Web-интерфейса, перейти в меню «Перезагрузка устройства» и в открывшемся окне нажать кнопку «Начать перезагрузку».

Примечание – Процедуры сохранения настроек в энергонезависимой памяти и перезагрузки счетчика могут быть выполнены после полного выполнения всех необходимых операции конфигурирования устройства (в том числе, операций конфигурирования, описанных в последующих пунктах).

# **3.3.3.4 Настройка параметров измерений ПКЭ**

Настройка параметров выполнения процесса измерений ПКЭ производится во вкладке Web-интерфейса «НАСТРОЙКИ» выбором пункта меню «Вычисления». При этом на экран выводится окно настроек, включающее в себя:

поле для задания величины согласованного напряжения по ГОСТ 32144-2013;

поля для ввода пороговых значений провалов напряжения, прерываний напряжения и перенапряжений.

После ввода требуемых значений величины согласованного напряжения и пороговых значений провалов напряжения, прерываний напряжения и перенапряжений необходимо нажать кнопку «Применить» (расположенную в основной области отображения браузера). При этом измененные значения настроек будут сохранены в оперативной памяти счетчика.

Для вступления указанных измененных настроек в силу следует также сохранить измененные значения настроек в энергонезависимой памяти счетчика и перезагрузить счетчик.

#### **3.3.3.5 Настройка параметров профилирования мощности**

Настройка параметров профилирования мощности производится во вкладке Web-интерфейса «НАСТРОЙКИ» выбором пункта меню «Профилирование мощности». При этом на экран выводится окно настроек, содержащее четыре поля для задания длительностей временных интервалов профилирования (усреднения) для каждого из 4-х профилей мощности в счетчике.

Примечание – В случае задания одинаковых величин длительности интервала усреднения для двух (или более) профилей мощности информация в указанных профилях (об измеренных величинах мощности: усредненной, максимальной и т.п.) будет дублироваться. В связи с этим, рекомендуется избегать задания одинаковых длительностей интервалов усреднения для двух или более профилей.

После ввода необходимых значений длительностей временных интервалов профилирования необходимо нажать кнопку «Применить» (расположенную в основной области отображения браузера). При этом измененные значения настроек будут сохранены в оперативной памяти счетчика. Для вступления измененных настроек в силу следует также сохранить измененные настройки в энергонезависимой памяти счетчика и перезагрузить счетчик.

#### **3.3.3.6 Настройка параметров тарификации**

Настройка параметров тарификации осуществляется во вкладке Webинтерфейса «НАСТРОЙКИ» выбором пункта меню «Тарификация». При этом на экран выводится окно настроек, содержащее двенадцать вкладок: «Сезон 1», «Сезон 2», …, «Сезон 12», где каждая из указанных вкладок служит для настройки тарифного расписания для соответствующего сезона в счетчике. При указании на соответствующую вкладку сезона (щелчком мыши по строке «Сезон  $\langle n \rangle$ », где n = 1, 2, ..., 12) на экране открывается текущее тарифное расписание выбранного сезона.

Тарифное расписание сезона представляет собой совокупность временных интервалов, на каждом из которых в пределах определенных суток (один из стандартных дней недели: «Пн», «Вт», «Ср», «Чт», «Пт», «Сб» или «Вс», или один из двух особых дней: «Особый 1» или «Особый 2») действует определенный тариф (один из восьми возможных тарифов) счетчика. При этом на экране Web-интерфейса тарифное расписание сезона показывается в виде таблицы, где по столбцам указываются тарифы (с 1-ого по 8-ой), а по строкам – дни соответствующих типов (7 стандартных дней недели + 2 особых дня). Соответственно, в ячейках вышеуказанной таблицы приводятся временные интервалы действия соответствующего тарифа в рамках соответствующего типа дня в формате «HH(s):MM(s)–HH(f):MM(f)», где «HH(s):MM(s)» – значение астрономического времени начала интервала (час, минута), а «HH(f):MM(f)» – соответственно, значение астрономического времени окончания интервала (час, минута) (при этом минута «HH(f):MM(f)» попадает в показываемый временной интервал полностью, т.е. фактически моментом времени окончания интервала является отметка времени «HH(f):MM(f)» плюс 1 минута).

В случае если в наименовании (заголовке) вкладки сезона присутствует фраза «не используется» (напр., «Сезон <n> (не используется)»), указанный сезон не активен и, соответственно, не используется в текущем тарифном расписании. Для активации сезона с последующим его использованием в тарифном расписании необходимо настроить сезон.

Настройка сезона включает в себя следующие операции:

а) задание даты начала сезона (число – месяц) в пределах календарного года (требование I);

б) настройку тарифного расписания в пределах данного сезона (требование II).

I. Для задания даты начала сезона необходимо выполнить следующие действия:

1) Нажать кнопку «Правка» во вкладке соответствующего сезона на экране; после этого рядом с нажатой кнопкой «Правка» будет выведено меню, в котором необходимо выбрать пункт «Сезон» (рисунок 2).

|    | Правка -<br>▼Сезон 1 (01.01 - 31.12) |                                |                 |                          |        |                          |                                                              |                          |
|----|--------------------------------------|--------------------------------|-----------------|--------------------------|--------|--------------------------|--------------------------------------------------------------|--------------------------|
|    |                                      | $\overline{2}$                 |                 | 4                        | 5      | 6                        | Сезон<br>10 <sup>2</sup>                                     | во вкладке<br>«Сезона 1» |
| Пн | 07:00-22:59                          | $00:00 - 06:59$<br>23:00-23:59 | È.<br>--        | ≌                        | نت     | $\overline{\phantom{0}}$ | Расписание<br>Перенесённые дни                               |                          |
| BT | 07:00-22:59                          | 00:00-06:59<br>23:00-23:59     | $\qquad \qquad$ | $\overline{\phantom{a}}$ | $\sim$ | $\overline{\phantom{a}}$ | $\overline{\phantom{a}}$<br><b>Contract</b><br>$\frac{1}{2}$ |                          |

Рисунок 2 – Выбор пункта меню «Сезон» в меню «Правка» для настройки даты начала сезона

2) После выбора пункта меню «Сезон» в открывшемся диалоге «Правка сезона № <n>» в поле «Дата начала» следует ввести необходимую дату в формате «DD.MM» (число месяца, номер месяца (01 – январь, 02 – февраль и т.д.)). Также в данном диалоге опционально можно ввести наименование сезона (напр. «Зима», «Лето», и т.п.) в поле «Название». После ввода требуемой даты начала сезона, а также, при необходимости, наименования сезона, следует нажать кнопку «OK». При этом дата окончания сезона будет установлена автоматически по самой ранней дате начала другого активного сезона в существующем тарифном расписании, либо датой «31.12» (31 декабря) в случае, если в текущем тарифном расписании нет других активных сезонов.

II. Для настройки тарифного расписания в пределах выбранного сезона следует:

1) Нажать кнопку «Правка» во вкладке соответствующего сезона на экране; после этого рядом с нажатой кнопкой «Правка» будет выведено меню, в котором необходимо выбрать пункт «Расписание»;

2) После выбора пункта меню «Расписание» в открывшемся диалоге следует:

а) в поле «Типы дней» выбрать перечень типов дней, в которые в заданном временном интервале будет действовать тариф с выбранным номером.

При этом:

– добавление типа дня в список осуществляется щелчком мыши по области поля «Типы дней», свободной от существующих в поле прямоугольников типов дней (рисунок 3).

– исключение какого-либо типа дня из списка осуществляется нажатием на кнопку в форме крестика на прямоугольнике типа дня в указанном поле (рисунок 4);

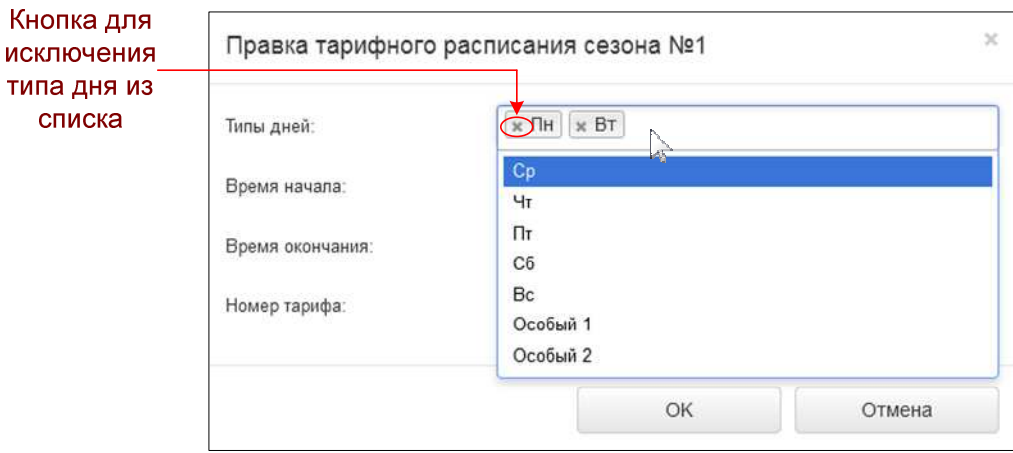

Рисунок 3 – Иллюстрация к операциям исключения и добавления типа дня в список типов дней при правке тарифного расписания

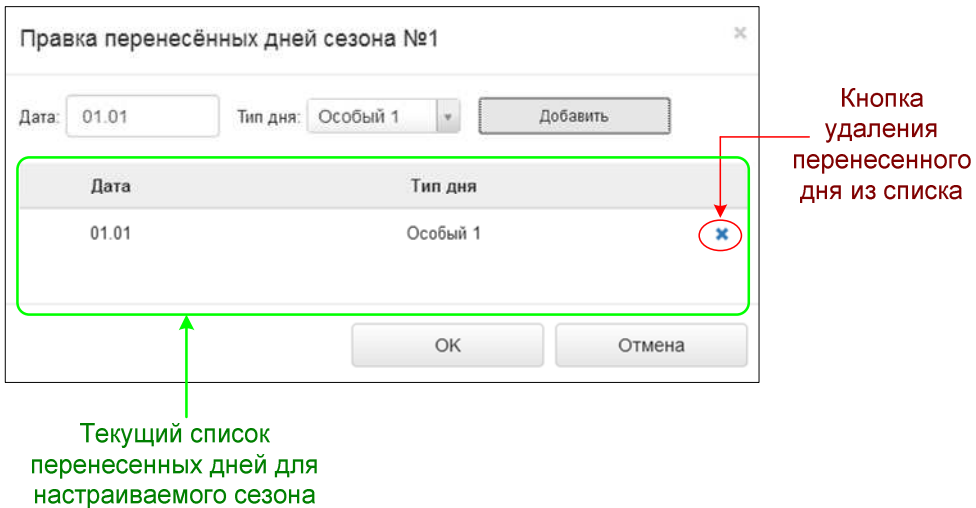

Рисунок 4 – Редактирование списка перенесенных дней для настраиваемого сезона

б) задать время начала действия тарифа в формате «HH:MM» (часы, минуты) в поле «Время начала»;

 в) задать время окончания действия тарифа в формате «HH:MM» (часы, минуты) в поле «Время окончания» (примечание: указанная минута окончания действия тарифа «HH:MM» будет целиком попадать во временной интервал действия тарифа, т.е. фактически моментом времени окончания интервала будет отметка времени «HH:MM» плюс 1 минута);

г) задать номер тарифа (от 1 до 8) в поле «Номер тарифа».

3) По окончанию ввода требуемых параметров следует нажать кнопку «OK» в диалоге «Правка тарифного расписания сезона № <n>». При этом в случае корректного ввода вышеуказанных параметров тарифного расписания в соответствующую ячейку таблицы тарифного расписания настраиваемого сезона будет добавлен новый временной интервал действия тарифа, а временные интервалы действия других тарифов в пределах соответствующих типов дней будут пересчитаны в соответствии с заданными параметрами временного интервала.

4) Повторить шаги 1 – 3 необходимое число раз для осуществления исчерпывающей настройки тарифного расписания выбранного сезона.

III. Дополнительно может быть настроен механизм тарификации электроэнергии по перенесенным, а также особым дням (для нестандартных дней в пределах года/сезонов, например, праздничных дней).

Для выполнения настройки тарификации электроэнергии в счетчике по перенесенным дням в пределах выбранного сезона следует:

1) Нажать кнопку «Правка» во вкладке соответствующего сезона на экране, после этого рядом с нажатой кнопкой «Правка» будет выведено меню, в котором необходимо выбрать пункт «Перенесенные дни».

2) После выбора пункта меню «Перенесенные дни» будет открыто диалоговое окно «Правка перенесённых дней сезона № <n>» (рисунок 4), в котором следует:

а) в поле «Дата» ввести дату перенесенного дня (дата должна быть в пределах текущего настраиваемого сезона) в формате «DD.MM»;

б) в поле «Тип дня» выбрать тип дня. Допускается выбор как одного из семи стандартных дней недели («Пн» – «Вс»), так и выбор одного из двух особых дней («Особый 1» или «Особый 2»). Последнее необходимо в случае, если тарифный план перенесенного (например, праздничного) дня не совпадает ни с одним тарифным планом семи стандартных типов дней недели;

в) после окончания ввода требуемых параметров перенесенного дня следует нажать кнопку «Добавить» в диалоге «Правка перенесённых дней сезона № <n>», при этом вновь введенный перенесенный день будет добавлен в список указанных дней (рисунок 4);

г) в диалоговом окне «Правка перенесённых дней сезона № <n>» выполнить операции а) – в) необходимое число раз для добавления необходимого количества перенесенных дней в текущий настраиваемый сезон;

д) после завершения добавления необходимого количества перенесенных дней в сезон следует нажать кнопку «OK» в диалоге «Правка перенесённых дней сезона № <n>».

Для просмотра списка перенесенных дней для какого-либо сезона следует выполнить вышеуказанное действие 1), после которого на экран Webинтерфейса будет выведено диалоговое окно «Правка перенесённых дней сезона  $\mathcal{N}_2$  <n>», в нижней половине которого будет выведен список перенесенных дней для указанного сезона.

Для редактирования текущего списка перенесенных дней для определенного сезона, в частности, для добавления новых перенесенных дней в список следует выполнить указанную выше последовательность действий по пунктам 1), 2), 2а) – 2д).

Для удаления перенесенных дней из текущего списка перенесенных дней необходимо выполнить вышеуказанное действие 1), после которого на экран Web-интерфейса будет выведено диалоговое окно «Правка перенесённых дней сезона № <n>», в нижней половине которого будет выведен список

перенесенных дней. Удаление перенесенного дня из списка осуществляется нажатием на кнопку в форме крестика в строке списка, соответствующей удаляемому дню (рисунок 4).

#### **3.3.3.7 Настройка параметров подключения устройства по Ethernet**

Настройка параметров подключения счетчика через Ethernet-порты («сетевой порт № 1», «сетевой порт № 2») производится во вкладке Webинтерфейса «НАСТРОЙКИ» выбором пункта меню «Сетевые настройки». При этом для каждого Ethernet-интерфейса на экран выводится окно настроек, включающее в себя:

− кнопки выбора типа назначения счетчику IP-адреса для данного Ethernet-интерфейса: автоматическое назначение IP-адреса (по DHCP), либо назначение адреса вручную пользователем;

− поля для задания вручную пользователем IP-адреса счетчика, маски подсети и шлюза по умолчанию.

После ввода требуемых параметров подключения счетчика к IP-сети для каждого Ethernet-интерфейса следует нажать кнопку «Применить» (расположенную в основной области отображения браузера). При этом измененные значения настроек будут сохранены в оперативной памяти счетчика.

Для вступления указанных измененных настроек в силу следует также сохранить измененные значения настроек в энергонезависимой памяти счетчика и перезагрузить счетчик.

# **3.3.3.8 Настройка текущего времени/даты и параметров синхронизации счетчика от внешнего источника синхронизации**

Настройка времени/даты (показаний внутренних часов реального времени) и параметров синхронизации времени счетчика от внешнего источника производится во вкладке Web-интерфейса «НАСТРОЙКИ» выбором пункта меню «Дата и время». При этом на экран выводится окно настроек, включающее в себя:

− область окна «Дата и время», включающее в себя поля для задания новых значений текущего времени и даты, значения часового пояса;

− область окна «Синхронизация», включающая в себя элементы интерфейса для настройки типа источника синхронизации (например, NTPсервер, PTP-сервер; «внешний источник синхронизации» - контролирующая станция телемеханики в соответствии со стандартом ГОСТ Р МЭК 60870, осуществляющая информационное взаимодействие с счетчиком по протоколу ГОСТ Р МЭК 60870-5-101/104 и др.), параметров источника синхронизации, максимально допустимой величины коррекции времени счетчика при выполнении синхронизации времени счетчика от внешнего источника в пределах одних суток.

3.3.3.8.1 В области экрана «Дата и время» обеспечивается настройка показаний внутренних часов реального времени счетчика (показаний даты и времени часов с точностью до секунд). Указанная настройка осуществляется в полях «Локальное время (новое значение)» вводом в соответствующих полях нового значения даты и времени. Для записи на счетчик измененного значения текущего времени (с соответствующим изменением показаний внутренних часов счетчика) необходимо нажать кнопку «Применить», расположенную ниже полей для настройки показаний внутренних часов реального времени счетчика. Соответственно, измененное значение показаний внутренних часов реального времени будет отображено в полях «Локальное время (текущее значение)», где отображается текущее время (показания внутренних часов) счетчика.

Нажатием на кнопку «Время компьютера» на экране Web-интерфейса выполняется принудительная синхронизация текущих показаний внутренних часов реального времени счетчика, отображаемых в полях «Локальное время (текущее значение)», с часами локального компьютера, на котором запущен данный сеанс связи со счетчиком по Web-интерфейсу (синхронизация выполняется с точностью до 1 секунды астрономического времени).

После изменения значений времени/даты счетчика необходимо нажать кнопку «Применить» (расположенную под полями настройки показаний внутренних часов реального времени счетчика в области экрана «Дата и время»,

т.е. выше области экрана «Синхронизация»). При этом измененные значения времени/даты счетчика вступят в силу.

3.3.3.8.2 Настройка источника синхронизации времени включает в себя задание типа источника синхронизации, осуществляемое радио-кнопками:

1) «NTP-клиент»;

2) «PTP-клиент»;

3) «Внешний источник синхронизации»;

4) «Локальные часы реального времени»;

для задания в качестве источника синхронизации, соответственно:

1) внешнего NTP-сервера;

2) внешнего PTP-сервера;

3) контролирующей станции (ПУ) телемеханики в соответствии со стандартом ГОСТ Р МЭК 60870, при условии, что указанная станция осуществляет информационное взаимодействия с данным счетчиком как с контролируемой станцией (КП) телемеханики через интерфейс Ethernet по протоколу ГОСТ Р МЭК 60870-5-104 или через интерфейс RS485 (при наличии указанного интерфейса) по протоколу ГОСТ Р МЭК 60870-5-101;

4) локальных часов реального времени счетчика (примечание: указание данного типа источника синхронизации времени для счетчика рекомендуется только в случае, если в сети Ethernet, в которой установлен счетчик, отсутствуют или недоступны NTP- или PTP-серверы, или отсутствует связь счетчика через интерфейс Ethernet и/или RS485 с контролирующей станции (ПУ) телемеханики по протоколам ГОСТ Р МЭК 60870-5-104/101).

В случае задания типа источника синхронизации «NTP-клиент» или «PTP-клиент» дополнительно требуется задание параметров соответствующего источника синхронизации (указано ниже).

3.3.3.8.2.1 В случае выбранной NTP-синхронизации для выполнения настройки источника NTP-синхронизации требуется задать IP-адрес источника (в поле «IP-адрес сервера») в формате «xxx.xxx.xxx.xxx» (где «xxx» – соответствующий октет IP-адреса, задаваемый десятичным числом в диапазоне от 0 до 255).

выбранной 3.3.3.8.2.2 B случае РТР-синхронизации настройка источника синхронизации для счетчика осуществляется в полях «Транспортный протокол», «Механизм задержки» и «Домен».

Примечание - При включенном в счетчике механизме обеспечения синхронизации внутреннего времени счетчика от внешнего РТР-источника (при выбранной кнопке «PTP-клиент») счетчик обеспечивает функционирование в качестве PTP-устройства типа «ordinary clock» (в соответствии с 6.5.2 стандарта IEEE 1588-2008) и в режиме «slave clock» (вторичные часы).

3.3.3.8.2.2.1  $\mathbf{B}$ поле «Транспортный протокол» задается тип протокола. поверх которого транспортного настраиваемым счетчиком осуществляется прием и передача сообщений по протоколу РТР. При этом для счетчика допускается возможность выбора протокола UDP (RFC 768) (функционирующего поверх протокола IP), либо протокола Ethernet (IEEE 802.3).

3.3.3.8.2.2.2 В поле «Механизм задержки» задается используемый счетчиком механизм определения величины задержки при передаче сообщений по протоколу PTP («peer-to-peer», либо «end-to-end»).

Примечание - Механизм определения величины задержки согласно стандарту IEEE 1588-2008 (требование 11.2 указанного стандарта) используется для определения величины смещения показаний времени вторичных часов относительно времени первичных часов (РТР-сервера) (на выявленную величину указанного смещения, в свою очередь, осуществляется коррекция времени вторичных часов относительно первичных). Выбор механизма «peer-to-peer» приводит к тому, что счетчик для определения величины задержки будет использовать механизм «peer delay» (по 11.4 стандарта IEEE 1588-2008 (с обменом информационными сообщениями Pdelay Req, Pdelay Resp протокола PTP с соседним узлом в сети Ethernet (узлом, к которому счетчик подключен прямым Ethernet-линком)). При выборе же механизма «end-to-end» счетчик для определения величины задержки будет использовать механизм «delay request-

response» (по 11.3 стандарта IEEE 1588-2008 в рамках обмена наборами информационных сообщений Sync, Delay Req, Delay Resp с PTP-сервером).

ВНИМАНИЕ! При выборе механизма задержки следует учитывать ограничения, предъявляемые стандартом IEEE 1588-2008 на возможность применения механизма «peer-to-peer», связанные с используемой топологией сети, поверх которой осуществляется передача информационных сообщений по **PTP** между счетчиком внешними устройствами  $(6.5.1)$ Протоколу  $\,$  M вышеуказанного стандарта). В частности, для возможности применения указанного механизма в счетчике требуется, чтобы устройство, находящееся на другом конце подключенного к счетчику Ethernet-линка, функционировало как «peer-to-peer transparent  $clock$ (например, Ethernet-коммутатор  $\mathbf{c}$ соответствующей функцией), либо как «boundary/ordinary clock» с включенной поддержкой механизма «peer delay» на соответствующем порту (например, специализированный сервер времени). B точного противном случае, несоблюдение вышеназванного ограничения может привести к некорректной функции РТР-синхронизации работе времени в счетчике. начиная  $OT$ невозможности обеспечения требуемой точности синхронизации времени счетчика (в частности, в соответствии с требованиями точности по классу А по ГОСТ 30804.4.30) вплоть до полной неработоспособности в счетчике функции РТР-синхронизации времени.

При невозможности использования механизма «peer-to-peer» в счетчике, в том числе, по вышеуказанным соображениям, взамен механизма «peer-to-peer» может быть использован механизм «end-to-end».

3.3.3.8.2.2.3 В поле «Домен» в случае необходимости можно изменить заданный по умолчанию номер домена («0»).

Примечание - Описание возможных для задания значений номера домена («domainNumber») по стандарту IEEE 1588-2008 приведено в 7.1 указанного стандарта.

3.3.3.8.3 Имеется возможность ограничить суммарную величину коррекции времени в пределах суток в счетчике при использовании механизмов синхронизации времени.

Для этого соответствующая допустимая величина коррекции времени в счетчике задается в поле «Предел коррекции за сутки». Значение указанного поля по умолчанию (указанное значение также является рекомендуемым) -120 секунд.

ВНИМАНИЕ! При наличии и использовании в счетчике функции счетчика коммерческого/технического учета электроэнергии не рекомендуется устанавливать величину поля «Предел коррекции за сутки» больше, чем 120 секунд, т.к. в противном случае может существенно снижаться точность функции учета электроэнергии счетчиком.

3.3.3.8.4 После ввода требуемых значений параметров синхронизации времени счетчика (в области экрана Web-интерфейса «Синхронизация времени») для сохранения изменений значений параметров следует нажать кнопку «Применить» (расположенную в нижней части области «Синхронизация времени» экрана Web-интерфейса). При этом измененные значения настроек вступят в силу.

Примечание - При нажатии на кнопку «Применить» измененные значения параметров сохраняются в оперативной памяти. Для сохранения указанных настроек в энергонезависимой памяти счетчика (для исключения пропадания вновь введенных настроек в случае перезагрузки устройства или электропитания) следует, находясь пропадании внешнего **BO** вкладке «НАСТРОЙКИ» Web-интерфейса, перейти в меню «Сохранение настроек» и в открывшемся окне нажать кнопку «Сохранить настройки».

### 3.3.3.9 Настройка параметров протокола МЭК 60870-5-104

Настройка параметров функционирования в счетчике протокола МЭК 60870-5-104 производится во вкладке Web-интерфейса «НАСТРОЙКИ» выбором пункта меню «МЭК 60870-5-104». При этом на экран выводится окно настроек, включающее в себя:

кнопку включения/отключения в устройстве функции выдачи данных измерений внешнему клиенту по протоколу МЭК 60870-5-104 (через Ethernet-порт счетчика);

поля для задания параметров передачи данных измерений по протоколу МЭК 60870-5-104: общий адрес ASDU, параметры таймаутов (t0, t1, t2, t3), количество неподтвержденных пакетов (k), количество пакетов подтверждения (w), максимальная длина ASDU.

Перед выполнением ввода новых значений вышеуказанных параметров передачи данных по протоколу МЭК 60870-5-104 следует временно отключить (если это не было сделано ранее) функцию выдачи счетчиком данных по протоколу МЭК 60870-5-104. Отключение указанной функции производится нажатием в текущем окне радио-кнопки «Выкл» в строке «Статус». После этого можно ввести требуемые новые значения параметров передачи счетчиком данных по протоколу МЭК 60870-5-104. После ввода новых значений параметров передачи следует нажать кнопку «Применить» (расположенную в основной области отображения браузера). При этом измененные значения параметров настройки выдачи данных по протоколу МЭК 60870-5-104 вступят в силу после повторного включения функции выдачи данных по протоколу (нажатием радио-кнопки «Вкл» в строке «Статус»).

Примечание – При нажатии на кнопку «Применить» измененные значения параметров настройки функционирования в счетчике протокола МЭК 60870-5-104 сохраняются в оперативной памяти. Для сохранения указанных настроек в энергонезависимой памяти счетчика (для исключения пропадания вновь введенных настроек в случае перезагрузки устройства или пропадании внешнего электропитания) следует, находясь во вкладке «НАСТРОЙКИ» Web-интерфейса, перейти в меню «Сохранение настроек» и в открывшемся окне нажать кнопку «Сохранить настройки».

# **3.3.3.10 Параметры функционирования счетчика по протоколу МЭК 61850-8-1**

3.3.3.10.1 Общие сведения

Счетчик обеспечивает функционирование в качестве интеллектуального электронного устройства (IED) в системах автоматизации подстанций в соответствии со стандартом МЭК 61850, при этом информационное взаимодействие с счетчиком обеспечивается по протоколу МЭК 61850-8-1 через цифровой информационный интерфейс Ethernet счетчика.

При осуществлении информационного взаимодействия с внешними устройствами по протоколу МЭК 61850-8-1 счетчик функционирует в качестве сервера. При этом поддерживаются следующие механизмы передачи данных: чтение данных (polling).

Идентификация счетчика в коммуникационной сети Ethernet системы автоматизации в соответствии со стандартом МЭК 61850 и информационное взаимодействие по протоколу МЭК 61850-8-1 с внешними устройствами в системе автоматизации подстанции обеспечивается через IP-адрес счетчика (настроенный предварительно в соответствии с 3.3.3.5) и сконфигурированный TCP/IP-порт (описание настройки номера TCP/IP-порта в соответствии с 3.3.3.8.2).

Более подробные сведения о функционале и коммуникационных возможностях счетчика в части обеспечения поддержки стандарта МЭК 61850, в т.ч. в части обеспечения информационного взаимодействия счетчика с внешними устройствами по протоколу МЭК 61850-8-1, приведены в приложении Ж.

3.3.3.10.2 Настройка параметров информационного взаимодействия по протоколу МЭК 61850-8-1

Настройка параметров функционирования в устройстве сервера МЭК 61850-8-1 производится во вкладке Web-интерфейса «НАСТРОЙКИ» выбором пункта меню «МЭК 61850-8-1». При этом на экран Web-интерфейса в области экрана «Сервис МЭК 61850-8-1» выводится окно настроек параметров

функционирования в счетчике коммуникационного сервиса МЭК 61850-8-1, включающее в себя:

− кнопку включения/отключения в устройстве функции сервера МЭК 61850-8-1;

текстовое поле для задания префикса логического устройства (в соответствии со стандартом МЭК 61850);

поле для настройки номера TCP-порта для информационного взаимодействия по протоколу МЭК 61850-8-1 («Порт TCP/IP») (значение по умолчанию – «102»).

После введения новых значений конфигурационных параметров сервера IEC 61850-8-1 необходимо нажать клавишу «Применить» на соответствующей вкладке WEB-интерфейса и сохранить настройки в энергонезависимую память счетчика («НАСТРОЙКИ»->«СОХРАНЕНИЕ НАСТРОЕК»->«Сохранить настройки»). Новые параметры применятся после перезагрузки устройства.

Примечание – При нажатии на кнопку «Применить» измененные значения параметров настройки функционирования в устройстве протокола МЭК 61850-8-1 сохраняются в оперативной памяти. Для сохранения указанных настроек в энергонезависимой памяти счетчика (для исключения пропадания вновь введенных настроек в случае перезагрузки устройства или пропадании внешнего электропитания) следует, находясь во вкладке «НАСТРОЙКИ» Webинтерфейса, перейти в меню «Сохранение настроек» и в открывшемся окне нажать кнопку «Сохранить настройки».

### **3.3.3.11 Настройка импульсных (испытательных) выходов**

Настройка в счетчике импульсных выходов производится во вкладке Web-интерфейса «НАСТРОЙКИ» при выборе пункта меню «Испытательные выходы». При этом на экран выводится окно для настройки испытательных выходов № 1, № 2, № 3 и № 4 счетчика.

Для каждого из четырех импульсных выходов счетчика обеспечивается возможность настройки:

типа величины электрической энергии (активная/реактивная энергия, в прямом или обратном направлении, по основной гармонике или суммарно по всему спектру с учетом гармоник);

постоянной счетчика (для вышеуказанной величины измеряемой электрической энергии для данного импульсного выхода).

Тип величины электрической энергии задается выбором из списка в поле «Параметр» в соответствующей области экрана WEB-интерфейса («Испытательный выход №1» … «Испытательный выход №4») для испытательного выхода с соответствующим номером. Обеспечивается возможность выбора одной из восьми возможных величин электроэнергии (все выбираемые величины электроэнергии полагаются трехфазными).

Постоянная счетчика для соответствующего импульсного выхода задается в поле «Постоянная счетчика» в соответствующей области экрана WEB-интерфейса (в области «Испытательный выход №1», «Испытательный выход №2», «Испытательный выход №3» или «Испытательный выход №4»). При этом постоянная счетчика задается в единицах количества импульсов на киловатт-час или количества импульсов на киловар-час энергии (соответственно: «имп./.кВт\*ч» или «имп./квар\*ч»). Значение постоянной счетчика по умолчанию для каждого из четырех испытательных выходов –  $1\,000\,000\,(10^6)$ ).

После ввода требуемых значений параметров настройки испытательных выходов прибора следует нажать кнопку «Применить» (расположенную в основной области отображения браузера). При этом измененные значения настроек будут сохранены в оперативной памяти прибора.

Для вступления указанных измененных настроек в силу следует также сохранить измененные значения настроек в энергонезависимой памяти прибора и перезагрузить прибор.

### **3.4 Порядок работы**

3.4.1 Подать питание на счетчик, на несколько секунд загораются единичные светодиодные индикаторы, расположенные на лицевой панели счетчика в верхнем правом углу, затем загораются остальные единичные и цифровых индикаторы.

3.4.2 Выдержать счетчик в течение времени установления рабочего режима (30 мин).

Выбрать необходимый режим вывода на цифровые индикаторы отображаемых параметров.

3.4.3 Подать входные сигналы на счетчик.

3.4.4 На цифровых индикаторах должны отображаться значения, соответствующие входным сигналам, текущему окну отображения и сконфигурированному диапазону показаний.

## **3.5 Работа с лицевой панелью счетчика**

3.5.1 Общие сведения

Лицевая панель счетчика предназначена для обеспечения визуального отображения персоналу электроустановки текущих измеряемых значений параметров режима электрической сети и параметров режима электрического присоединения, на котором установлен счетчик, отображения текущих измеряемых счетчиком значений ПКЭ, отображение текущих показаний счетчиков активной/реактивной энергии (накопительных итогов) счетчика по отдельным тарифам и др.

Отображение значений измеряемых параметров и ПКЭ (а также показаний счетчиков активной/реактивной энергии) обеспечивается посредством LEDиндикаторов, размещенных на лицевой панели счетчика (в том числе, посредством цифровых семисегментных и точечных LED-индикаторов).

3.5.2 Лицевая панель счетчиков

3.5.2.1 Человеко-машинный интерфейс (ЧМИ) лицевой панели счетчика включает в себя:

1) Блок из восьми семисегментных цифровых LED-индикаторов, предназначенный для отображения текущей величины накопительного итога счетчика электроэнергии по выбранному виду электроэнергии и выбранному тарифу (рисунок 5) (далее – основной блок индикаторов);

2) Одиночный цифровой семисегментный LED-индикатор -ДЛЯ отображения номера выбранного тарифа (рисунок 5);

 $3)$  Три кнопки, две **ИЗ** которых предназначены выбора ДЛЯ режима/подрежима отображения информации на лицевой панели прибора (рисунок 5), а третья (рисунок 6) – для включения режима ИБ-блокировки прибора;

4) Набор одиночных светодиодных индикаторов (включая индикаторы: «ПИТ<sub>1</sub>», «ПИТ<sub>2</sub>», «L<sub>1</sub>», «L<sub>2</sub>», «L<sub>3</sub>», «OK», «CB», «ИБ», «E<sub>1</sub>», «E<sub>2</sub>», «S<sub>1</sub>», «S<sub>2</sub>», «k», «M», «CHET», «CEOЙ», «A +», «A  $\gg$ , «R +», «R  $\gg$ , «f», «U», «I», «PF», «P», «Q», «S», «N», «ДТ», «BP», «IP<sub>1</sub>», «IP<sub>2</sub>»; индикаторы квадранта электроэнергии «I», «II», «III», «IV»; индикаторы в области «НАГРУЗКА» - три группы индикаторов вида «< $\phi$ аза>: 25%», «50%», «75%», «100%», «125%» для каждой из трех фаз (< $\phi$ аза> = «А», «В» или «С»); индикаторы «АВС», «А», «В», «С»).

# 3.5.2.2 Режимы отображения

Счетчик имеет 16 основных режимов отображения информации на лицевой панели. Выбор режима отображения осуществляется двумя кнопками переключения режима, расположенными на лицевой панели справа (далее -«Кнопка 1» и «Кнопка 2»). Для сигнализации текущего выбранного режима отображения используются точечные LED-индикаторы: «А+», «А\_», «R+», «R\_ », «f», «U», «I», «PF», «P», «Q», «S», «N», «ДТ», «BP», «IP<sub>1</sub>», «IP<sub>2</sub>». В каждом из указанных режимов в основном блоке индикаторов на лицевой панели отображается соответствующая величина выбранного накопительного итога по электроэнергии, либо величина другого измеряемого прибором электрического параметра, либо другая справочная величина. Описание вышеуказанных режимов отображения приведено в таблице 17.

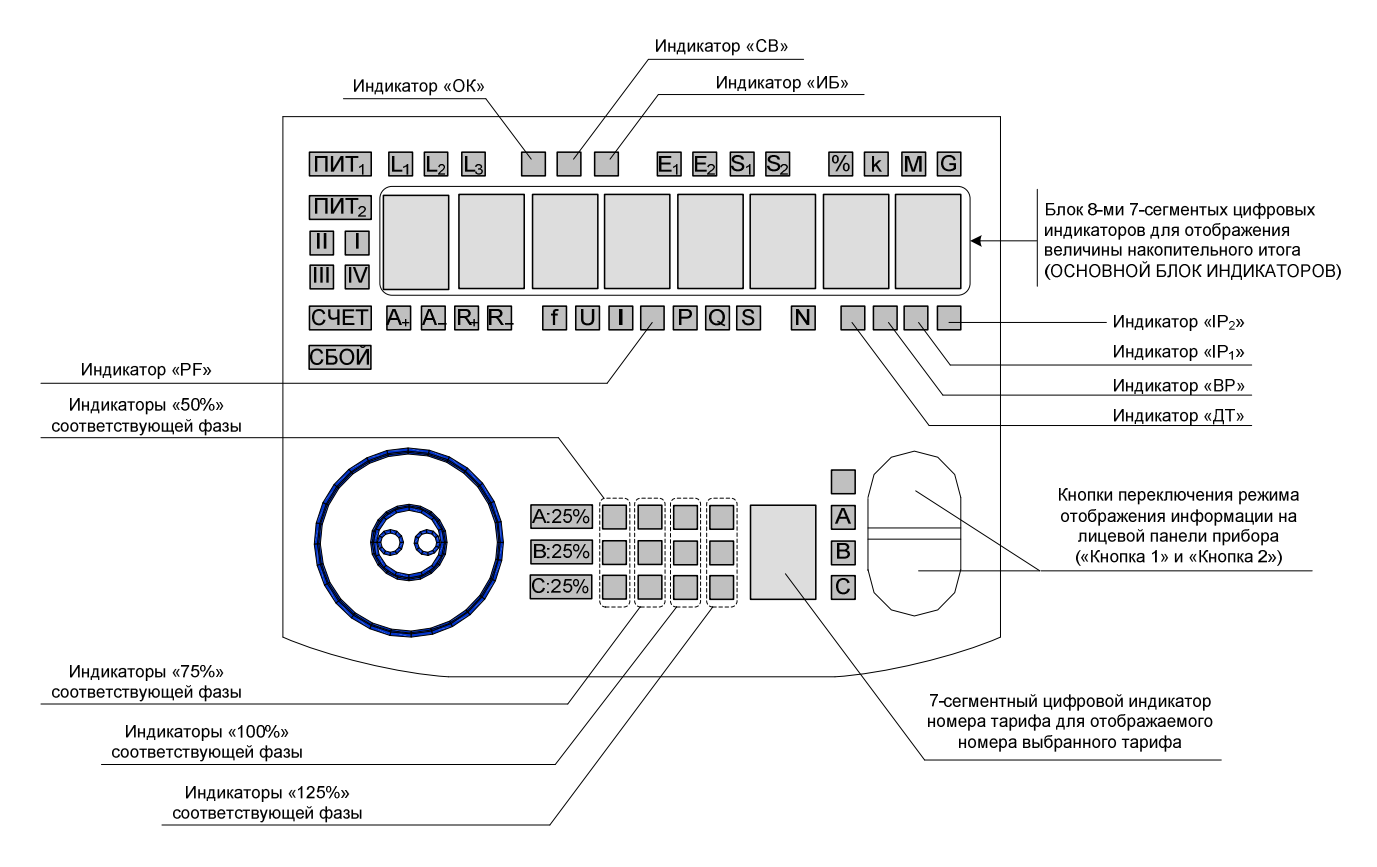

Рисунок 5 – Схема расположения индикаторов и основных кнопок управления на лицевой панели счетчика

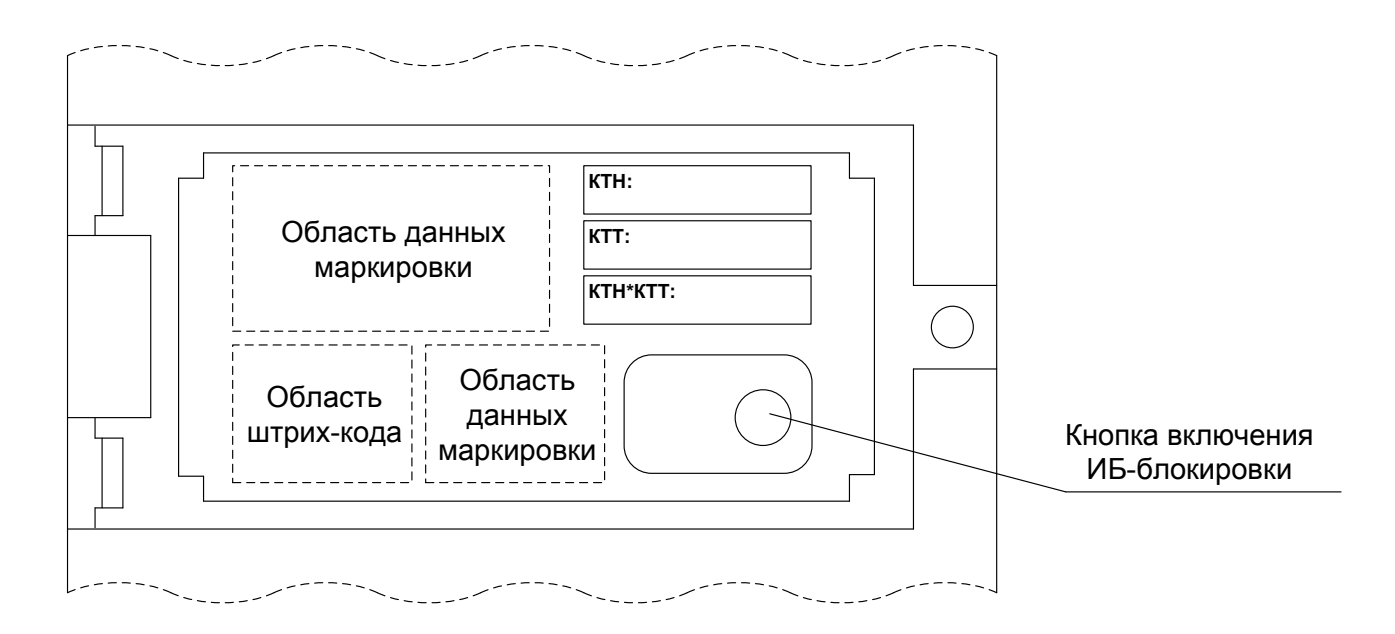

Рисунок 6 – Расположение кнопки включения ИБ-блокировки на лицевой панели счетчика

# Таблица 17

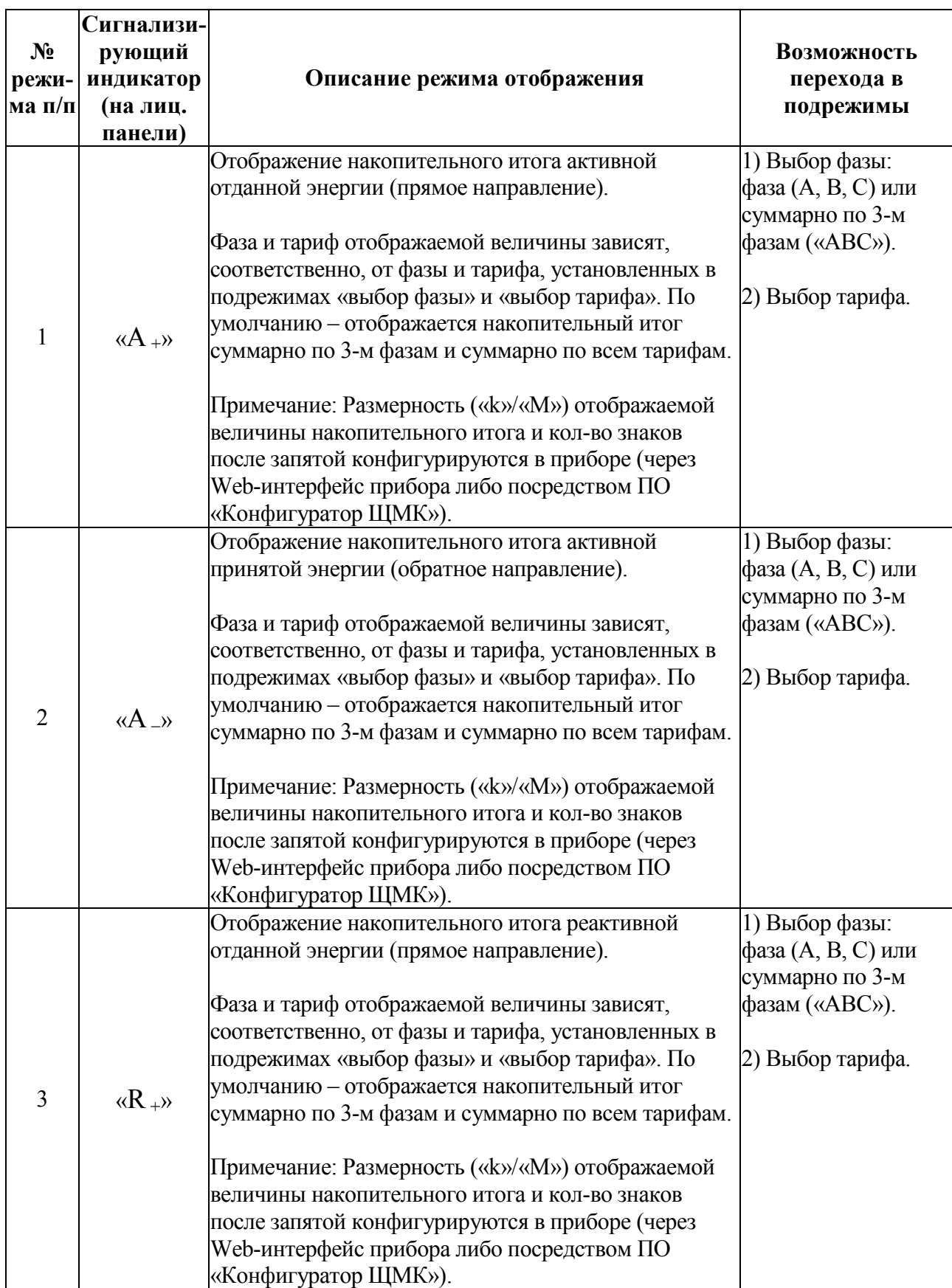

Продолжение таблицы 17

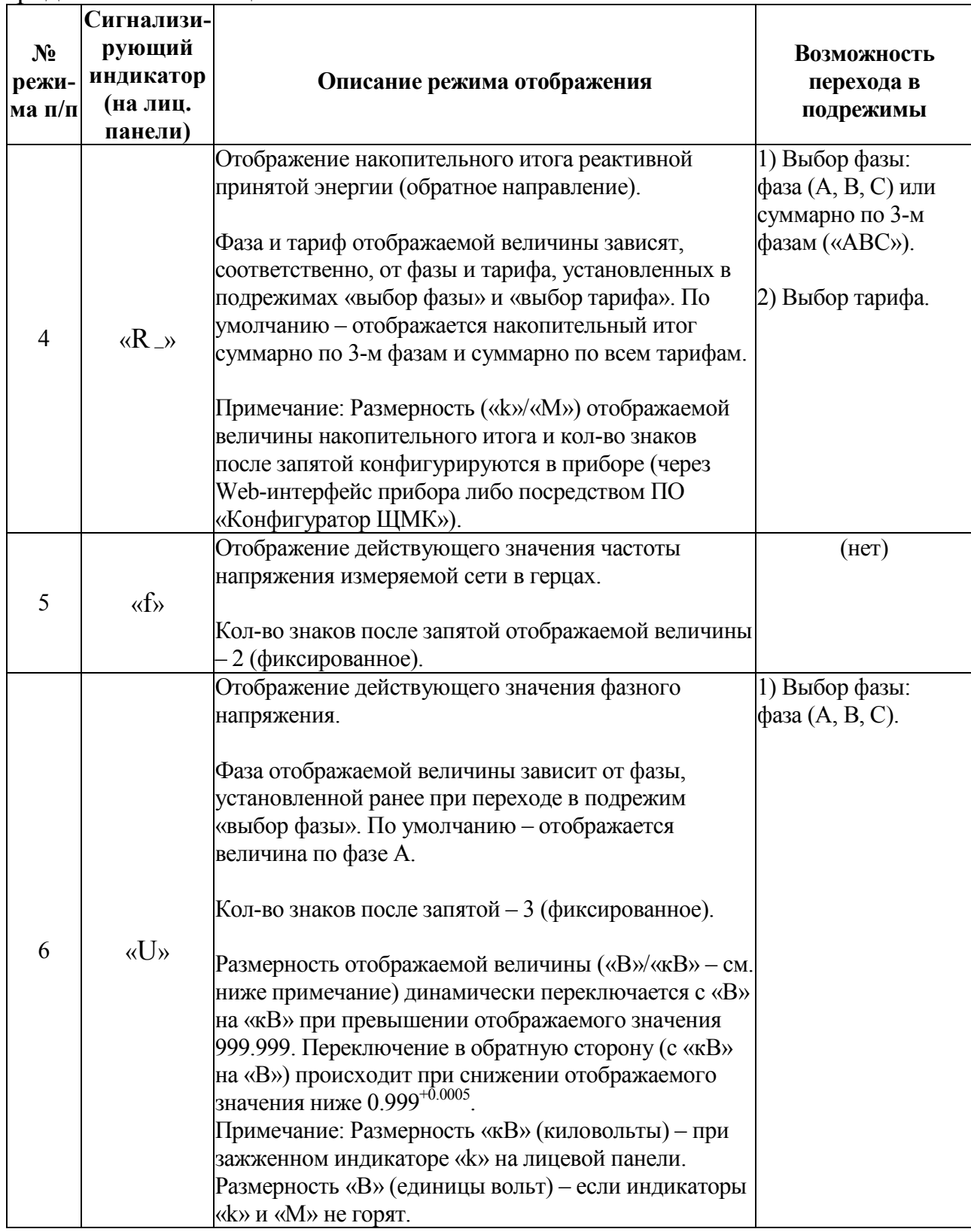

# Продолжение таблицы 17

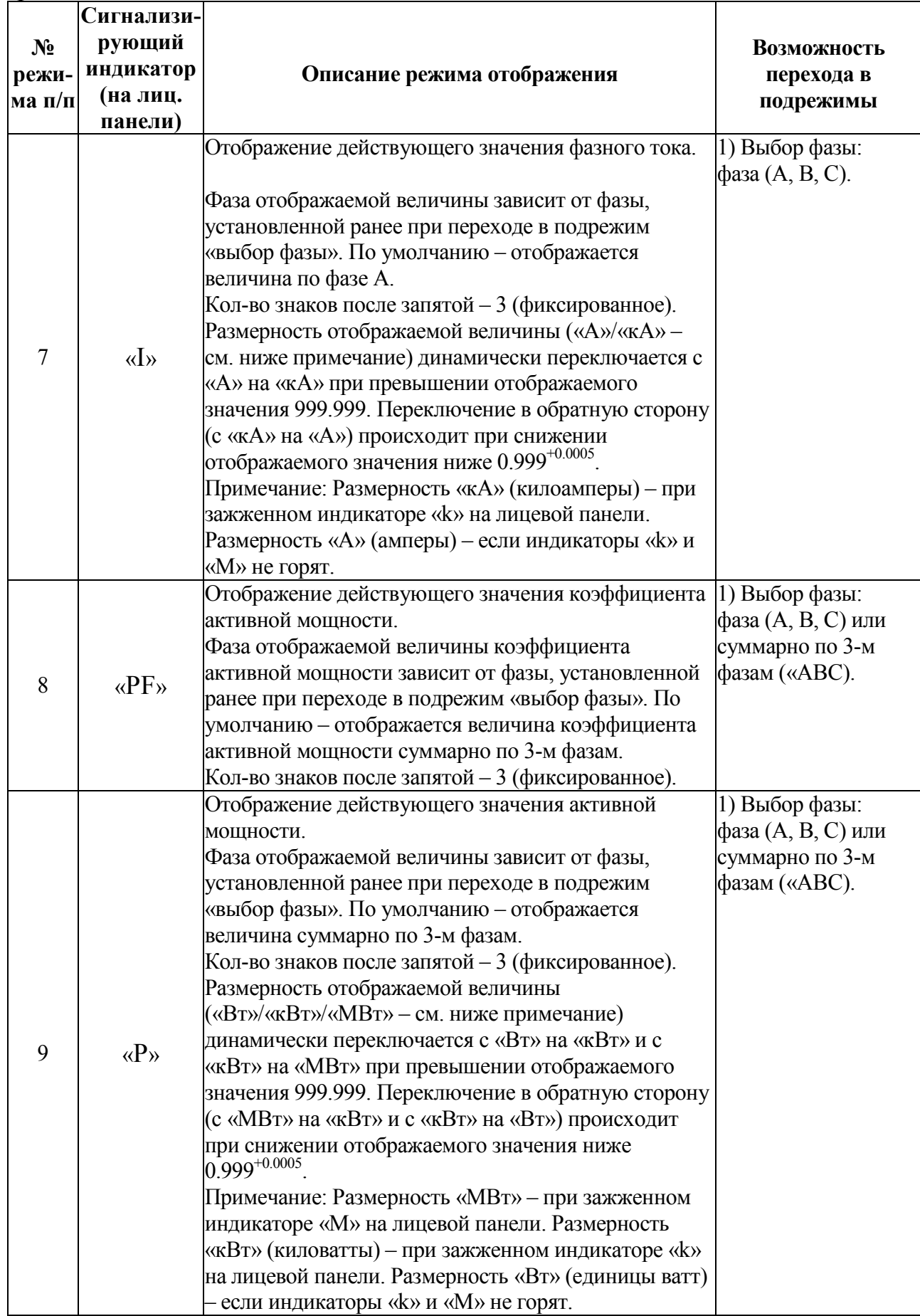

# Продолжение таблицы 17

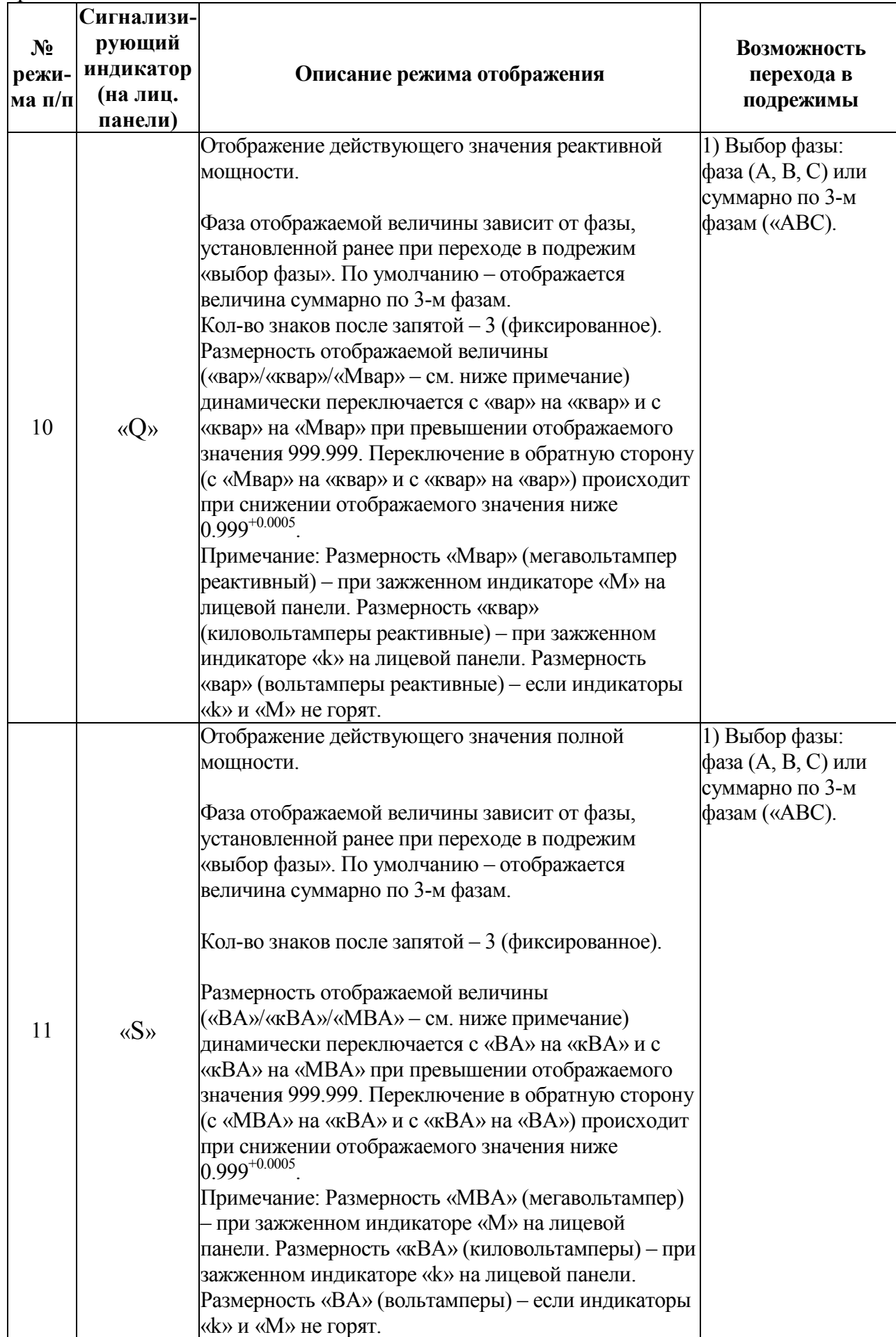
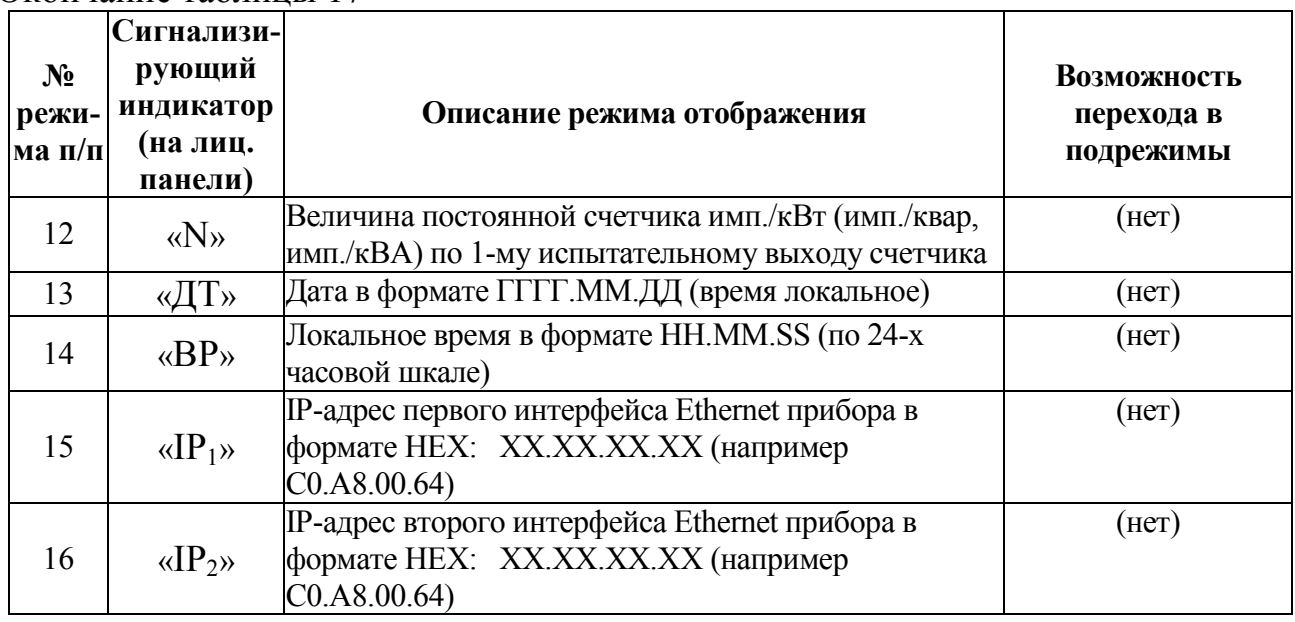

Окончание таблицы 17

### 3.5.2.3 Подрежимы выбора фазы и тарифа

3.5.2.3.1 В отдельных режимах отображения из числа вышеуказанных имеется возможность перехода в:

- подрежим выбора фазы; в указанном режиме устанавливается фаза электрической сети (A, B, C), к которой относится величина, отображаемая на основном блоке индикаторов (далее – подрежим «выбор фазы»);

- подрежим выбора тарифа, к которому относится отображаемая на основном блоке индикаторов величина накопительного итога по электроэнергии (далее – подрежим «выбор тарифа»).

Переход в подрежимы «выбор фазы» и/или «выбор тарифа» из текущего режима отображения осуществляется одновременным нажатием кнопок «Кнопка 1» и «Кнопка 2» на лицевой панели.

Возможность перехода в соответствующие подрежимы для каждого отдельного режима отображения на лицевой панели описана в таблице 17.

3.5.2.3.2 В режимах отображения, обеспечивающих возможность перехода как в подрежим «выбор фазы», так и в подрежим «выбор тарифа» (режимы отображения «A  $\rightarrow$ ), «A  $\rightarrow$ ), «R  $\rightarrow$ ) и «R  $\rightarrow$ ) при первом одновременном нажатии кнопок «Кнопка 1» и «Кнопка 2» сначала осуществляется переход из текущего режима отображения в подрежим «выбор фазы» (при этом начинает

мигать один из точечных LED-индикаторов «ABC», «A», «B» или «C» на лицевой панели). Последующее одновременное нажатие кнопок «Кнопка 1» и «Кнопка 2» переводит прибор в подрежим «выбор тарифа» (при этом начинает мигать одиночный цифровой семисегментный индикатор отображения выбранного тарифа на лицевой панели). Третье последующее нажатие одновременно кнопок «Кнопка 1» и «Кнопка 2» возвращает прибор из подрежима «выбор тарифа» в текущий режим отображения.

В режимах отображения, обеспечивающих возможность перехода только в подрежим «выбор фазы» (режимы отображения «U», «I», «PF», «P», «Q» и «S») при первом одновременном нажатии кнопок «Кнопка 1» и «Кнопка 2» осуществляется переход из текущего режима отображения в подрежим «выбор фазы» (при этом начинает мигать один из точечных LEDиндикаторов «ABC», «A», «B» или «C» на лицевой панели). Последующее одновременное нажатие кнопок «Кнопка 1» и «Кнопка 2» возвращает прибор из подрежима «выбор фазы» в текущий режим отображения.

Примечание – При нахождении в любом из подрежимов действует таймер бездействия пользователя 60 сек. По истечению данного интервала времени происходит автоматический возврат из подрежимов выбора в текущий режим отображения лицевой панели.

3.5.2.3.3 В подрежиме «выбор фазы» выбор фазы электрической сети, к которой относится величина, которая в последствии будет отображаться на основном блоке индикаторов лицевой панели прибора, осуществляется посредством последовательных одиночных нажатий «Кнопки 1» или «Кнопки 2» на лицевой панели. Текущая выбранная фаза при этом отображается соответствующим мигающим точечным LED-индикатором («ABC», «A», «B» или «C») (см. рисунок 10). Индикатор «ABC» при этом сигнализирует о выбранной для отображения величине «суммарно по фазам» (накопительного итога по электроэнергии – « $A_{+}$ », « $A_{-}$ », « $R_{+}$ », « $R_{-}$ », коэффициента активной мощности – «PF» или текущей измеряемой мощности – «P», «Q» или «S»). Индикаторы «A», «B» или «C» сигнализируют о соответствующей выбранной

фазе электрической сети, по которой в последующем будут отображаться измеряемые величины на основном блоке индикаторов.

По выходу из подрежима «выбор фазы» (одновременным нажатием кнопок «Кнопка 1» и «Кнопка 2», либо по таймауту) текущая выбранная фаза запоминается счетчиком и используется в последствии при отображении измеряемых величин в соответствующих режимах отображения (в частности, в режимах «A  $\rightarrow$ », «A  $\rightarrow$ », «R  $\rightarrow$ », «R  $\rightarrow$ » «U», «I», «PF», «P», «O» и «S» – таблица 17).

Примечание – В случае, если в подрежиме «выбор фазы» было выбрано отображение измеряемой величины «суммарно по фазам» («ABC»), то в последующем в режимах отображения «U» и «I» («отображение действующего значения фазного тока») лицевой панели в основном блоке индикаторов лицевой панели будет отображаться соответствующая величина по фазе A счетчика.

3.5.2.3.4 В подрежиме «выбор тарифа» выбор тарифа, к которому относится величина накопительного итога электроэнергии, которая в последоствии будет отображаться на основном блоке индикаторов лицевой панели счетчика, осуществляется посредством последовательных одиночных нажатий «Кнопки 1» или «Кнопки 2» на лицевой панели. Текущий выбранный тариф при этом отображается соответствующим одиночным цифровым семисегментным LED-индикатором на лицевой панели. Отображаемое на индикаторе значение «0» соответствует отображению на основном блоке индикаторов величины накопительного итога электроэнергии суммарно по всем тарифам. Отображаемое на индикаторе значение от «1» до «8» соответствует отображению на основном блоке индикаторов величины накопительного итога электроэнергии по тарифу с соответствующим номером (от 1 до 8-ми).

По выходу из подрежима «выбор тарифа» (одновременным нажатием кнопок «Кнопка 1» и «Кнопка 2», либо по таймауту) текущий выбранный тариф запоминается счетчиком и используется при отображении величин накопительных итогов электроэнергии в соответствующих режимах отображения (в режимах «A  $\rightarrow$ ), «A  $\rightarrow$ ), «R  $\rightarrow$ ) и «R  $\rightarrow$ ) – таблица 17).

3.5.2.4 В таблице 18 описывается назначение индикаторов «ПИТ<sub>1</sub>», «ПИТ<sub>2</sub>», «L<sub>1</sub>», «L<sub>2</sub>», «L<sub>3</sub>», «OK», «CB», «ИБ», «E<sub>1</sub>», «E<sub>2</sub>», «S<sub>1</sub>», «S<sub>2</sub>», «CЧЕТ», «СБОЙ»; индикаторов в области «НАГРУЗКА» – три группы индикаторов вида «<фаза> : 25%», «50%», «75%», «100%», «125%» для каждой из трех фаз  $(\langle \text{q} \rangle = \langle \text{q} \rangle \langle \text{q} \rangle \langle \text{q} \rangle \langle \text{q} \rangle)$  или  $\langle \text{q} \rangle$ .

Таблица 18

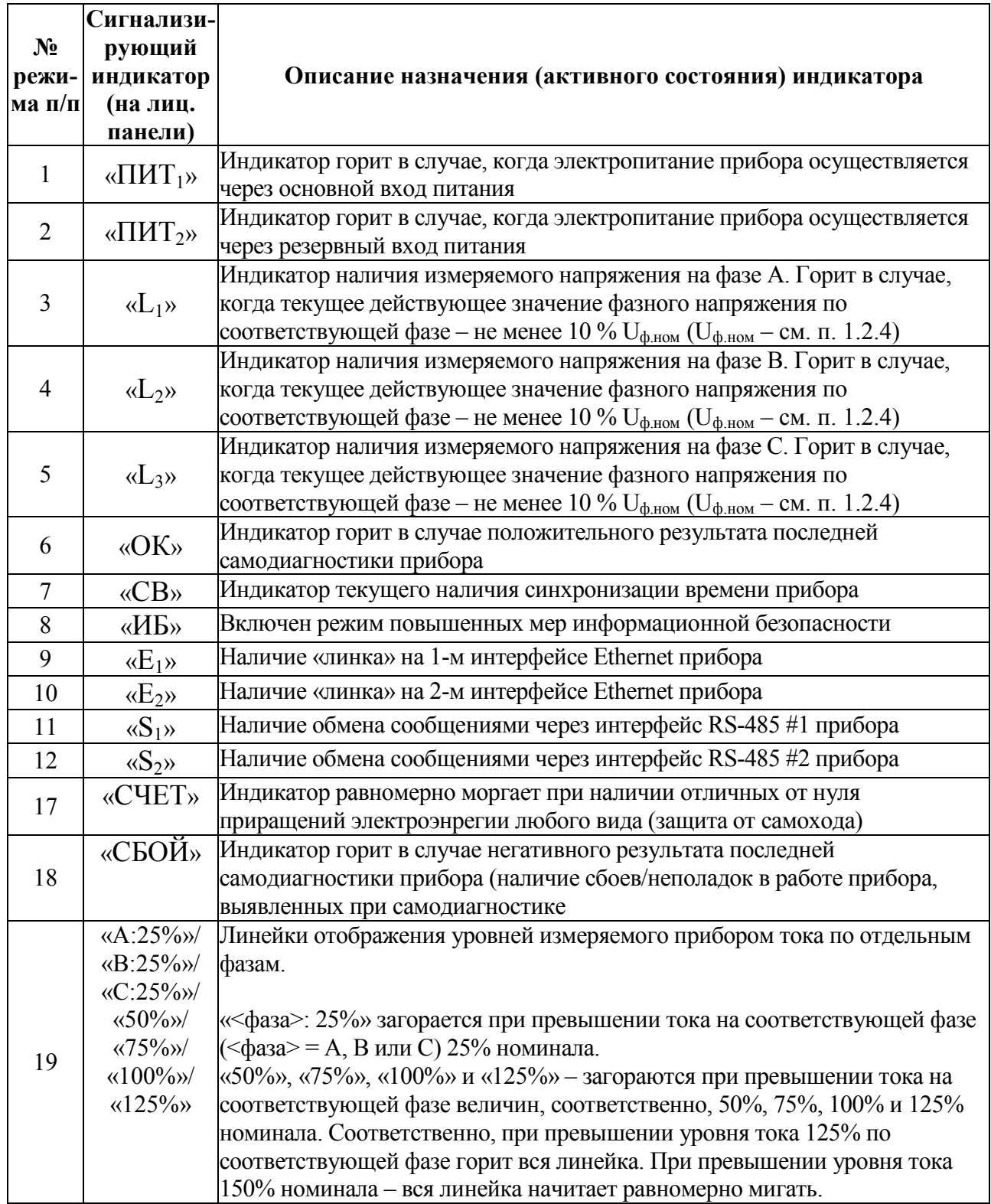

3.5.2.5 В таблице 19 описывается поведение индикаторов квадранта электроэнергии «I», «II», «III», «IV» в зависимости от текущего выбранного режима отображения лицевой панели.

Таблица 19

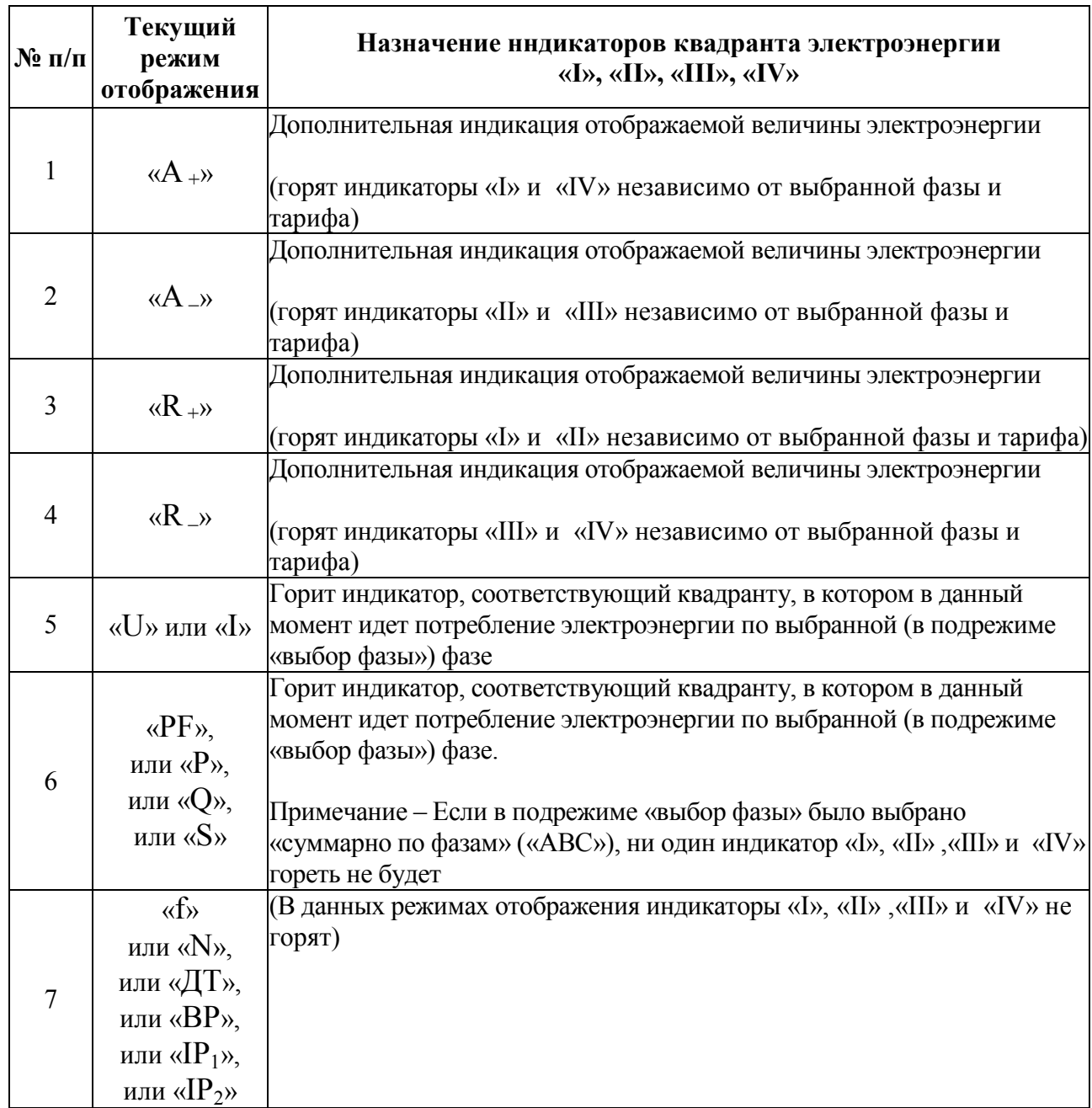

3.5.2.6 При нажатии кнопки включения ИБ-блокировки включается либо выключается режим повышенных мер информационной безопасности (ИБ). При включении режима повышенных мер ИБ загорается соответствующий статусный светодиод «ИБ» на лицевой панели. При выключении, соответственно, диод гаснет.

Суть режима повышенных мер ИБ – все пользователи после удачной авторизации через коммуникационные сервисы при включенном режиме ИБ получают права «user», независимо от фактически затребованного уровня доступа (в т.ч. «admin» и «manager»).

Примечание – Значение статуса режима повышенных мер ИБ в приборе сохраняется в энергонезависимой памяти (не сбрасывается после перезагрузки прибора).

3.5.2.7 Дополнительно на лицевой панели счетчика присутствует оптический порт связи. Указанный порт представляет собой оптический порт в соответствии с ГОСТ Р МЭК 61107. Данный порт обеспечивает возможность считывания со счетчика данных текущих измерений и выполнения конфигурирования счетчика посредством подключения внешней рабочей станции. Подключение рабочей станции к счетчику через порт осуществляется посредством устройства типа UNICOM PROBE. Параметры физического (оптического) интерфейса, характеристики передачи и протокол передачи данных через вышеуказанный порт – в соответствии со стандартом ГОСТ Р МЭК 61107-2001.

#### **3.6 Сведения о техническом обслуживании и ремонте**

3.6.1 Счетчик не требует выполнения специализированных операций технического обслуживания в процессе эксплуатации. Допускается в ходе эксплуатации периодически производить удаление пыли, грязи с лицевой панели счетчика, с расположенных на задней панели клемм и разъемов для подключения к счетчику внешних кабелей.

3.6.2 Операции по ремонту счетчика, в том числе по текущему ремонту, должны выполняться предприятием-изготовителем, либо указанные операции могут выполняться на месте эксплуатации счетчика уполномоченными сотрудниками предприятия-изготовителя.

ВНИМАНИЕ! НЕСАНКЦИОНИРОВАННЫЙ РЕМОНТ СЧЕТЧИКА, СОПРОВОЖДАЕМЫЙ ВСКРЫТИЕМ КОРПУСА С РАЗРУШЕНИЕМ

# ПЛОМБЫ ПРЕДПРИЯТИЯ-ИЗГОТОВИТЕЛЯ, ВЕДЕТ К СНЯТИЮ ГАРАНТИЙНЫХ ОБЯЗАТЕЛЬСТВ С ИЗГОТОВИТЕЛЯ СЧЕТЧИКА.

### **3.7 Калибровка**

3.7.1 Калибровка счетчиков проводится при производстве или после ремонта счетчиков. Калибровка счетчиков должна проводиться метрологическими службами, аккредитованными на право проведения калибровочных работ.

Калибровку следует проводить при нормальных условиях:

- температура окружающего воздуха плюс  $(20 \pm 5)$  °C;

- относительная влажность воздуха до 80 % при 25 °С;

- атмосферное давление от 84 до 106,7 кПа.

3.7.2 Перед началом калибровки провести подключения в соответствии со схемами, приведенными на рисунках В.1, В.2 приложения В.

3.7.3 Калибровку проводить следующим образом:

1) включить напряжение питания счетчика и измерительного оборудования;

2) выдержать счетчики в течение времени установления рабочего режима;

3) запустить программу калибровки счетчика и выбрать требуемый режим калибровки;

4) активировать операцию калибровки диапазонов измерений;

5) проверить погрешность измеряемых параметров в контрольных точках (приложение Ж). При необходимости произвести перекалибровку с целью перераспределения погрешности нелинейности измерения.

3.7.4 После калибровки необходимо провести внеочередную поверку счетчика.

### 4 ТРАНСПОРТИРОВАНИЕ И ПРАВИЛА ХРАНЕНИЯ

4.1 Транспортирование счетчика

4.1.1 Транспортирование счетчиков должно производиться в соответствии с ГОСТ 22261-94.

Транспортирование счетчика должно осуществляться в заводской упаковке, либо другой упаковке, обеспечивающей эквивалентный уровень защиты счетчика от внешних климатических воздействий в процессе транспортирования. В частности, рекомендуется использовать упаковку, соответствующую категории не хуже КУ-3А по ГОСТ 23216-78.

При упаковке изделия для последующего транспортирования рекомендуется производить операции упаковки счетчика в закрытых помещениях при значениях температуры, влажности и содержания вредных примесей в воздухе в соответствии с 4.2.2, 4.2.3.

Способ укладки ящиков на транспортирующее средство должен исключать их перемещение.

Нормы закладки силикагеля в упаковку (при необходимости) – в соответствии с ГОСТ 23216-78 как для изделий категории 4 по ГОСТ 15150-69.

4.1.2 Транспортирование счетчика в упаковке должно осуществляться в закрытых транспортных средствах (железнодорожных вагонах, контейнерах, закрытых автомашинах, трюмах кораблей и т.п.).

4.1.3 При транспортировании устройство в упаковке должно быть соответствующим образом закреплено в транспортном средстве согласно правилам, действующим на транспортных средствах данного вида.

При транспортировании самолётом устройства должны размещаться в отапливаемых герметизированных отсеках.

При транспортировании счетчиков железнодорожным транспортом вид отправки – мелкая малотоннажная, тип подвижного состава – закрытый вагон или платформа с универсальным контейнером, загруженным до полной вместимости.

4.1.4 Диапазон требуемых климатических условий транспортирования счетчика (в упаковке по 4.1.1) приведен в таблице 20. Допустимые условия транспортирования счетчика в части механических воздействий – по 1.2.32. Таблица 20 – Диапазон климатических условий транспортирования

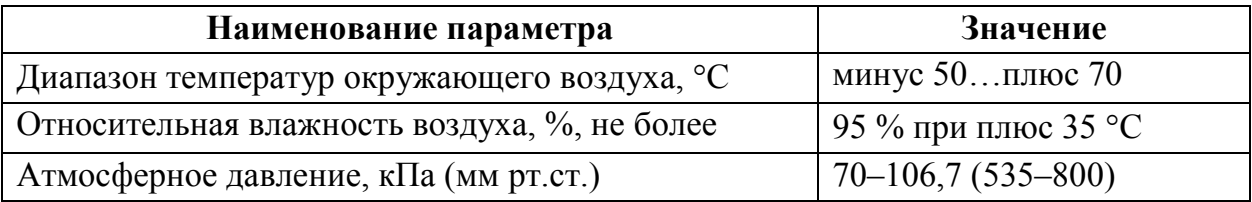

4.1.5 После транспортирования при отрицательной температуре окружающего воздуха счетчики выдерживают упакованными в течение 6 часов в условиях хранения 1 ГОСТ 15150-69.

4.2 Правила хранения счетчика

4.2.1 До момента первоначального ввода счетчика в эксплуатацию рекомендуется хранить счетчик в упаковке предприятия-изготовителя в помещениях, защищенных от воздействия прямого солнечного света, в допустимом диапазоне климатических условий хранения в соответствии с таблицей 21.

Таблица 21 – Диапазон климатических условий хранения счетчика в упаковке

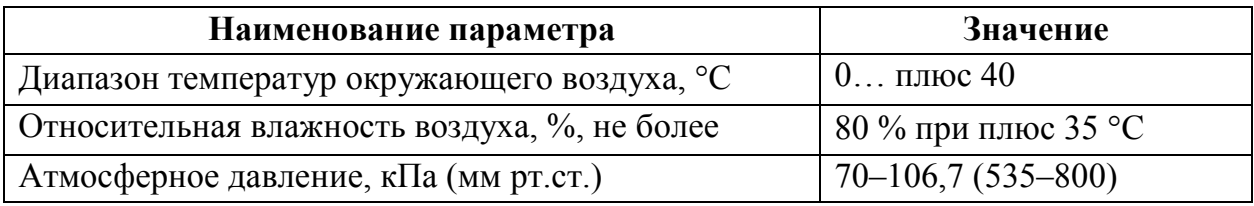

4.2.2 Допускается хранить счетчик без упаковки в помещениях, защищенных от воздействия прямого солнечного света, в диапазоне климатических условий хранения в соответствии с таблицей 22.

Таблица 22 – Диапазон климатических условий хранения счетчика без упаковки изготовителя

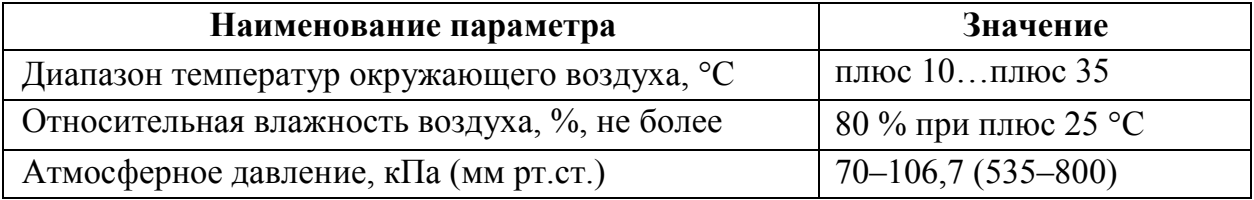

4.2.3 В помещениях для хранения счетчика в заводской упаковке или без нее содержание пыли, паров кислот и щелочей, агрессивных газов и других вредных примесей, вызывающих коррозию, не должно превышать содержание коррозионно-активных агентов для атмосферы типа I по ГОСТ 15150-69.

#### 5 ГАРАНТИИ ИЗГОТОВИТЕЛЯ

5.1 Гарантийный срок эксплуатации 36 месяцев со дня ввода счетчика в эксплуатацию. Гарантийный срок хранения 12 месяцев с момента изготовления счетчика.

5.2 Изготовитель гарантирует соответствие счетчика требованиям технических условий ТУ 26.51.43-233-05763903-2017 при соблюдении следующих правил:

– соответствие условий эксплуатации, хранения, транспортирования изложенных в настоящем руководстве;

– обслуживание счетчика должно производиться в соответствии с требованиями настоящего руководства персоналом, прошедшим специальное обучение.

5.3 Потребитель лишается права на гарантийный ремонт:

– при несоблюдении потребителем требований 5.2;

– несоблюдения потребителем условий эксплуатации, транспортирования и хранения счетчика в соответствии с настоящим руководством по эксплуатации;

отсутствия (нарушения) пломб предприятия-изготовителя на корпусе счетчика.

#### 6 СВЕДЕНИЯ О РЕКЛАМАЦИЯХ

6.1 При отказе в работе или неисправности счетчика в период действия гарантийного срока потребителем должен быть составлен акт о необходимости ремонта и отправки счетчика изготовителю.

6.2 Счетчики, подвергавшиеся вскрытию, имеющие наружные повреждения, а также применявшиеся в условиях, не соответствующих требованиям ТУ 26.51.43-233-05763903-2017, не рекламируются.

6.3 Счетчики, не соответствующие требованию 1.4.5, не рекламируются.

6.4 Единичные отказы комплектующих изделий элементной базы не являются причиной для предъявления штрафных санкций.

## 7 УТИЛИЗАЦИЯ

7.1 Счетчики не представляют опасности для жизни, здоровья людей и окружающей среды после окончания срока эксплуатации и подлежат утилизации по технологии, принятой на предприятии, эксплуатирующем данные изделия.

## Приложение А (справочное) Перечень параметров, измеряемых счетчиком

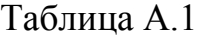

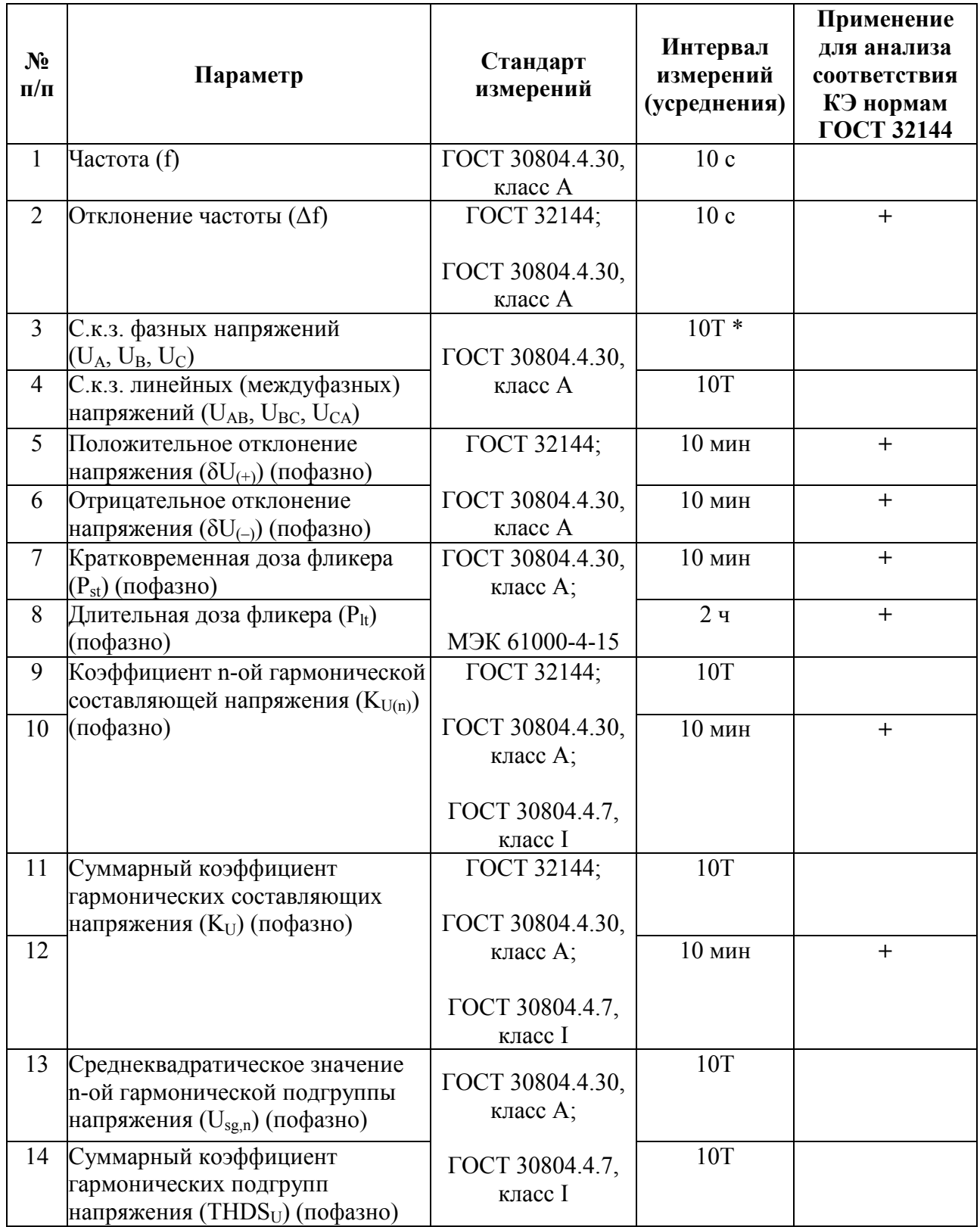

# Окончание таблицы А.1

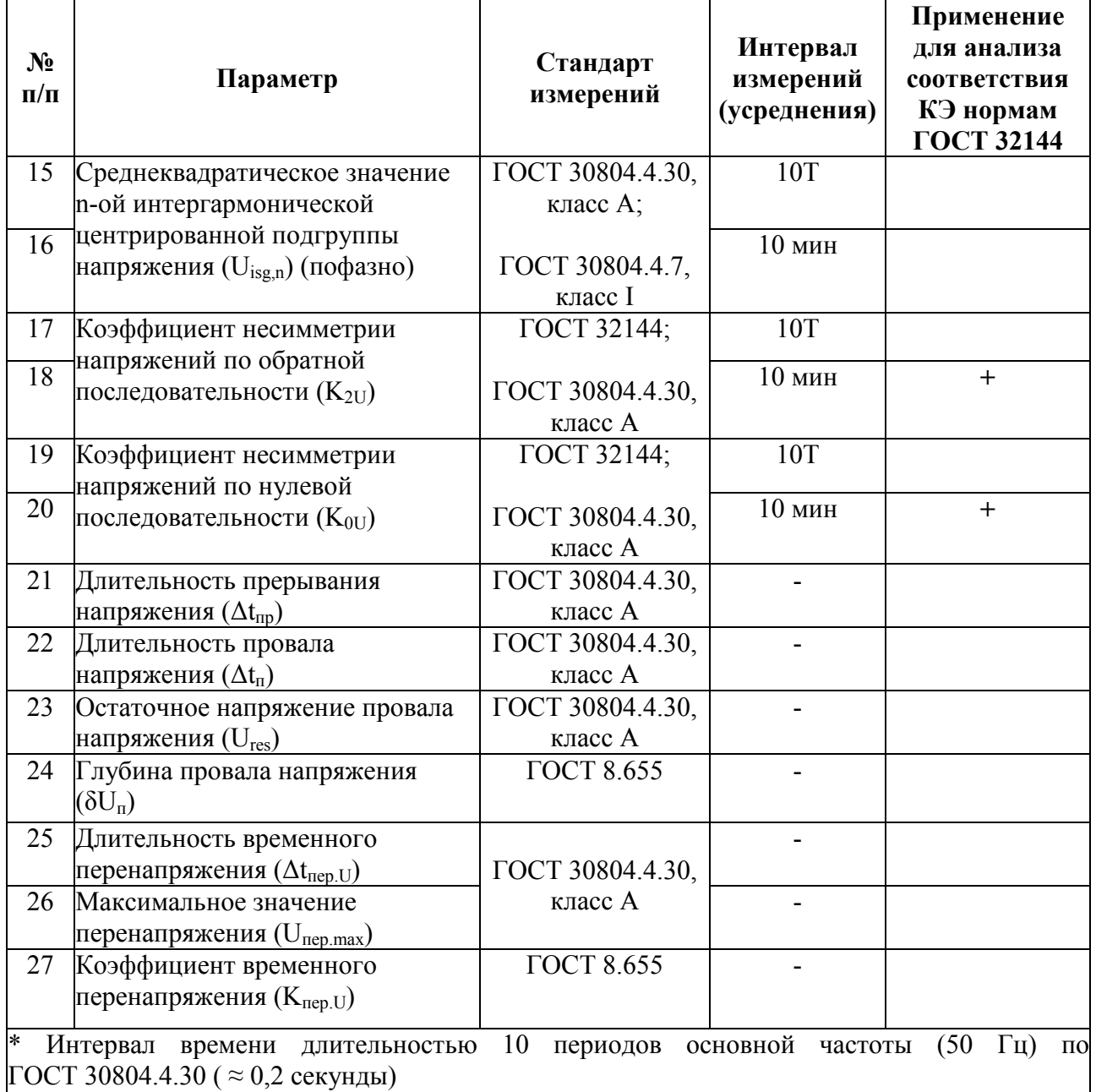

Таблица А.2 - расчетные формулы, либо ссылки на ГОСТ в части рассчитываемых счетчиком параметров

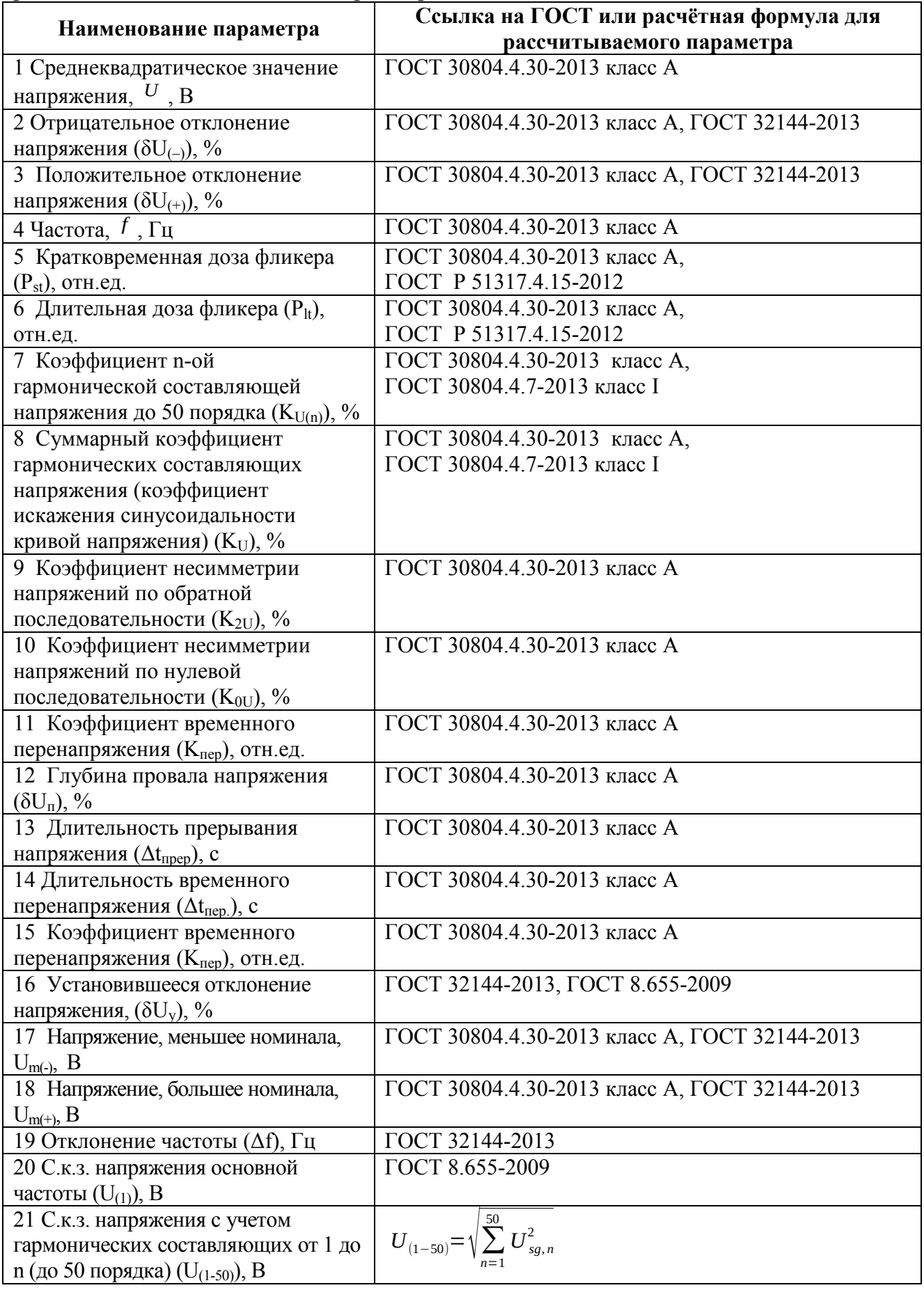

# Продолжение таблицы А.2

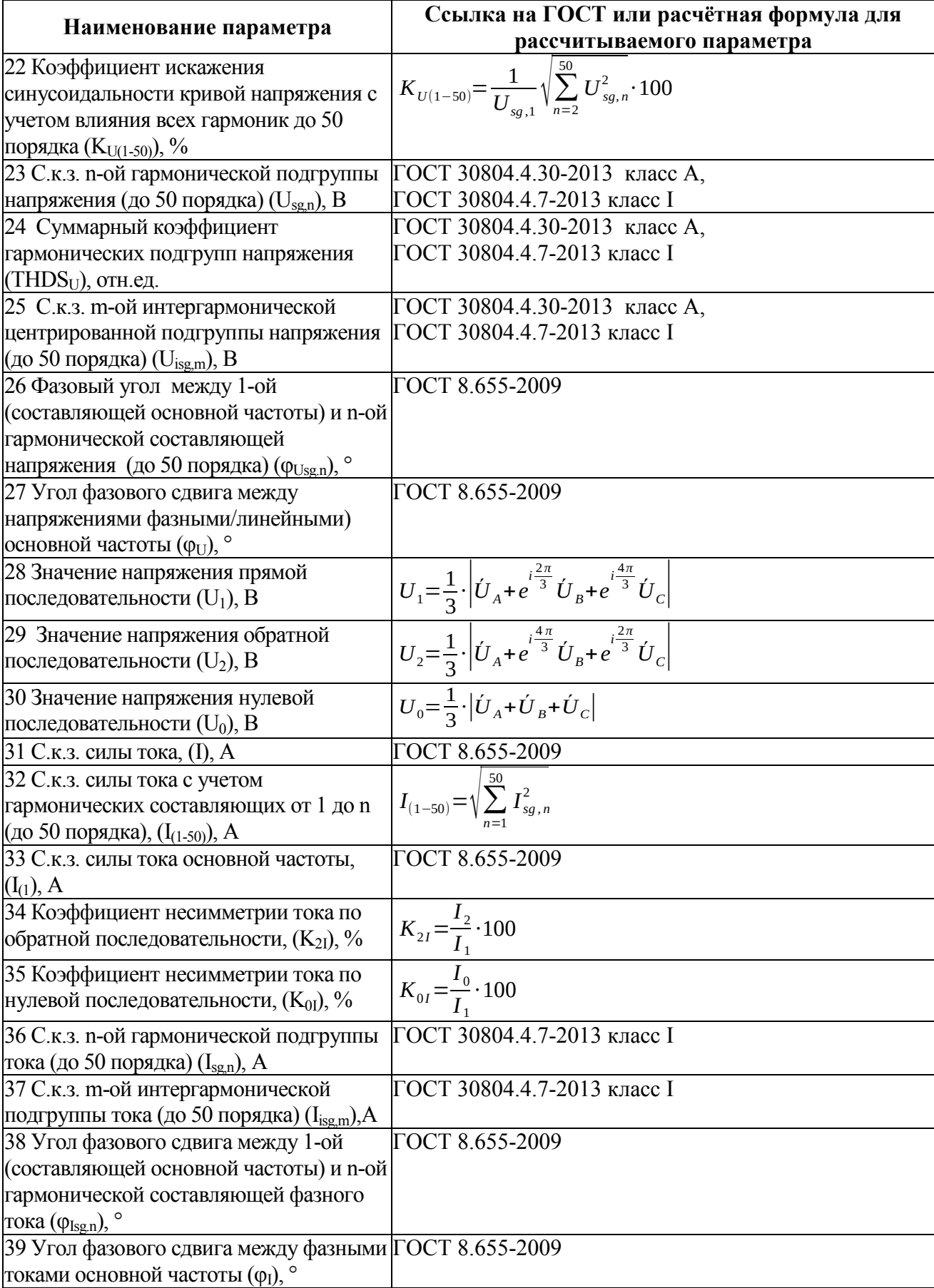

# Продолжение таблицы А.2

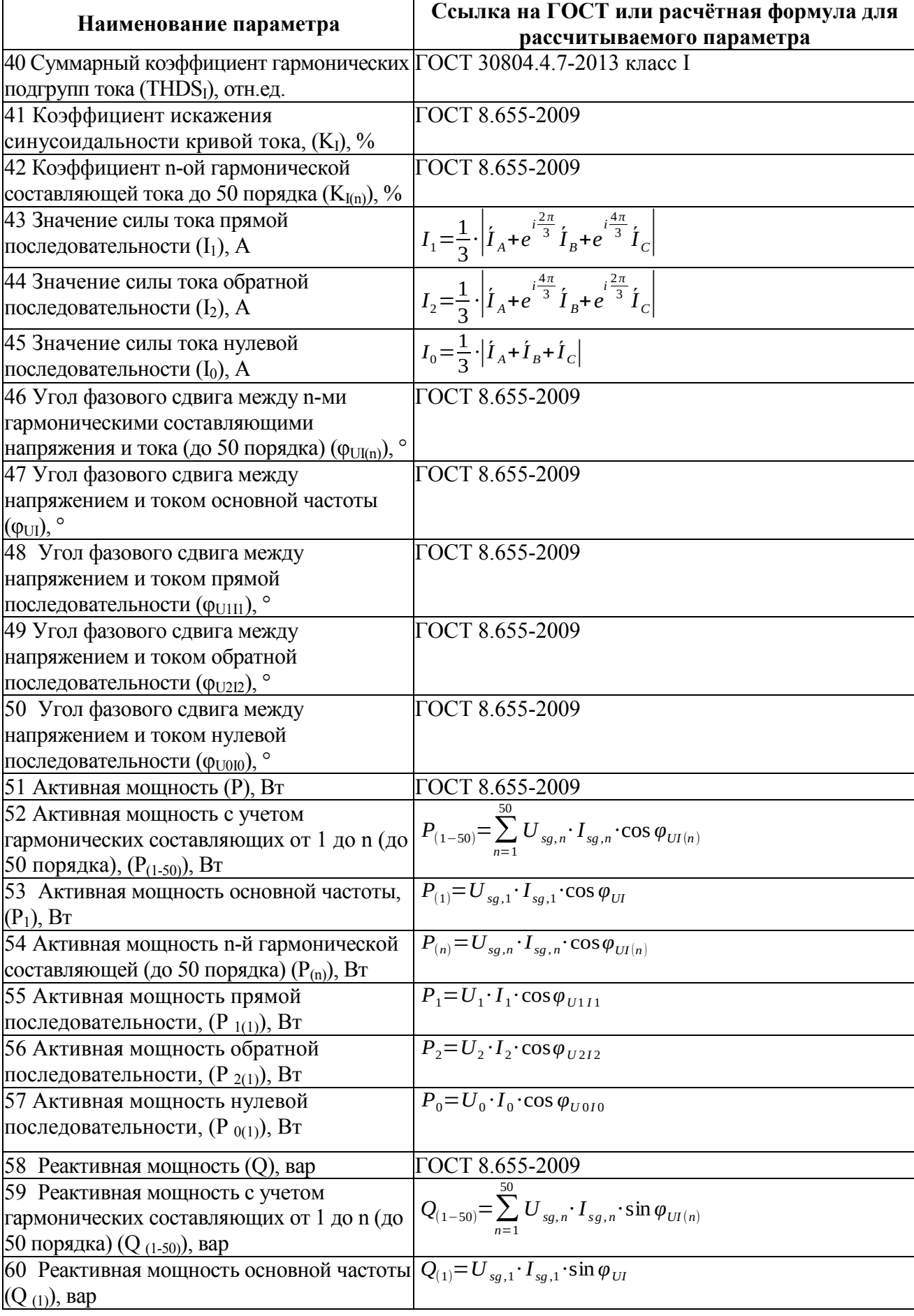

# Окончание таблицы А.2

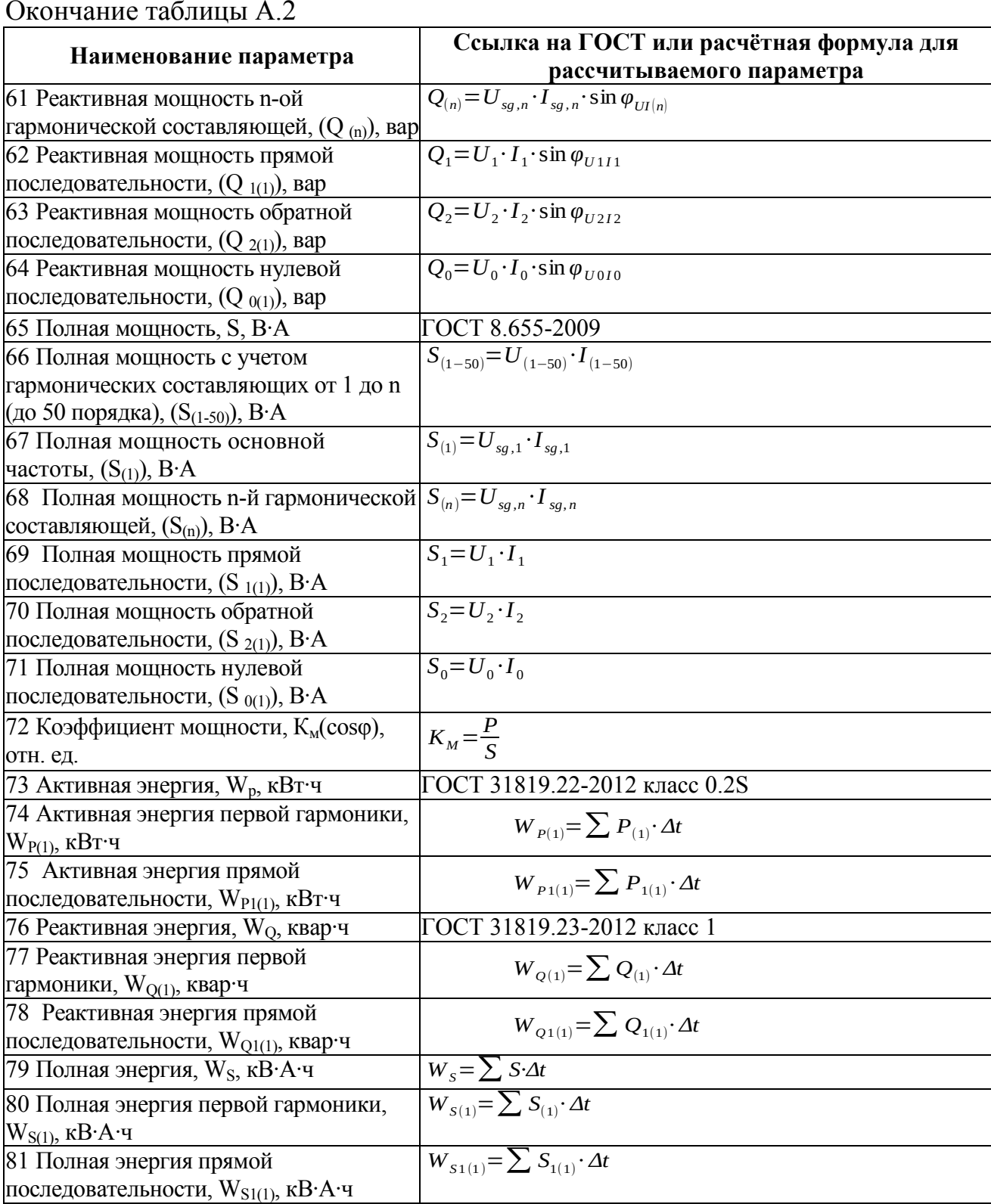

# Приложение Б

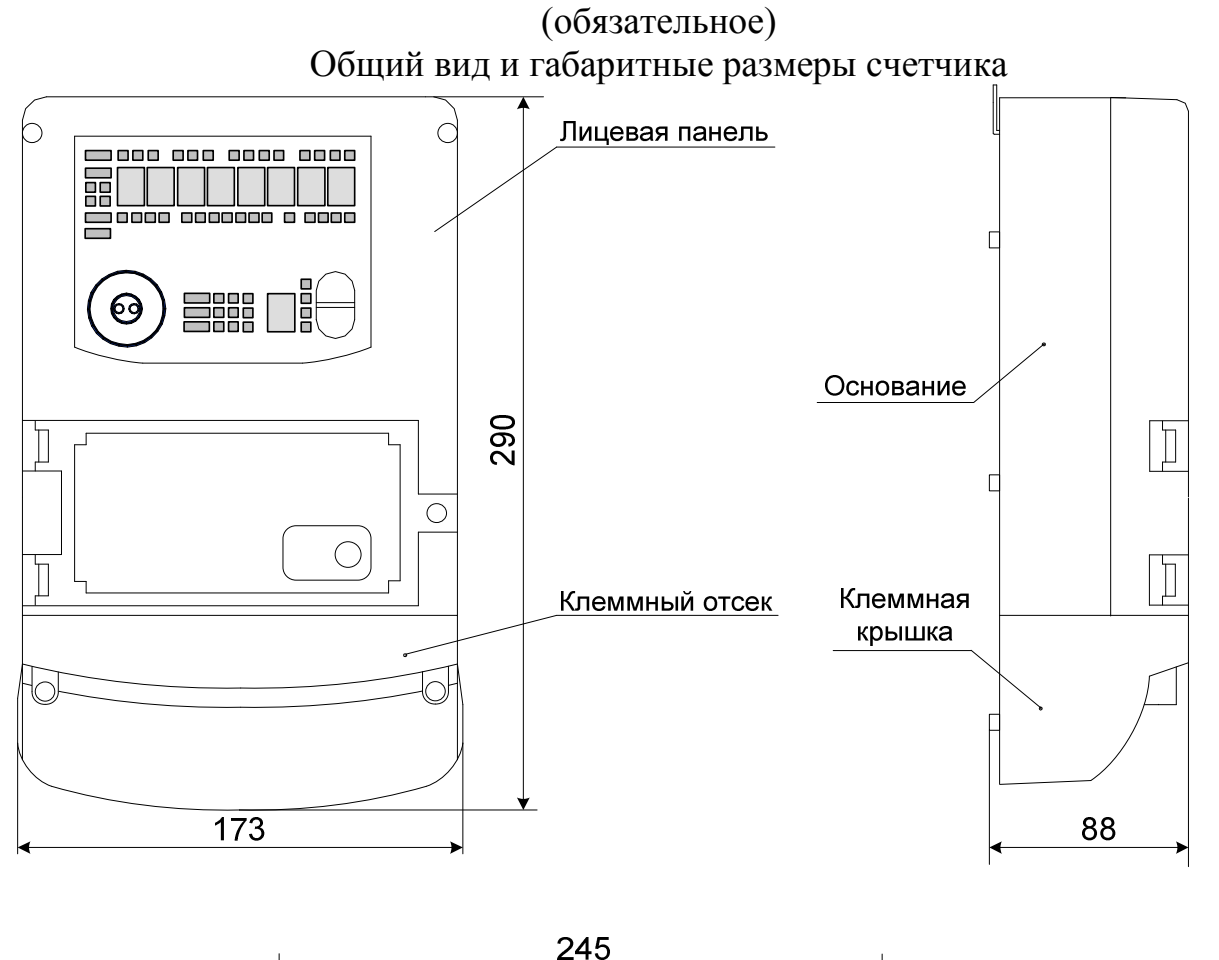

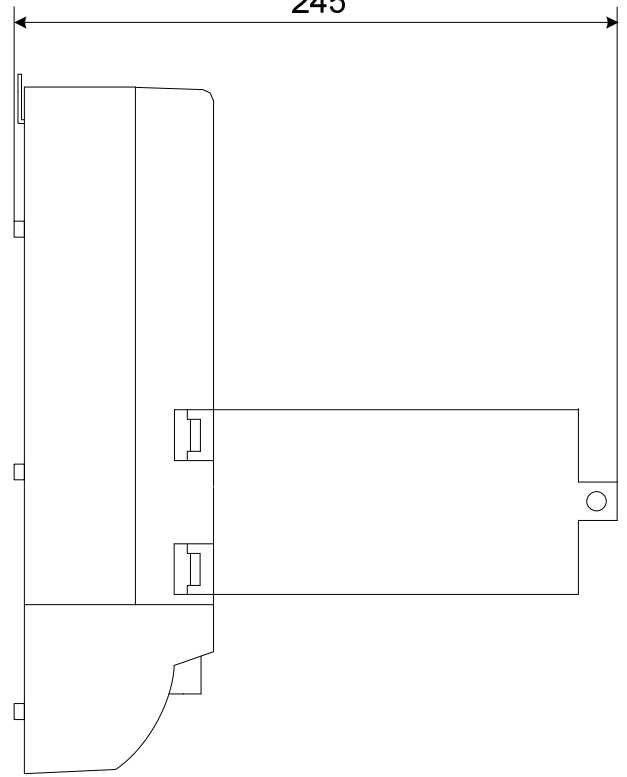

Примечание – габаритные размеры указаны в миллиметрах Рисунок Б.1 – Общий вид и габаритные размеры счетчика ЩМК120СП (*а*, *б* – вид на счетчик соответственно спереди, и сбоку)

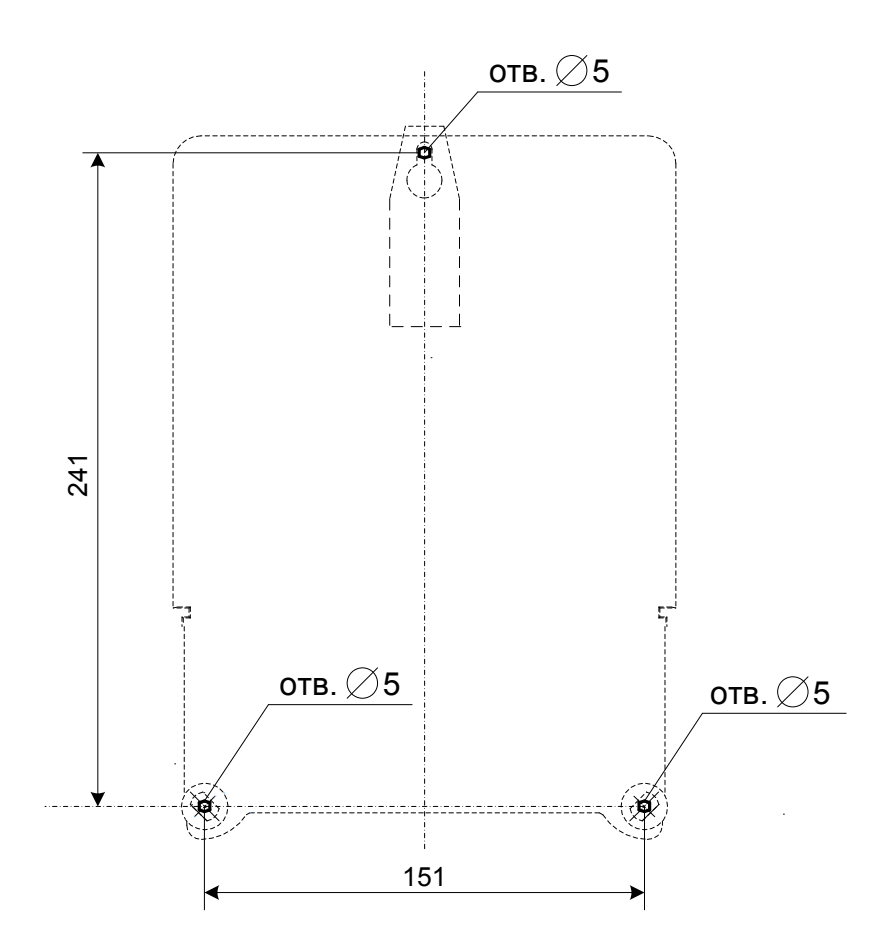

Рисунок Б.2 – Установочные размеры счетчика (в миллиметрах)

(со снятой клеммной крышкой)

### Приложение В

#### (обязательное)

#### Схемы внешних подключения счетчиков

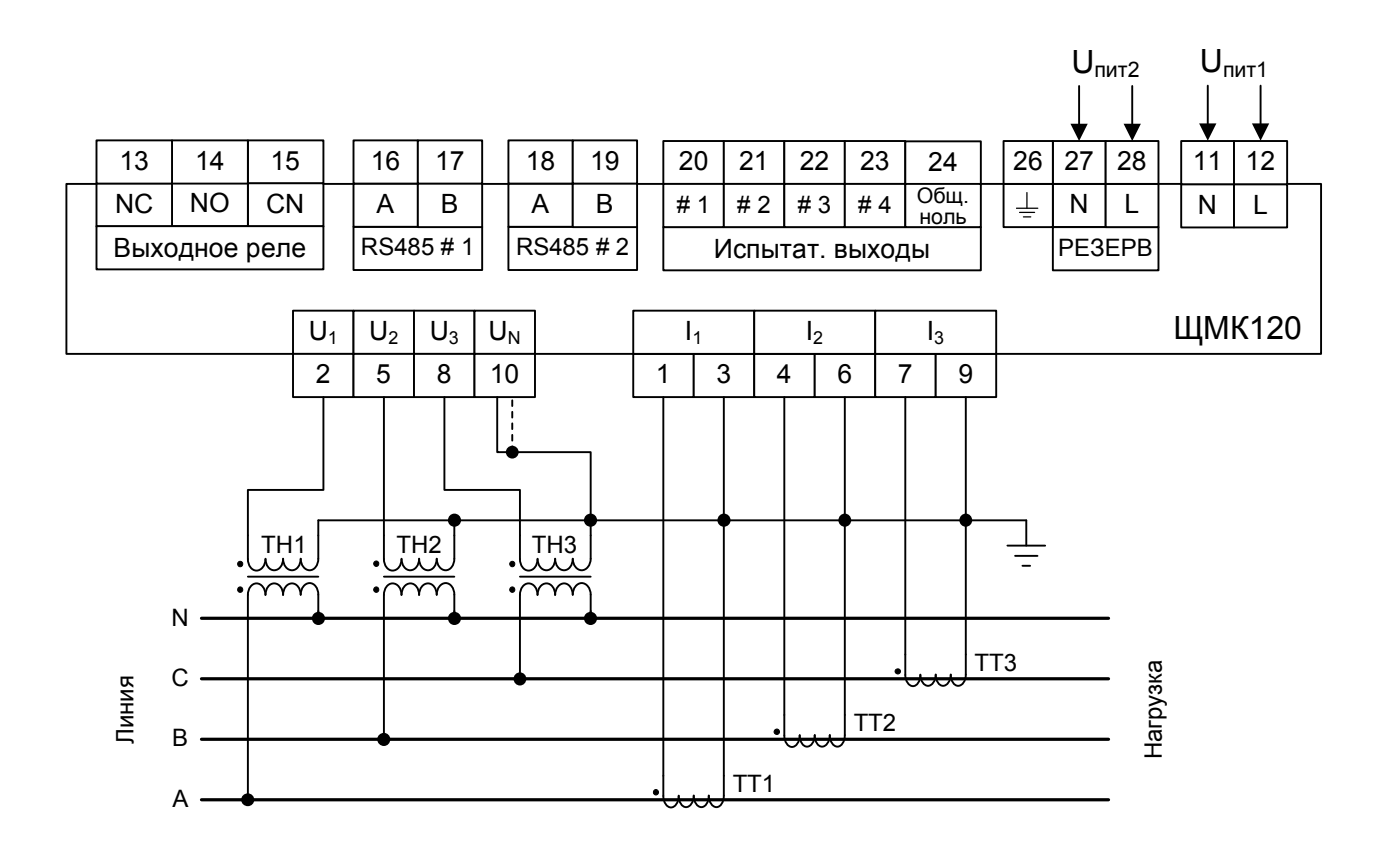

 $U_{\text{rwr1}}$  – напряжение основного источника питания прибора

 $U_{\text{mrt2}}$  – напряжение резервного/вспомогательного источника электропитания Примечания

1 Расположение клемм подключения измерительных цепей тока (« $I_1$ », « $I_2$ », « $I_3$ » – клеммы № $N$ <sup>o</sup> 1, 3, 4, 6, 7, 9), напряжения (клеммы № $N$ <sup>o</sup> 2, 5, 8, 10) и клемм  $N$ <sup>o</sup> $N$ <sup>o</sup> 11-28 показано на рисунке В.3

#### Рисунок В.1 - Схема подключения счетчика

(трехфазное четырехпроводное трехэлементное подключение с использованием 3 TT и 3 TH)

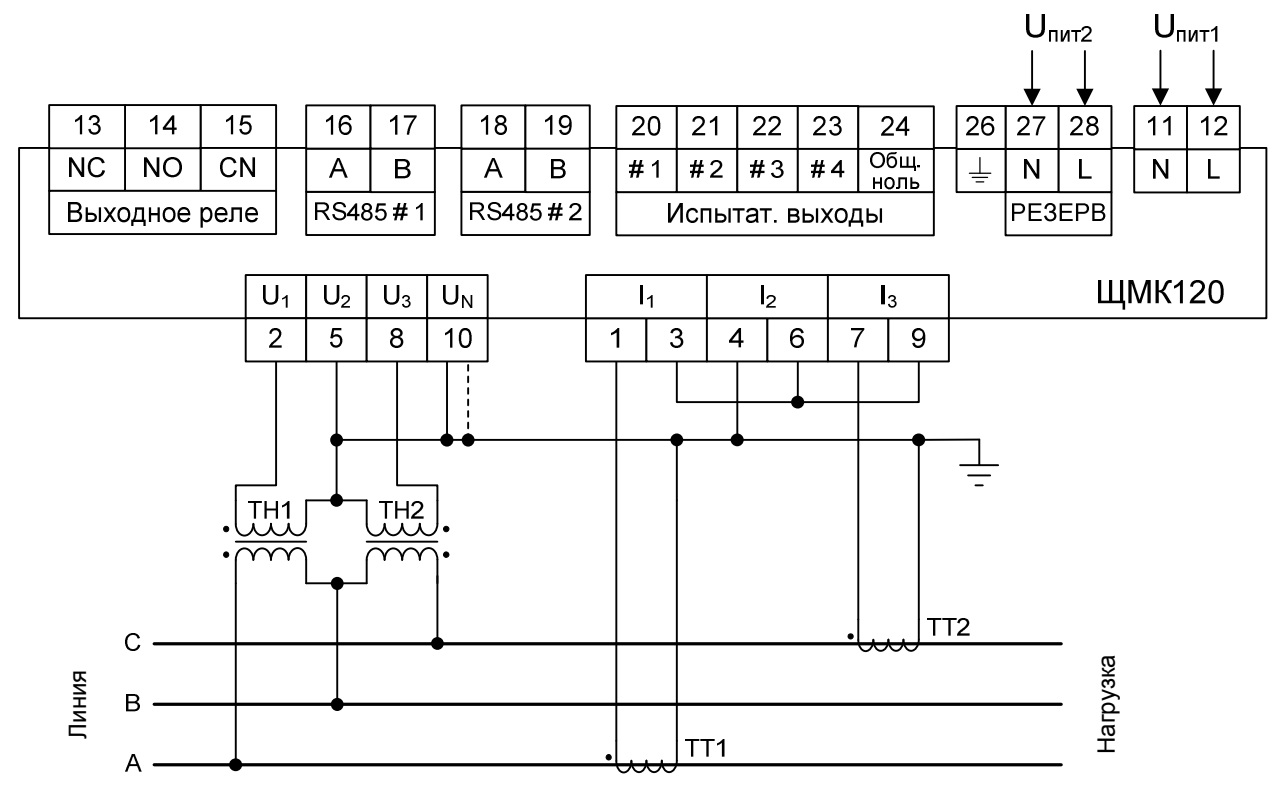

 $U_{\text{unr1}}$  – напряжение основного источника питания прибора

 $U_{\text{unr2}}$  – напряжение резервного/вспомогательного источника электропитания Примечания

1 Расположение клемм подключения измерительных цепей тока (клеммы №№ 1, 3, 4, 6, 7, 9), напряжения (клеммы №№ 2, 5, 8, 10) и клемм №№ 11–28 показано на рисунке В.3

#### Рисунок В.2 – Схема подключения счетчика

(трехфазное трехпроводное двухэлементное подключение с использованием 2 ТТ и 2 ТН)

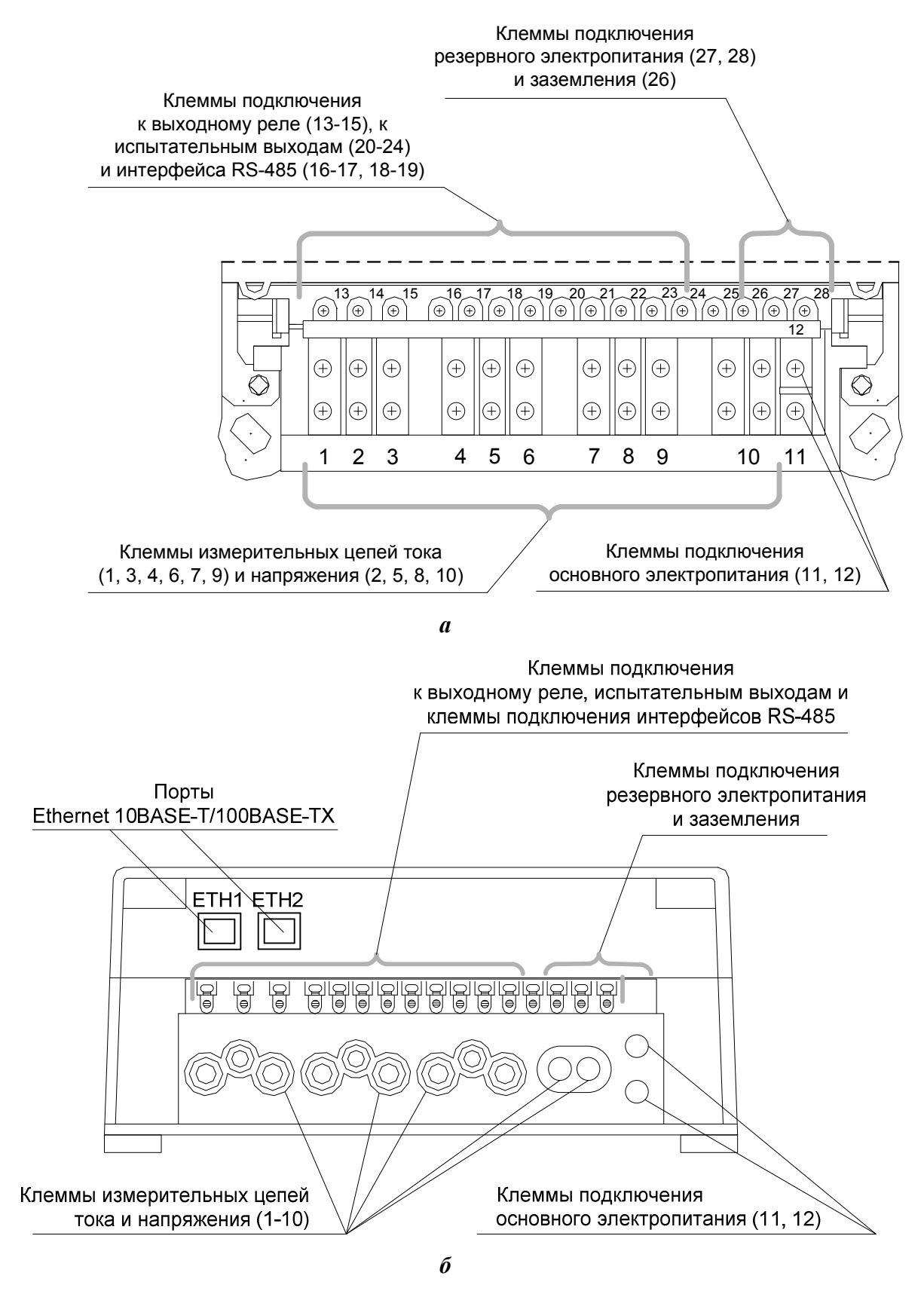

Рисунок В.3 – Расположение клемм подключения измерительных цепей тока и напряжения, клемм подключения к выходному реле, к испытательным выходам, клемм интерфейса RS485, электропитания и заземления под клеммной крышкой счетчика:

*а* – вид на прибор спереди со снятой клеммной крышкой; *б* – вид на прибор снизу.

# Приложение Г

## (обязательное)

# Структурная схема счетчиков

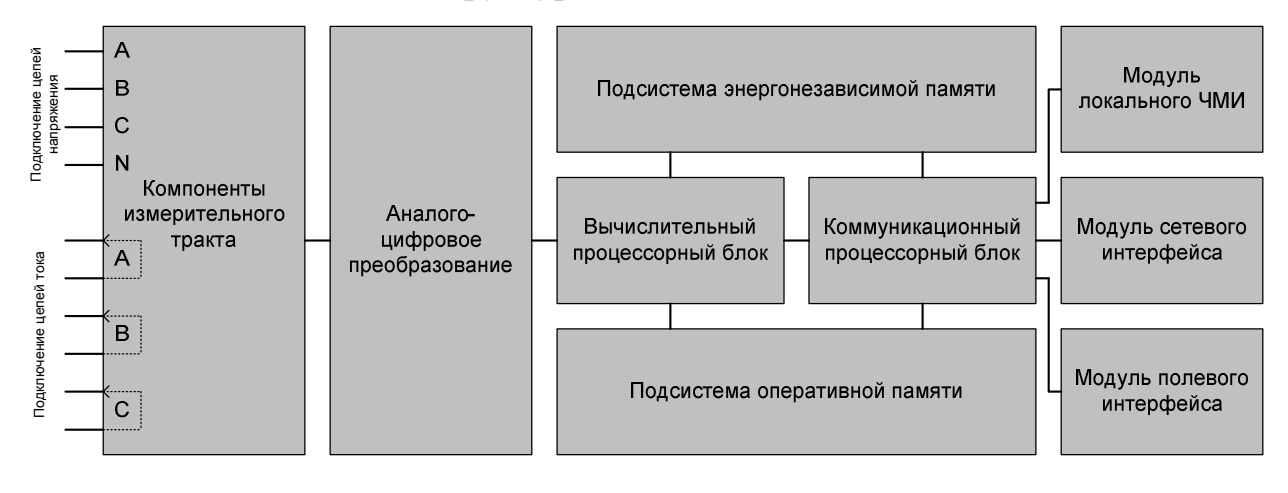

Рисунок Г.1 - Функциональная структурная схема счетчика

#### Приложение Д

#### (обязательное)

#### Описание WEB-интерфейса счетчика

#### **Д.1 Общие сведения**

Д.1.1 Подключение к устройству через Web-интерфейс производится с локального или удаленного компьютера (рабочей станции), имеющий связь с устройством через IP-сеть. Подробные сведения о выполнении операций подключения к устройству через Web-интерфейс приведены в 3.3.3 настоящего руководства.

Д.1.2 Обобщенная структура экрана Web-интерфейса приведена на рисунке Д.1.

Экран Web-интерфейса включает в себя строку вкладок, область пунктов меню, область отображения основной информации. Также на экране присутствует строка отображения состояния и другая дополнительная информация (например, наименование места установки устройства, модель устройства и текущее имя пользователя в сеансе связи с устройством через Web-интерфейс).

Д.1.3 Строка вкладок включает в себя имена соответствующих вкладок Web-интерфейса: «ИЗМЕРЕНИЯ», «НАСТРОЙКИ», «ЖУРНАЛ» и «ИНФОРМАЦИЯ».

При нажатии на имя вкладки осуществляется переход в соответствующую вкладку. При этом экран Web-интерфейса принимает вид, соответствующий нахождению пользователя в данной вкладке.

Описание возможных действий пользователя при нахождении в соответствующих вкладках Web-интерфейса приведено в последующих пунктах приложения.

# 0ПЧ.140.339 РЭ

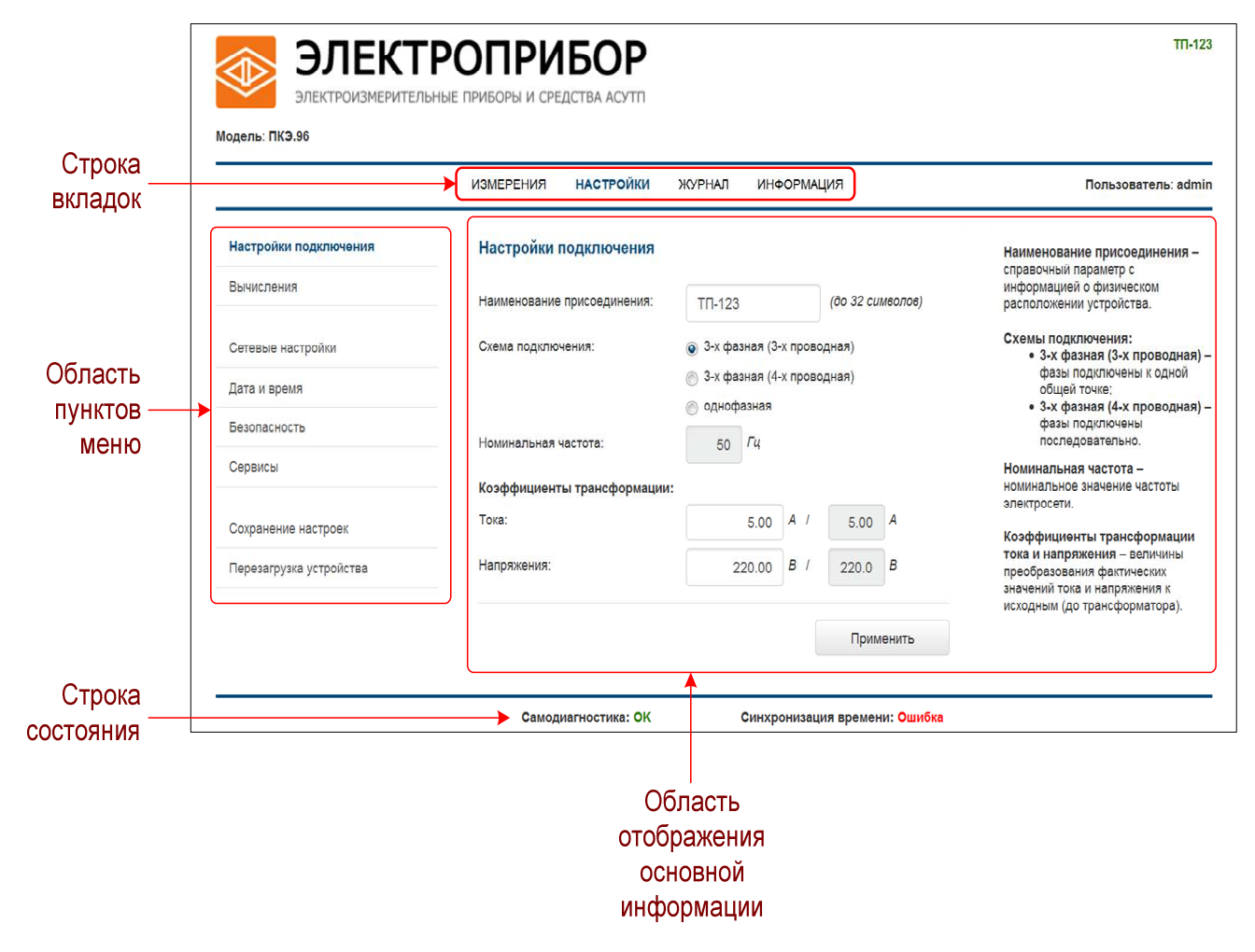

Рисунок Д.1 – Общая структура экрана Web-интерфейса

Д.1.4 Область пунктов меню включает в себя несколько пунктов, состав которых может меняться в зависимости от того, в какой вкладке в текущий момент находится пользователь.

При нажатии на наименование пункта в области пунктов меню осуществляется переход к соответствующему экрану Web-интерфейса.

Описание действий, совершаемых пользователем при нахождении на соответствующем экране Web-интерфейса, приведено в последующих пунктах данного приложения.

Д.1.5 Область отображения основной информации служит ЛЛЯ обеспечения ввода пользователем данных, необходимых для конфигурирования устройства (при нахождении пользователя во вкладке «НАСТРОЙКИ»), а также других данных, например, текущих измеренных прибором значений электрических параметров (при нахождении во вкладке «ИЗМЕРЕНИЯ»), журнала событий прибора (при нахождении во вкладке «ЖУРНАЛ») и т.п.

Д.1.6 Строка состояния служит для визуализации флагов текущего состояния устройства и его окружения.

Строка включает в себя два флага состояния:

1) результат самодиагностики прибора;

2) результат выполнения последней процедуры синхронизации устройства с внешним сервером точного времени.

Значение каждого из флагов состояния отражается знаковой строкой соответствующего цвета. Описание возможных значений флагов состояния приведено в таблице Д.1.

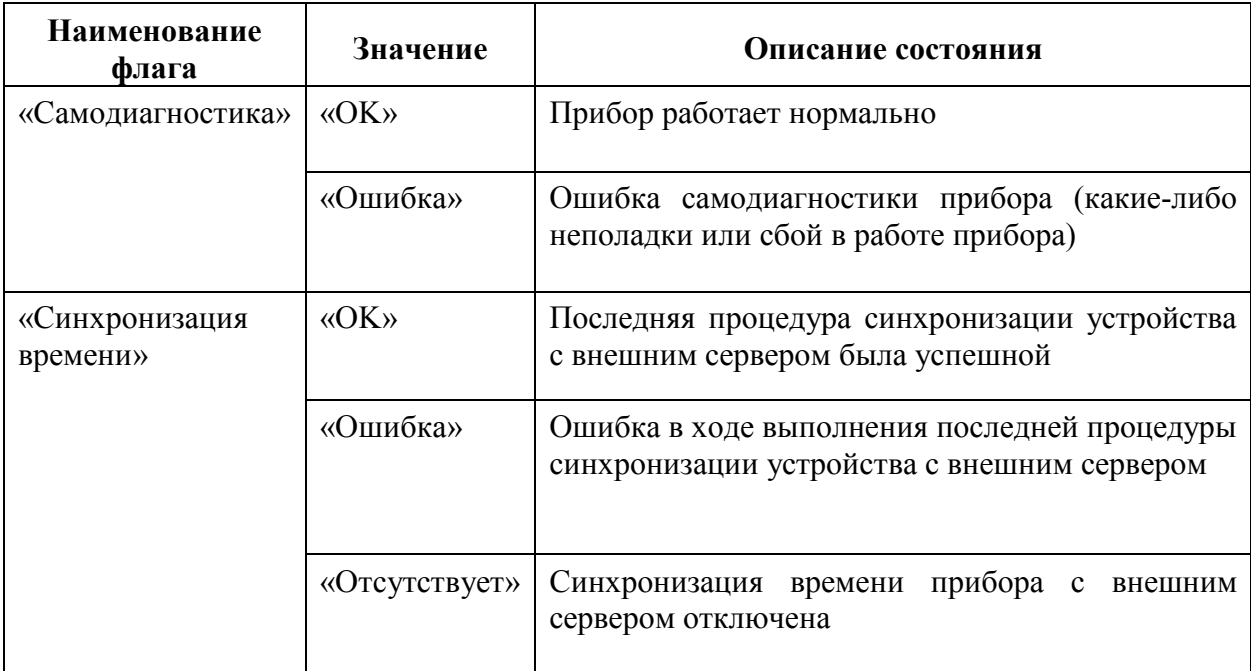

Таблица Д.1 – Описание значений флагов в строке состояния

### **Д.2 Описание вкладки «ИЗМЕРЕНИЯ»**

Во вкладке «ИЗМЕРЕНИЯ» обеспечивается:

– просмотр данных текущих измерений электрических параметров (тока, напряжения, мощности, частоты и т.п.);

– просмотр данных текущих измерений электроэнергии (величин накопительных итогов) (отдельно по активной, реактивной и полной энергии с учетом направления (принятая/отданная), квадранта и т.п.);

– доступ к сохраненным в приборе профилям величин измеряемой электрической мощности (считывание указанных профилей с прибора с сохранением на локальный компьютер).

Вышеуказанные операции выполняются в соответствующих пунктах меню вкладки «ИЗМЕРЕНИЯ». Соответственно, доступны три пункта меню:

1) «Действующие значения» (просмотр данных текущих измерений электрических параметров: тока, напряжения, мощности, частоты и т.п.);

2) «Электрическая энергия» (просмотр данных текущих измерений электроэнергии (величин накопительных итогов));

3) «Профилирование мощности» (сохранение профилей мощности с прибора на локальный компьютер).

Содержание вышеуказанных пунктов меню и работа с ними описаны далее.

Д.2.1 Меню «Действующие значения»

При переходе во вкладку «ИЗМЕРЕНИЯ» пользователь попадает в пункт меню «Действующие значения» автоматически.

При переходе пользователем во вкладку «ИЗМЕРЕНИЯ» и в меню «Действующие значения» указанной вкладки основная область отображения информации Web-интерфейса имеет примерный вид, как показано на рисунке Д.2.

На указанной форме в соответствующих таблицах отображаются данные измерений параметров электрической мощности, тока, напряжения и частоты.

Данные измерений отображаются по состоянию на момент времени, указанный в строке «Действующие значения» в верхней части экрана (на начало указанной секунды астрономического времени по внутренним часам прибора). Переводом переключателя «Автообновление» в положение «Вкл» обеспечивается включение функции периодического обновления (1 раз в 5 секунд) данных текущих измерений электрических величин, отображаемых на экране.

| Действующие значения: 22.12.2015 11:26:43    |                | Автообновление:<br>Вкл |               |             |         |
|----------------------------------------------|----------------|------------------------|---------------|-------------|---------|
| Параметр                                     | Ед.изм.        | <b>Фаза А</b>          | <b>Фаза В</b> | Фаза С      | Сумма   |
| Активная мощность                            | <b>BT</b>      | 3.46                   | 3.45          | 3.43        | 10.34   |
| Реактивная мощность                          | <b>Bap</b>     | $-0.29$                | $-0.29$       | $-0.29$     | $-0.88$ |
| Полная мощность                              | <b>BA</b>      | 3.47                   | 3.46          | 3.45        | 10.37   |
| Коэффициент мощности                         |                | 1.00                   | 1.00          | 1.00        |         |
| Параметр                                     | Ед.изм.        | A/AB                   | B/BC          | <b>C/CA</b> |         |
| Напряжение                                   | B              | 222.49                 | 222.74        | 222.61      |         |
| Ток                                          | A              | 0.03                   | 0.03          | 0.03        |         |
| Коэффициент несинусоидальности<br>напряжения | $\frac{9}{6}$  | 2.66                   | 2.66          | 2.66        |         |
| Коэффициент несинусоидальности<br>тока       | %              | 148.36                 | 148.79        | 148.91      |         |
| Параметр                                     | Ед.изм.        | AB                     | <b>BC</b>     | CA          |         |
| Линейное напряжение                          | B              | 0.23                   | 0.12          | 0.11        |         |
| Межфазные углы напряжения                    | $\alpha$       | 0.00                   | 0.00          | 0.00        |         |
| Межфазные углы тока                          | $\mathfrak{o}$ | 0.00                   | 0.00          | 0.00        |         |
| Параметр                                     | Ед.изм.        | Значение               |               |             |         |
| Частота                                      | Гц             | 50.00                  |               |             |         |

Рисунок Д.2 – Вкладка «ИЗМЕРЕНИЯ»

В первой по порядку таблице формы приводятся данные измерений соответствующих мощностей по отдельным фазам и суммарно по фазам, а также данные измерений коэффициента мощности по отдельным фазам.

Во второй таблице приводятся данные измерений действующих значений фазных напряжений (при заданном 4-проводном 3-элементном подключении прибора по измерительным цепям напряжения; в случае заданного 3-проводного 2-элементного подключения выводятся значения междуфазных напряжений) и фазных токов. В третьей таблице приводятся данные измерений действующих значений линейных (междуфазных) напряжений. В четвертой таблице – данные текущих измерений частоты напряжения.

#### Д.2.2 Меню «Электрическая энергия»

При переходе в указанное меню на экране в соответствующих таблицах отображаются данные накопительных итогов по величинам электрической энергии (активной, реактивной, полной, с учетом направления (прямая/отданная) либо номера квадранта):

1) таблица «Электрическая энергия» – величины электроэнергии с учетом всех гармонических составляющих по отдельным фазам и суммарно по фазам;

2) таблица «Электрическая энергия по 1-ой гармонике» – величины электрической энергии 1-ой гармоники по отдельным фазам и суммарно по фазам;

3) таблица «Электрическая энергия по прямой последовательности».

Данные величин накопительных итогов отображаются по состоянию на момент времени, указанный в строке «Электрическая энергия: <ДАТА/ВРЕМЯ>» в верхней части экрана (на начало указанной секунды астрономического времени по внутренним часам прибора). Переводом переключателя «Автообновление» в положение «Вкл» обеспечивается включение функции периодического обновления (1 раз в 5 секунд) данных измеряемых прибором величин накопительных итогов по электроэнергии, отображаемых на экране.

Величины накопительных итогов по активной и реактивной энергии по умолчанию отображаются суммарно по всем тарифам счетчика электроэнергии (с 1-ого по 8-ой). Для выбора тарифа, по которому будут отображаться величины накопительных итогов в таблицах, имеется поле «Тариф:» в верхней части экранной формы.

## Д.3 Описание пунктов меню вкладки «НАСТРОЙКИ»

Во вкладке «НАСТРОЙКИ» пользователю доступны пункты меню, указанные в таблице Д.2 (при первоначальном переходе во вкладку пользователь автоматически попадает в меню «Настройки подключения»).

Описание порядка работы с отдельными пунктами меню во вкладке «НАСТРОЙКИ» приведено в  $\overline{3}$ разделе настоящего руководства  $\mathbf{B}$ соответствующих пунктах, описывающих выполнение через Web-интерфейс операций программной настройки (конфигурирования) устройства.

Таблица Д.2 - Перечень пунктов меню во вкладке «НАСТРОЙКИ»

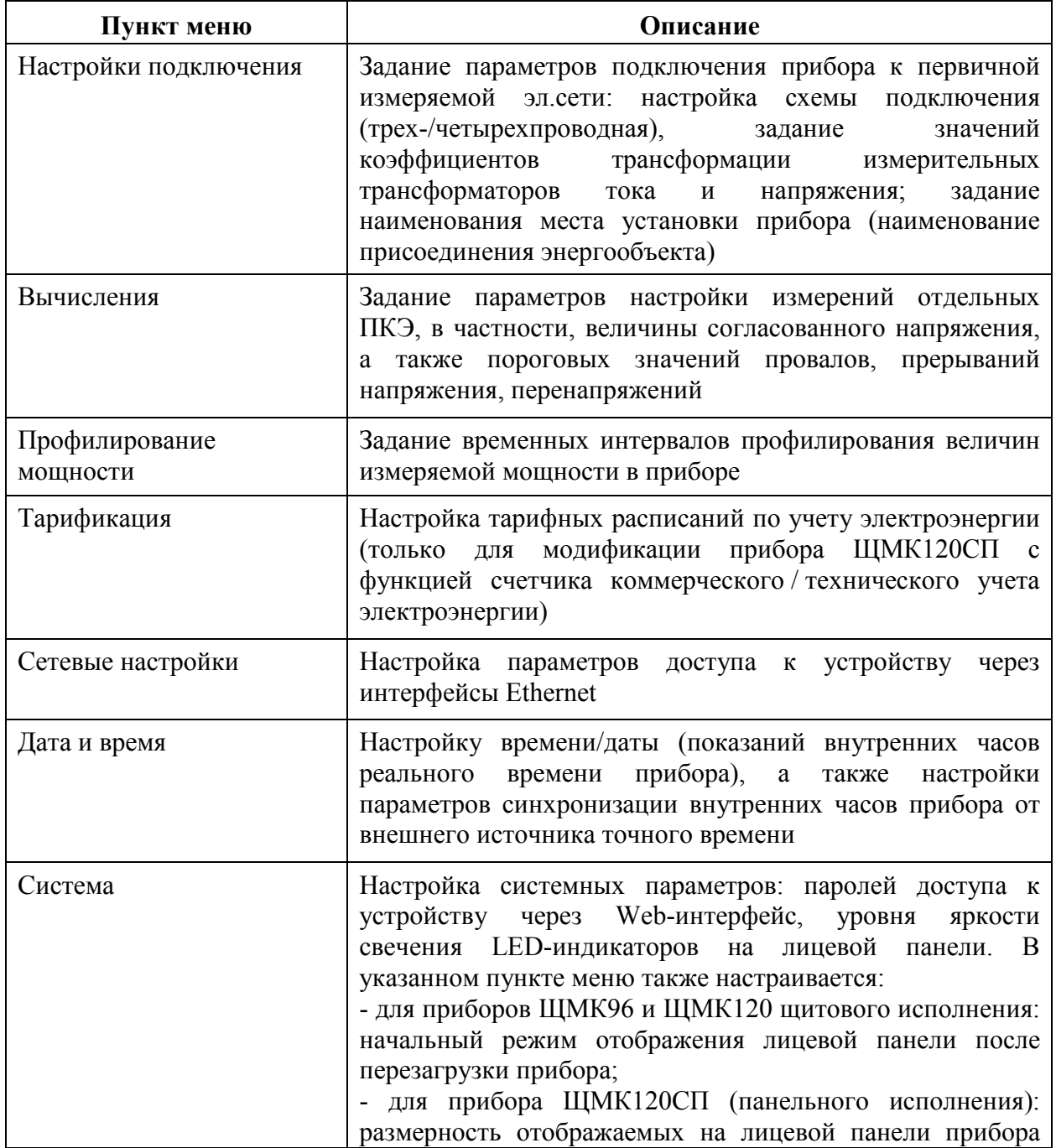

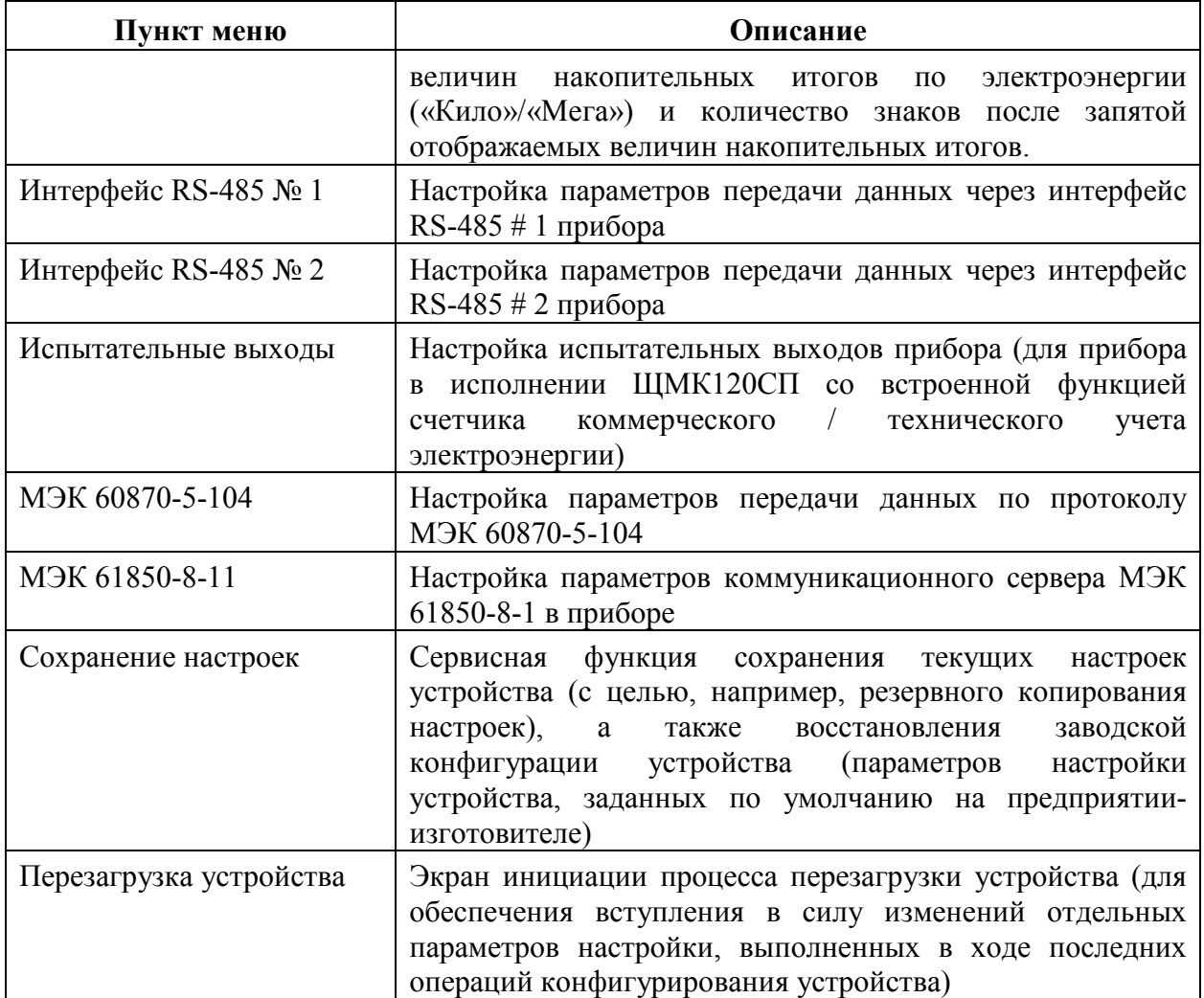

## **Д.4 Описание вкладки «ЖУРНАЛ»**

Д.4.1 При переходе во вкладку «ЖУРНАЛ» на экран выводится содержимое журнала событий устройства в виде таблицы, содержащей в каждой из строк параметры соответствующего события из журнала, включая дату и время события и текстовое описание события.

Примечание – Отдельные строки выводимой таблицы, соответствующие определенным событиям, могут выделяться символом «!» в кружке красного цвета, что сигнализирует о высокой критичности данного события, в частности, сигнализирующие о неработоспособности или некорректном функционировании отдельных программно-аппаратных модулей устройства.

Д.4.2 В процессе функционирования устройства в журнале событий может быть накоплено большое количество записей.

При количестве записей в журнале 20 и более содержимое журнала событий по умолчанию выводится на нескольких страницах (по 20 событий на страницу), при этом переход к соответствующей странице событий производится по ссылке «[n]» (здесь n – требуемый номер страницы событий в журнале) в строке «Страницы» в основной области экрана. Имеется возможность увеличить число событий журнала, одновременно выводимых на экране, выбором необходимого числа (50 или 100) в выпадающем списке в строке «Сообщений на странице».

Д.4.3 В процессе работы с прибором имеется возможность очистки журнала событий (полного удаления всех записей о событиях из журнала). Выполнение указанного действия производится нажатием на кнопку «Очистить журнал событий», расположенную на экране под таблицей событий.

Имеется также возможность сохранение текущего журнала событий в виде текстового файла на локальном компьютере. Выполнение указанного действия производится нажатием на кнопку «Скачать журнал событий», расположенную на экране под таблицей событий.

#### **Д.5 Описание вкладки «ИНФОРМАЦИЯ»**

При переходе во вкладку «ИНФОРМАЦИЯ» на экран выводится заводская информация об устройстве, включая сведения о серийном номере, текущей версии встроенного ПО устройства, продолжительности непрерывной работы устройства после последнего включения, также приводятся сведения о предприятии-изготовителе прибора (примерный вид экранной формы вкладки «ИНФОРМАЦИЯ» приведен на рисунке Д.3).

# Информация

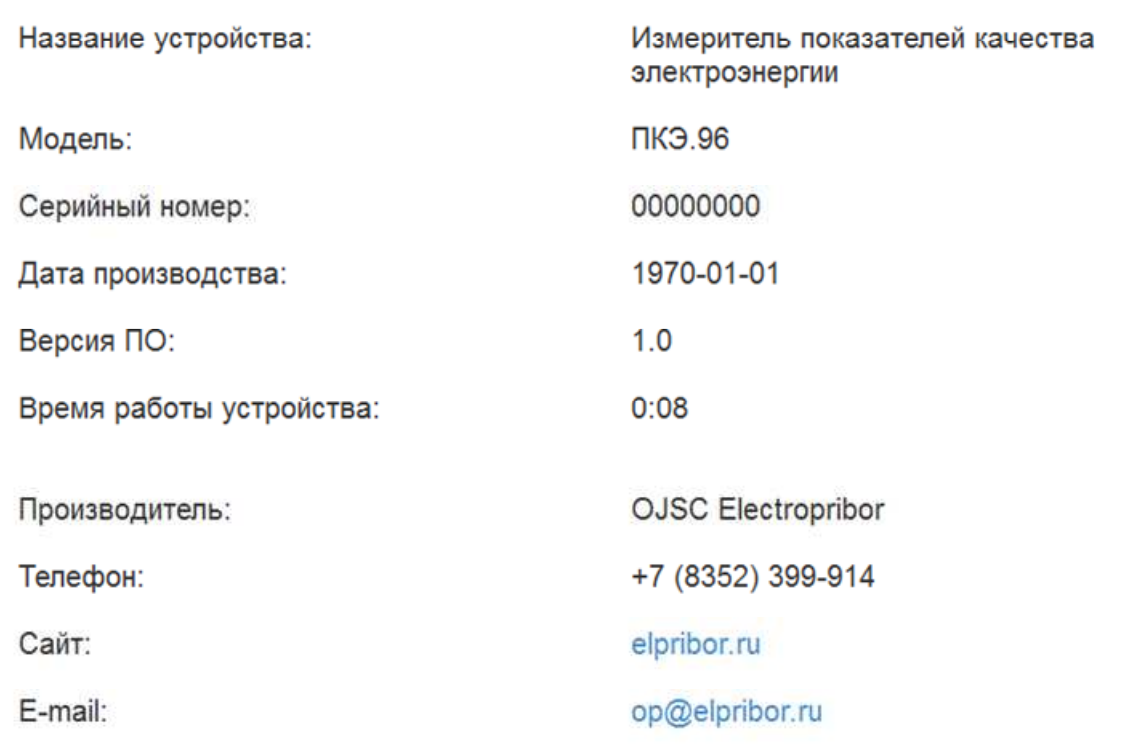

Рисунок Д.3 - Вкладка «ИНФОРМАЦИЯ»

Приложение Е

(обязательное)

Протокол совместимости ГОСТ Р МЭК 60870-5-104.

#### Возможность взаимодействия (совместимость)

Настоящий пункт обобщает параметры с целью оказания помощи в их правильном выборе для отдельных применений. Если система составлена из устройств, изготовленных разными изготовителями, то необходимо, чтобы все партнеры согласились с выбранными параметрами.

Выбранные параметры обозначаются в белых прямоугольниках следующим образом:

- Функция или ASDU не используется.

Функция или ASDU используется, как стандарте  $(110)$ умолчанию).

 $R$ - Функция или ASDU используется в обратном режиме (направлении).

 $\mathbb{E}$  — Функция или ASDU используется в стандартном и обратном режимах.

Возможный выбор (пустой, X, R или В) определяется для каждого пункта или параметра.

#### Система или устройство

(Параметр, характерный для системы; указывает на определение системы или устройства, маркируя один из нижеследующих прямоугольников знаком X)

Определение системы

Определение контролирующей станции (первичный Master)

 $\mathbf{X}$ Определение контролируемой станции (вторичный Slave)

## **Прикладной уровень**

### **Режим передачи прикладных данных**

В настоящем стандарте используется только режим 1 (младший байт передается первым), как определено в МЭК 60870-5-4, подпункт 4.10.

## **Общий адрес ASDU**

(Параметр, характерный для системы маркируются знаком Х)

— Один байт  $\lfloor x \rfloor$ — Два байта

### **Адрес объекта информации**

(Параметр, характерный для системы; маркируются знаком Х)

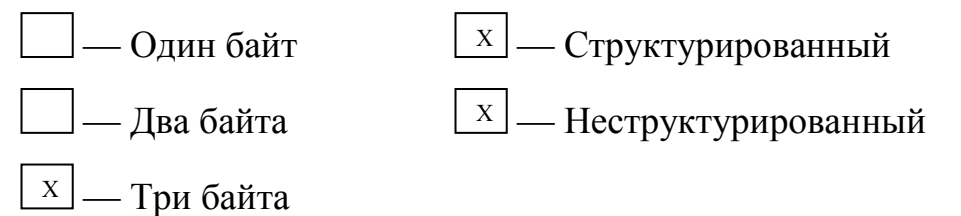

## **Причина передачи**

(Параметр, характерный для системы; маркируются знаком Х)

— Один байт  $X - \text{Jba}$ байта (с адресом источника).

Если адрес источника не используется, то он устанавливается в 0.

## **Выбор стандартных ASDU**

### **Информация о процессе в направлении контроля**

(Параметр, характерный для станции; каждый тип информации маркируется знаком Х, если используется только в стандартном направлении, знаком R — если используется только в обратном направлении, знаком В если используется в обоих направлениях)

 <1> := Одноэлементная информация M\_SP\_NA\_1 Х

 $\vert$  <2> := Одноэлементная информация с меткой времени M\_SP\_ТA\_1 <3> := Двухэлементная информация M\_DP\_NA\_1 <4> := Двухэлементная информация с меткой времени M\_DP\_TA\_1  $\vert$  <5> := Информация о положении отпаек M\_ST\_NA\_1  $\vert$  <6> := Информация о положении отпаек с меткой времени M\_ST\_TA\_1  $\vert$  <7> := Строка из 32 бит M\_BO\_NA\_1  $\vert$  <8> := Строка из 32 бит с меткой времени M\_BO\_TA\_1  $X \leq 9$  = Значение измеряемой величины, нормализованное значение M\_ME\_NA\_1  $\vert$  <10>:= Значение измеряемой величины, нормализованное значение M\_ME\_TA\_1 с меткой времени  $X \sim 1$  >: Значение измеряемой величины, масштабированное значение M\_МЕ\_NВ\_1 <12>:= Значение измеряемой величины, масштабированное значение M\_МЕ\_ТВ\_1 с меткой времени  $X \geq 13$  >: = Значение измеряемой величины, короткий формат с плавающей запятой

M\_ME\_NC\_1
<14>:= Значение измеряемой величины, короткий формат с плавающей запятой с меткой времени

M\_ME\_TC\_1  $\vert$  <15>:= Интегральные суммы M\_IT\_NA\_1 <16>:= Интегральные суммы с меткой времени M\_IT\_TA\_1 <17>:= Действие устройств защиты с меткой времени M\_EP\_TA\_1 <18>:= Упакованная информация о срабатывании пусковых органов защиты с меткой времени M\_EP\_TB\_1 <19>:= Упакованная информация о срабатывании выходных цепей устройства защиты с меткой времени M\_ЕР\_ТС\_1 <20>:= Упакованная одноэлементная информация с определением изменения состояния M\_PS\_NA\_1

 <21>:= Значение измеряемой величины, нормализованное значение без описателя качества

M\_ME\_ND\_1

 <30>:= Одноэлементная информация с меткой времени СР56Время2а M\_SР\_ТВ\_1  $\vert x \vert$ 

 <31>:= Двухэлементная информация с меткой времени СР56Время2а M\_DР\_ТВ\_1

<32>:= Информация о положении отпаек с меткой

времени СР56Время2а

M\_ST\_TB\_1

 $\vert$  <33>:= Строка из 32 битов с меткой времени СР56Время2а

M BO TB 1

 $x$  <34>:= Значение измеряемой величины, нормализованное значение с меткой времени СР56Время2а

M ME TD 1

 $\overline{x}$  <35>:= Значение измеряемой величины, масштабированное значение с меткой времени СР56Время2а

M ME TE 1

 $\overline{X}$  <36>:= Значение измеряемой величины, короткий формат с

плавающей запятой с меткой времени СР56Время2а

M ME TF 1

 $\vert$  <37>:= Интегральные суммы с меткой времени СР56Время2а

M IT TB 1

 $\vert$  <38>:= Действие устройств защиты с меткой времени СР56Время2а M EP TD 1

 $\langle 39 \rangle =$ Упакованная информация о срабатывании пусковых органов защиты с меткой времени СР56Время2а

M EP TE 1

 $\rfloor$  <40>:= Упакованная информация о срабатывании выходных цепей устройства защиты с меткой времени СР56Время2а

M EP TF 1

Используются ASDU из наборов <2>, <4>, <6>, <8>, <10>, <12>, <14>, <14>,  $\langle 16 \rangle$ ,  $\langle 17 \rangle$ ,  $\langle 18 \rangle$ ,  $\langle 19 \rangle$  или из наборов от  $\langle 30 \rangle$  до  $\langle 40 \rangle$ .

#### Информация о процессе в направлении управления

(Параметр, характерный для станции; каждый тип информации маркируется знаком Х, если используется только в стандартном направлении, знаком R — если используется только в обратном направлении, знаком В если используется в обоих направлениях)

 <45>:= Однопозиционная команда С\_SC\_NA\_1 <46>:= Двухпозиционная команда С\_DC\_NA\_1 <47>:= Команда пошагового регулирования С\_RC\_NA\_1 <48>:= Команда уставки, нормализованное значение С\_SЕ\_NA\_1 <49>:= Команда уставки, масштабированное значение С\_SЕ\_NВ\_1 <50>:= Команда уставки, короткий формат с плавающей запятой С\_SЕ\_NС\_1 <51>:= Строка из 32 бит С\_ВО\_NA\_1 <52>:= Однопозиционная команда с меткой времени С\_SC\_TA\_1 <53>:= Двухпозиционная команда с меткой времени С\_DC\_TA\_1 <54>:= Команда пошагового регулирования с меткой времени С\_RC\_TA\_1 <55>:= Команда уставки, нормализованное значение с меткой времени С\_SЕ\_TA\_1 <56>:= Команда уставки, масштабированное значение с меткой времени С\_SЕ\_TВ\_1 <57>:= Команда уставки, короткий формат с плавающей запятой с меткой времени

С\_SЕ\_TС\_1

 $\vert$  <58>:= Строка из 32 бит с меткой времени

C BO TA 1

#### Информация о системе в направлении контроля

(Параметр, характерный для станции; каждый тип информации маркируется знаком Х, если используется только в стандартном направлении, знаком R — если используется только в обратном направлении, знаком B если используется в обоих направлениях)

> $X \mid 0 \leq t \leq 0$ кончание инициализации M EI NA 1

#### Информация о системе в направлении управления

(Параметр, характерный для станции; каждый тип информации маркируется знаком Х, если используется только в стандартном направлении, знаком  $R$  — если используется только в обратном направлении, знаком  $B$  если используется в обоих направлениях)

 $\vert x \vert$  <100>:= Команда опроса C IC NA 1  $\boxed{\text{x}}$  <101>:= Команда опроса счетчиков C CI NA 1  $\boxed{\text{x}}$  <102>: = Команда чтения C RD NA 1  $\vert$  <103>: = Команда синхронизации времени  $C$   $CS$ <sub> $NA$ </sub> $1$  $\Box$ <104>:= Команда тестирования C TS NA 1  $\mathbb{E}[X]$  <105>:= Команда сброса процесса C RP NA 1  $\boxed{\text{x}}$  <106>:= Команда определения запаздывания C CD NA 1

 $\lfloor x \rfloor$  <107>: = Команда тестирования с меткой времени

# C TS TA 1

### Передача параметра в направлении управления

(Параметр, характерный для станции; каждый тип информации маркируется знаком Х, если используется только в стандартном направлении, знаком R — если используется только в обратном направлении, знаком B если используется в обоих направлениях)

> $\Box$  <110>:= Параметр измеряемой величины, нормализованное значение P ME NA 1

> $\Box$  <111>:= Параметр измеряемой величины, масштабированное значение P ME NB 1

 $\vert$  <112>:= Параметр измеряемой величины, короткий формат с плавающей запятой

P ME NC 1  $\Box$  <113>: = Активация параметра P AC NA 1

### Пересылка файла

(Параметр, характерный для станции; каждый тип информации маркируется знаком Х, если используется только в стандартном направлении, знаком R — если используется только в обратном направлении, знаком B если используется в обоих направлениях)

$$
\angle 120 \geq p = \text{Daim to to be}
$$
\n
$$
F_F R_N A_1
$$
\n
$$
\angle 121 \geq p = \text{Cekupa to to be}
$$
\n
$$
F_S R_N A_1
$$
\n
$$
\angle 122 \geq p = \text{Bbisob upperropuu, biofop}
$$
\n
$$
\angle 122 \geq p = \text{Bbisob upperropuu, biofop}
$$
\n
$$
\angle 123 \geq p = \text{Bucbequahag cekupu, noclophuŭ cemeht}
$$
\n
$$
F_S C_N A_1
$$
\n
$$
\angle 124 \geq p = \text{Bothequahag cekupu, noclophuŭ cemeht}
$$
\n
$$
F_L S_N A_1
$$
\n
$$
\angle 124 \geq p = \text{Bothequahag.}
$$
\n
$$
\angle 124 \geq p = \text{Bothequahag.}
$$
\n
$$
\angle 125 \geq p = \text{Cetmeht}
$$

 <126>:= Директория {пропуск или Х; только в направлении контроля (стандартном)}

F\_DR\_TA\_1

#### **Основные прикладные функции**

#### **Инициализация станции**

(Параметр, характерный для станции; если функция используется, то прямоугольник маркируется знаком Х)

 $\mathbf{X}$  — Удаленная инициализация вторичной станции

#### **Циклическая передача данных**

(Параметр, характерный для станции; маркируется знаком Х, если функция используется только в стандартном направлении, знаком R — если используется только в обратном направлении, знаком В — если используется в обоих направлениях)

> — Циклическая передача данных  $X$ .

#### **Процедура чтения**

(Параметр, характерный для станции; маркируется знаком Х, если функция используется только в стандартном направлении, знаком R — если используется только в обратном направлении, знаком В — если используется в обоих направлениях)

> — Процедура чтения  $X \mid$

#### **Спорадическая передача**

(Параметр, характерный для станции; маркируется знаком Х, если функция используется только в стандартном направлении, знаком R — если используется только в обратном направлении, знаком В — если используется в обоих направлениях)

 $\mathbb{E}$  — Спорадическая передача

**Дублированная передача объектов информации при спорадической причине передачи** 

 — Одноэлементная информация M\_SP\_NA\_1, M\_SP\_TA\_1, M\_SP\_TB\_1, M\_PS\_NA\_1 — Двухэлементная информация M\_DP\_NA\_1, M\_DP\_TA\_1, M\_DP\_TB\_1 — Информация о положении отпаек M\_SТ\_NA\_1, M\_SТ\_TA\_1, M\_SТ\_TB\_1 — Строка из 32 бит M\_BO\_NA\_1, M\_BO\_TA\_1, M\_BO\_TB\_1 Измеряемое значение, нормализованное M ME NA 1, M\_ME\_TA\_1, M\_ME\_ND\_1, M\_ME\_TD\_1 — Измеряемое значение, масштабированное M\_МЕ\_NВ\_1, M\_ME\_TB\_1, M\_ME\_TE\_1 — Измеряемое значение, короткий формат с плавающей запятой M\_ME\_NC\_1, M\_ME\_TC\_1, M\_ME\_TF\_1

### **Опрос станции**

(Параметр, характерный для станции; маркируется знаком Х, если функция используется только в стандартном направлении, знаком R — если используется только в обратном направлении, знаком В — если используется в обоих направлениях)

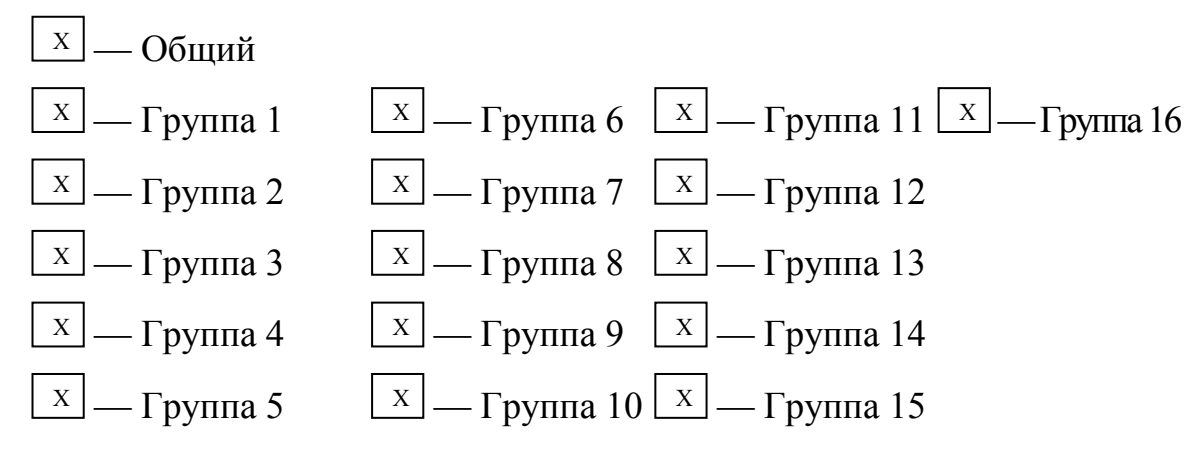

Адреса объектов информации, принадлежащих каждой группе, должны быть приведены в отдельной таблице

#### Синхронизация времени

(Параметр, характерный для станции; маркируется знаком Х, если функция используется только в стандартном направлении, знаком  $R$  — если используется только в обратном направлении, знаком В — если используется в обоих направлениях)

Синхронизация времени

- Использование дней недели

- Использование RES1, GEN (замена метки времени есть/замены метки времени нет)

- Использование флага SU (летнее время)

#### Передача команд

(Параметр, характерный для объекта; маркируется знаком Х, если функция используется только в стандартном направлении, знаком R — если используется только в обратном направлении, знаком В — если используется в обоих направлениях)

– Прямая передача команд

- Прямая передача команд уставки

- Передача команд с предварительным выбором

- Передача команд уставки с предварительным выбором

- Использование C SE ACTTERM

— Нет дополнительного определения длительности выходного импульса

- Короткий импульс (длительность определяется системным параметром на КП)

- Длинный импульс (длительность определяется системным параметром на КП)

- Постоянный выход

#### **Передача интегральных сумм**

(Параметр, характерный для станции или объекта; маркируется знаком Х, если функция используется только в стандартном направлении, знаком R если используется только в обратном направлении, знаком В — если используется в обоих направлениях)

— Режим А: Местная фиксация со спорадической передачей

— Режим В: Местная фиксация с опросом счетчика

 — Режим С: Фиксация и передача при помощи команд опроса счетчика

 — Режим D: Фиксация командой опроса счетчика, фиксированные значения сообщаются спорадически

— Считывание счетчика

— Фиксация счетчика без сброса

— Фиксация счетчика со сбросом

— Сброс счетчика

— Общий запрос счетчиков

 — Запрос счетчиков группы 1 Адреса объектов информации, принадлежащих

 — Запрос счетчиков группы 2 каждой группе, должны быть показаны

— Запрос счетчиков группы 3 в отдельной таблице

— Запрос счетчиков группы 4

#### **Загрузка параметра**

(Параметр, характерный для объекта; маркируется знаком Х, если функция используется только в стандартном направлении, знаком R — если используется только в обратном направлении, знаком В — если используется в обоих направлениях)

- Пороговое значение величины

Коэффициент сглаживания

- Нижний предел для передачи значений измеряемой величины

Верхний предел для передачи значений измеряемой величины

### Активация параметра

(Параметр, характерный для объекта; маркируется знаком Х, если функция используется только в стандартном направлении, знаком  $R$  — если используется только в обратном направлении, знаком В — если используется в обоих направлениях)

Активация/деактивация постоянной шиклической ИЛИ периодической передачи адресованных объектов

### Процедура тестирования

(Параметр, характерный для станции; маркируется знаком Х, если функция используется только в стандартном направлении, знаком  $R$  — если используется только в обратном направлении, знаком В — если используется в обоих направлениях)

> - Процедура тестирования  $X$

### Пересылка файлов

(Параметр, характерный для станции; маркируется знаком Х, если функция используется)

### Пересылка файлов в направлении контроля

— Прозрачный файл

– Передача данных о повреждениях от аппаратуры защиты

– Передача последовательности событий

 — Передача последовательности регистрируемых аналоговых величин

### **Пересылка файлов в направлении управления**

— Прозрачный файл

#### **Фоновое сканирование**

(Параметр, характерный для станции; маркируется знаком Х, если функция используется только в стандартном направлении, знаком R — если используется только в обратном направлении, знаком В — если используется в обоих направлениях)

— Фоновое сканирование

### **Получение задержки передачи**

(Параметр, характерный для станции; маркируется знаком Х, если функция используется только в стандартном направлении, знаком R — если используется только в обратном направлении, знаком В — если используется в обоих направлениях)

— Получение задержки передачи

### **Определение тайм-аутов**

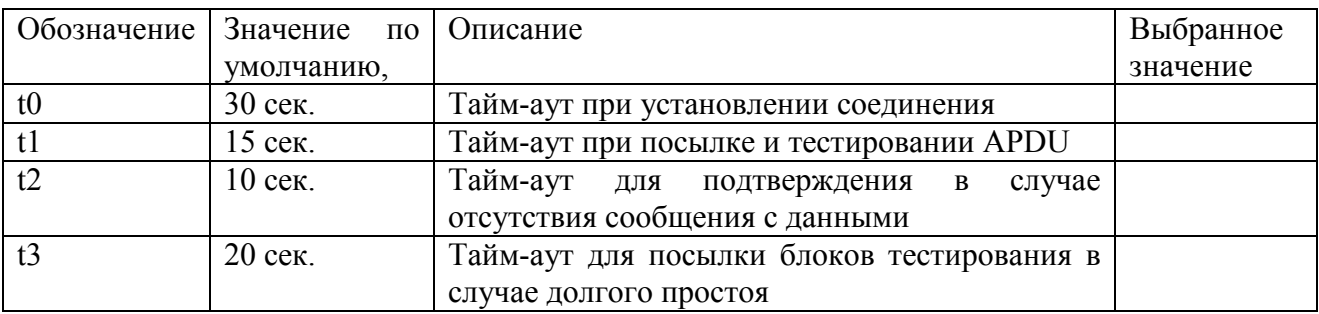

**Максимальное число k неподтвержденных APDU формата I и последних подтверждающих APDU (w)** 

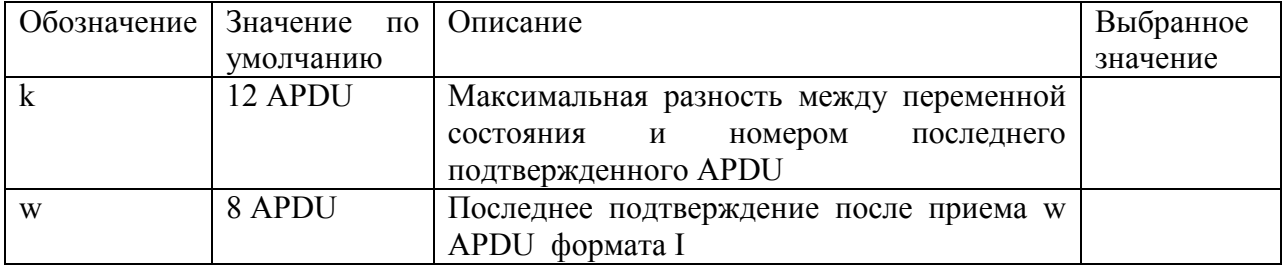

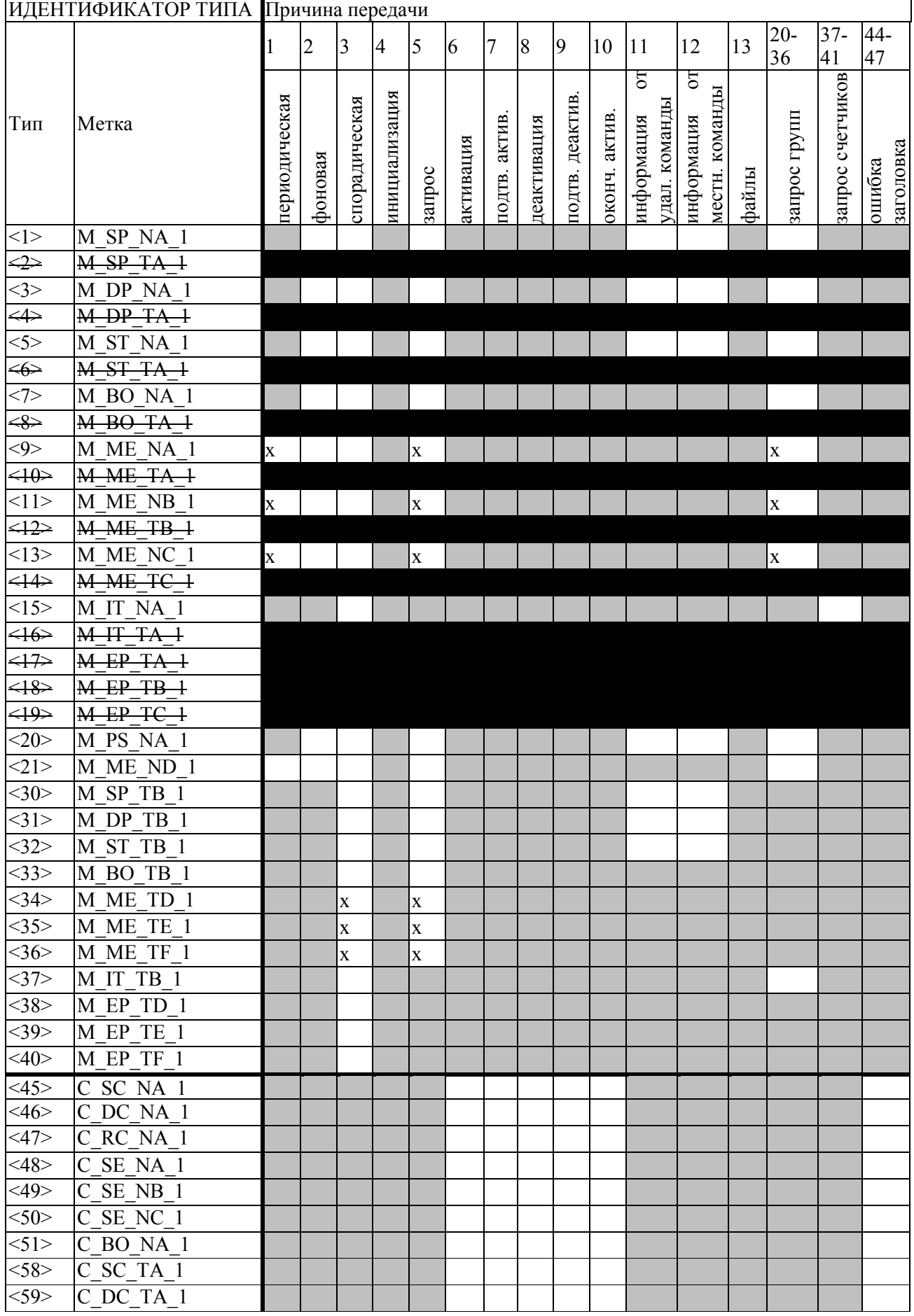

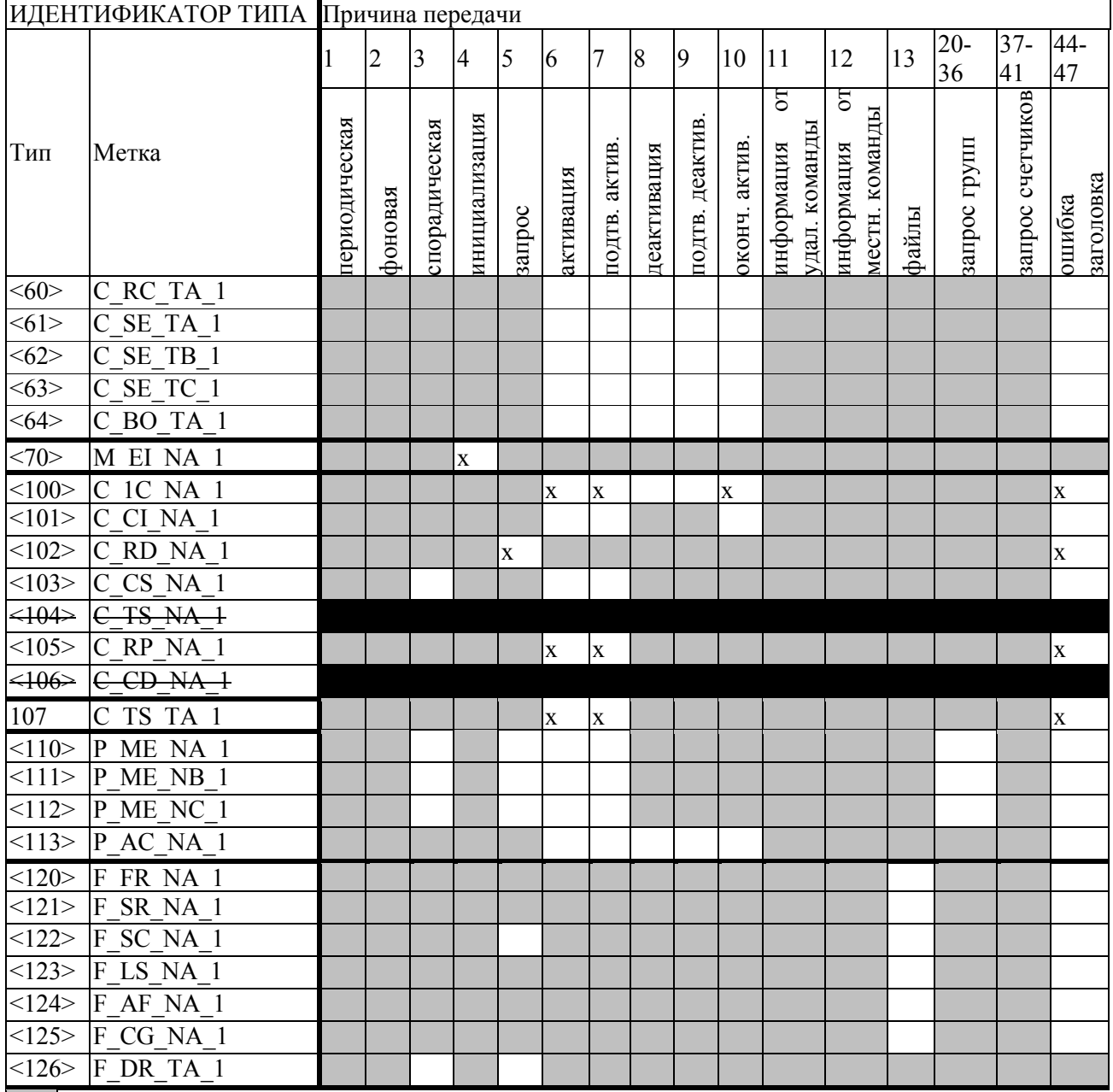

Не используется

Отменено для ГОСТ Р МЭК 60870-5-104

Отметка об использовании и направлении передачи

# Приложение Ж

### (обязательное)

### Декларации соответствия МЭК 61850 (PICS & MICS)

В настоящем приложении приведены декларации "Protocol Implementation Conformance Statement" (PICS) (требование Ж.1) и "Model Implementation Conformance Statement" (MICS) (требование Ж.2) на Implementation Conformance Statement" (MICS) (требование Ж.2) на соответствие счетчика стандарту МЭК 61850.

Ж.1 "Protocol Implementation Conformance Statement" (PICS) The basic conformance statement shall be as defined in Table  $\mathcal{K}.1.1$ .

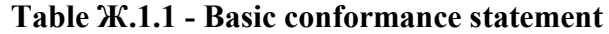

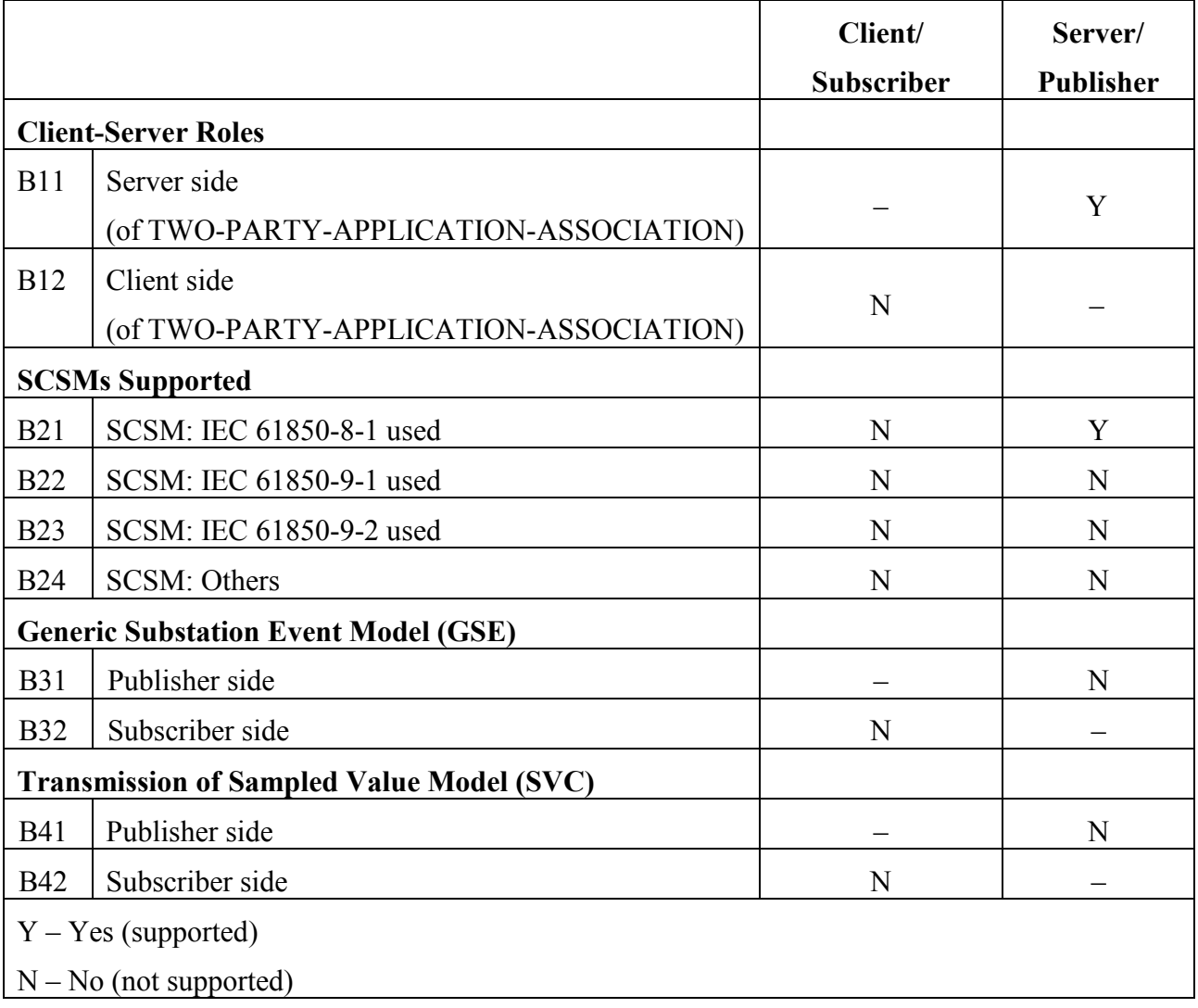

|                | Table X.1.2 - ACSI models conformance statement |                              |                             |                       |  |  |  |
|----------------|-------------------------------------------------|------------------------------|-----------------------------|-----------------------|--|--|--|
|                |                                                 | Client/<br><b>Subscriber</b> | Server/<br><b>Publisher</b> | <b>Value/Comments</b> |  |  |  |
| M1             | <b>Logical device</b>                           | $\mathbf N$                  | Y                           |                       |  |  |  |
| M <sub>2</sub> | Logical node                                    | ${\bf N}$                    | $\mathbf Y$                 |                       |  |  |  |
| M <sub>3</sub> | Data                                            | ${\bf N}$                    | $\mathbf Y$                 |                       |  |  |  |
| M <sub>4</sub> | Data set                                        | $\mathbf N$                  | $\mathbf N$                 |                       |  |  |  |
| M <sub>5</sub> | <b>Substitution</b>                             | $\mathbf N$                  | ${\bf N}$                   |                       |  |  |  |
| M6             | <b>Setting group control</b>                    | $\mathbf N$                  | ${\bf N}$                   |                       |  |  |  |
|                | <b>Reporting</b>                                |                              |                             |                       |  |  |  |
| M <sub>7</sub> | <b>Buffered report control</b>                  | ${\bf N}$                    | ${\bf N}$                   |                       |  |  |  |
| $M7-1$         | sequence-number                                 |                              |                             |                       |  |  |  |
| $M7-2$         | report-time-stamp                               |                              |                             |                       |  |  |  |
| $M7-3$         | reason-for-inclusion                            |                              |                             |                       |  |  |  |
| M7-4           | data-set-name                                   |                              |                             |                       |  |  |  |
| $M7-5$         | data-reference                                  |                              |                             |                       |  |  |  |
| M7-6           | buffer-overflow                                 |                              |                             |                       |  |  |  |
| M7-7           | entrylD                                         |                              |                             |                       |  |  |  |
| $M7-8$         | <b>BufTim</b>                                   |                              |                             |                       |  |  |  |
| M7-9           | IntgPd                                          |                              |                             |                       |  |  |  |
| $M7-10$        | Gl                                              |                              |                             |                       |  |  |  |
| $\mathbf{M8}$  | <b>Unbuffered report control</b>                | $\mathbf N$                  | ${\bf N}$                   |                       |  |  |  |
| $M8-1$         | sequence-number                                 |                              |                             |                       |  |  |  |
| $M8-2$         | report-time-stamp                               |                              |                             |                       |  |  |  |
| $M8-3$         | reason-for-inclusion                            |                              |                             |                       |  |  |  |
| M8-4           | data-set-name                                   |                              |                             |                       |  |  |  |
| M8-5           | data-reference                                  |                              |                             |                       |  |  |  |
| M8-6           | <b>BufTim</b>                                   |                              |                             |                       |  |  |  |
| M8-7           | IntgPd                                          |                              |                             |                       |  |  |  |
| $M8-8$         | GI                                              |                              |                             |                       |  |  |  |
|                | Logging                                         | ${\bf N}$                    | ${\bf N}$                   |                       |  |  |  |
| M <sub>9</sub> | Log control                                     |                              |                             |                       |  |  |  |
| $M9-1$         | IntgPd                                          |                              |                             |                       |  |  |  |
| M10            | Log                                             |                              |                             |                       |  |  |  |
| M11            | Control                                         | ${\bf N}$                    | ${\bf N}$                   |                       |  |  |  |
| M12            | <b>GOOSE</b>                                    | ${\bf N}$                    | ${\bf N}$                   |                       |  |  |  |
| $M12-1$        | entrylD                                         |                              |                             |                       |  |  |  |
| M12-2          | dataReflnc                                      |                              |                             |                       |  |  |  |
| M13            | <b>GSSE</b>                                     | ${\bf N}$                    | ${\bf N}$                   |                       |  |  |  |
| M14            | Multicast SVC                                   | ${\bf N}$                    | ${\bf N}$                   |                       |  |  |  |
| M15            | Unicast SVC                                     | ${\bf N}$                    | ${\bf N}$                   |                       |  |  |  |
| M16            | <b>Time</b>                                     | $\mathbf Y$                  | ${\bf N}$                   |                       |  |  |  |
| M17            | <b>File Transfer</b>                            | ${\bf N}$                    | ${\bf N}$                   |                       |  |  |  |
|                |                                                 |                              |                             |                       |  |  |  |

The ACSI models conformance statement shall be as defined in Table  $K.1.2$ .

The ACSI service conformance statement shall be as defined in Table A.3 (depending on the statements in Table Ж.1.1).

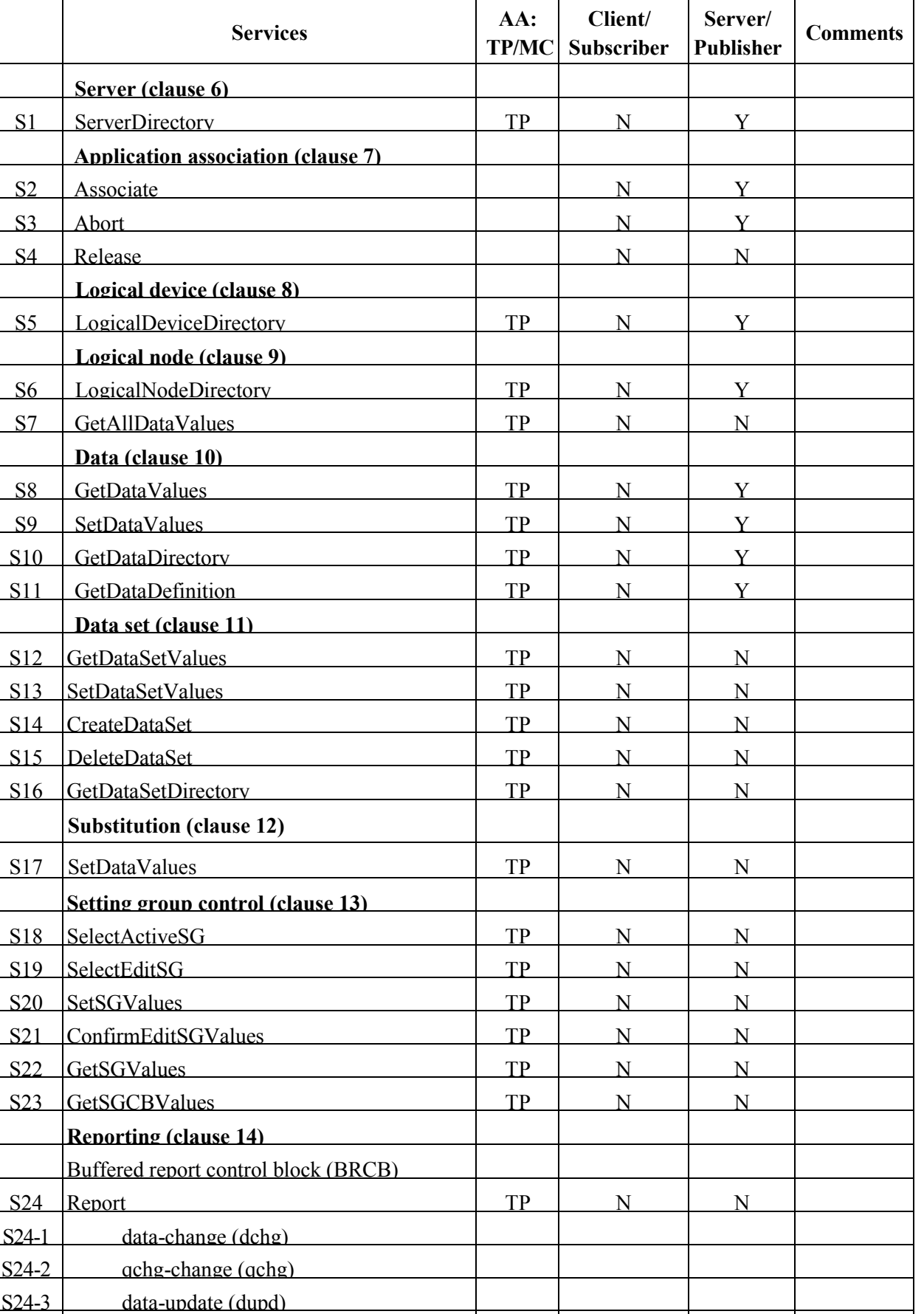

S25 GetBRCBValues TP N N N

**Table Ж.1.3 - ACSI service conformance statement** 

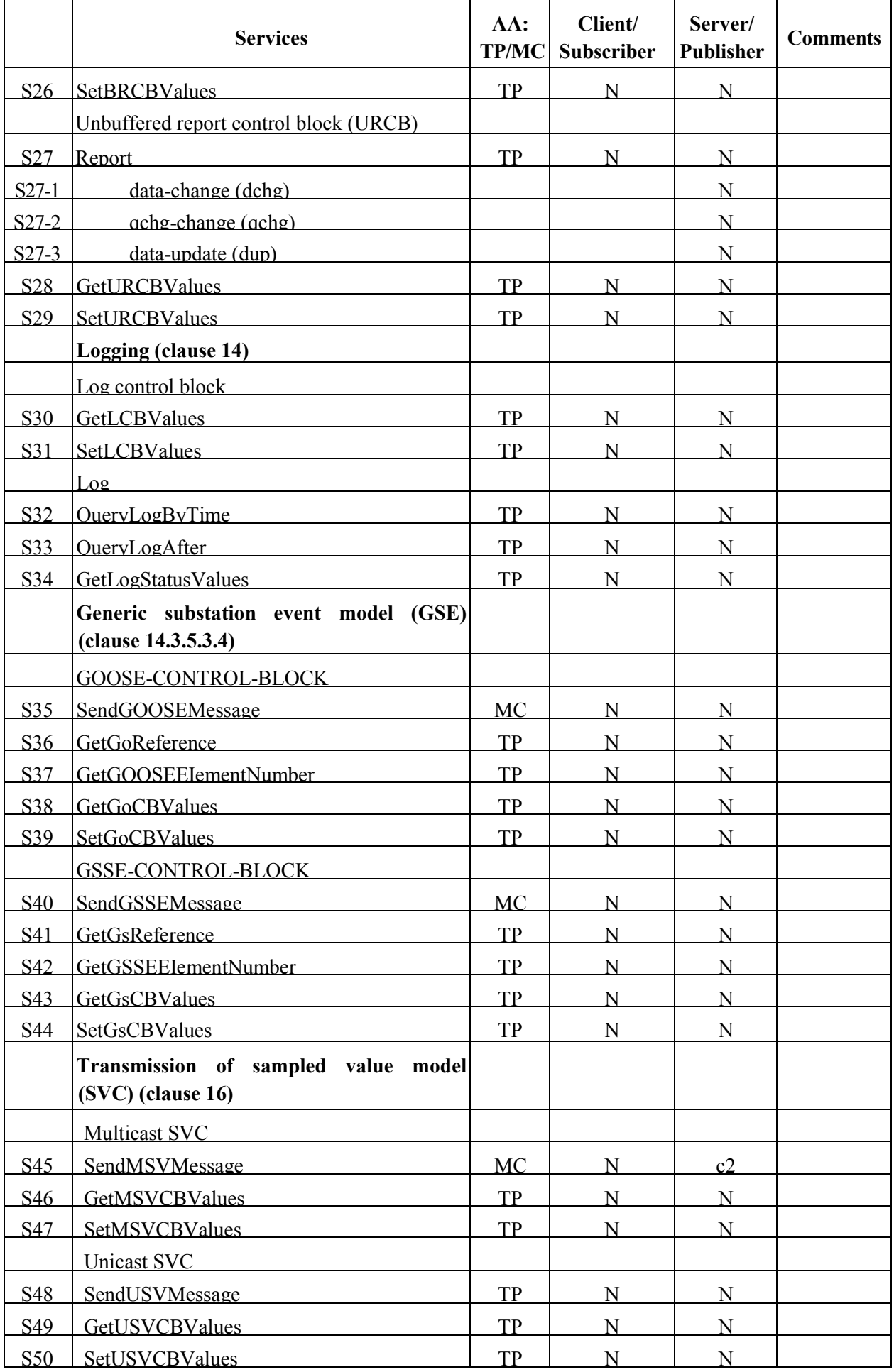

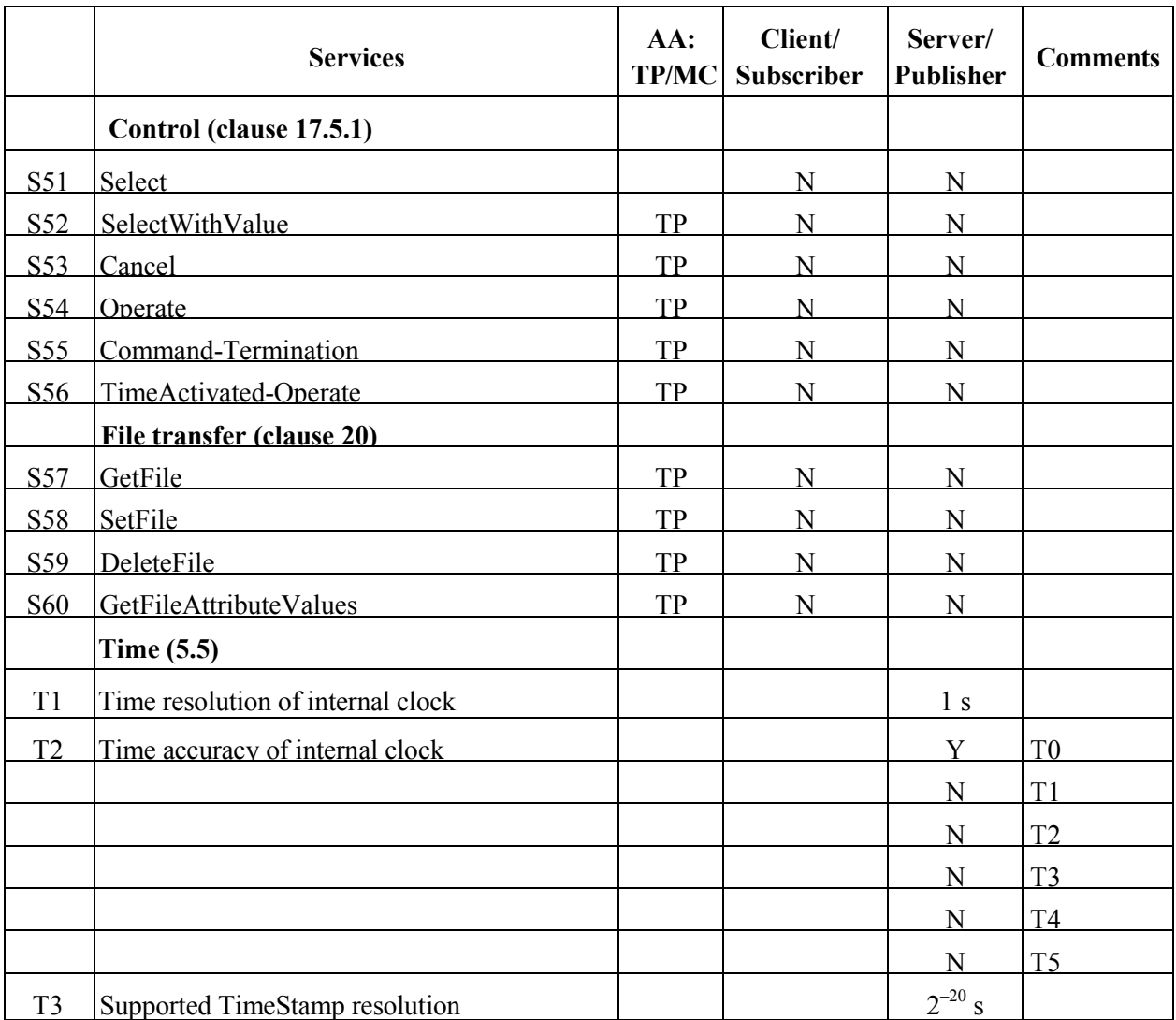

 $\mathcal{K}.2$ "Model Implementation Conformance Statement" (MICS)

### Ж.2.1 Введение

Ниже представлено содержимое документа "Model Implementation Conformance Statement" (MICS), описывающего реализованную в счетчиках информационную модель стандарта МЭК 61850. Документ содержит определения всех используемых в составе счетчика логических узлов в соответствии со стандартом МЭК 61850, связанных с ними типов данных (классов) и другие основные элементы информационной модели счетчика. Предполагается, что читатель данного подраздела Приложения Ж ознакомлен с основными положениями стандартов серии МЭК 61850, части 7.

### Ж.2.2 Определения логических устройств

Следующая таблица дает обзор используемых типов логических устройств:

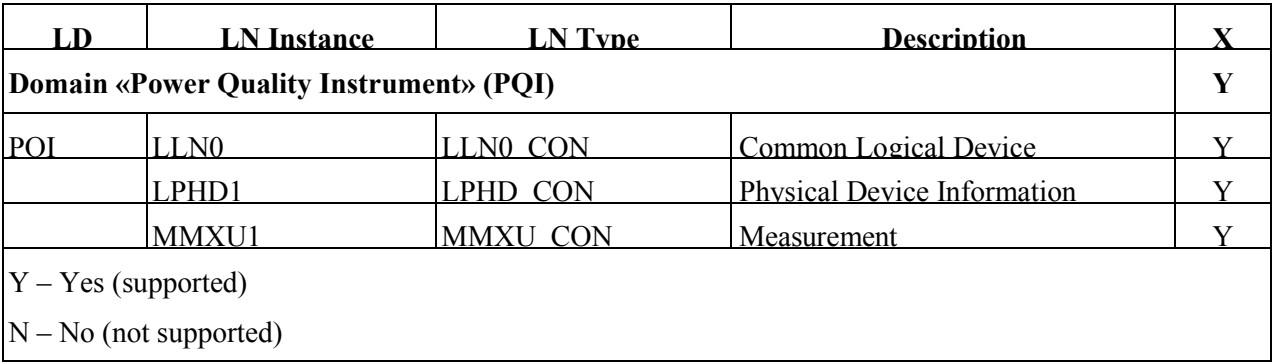

### Ж.2.3 Определения логических узлов

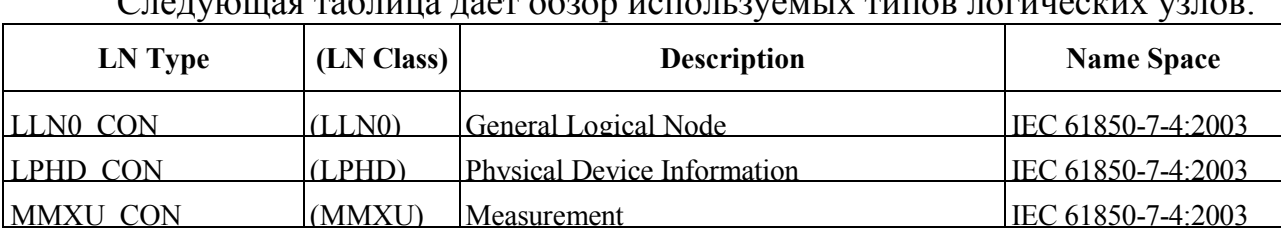

Далее в последующих пунктах приведены таблицы определения для каждого из логических узлов информационной модели МЭК 61850 устройства.

**K.2.3.1 Logical node: LLN0 CON** 

Description: General Logical Node

# LN Class: LLN0

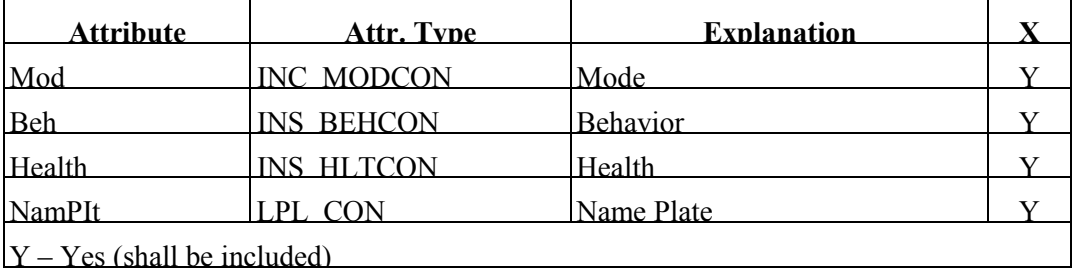

## Ж.2.3.2 Logical node LPHD\_CON

### Description: Physical Device Information

LN Class: LPHD

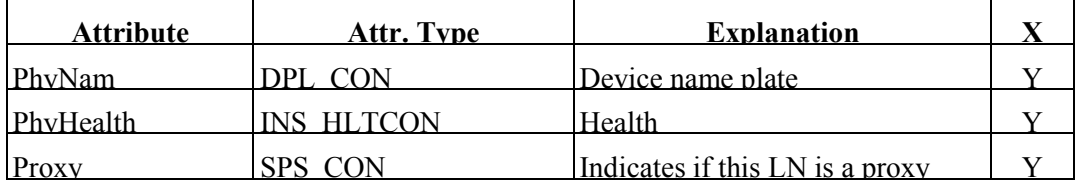

## Ж.2.3.3 Logical node: MMXU\_CON

Description: Measurement

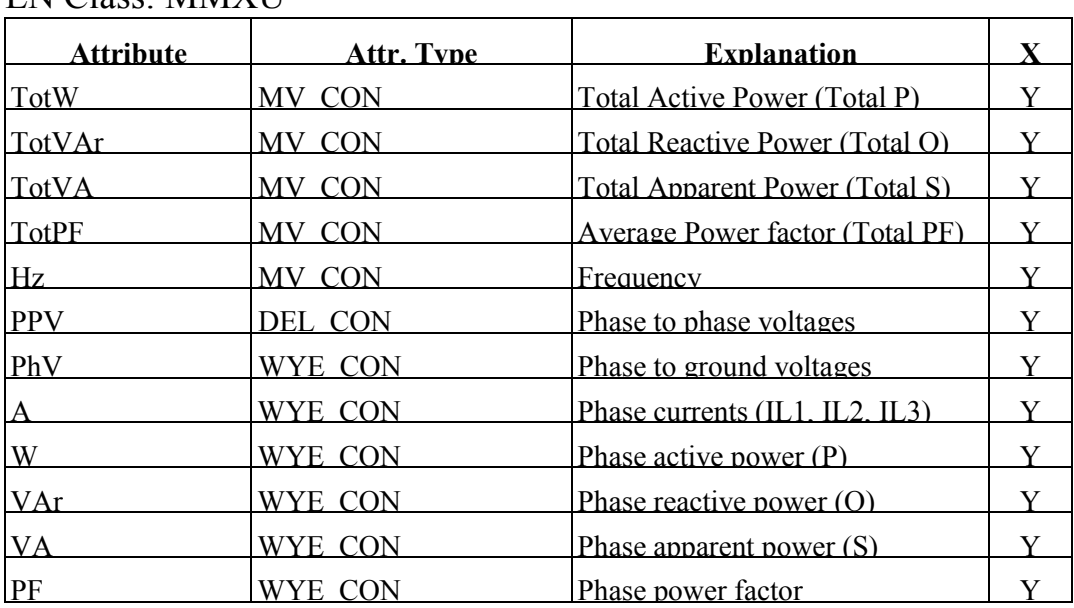

LN Class: MMXU

Ж.2.4 Определения используемых типов данных (классов)

Ж.2.4.1 Common data class: INC\_MODCON Description: Controllable integer status (INC) CDC Class: INC

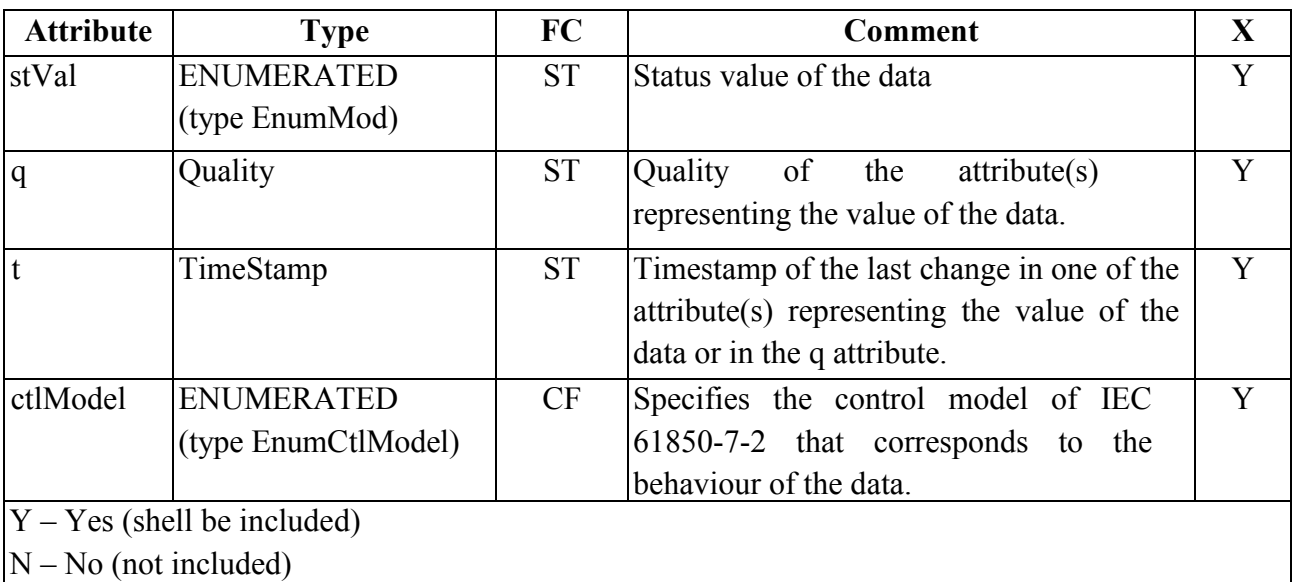

### Ж.2.4.2 Common data class: SPS\_CON

Description: Single point status (SPS)

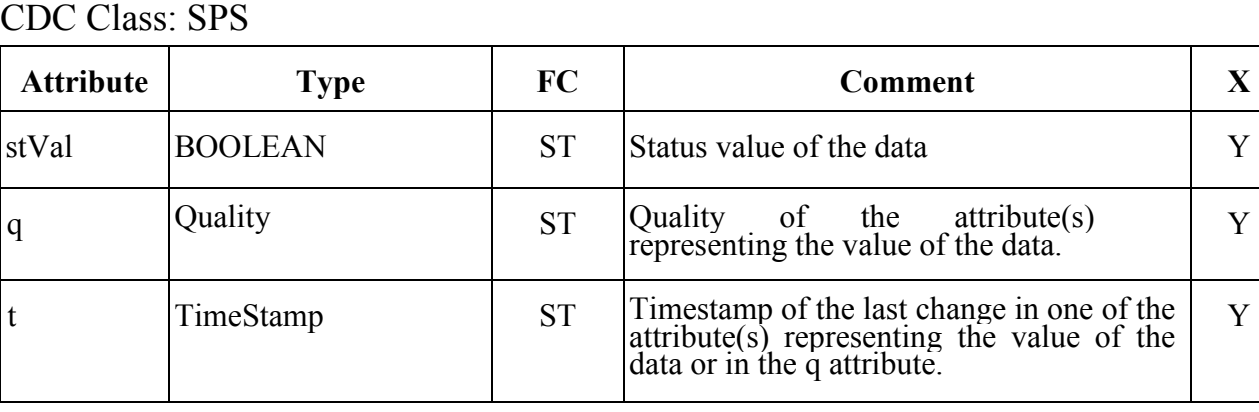

## Ж.2.4.3 Common data class: INS\_BEHCON

CDC Class: INS

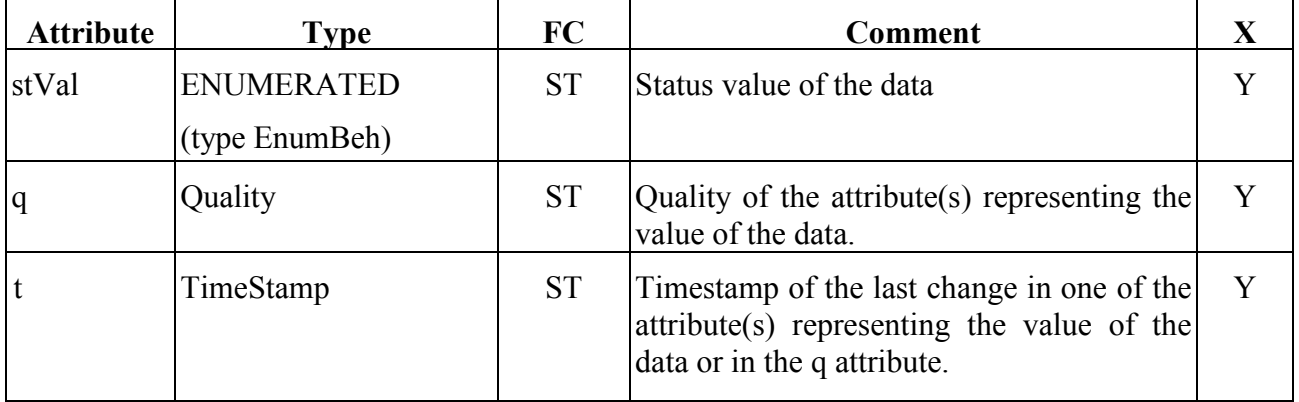

Ж.2.4.4 Common data class: INS\_HLTCON Description: Integer status (INS) CDC Class: INS

Y

Description: Integer status (INS)

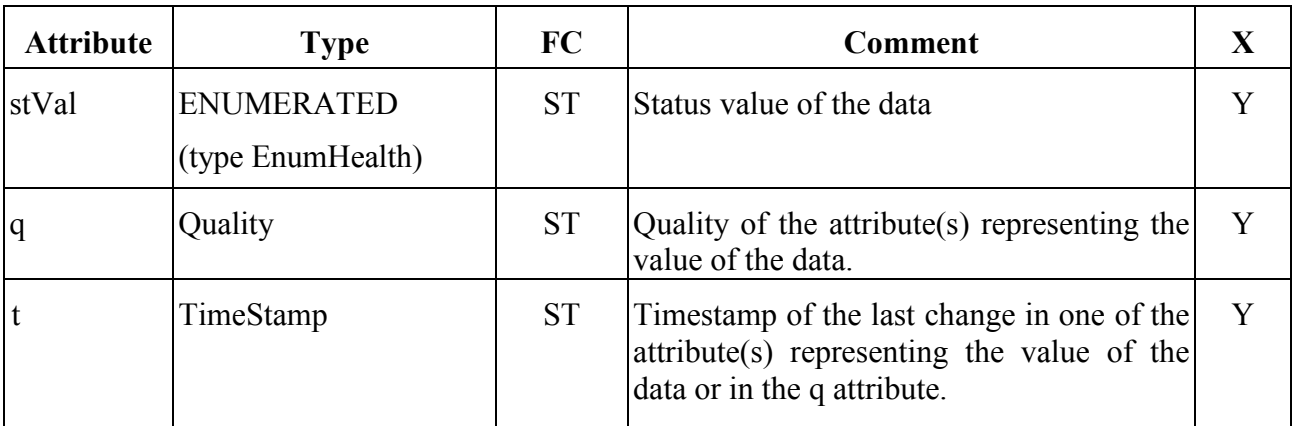

# Ж.2.4.5 Common data class: DPL\_CON

Description: Device name plate (DPL)

CDC Class: DPL

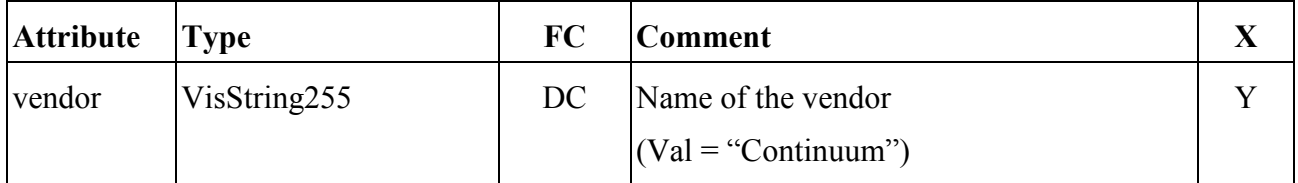

## Ж.2.4.6 Common data class: LPL\_CON

# Description: Logical node name plate (LPL)

CDC Class: LPL

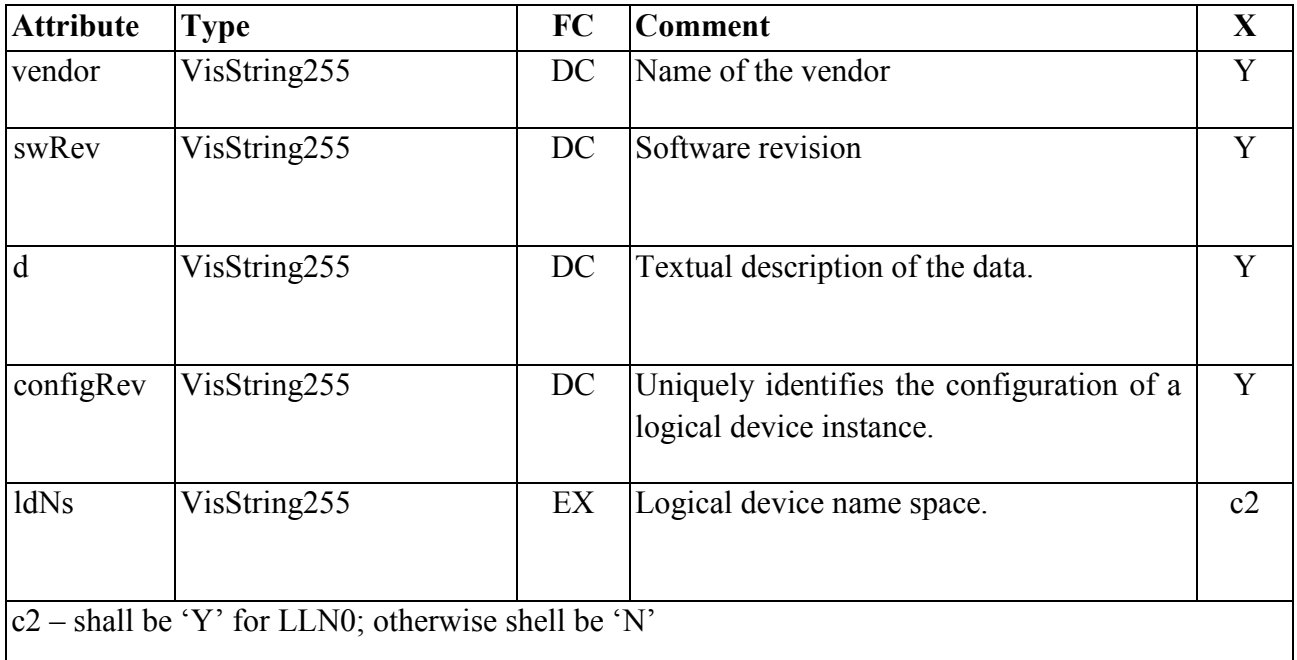

Ж.2.4.9 Common data class: MV\_CON Description: Measured value (MV) CDC Class: MV

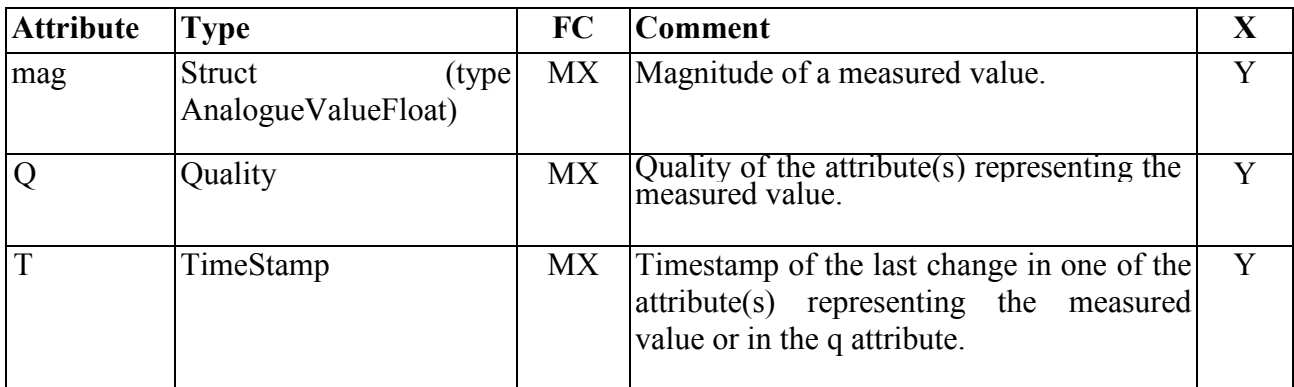

Ж.2.4.8 Common data class: CMV\_CON Description: Complex measured value (CMV) CDC Class: CMV

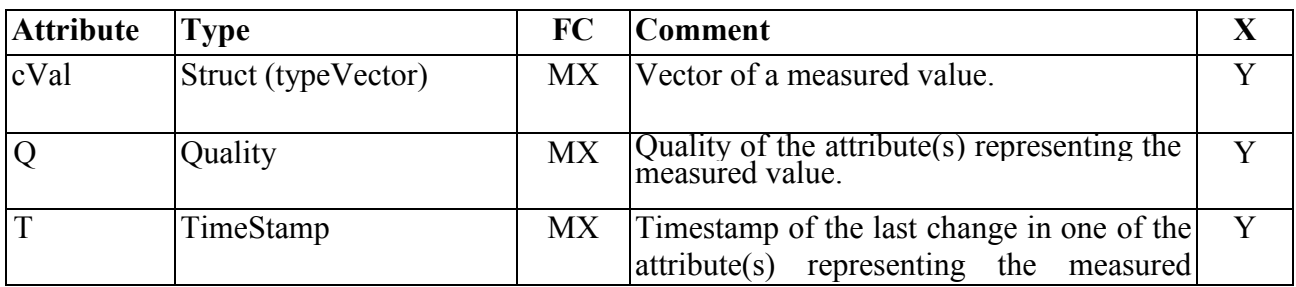

Ж.2.4.9 Common data class: DEL\_CON

Description: Phase to phase related measured values of a three phase system (DEL) CDC Class: DEL

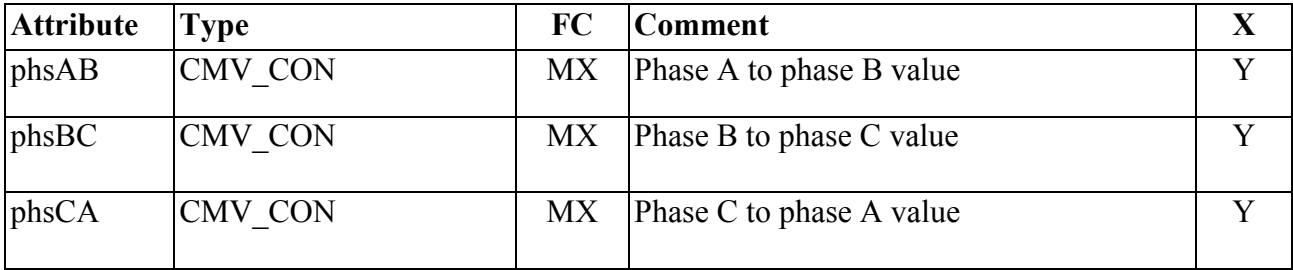

# Ж.2.4.10 Common data class: WYE\_CON

Description: Phase to ground related measured values of a three phase system (WYE)

# CDC Class: WYE

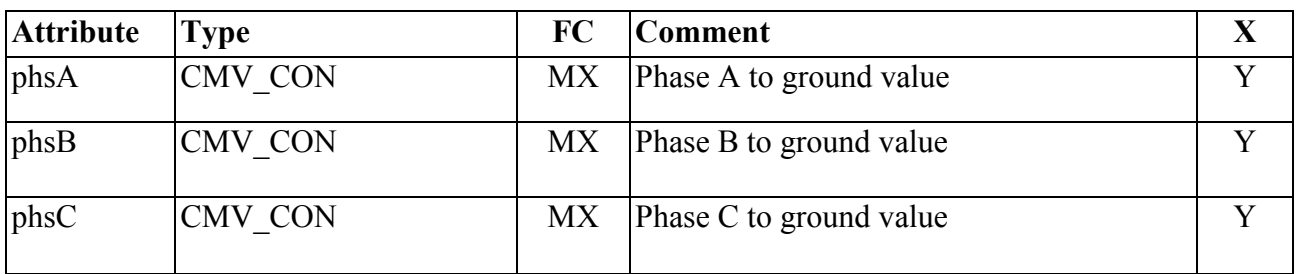

### Ж.2.5 Определения атрибутов данных

### Ж.2.5.1 Component: Vector

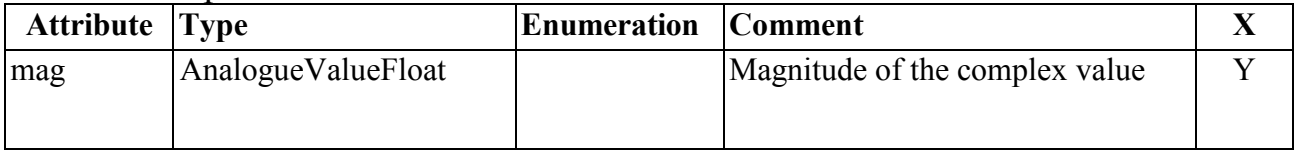

# Ж.2.5.2 Component: AnalogueValueFloat

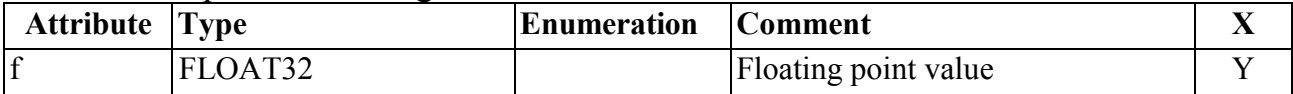

# Приложение И

#### (обязательное)

Значения входных сигналов и допускаемые значения измеряемых параметров в контрольных точках при поверке

Значения параметров испытательных сигналов, устанавливаемых в каждой из контрольных точек при выполнении проверки величин основной погрешности счетчика, приведены в таблицах И.1-И.4 для соответствующих вариантов исполнения счетчика (отличающихся номиналами измеряемых входных сигналов тока и напряжения). Значения прочих параметров 3-фазных испытательных сигналов должны быть следующими:

- величины n-ых гармонических составляющих фазных напряжений - все равны 0 ( $K_{U(n)}=0$ ) по всем трем фазам;

- величины n-ых гармонических составляющих фазного тока – все равны 0  $(K_{I(n)}=0)$  по всем трем фазам;

- интегармоники напряжения и тока - отсутствуют (равны 0) по всем трем фазам.

Допускаемые значения измеряемых величин при определении основных погрешностей в соответствующих контрольных точках приведены в таблицах Ж.5-Ж.8 для соответствующих вариантов исполнения счетчика (отличающихся номиналами измеряемых входных сигналов тока и напряжения)

Обозначения величин – параметров входного сигнала по таблицам Ж.1–Ж.4:

 $-f$  – частота сигнала;

-  $U_A$ ,  $U_B$ ,  $U_C$  – величины среднеквадратического значения фазного напряжения по соответствующим фазам;

-  $\phi_{UAIIB}$  - угол фазового сдвига между напряжениями основной частоты фаз В и А;

-  $\varphi_{UALC}$  - угол фазового сдвига между напряжениями основной частоты фаз С и А;

-  $I_A$ ,  $I_B$ ,  $I_C$  – величины среднеквадратического значения фазного тока по соответствующим фазам;

- Ф<sub>IAUA</sub>, Ф<sub>IBUB</sub>, Ф<sub>ICUC</sub> — угол фазового сдвига между фазным током и фазным напряжением основной частоты соответственно для фаз А, В и С.

Обозначения электрических величин (измеряемых значений) по таблицам Ж.5-Ж.8:

-  $U_A$ ,  $U_B$ ,  $U_C$  – величины среднеквадратического значения фазного напряжения по соответствующей фазе;

-  $I_A$ ,  $I_B$ ,  $I_C$  – величины среднеквадратического значения фазного тока по соответствующей фазе;

 $-f$  – частота:

 $-P_A, P_B, P_C$  – величины однофазной активной мощности по соответствующей фазе.

| №контро               |          |                   |                   |             | Параметры 3-фазного сигнала             |                                       |                                                                      |
|-----------------------|----------|-------------------|-------------------|-------------|-----------------------------------------|---------------------------------------|----------------------------------------------------------------------|
| льной                 | $f$ , Гц | $U_A = U_B = U_C$ | $\varphi_{UA,UB}$ |             | $\varphi_{UA,UC}$ , $I_A = I_B = I_C$ , | $\varphi_{IA,UA} = \varphi_{IB,UB} =$ | Примечания                                                           |
| точки<br>$\mathbf{1}$ | 50       | B<br>220          | град<br>$-120$    | град<br>120 | $\frac{A}{5}$                           | Ф <sub>ІС, ИС</sub> , град<br>$_{0}$  |                                                                      |
| $\overline{2}$        | 50       | 22                | $-120$            | 120         | $\overline{5}$                          | $\boldsymbol{0}$                      | $\overline{U}$ = 0,1 $U_{\text{HOM}}$                                |
| $\overline{3}$        | 50       | 44                | $-120$            | 120         | 5                                       | $\mathbf{0}$                          | $U = 0.2$ U <sub>HOM</sub>                                           |
|                       |          |                   |                   |             |                                         |                                       |                                                                      |
| $\overline{4}$        | 50       | 110               | $-120$            | 120         | 5                                       | $\boldsymbol{0}$                      | $\overline{U}$ = 0,5 $U_{\text{HOM}}$                                |
| 5                     | 50       | 176               | $-120$            | 120         | $\overline{5}$                          | $\boldsymbol{0}$                      | $U = 0.8$ U <sub>HOM</sub>                                           |
| 6                     | 50       | 242               | $-120$            | 120         | $\overline{5}$                          | $\mathbf{0}$                          | $\overline{U}$ = 1,1 $U_{\text{HOM}}$                                |
| $\boldsymbol{7}$      | 50       | 264               | $-120$            | 120         | $\overline{5}$                          | $\boldsymbol{0}$                      | $\overline{U}$ = 1,2 $U_{\text{HOM}}$                                |
| 8                     | 50       | 330               | $-120$            | 120         | $\overline{5}$                          | $\overline{0}$                        | $U = 1,5$ U <sub>HOM</sub>                                           |
| 9                     | 50       | 440               | $-120$            | 120         | $\overline{5}$                          | $\boldsymbol{0}$                      | $\overline{U}$ = 2 $U_{\text{HOM}}$                                  |
| 10                    | 50       | 220               | $-120$            | 120         | 0,05                                    | $\overline{0}$                        | $I = 0.01$ $I_{HOM}$                                                 |
| 11                    | 50       | 220               | $-120$            | 120         | 0,1                                     | $\boldsymbol{0}$                      | $I = 0.02$ I <sub>HOM</sub>                                          |
| 12                    | 50       | 220               | $-120$            | 120         | 0,25                                    | $\boldsymbol{0}$                      | $\overline{I=0}$ ,05 $I_{HOM}$                                       |
| 13                    | 50       | 220               | $-120$            | 120         | 0,5                                     | $\overline{0}$                        | $\overline{I=0,1}$ $I_{HOM}$                                         |
| 14                    | 50       | 220               | $-120$            | 120         | 1,0                                     | $\mathbf{0}$                          | $\overline{I} = 0.2$ $I_{HOM}$                                       |
| 15                    | 50       | 220               | $-120$            | 120         | 2,5                                     | $\overline{0}$                        | $\overline{I=0}$ ,5 $I_{HOM}$                                        |
| 16                    | 50       | 220               | $-120$            | 120         | 7,5                                     | $\boldsymbol{0}$                      | $I = 1,5$ I <sub>HOM</sub>                                           |
| 17                    | 42,5     | 220               | $-120$            | 120         | $\overline{5}$                          | $\overline{0}$                        |                                                                      |
| 18                    | 45       | 220               | $-120$            | 120         | 5                                       | $\boldsymbol{0}$                      |                                                                      |
| 19                    | 48       | 220               | $-120$            | 120         | $\overline{5}$                          | $\boldsymbol{0}$                      |                                                                      |
| 20                    | 52       | 220               | $-120$            | 120         | 5                                       | $\boldsymbol{0}$                      |                                                                      |
| 21                    | 55       | 220               | $-120$            | 120         | $\overline{5}$                          | $\overline{0}$                        |                                                                      |
| 22                    | 57,5     | 220               | $-120$            | 120         | $\overline{5}$                          | $\overline{0}$                        |                                                                      |
| 23                    | 50       | 220               | $-120$            | 120         | 0,1                                     | 60                                    | $\overline{I}$ = 0,02 I <sub>HOM</sub> ;<br>$cos \varphi = 0.5$ инд. |
| 24                    | 50       | 220               | $-120$            | 120         | 0,1                                     | $-36,87$                              | $I = 0.02$ $I_{HOM}$ ;                                               |
| 25                    | 50       | 220               |                   | 120         | 0,5                                     | 60                                    | $\cos \varphi = 0.8$ emk.                                            |
|                       |          |                   | $-120$            |             |                                         |                                       | $I = 0,1$ I <sub>HOM</sub> ;<br>$\cos \varphi = 0.5$ инд.            |
| 26                    | 50       | 220               | $-120$            | 120         | 0,5                                     | $-36,87$                              | $I = 0, 1$ I <sub>HOM</sub> ;                                        |
| 27                    | 50       | 220               | $-120$            | 120         | 7,5                                     | 60                                    | $\cos \varphi = 0.8$ emk.<br>$I = 1,5$ I <sub>HOM</sub> ;            |
|                       |          |                   |                   |             |                                         |                                       | $\cos \varphi = 0.5$ инд.                                            |
| 28                    | 50       | 220               | $-120$            | 120         | 7,5                                     | $-36,87$                              | $I = 1.5$ I <sub>HOM</sub> ;<br>$\cos \varphi = 0.8$ emk.            |

Таблица И.1 – Параметры задаваемого 3-фазного сигнала (для варианта исполнения счетчика с  $U_{\phi,\text{non}}$ =220 В,  $I_{\text{HOM}}$ =5 А)

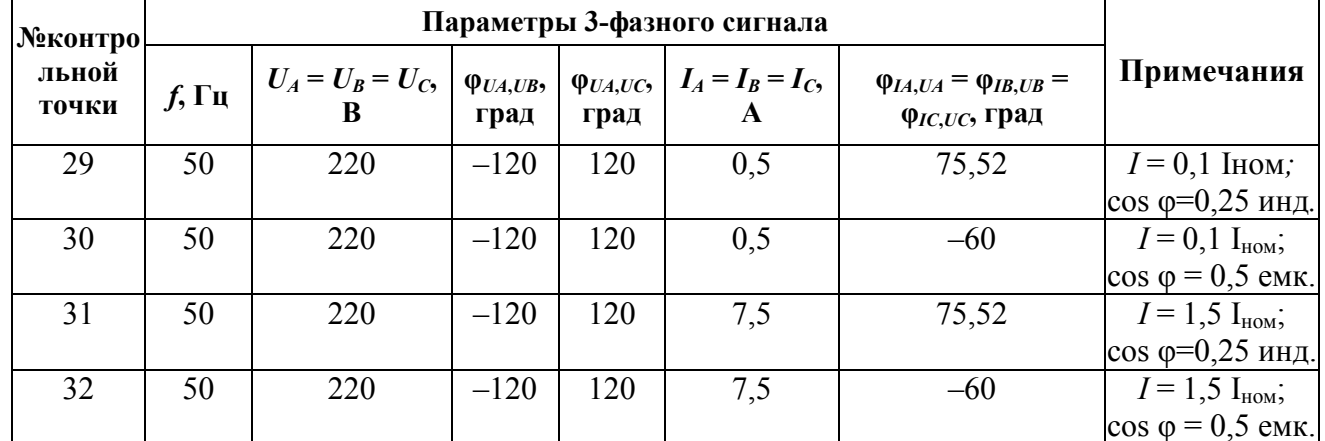

Окончание таблицы И.1

Таблица И.2 - Параметры задаваемого 3-фазного сигнала (для варианта исполнения счетчика c U<sub> $\phi$ -HoM</sub>=57,735 B (U<sub>J-HoM</sub>=100 B), I<sub>HoM</sub>=5 A)

| $N_2$                    |                 |                                                                                      |        |      | Параметры 3-фазного сигнала * |                                                       |                                              |
|--------------------------|-----------------|--------------------------------------------------------------------------------------|--------|------|-------------------------------|-------------------------------------------------------|----------------------------------------------|
| контрол<br>ьной<br>точки | $f$ , Гц        | $U_A = U_B = U_C$ , $\varphi_{UA,UB}$ , $\varphi_{UA,UC}$ , $I_A = I_B = I_C$ ,<br>B | град   | град | $\mathbf{A}$                  | $\varphi_{IA,UA} = \varphi_{IB,UB} =$<br>Фисдис, град | Примечание                                   |
| 1                        | 50              | 57,735                                                                               | $-120$ | 120  | $\overline{5}$                | $\theta$                                              |                                              |
| $\overline{2}$           | 50              | 5,7735                                                                               | $-120$ | 120  | 5                             | $\theta$                                              | $\overline{U}$ = 0,1 $U_{\text{HOM}}$        |
| $\overline{3}$           | 50              | 11,547                                                                               | $-120$ | 120  | $\overline{5}$                | $\mathbf{0}$                                          | $U = 0.2$ U <sub>HOM</sub>                   |
| $\overline{4}$           | 50              | 28,8675                                                                              | $-120$ | 120  | $\overline{5}$                | $\overline{0}$                                        | $\overline{U} = 0.5$ U <sub>HOM</sub>        |
| $\overline{5}$           | 50              | 46,188                                                                               | $-120$ | 120  | $\overline{5}$                | $\overline{0}$                                        | $\overline{U}$ = 0,8 $U_{\text{\tiny{HOM}}}$ |
| 6                        | 50              | 63,5085                                                                              | $-120$ | 120  | $\overline{5}$                | $\overline{0}$                                        | $U = 1, 1$ U <sub>HOM</sub>                  |
| $\overline{7}$           | 50              | 69,282                                                                               | $-120$ | 120  | $\overline{5}$                | $\boldsymbol{0}$                                      | $U = 1.2$ U <sub>HOM</sub>                   |
| 8                        | 50              | 86,6025                                                                              | $-120$ | 120  | $\overline{5}$                | $\overline{0}$                                        | $\overline{U} = 1.5$ $U_{\text{HOM}}$        |
| $\overline{9}$           | 50              | 115,47                                                                               | $-120$ | 120  | $\overline{5}$                | $\boldsymbol{0}$                                      | $\overline{U}$ = 2 $U_{\text{HOM}}$          |
| $\overline{10}$          | $\overline{50}$ | $\overline{57,735}$                                                                  | $-120$ | 120  | 0,05                          | $\overline{0}$                                        | $I = 0.01$ $I_{HOM}$                         |
| 11                       | 50              | 57,735                                                                               | $-120$ | 120  | 0,1                           | $\theta$                                              | $I = 0.02$ I <sub>HOM</sub>                  |
| 12                       | 50              | 57,735                                                                               | $-120$ | 120  | 0,25                          | $\boldsymbol{0}$                                      | $I = 0.05$ I <sub>HOM</sub>                  |
| 13                       | 50              | 57,735                                                                               | $-120$ | 120  | 0,5                           | $\boldsymbol{0}$                                      | $I = 0, 1$ I <sub>HOM</sub>                  |
| 14                       | 50              | 57,735                                                                               | $-120$ | 120  | 1,0                           | $\overline{0}$                                        | $I=0,2$ I <sub>HOM</sub>                     |
| $\overline{15}$          | 50              | 57,735                                                                               | $-120$ | 120  | 2,5                           | $\overline{0}$                                        | $\overline{I} = 0.5$ $I_{HOM}$               |
| 16                       | 50              | 57,735                                                                               | $-120$ | 120  | 7,5                           | $\boldsymbol{0}$                                      | $\overline{I}$ = 1,5 $I_{HOM}$               |
| 17                       | 42,5            | 57,735                                                                               | $-120$ | 120  | $\overline{5}$                | $\overline{0}$                                        |                                              |
| 18                       | 45              | 57,735                                                                               | $-120$ | 120  | $\overline{5}$                | $\mathbf{0}$                                          |                                              |
| 19                       | $\overline{48}$ | 57,735                                                                               | $-120$ | 120  | $\overline{5}$                | $\boldsymbol{0}$                                      |                                              |
| 20                       | 52              | 57,735                                                                               | $-120$ | 120  | $\overline{5}$                | $\theta$                                              |                                              |

| $N_2$                    |          |                                                                                      |        |      |              |                                                        |                                                                                         |
|--------------------------|----------|--------------------------------------------------------------------------------------|--------|------|--------------|--------------------------------------------------------|-----------------------------------------------------------------------------------------|
| контрол<br>ьной<br>точки | $f$ , Гц | $U_A = U_B = U_C$ , $ \varphi_{UA, UB},  \varphi_{UA, UC},   I_A = I_B = I_C$ ,<br>B | град   | град | $\mathbf{A}$ | $\varphi_{IA,UA} = \varphi_{IB,UB} =$<br>Фис, ис, град | Примечание                                                                              |
| 21                       | 55       | 57,735                                                                               | $-120$ | 120  | 5            | $\theta$                                               |                                                                                         |
| 22                       | 57,5     | 57,735                                                                               | $-120$ | 120  | 5            | $\overline{0}$                                         |                                                                                         |
| 23                       | 50       | 57,735                                                                               | $-120$ | 120  | 0,1          | 60                                                     | $I = 0.02$ I <sub>HOM</sub> ;                                                           |
| 24                       | 50       | 57,735                                                                               | $-120$ | 120  | 0,1          | $-36,87$                                               | $\cos \varphi = 0.5$ инд.<br>$I = 0.02$ I <sub>HOM</sub> ;<br>$\cos \varphi = 0.8$ emk. |
| 25                       | 50       | 57,735                                                                               | $-120$ | 120  | 0,5          | 60                                                     | $I = 0,1$ I <sub>HOM</sub> ;<br>$\cos \varphi = 0.5$ инд.                               |
| 26                       | 50       | 57,735                                                                               | $-120$ | 120  | 0,5          | $-36,87$                                               | $I = 0,1$ I <sub>HOM</sub> ;<br>$\cos \varphi = 0.8$ emk.                               |
| 27                       | 50       | 57,735                                                                               | $-120$ | 120  | 7,5          | 60                                                     | $I = 1.5$ I <sub>HOM</sub> ;<br>$\cos \varphi = 0.5$ инд.                               |
| 28                       | 50       | 57,735                                                                               | $-120$ | 120  | 7,5          | $-36,87$                                               | $I = 1.5$ I <sub>HOM</sub> ;<br>$\cos \varphi = 0.8$ emk.                               |
| 29                       | 50       | 57,735                                                                               | $-120$ | 120  | 0,5          | $\overline{75,52}$                                     | $I = 0,1$ I <sub>HOM</sub> ;<br>$cos\varphi = 0.25$ инд.                                |
| 30                       | 50       | 57,735                                                                               | $-120$ | 120  | 0,5          | $-60$                                                  | $I = 0,1$ I <sub>HOM</sub> ;<br>$\cos \varphi = 0.5$ eMK.                               |
| 31                       | 50       | 57,735                                                                               | $-120$ | 120  | 7,5          | 75,52                                                  | $I = 1.5$ I <sub>HOM</sub> ;<br>$cos\varphi = 0.25$ инд.                                |
| 32                       | 50       | 57,735                                                                               | $-120$ | 120  | 7,5          | $-60$                                                  | $I = 1.5$ I <sub>HOM</sub> ;<br>$\cos \varphi = 0.5$ emk.                               |

Окончание таблицы И.2

Таблица И.3 - Параметры задаваемого 3-фазного сигнала (для варианта исполнения счетчика c  $U_{\phi,\text{HOM}} = 220 B, I_{\text{HOM}} = 1 A$ 

| №контро        |       |                        |                           |                           |                        |                                                                |                             |
|----------------|-------|------------------------|---------------------------|---------------------------|------------------------|----------------------------------------------------------------|-----------------------------|
| льной<br>точки | ∫, Гц | $U_A = U_B = U_C$<br>B | $\varphi_{UA,UB}$<br>град | $\varphi_{UA,UC}$<br>град | $I_A = I_B = I_C$<br>A | $\varphi_{IA,UA} = \varphi_{IB,UB} =$<br><b>Ф</b> ис, ис. Град | Примечание                  |
| 1              | 50    | 220                    | $-120$                    | 120                       | 1                      | O                                                              |                             |
| 2              | 50    | 22                     | $-120$                    | 120                       | 1                      | $\theta$                                                       | $U = 0,1$ U <sub>HOM</sub>  |
| $\overline{3}$ | 50    | 44                     | $-120$                    | 120                       | $\mathbf{1}$           | $\overline{0}$                                                 | $U = 0.2$ U <sub>HOM</sub>  |
| $\overline{4}$ | 50    | 110                    | $-120$                    | 120                       | $\mathbf{1}$           | $\theta$                                                       | $U = 0.5$ U <sub>HOM</sub>  |
| 5              | 50    | 176                    | $-120$                    | 120                       | $\mathbf{1}$           | $\theta$                                                       | $U=0.8$ U <sub>HOM</sub>    |
| 6              | 50    | 242                    | $-120$                    | 120                       | $\mathbf{1}$           | $\overline{0}$                                                 | $U = 1,1$ U <sub>HOM</sub>  |
| $\tau$         | 50    | 264                    | $-120$                    | 120                       | $\mathbf{1}$           | $\overline{0}$                                                 | $U = 1.2$ U <sub>HOM</sub>  |
| 8              | 50    | 330                    | $-120$                    | 120                       | $\mathbf{1}$           | $\theta$                                                       | $U = 1.5$ U <sub>HOM</sub>  |
| 9              | 50    | 440                    | $-120$                    | 120                       | $\mathbf{1}$           | $\theta$                                                       | $U = 2$ U <sub>HOM</sub>    |
| 10             | 50    | 220                    | $-120$                    | 120                       | 0,01                   | $\overline{0}$                                                 | $I = 0.01$ $I_{HOM}$        |
| 11             | 50    | 220                    | $-120$                    | 120                       | 0,02                   | $\theta$                                                       | $I = 0.02$ I <sub>HOM</sub> |

| <b>Меконтро</b> |          |                        |                           |                           | Параметры 3-фазного сигнала * |                                                        |                                                           |
|-----------------|----------|------------------------|---------------------------|---------------------------|-------------------------------|--------------------------------------------------------|-----------------------------------------------------------|
| льной<br>точки  | $f$ , Гц | $U_A = U_B = U_C$<br>В | $\varphi_{UA,UB}$<br>град | $\varphi_{UA,UC}$<br>град | $I_A = I_B = I_C$<br>A        | $\varphi_{IA,UA} = \varphi_{IB,UB} =$<br>Фис, ись град | Примечание                                                |
| 12              | 50       | 220                    | $-120$                    | 120                       | 0,05                          | $\theta$                                               | $\overline{I}$ = 0,05 $I_{HOM}$                           |
| 13              | 50       | 220                    | $-120$                    | 120                       | 0,1                           | $\boldsymbol{0}$                                       | $I=0,1$ I <sub>HOM</sub>                                  |
| 14              | 50       | 220                    | $-120$                    | 120                       | 0,2                           | $\boldsymbol{0}$                                       | $I=0,2$ I <sub>HOM</sub>                                  |
| 15              | 50       | 220                    | $-120$                    | 120                       | 0,5                           | $\boldsymbol{0}$                                       | $I = 0.5$ I <sub>HOM</sub>                                |
| 16              | 50       | 220                    | $-120$                    | 120                       | 1,5                           | $\boldsymbol{0}$                                       | $\overline{I} = 1,5$ I <sub>HOM</sub>                     |
| 17              | 42,5     | 220                    | $-120$                    | 120                       | $\mathbf{1}$                  | $\boldsymbol{0}$                                       |                                                           |
| 18              | 45       | 220                    | $-120$                    | 120                       | $\mathbf{1}$                  | $\boldsymbol{0}$                                       |                                                           |
| 19              | 48       | 220                    | $-120$                    | 120                       | $\mathbf{1}$                  | $\boldsymbol{0}$                                       |                                                           |
| 20              | 52       | 220                    | $-120$                    | 120                       | $\mathbf{1}$                  | $\boldsymbol{0}$                                       |                                                           |
| 21              | 55       | 220                    | $-120$                    | 120                       | $\mathbf{1}$                  | $\boldsymbol{0}$                                       |                                                           |
| 22              | 57,5     | 220                    | $-120$                    | 120                       | $\mathbf{1}$                  | $\theta$                                               |                                                           |
| 23              | 50       | 220                    | $-120$                    | 120                       | 0,02                          | 60                                                     | $I = 0.02$ I <sub>HOM</sub> ;                             |
|                 |          |                        |                           |                           |                               |                                                        | $cos \varphi = 0.5$ инд.                                  |
| 24              | 50       | 220                    | $-120$                    | 120                       | 0,02                          | $-36,87$                                               | $I = 0.02$ I <sub>HOM</sub> ;                             |
|                 |          |                        |                           |                           |                               |                                                        | $\cos \varphi = 0.8$ eMK.                                 |
| 25              | 50       | 220                    | $-120$                    | 120                       | 0,1                           | 60                                                     | $I = 0,1$ I <sub>HOM</sub> ;<br>$\cos \varphi = 0.5$ инд. |
| 26              | 50       | 220                    | $-120$                    | 120                       | 0,1                           | $-36,87$                                               | $I = 0, 1$ I <sub>HOM</sub> ;                             |
|                 |          |                        |                           |                           |                               |                                                        | $\cos \varphi = 0.8$ emk.                                 |
| 27              | 50       | 220                    | $-120$                    | 120                       | 1,5                           | 60                                                     | $I = 1.5$ $I_{HOM}$ ;                                     |
|                 |          |                        |                           |                           |                               |                                                        | $\cos \varphi = 0.5$ инд.                                 |
| 28              | 50       | 220                    | $-120$                    | 120                       | 1,5                           | $-36,87$                                               | $I = 1.5$ $I_{HOM}$ ;                                     |
|                 |          |                        |                           |                           |                               |                                                        | $\cos \varphi = 0.8$ emk.                                 |
| 29              | 50       | 220                    | $-120$                    | 120                       | 0,1                           | 75,52                                                  | $I = 0, 1$ $I_{HOM}$ ;<br>cos ф=0,25 инд.                 |
| 30              | 50       | 220                    | $-120$                    | $120\,$                   | 0,1                           | $-60$                                                  | $I = 0,1$ I <sub>HOM</sub> ;                              |
|                 |          |                        |                           |                           |                               |                                                        | $\cos \varphi = 0.5$ emk.                                 |
| 31              | 50       | 220                    | $-120$                    | 120                       | 1,5                           | 75,52                                                  | $I = 1,5$ I <sub>HOM</sub> ;                              |
|                 |          |                        |                           |                           |                               |                                                        | $\cos \varphi = 0.25$ инд.                                |
| 32              | 50       | 220                    | $-120$                    | 120                       | 1,5                           | $-60$                                                  | $I = 1,5$ I <sub>HOM</sub> ;                              |
|                 |          |                        |                           |                           |                               |                                                        | $\cos \varphi = 0.5$ emk.                                 |

Окончание таблицы И.3

Таблица И.4 – Параметры задаваемого 3-фазного сигнала (для варианта исполнения счетчика с ${\rm U_{\Phi, HOM}}{=}57{,}735$  B ( ${\rm U_{\pi, HOM}}{=}100$  B),  ${\rm I_{HOM}}{=}1$  A)

| $N_2$                    |    |                                                                                                    |        |     |                                                                   |                            |
|--------------------------|----|----------------------------------------------------------------------------------------------------|--------|-----|-------------------------------------------------------------------|----------------------------|
| контрол<br>ьной<br>точки |    | $f, \Gamma$ u $U_A = U_B = U_C$ $\varphi_{U_A, U_B}$ , $\varphi_{U_A, U_C}$ , $I_A = I_B = I_C$ , $\Gamma_{BA}$ |        |     | $\varphi_{IA,UA} = \varphi_{IB,UB} =$<br>$\varphi$ IC,UC,<br>град | Примечание                 |
|                          | 50 | 57,735                                                                                                    | $-120$ | 120 |                                                                   |                            |
|                          | 50 | 5,7735                                                                                                    | $-120$ | 120 |                                                                   | $U = 0.1$ U <sub>HOM</sub> |
|                          | 50 | 11,547                                                                                                    | $-120$ | 120 | $\Omega$                                                          | $U = 0.2$ U <sub>HOM</sub> |
| 4                        | 50 | 28,8675                                                                                                    | $-120$ | 120 |                                                                   | $U = 0.5$ U <sub>HOM</sub> |

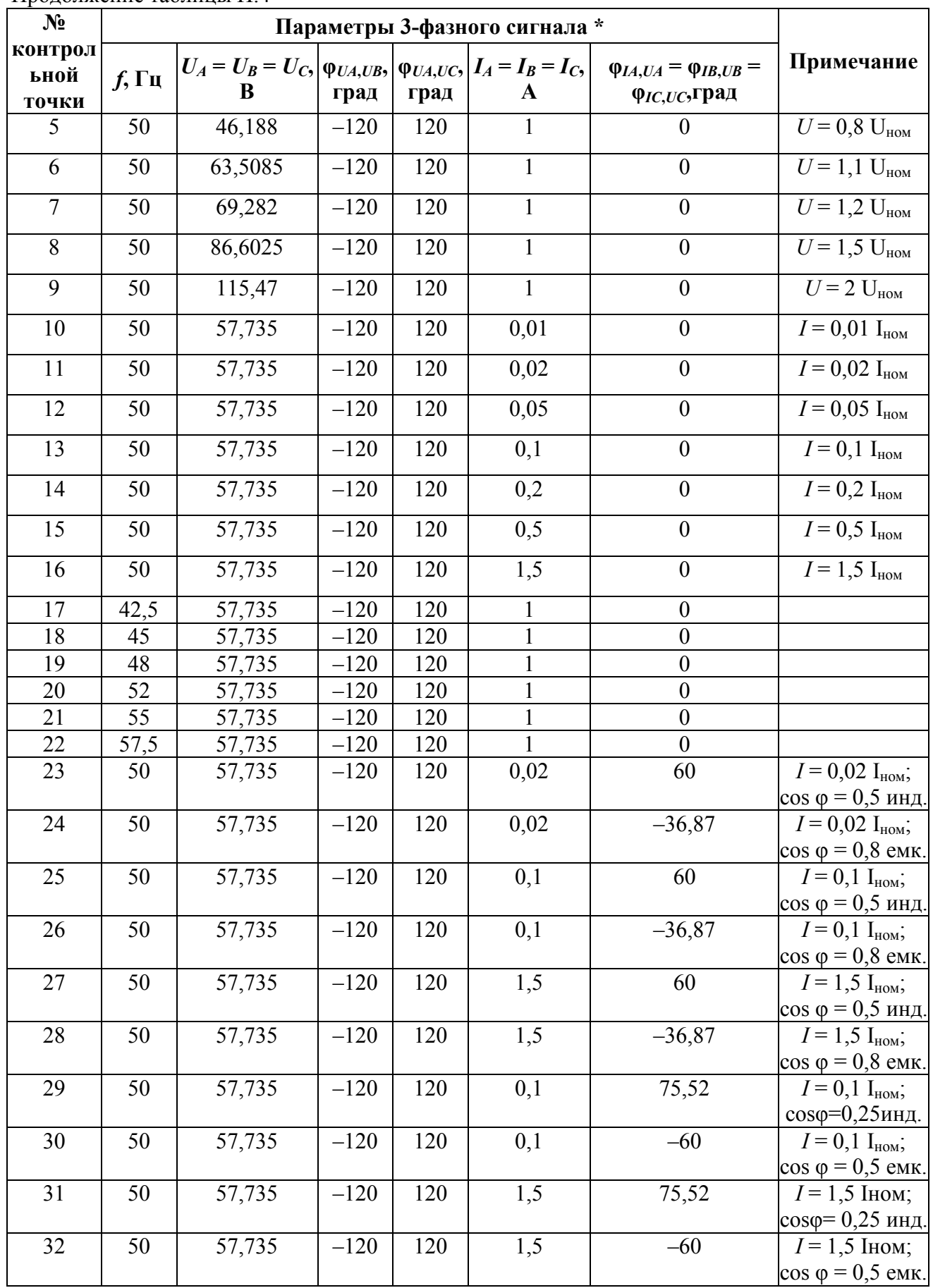

Продолжение таблицы И.4

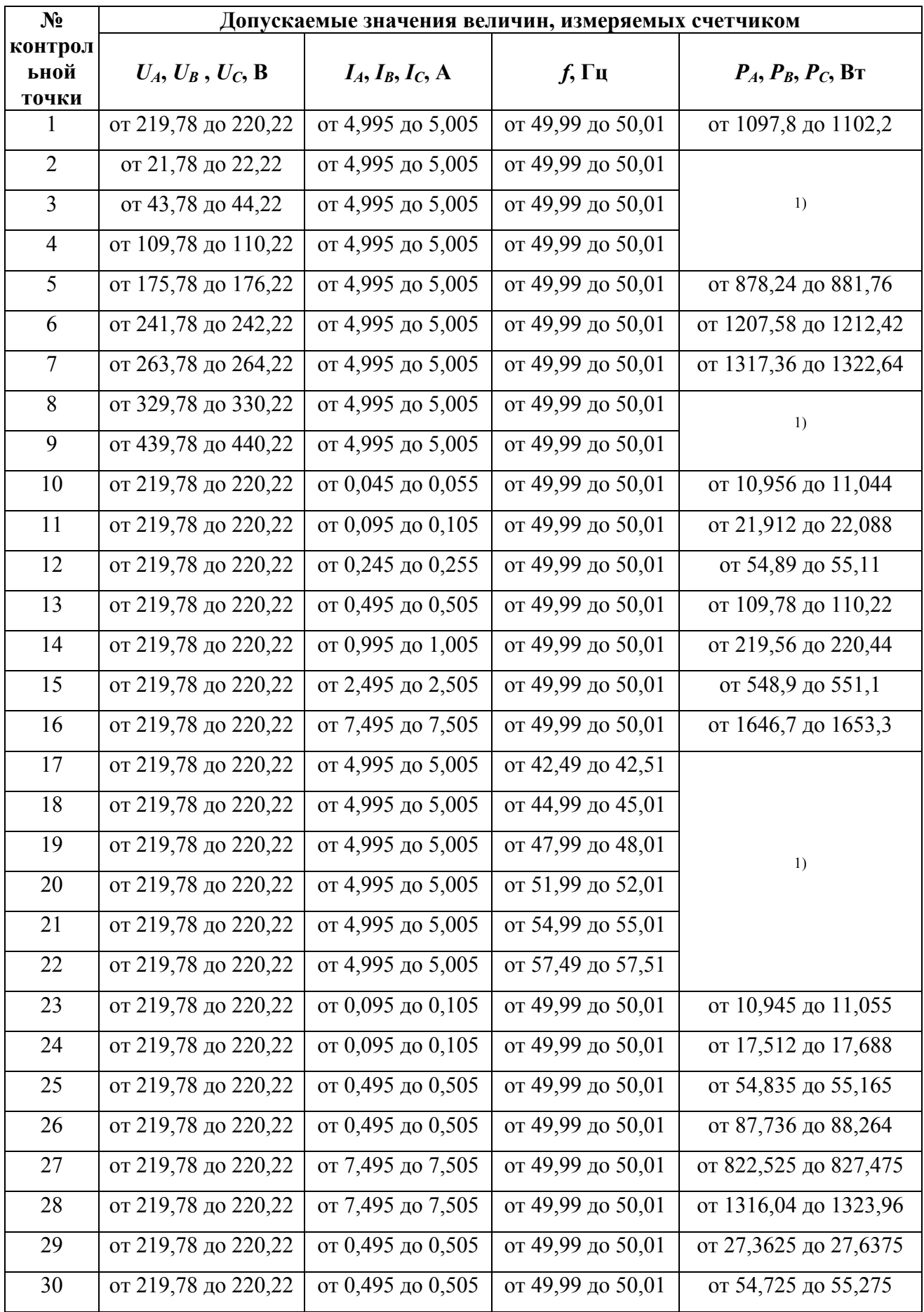

Таблица И.5 – Допускаемые значения измеряемых величин при определении основных погрешностей в ходе поверки (для варианта исполнения счетчика с  $U_{\phi,\text{HOM}}=220$  В,  $I_{\text{HOM}}=5$  А)

Окончание таблицы И.5

| $N_2$                                                                                                    | Допускаемые значения величин, измеряемых счетчиком<br>$U_A, U_B, U_C, B$<br>$I_A, I_B, I_C, A$<br>$P_A, P_B, P_C, B_T$<br>$f$ , Гц |                   |                   |                       |  |  |  |  |  |  |
|----------------------------------------------------------------------------------------------------|----------------------------------------------------------------------------------------------------|-------------------|-------------------|-----------------------|--|--|--|--|--|--|
| контрол<br>ьной<br>точки                                                                                                    |                                                                                                    |                   |                   |                       |  |  |  |  |  |  |
| 31                                                                                                    | от 219,78 до 220,22                                                                                                    | от 7,495 до 7,505 | от 49,99 до 50,01 | от 410,438 до 414,562 |  |  |  |  |  |  |
| 32                                                                                                    | от 7,495 до 7,505<br>от 219,78 до 220,22<br>от 49,99 до 50,01<br>от 820,875 до 829,125                                             |                   |                   |                       |  |  |  |  |  |  |
| <sup>[1]</sup> В указанных контрольных точках измеряемые счетчиком значения активной мощности по<br>фазам $(P_A, P_B, P_C)$ не проверяются |                                                                                                    |                   |                   |                       |  |  |  |  |  |  |

Таблица И.6 – Допускаемые значения величин, измеряемых параметров при определении погрешностей в ходе поверки (для варианта исполнения счетчика с  ${\rm U}_{\Phi\text{\tiny{.HOM}}}$ =57,735  $\rm B$  $(U_{\text{J.HOM}}=100B)$ , I<sub>ном</sub>=5 A)

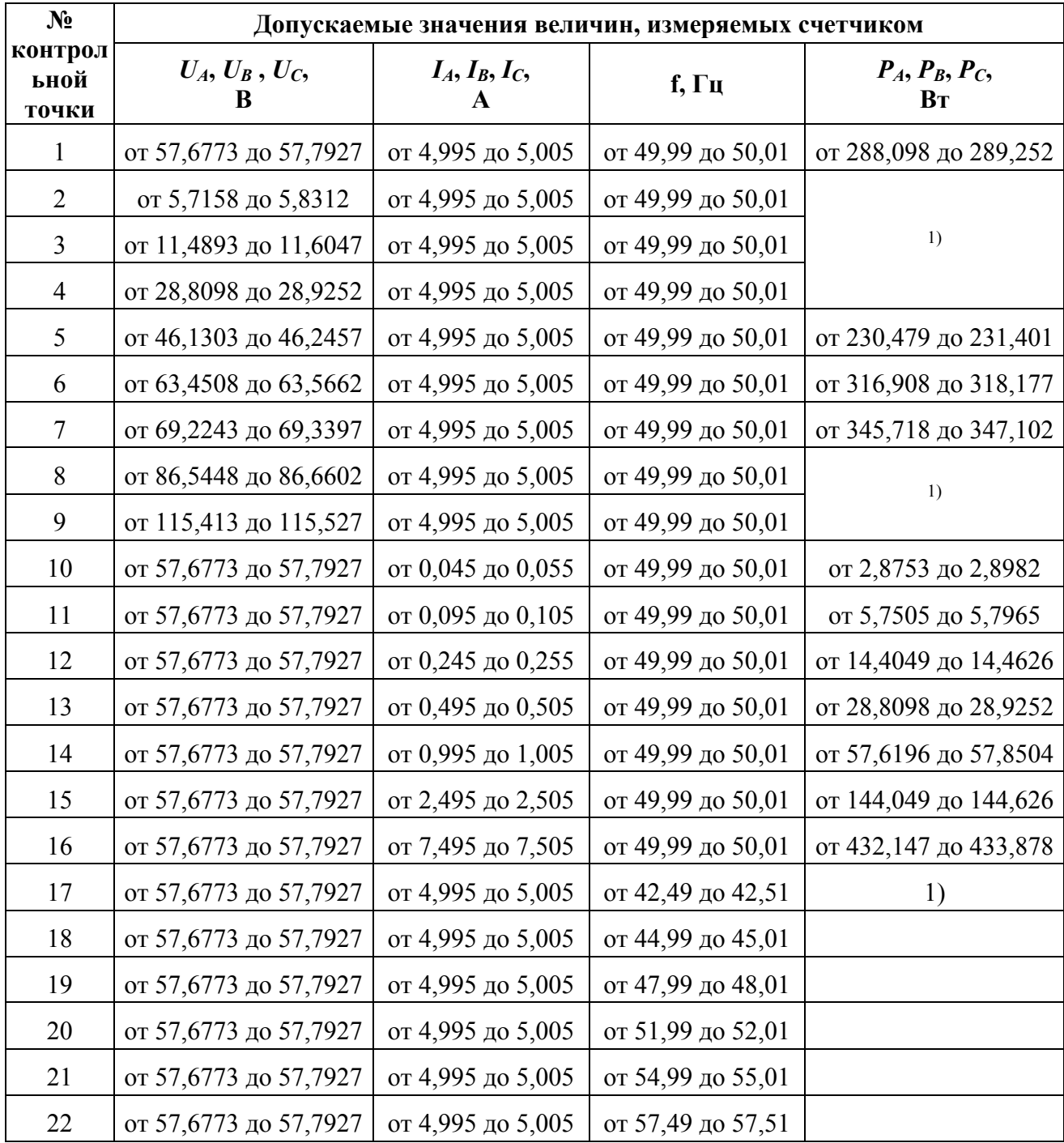

| $N_2$                    | Допускаемые значения величин, измеряемых счетчиком                                                                                   |                      |                   |                        |  |  |  |  |  |
|--------------------------|----------------------------------------------------------------------------------------------------|----------------------|-------------------|------------------------|--|--|--|--|--|
| контрол<br>ьной<br>точки | $U_A, U_B, U_C$<br>B                                                                                                    | $I_A, I_B, I_C$<br>A | f, $\Gamma$ ц     | $P_A, P_B, P_C,$<br>Bт |  |  |  |  |  |
| 23                       | от 57,6773 до 57,7927                                                                                                    | от 0,095 до 0,105    | от 49,99 до 50,01 | от 2,8724 до 2,9011    |  |  |  |  |  |
| 24                       | от 57,6773 до 57,7927                                                                                                    | от 0,095 до 0,105    | от 49,99 до 50,01 | от 4,5958 до 4,6418    |  |  |  |  |  |
| 25                       | от 57,6773 до 57,7927                                                                                                    | от 0,495 до 0,505    | от 49,99 до 50,01 | от 14,3905 до 14,4770  |  |  |  |  |  |
| 26                       | от 57,6773 до 57,7927                                                                                                    | от 0,495 до 0,505    | от 49,99 до 50,01 | от 23,0248 до 23,1632  |  |  |  |  |  |
| 27                       | от 57,6773 до 57,7927                                                                                                    | от 7,495 до 7,505    | от 49,99 до 50,01 | от 215,857 до 217,155  |  |  |  |  |  |
| 28                       | от 57,6773 до 57,7927                                                                                                    | от 7,495 до 7,505    | от 49,99 до 50,01 | от 345,371 до 347,449  |  |  |  |  |  |
| 29                       | от 57,6773 до 57,7927                                                                                                    | от 0,495 до 0,505    | от 49,99 до 50,01 | от 7,1808 до 7,2529    |  |  |  |  |  |
| 30                       | от 57,6773 до 57,7927                                                                                                    | от 0,495 до 0,505    | от 49,99 до 50,01 | от 14,3616 до 14,5059  |  |  |  |  |  |
| 31                       | от 57,6773 до 57,7927                                                                                                    | от 7,495 до 7,505    | от 49,99 до 50,01 | от 107,712 до 108,794  |  |  |  |  |  |
| 32                       | от 57,6773 до 57,7927                                                                                                    | от 7,495 до 7,505    | от 49,99 до 50,01 | от 215,424 до 217,588  |  |  |  |  |  |
|                          | $^{[1)}$ В указанных контрольных точках измеряемые счетчиком значения активной мощности по<br>фазам $(P_A, P_B, P_C)$ не проверяются |                      |                   |                        |  |  |  |  |  |

Окончание таблицы И.6

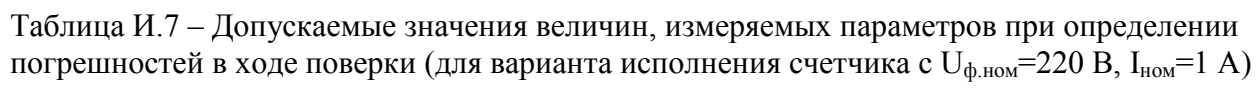

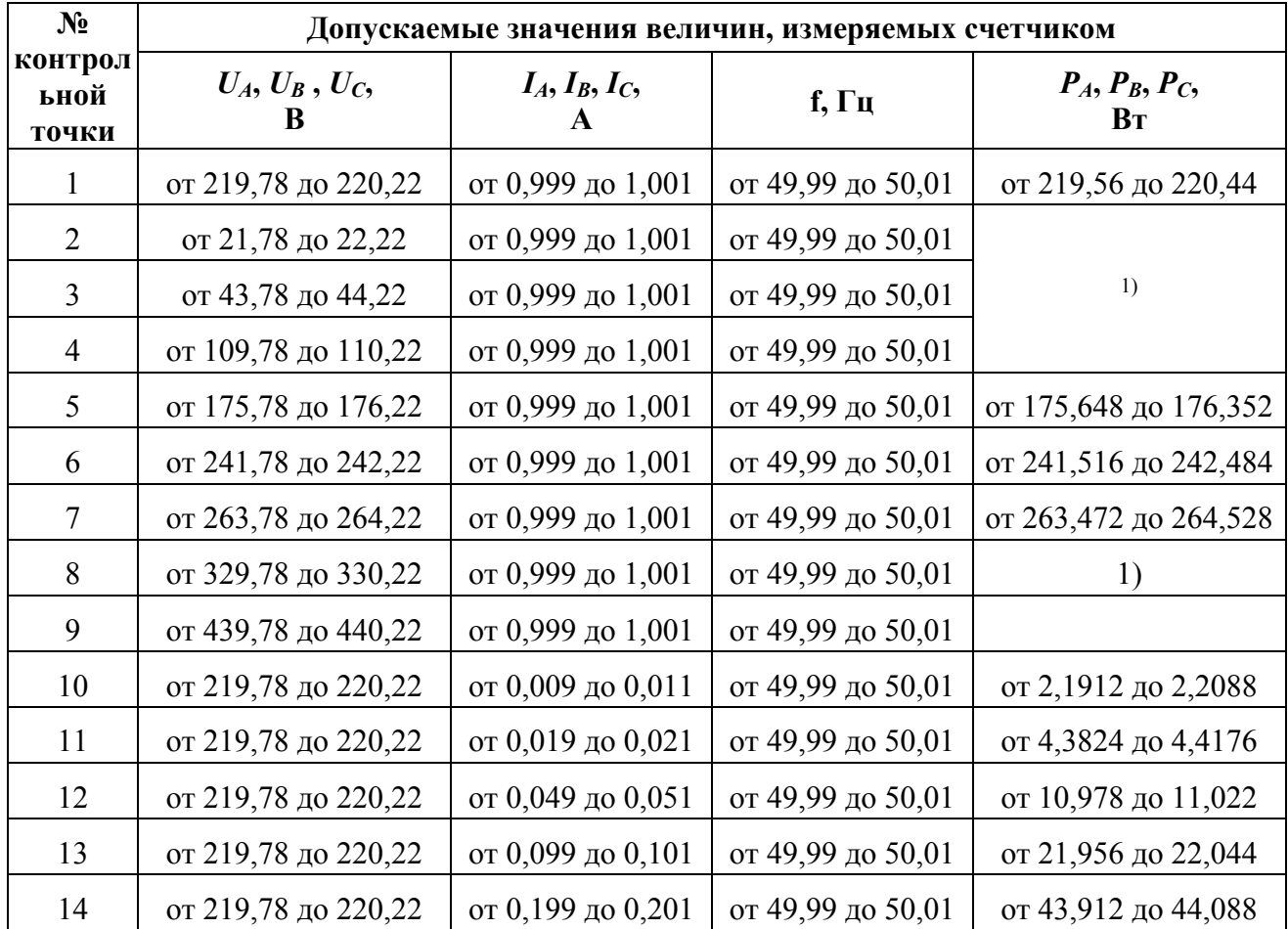

| $N_2$                    | Допускаемые значения величин, измеряемых счетчиком |                      |                   |                        |  |  |  |  |  |
|--------------------------|----------------------------------------------------|----------------------|-------------------|------------------------|--|--|--|--|--|
| контрол<br>ьной<br>точки | $U_A, U_B, U_C$<br>B                               | $I_A, I_B, I_C$<br>A | f, Гц             | $P_A, P_B, P_C,$<br>Bт |  |  |  |  |  |
| 15                       | от 219,78 до 220,22                                | от 0,499 до 0,501    | от 49,99 до 50,01 | от 109,78 до 110,22    |  |  |  |  |  |
| 16                       | от 219,78 до 220,22                                | от 1,499 до 1,501    | от 49,99 до 50,01 | от 329,34 до 330,66    |  |  |  |  |  |
| 17                       | от 219,78 до 220,22                                | от 0,999 до 1,001    | от 42,49 до 42,51 |                        |  |  |  |  |  |
| 18                       | от 219,78 до 220,22                                | от 0,999 до 1,001    | от 44,99 до 45,01 |                        |  |  |  |  |  |
| 19                       | от 219,78 до 220,22                                | от 0,999 до 1,001    | от 47,99 до 48,01 | 1)                     |  |  |  |  |  |
| 20                       | от 219,78 до 220,22                                | от 0,999 до 1,001    | от 51,99 до 52,01 |                        |  |  |  |  |  |
| 21                       | от 219,78 до 220,22                                | от 0,999 до 1,001    | от 54,99 до 55,01 |                        |  |  |  |  |  |
| 22                       | от 219,78 до 220,22                                | от 0,999 до 1,001    | от 57,49 до 57,51 |                        |  |  |  |  |  |
| 23                       | от 219,78 до 220,22                                | от 0,019 до 0,021    | от 49,99 до 50,01 | от 2,189 до 2,211      |  |  |  |  |  |
| 24                       | от 219,78 до 220,22                                | от 0,019 до 0,021    | от 49,99 до 50,01 | от 3,5024 до 3,5376    |  |  |  |  |  |
| 25                       | от 219,78 до 220,22                                | от 0,099 до 0,101    | от 49,99 до 50,01 | от 10,967 до 11,033    |  |  |  |  |  |
| 26                       | от 219,78 до 220,22                                | от 0,099 до 0,101    | от 49,99 до 50,01 | от 17,5472 до 17,6528  |  |  |  |  |  |
| 27                       | от 219,78 до 220,22                                | от 1,499 до 1,501    | от 49,99 до 50,01 | от 164,505 до 165,495  |  |  |  |  |  |
| 28                       | от 219,78 до 220,22                                | от 1,499 до 1,501    | от 49,99 до 50,01 | от 263,208 до 264,792  |  |  |  |  |  |
| 29                       | от 219,78 до 220,22                                | от 0,099 до 0,101    | от 49,99 до 50,01 | от 5,4725 до 5,5275    |  |  |  |  |  |
| 30                       | от 219,78 до 220,22                                | от 0,099 до 0,101    | от 49,99 до 50,01 | от 10,945 до 11,055    |  |  |  |  |  |
| 31                       | от 219,78 до 220,22                                | от 1,499 до 1,501    | от 49,99 до 50,01 | от 82,0875 до 82,9125  |  |  |  |  |  |
| 32                       | от 219,78 до 220,22                                | от 1,499 до 1,501    | от 49,99 до 50,01 | от 164,175 до 165,825  |  |  |  |  |  |
| $1)$ $\mathbf{r}$        |                                                    |                      |                   |                        |  |  |  |  |  |

Окончание таблины И 7

<sup>1)</sup> В указанных контрольных точках измеряемые счетчиком значения активной мощности по фазам ( $P_A$ ,  $P_B$ ,  $P_C$ ) не проверяются

Таблица И.8 - Допускаемые значения величин, измеряемых параметров при определении погрешностей в ходе поверки (для варианта исполнения счетчика с  $U_{\phi,\text{HOM}}$ =57,735 В  $(U_{\text{I. HOM}}=100 \text{ B}), I_{\text{HOM}}=1 \text{ A})$ 

| №контро        | Допускаемые значения величин, измеряемых счетчиком |                       |                   |                        |  |  |  |  |  |  |
|----------------|----------------------------------------------------|-----------------------|-------------------|------------------------|--|--|--|--|--|--|
| льной<br>точки | $U_{A}, U_{B}, U_{C},$<br>В                        | $I_A, I_B, I_C,$<br>A | $f$ , Гц          | $P_A, P_B, P_C,$<br>Bт |  |  |  |  |  |  |
|                | от 57,6773 до 57,7927                              | от 0,999 до 1,001     | от 49,99 до 50,01 | от 57,6196 до 57,8504  |  |  |  |  |  |  |
| 2              | от 5,7158 до 5,8312                                | от 0,999 до 1,001     | от 49,99 до 50,01 |                        |  |  |  |  |  |  |
|                | от 11,4893 до 11,6047                              | от 0,999 до 1,001     | от 49,99 до 50,01 | 1)                     |  |  |  |  |  |  |
| $\overline{4}$ | от 28,8098 до 28,9252                              | от 0,999 до 1,001     | от 49,99 до 50,01 |                        |  |  |  |  |  |  |
| 5 <sup>5</sup> | от 46,1303 до 46,2457                              | от 0,999 до 1,001     | от 49,99 до 50,01 | от 46,0957 до 46,2803  |  |  |  |  |  |  |

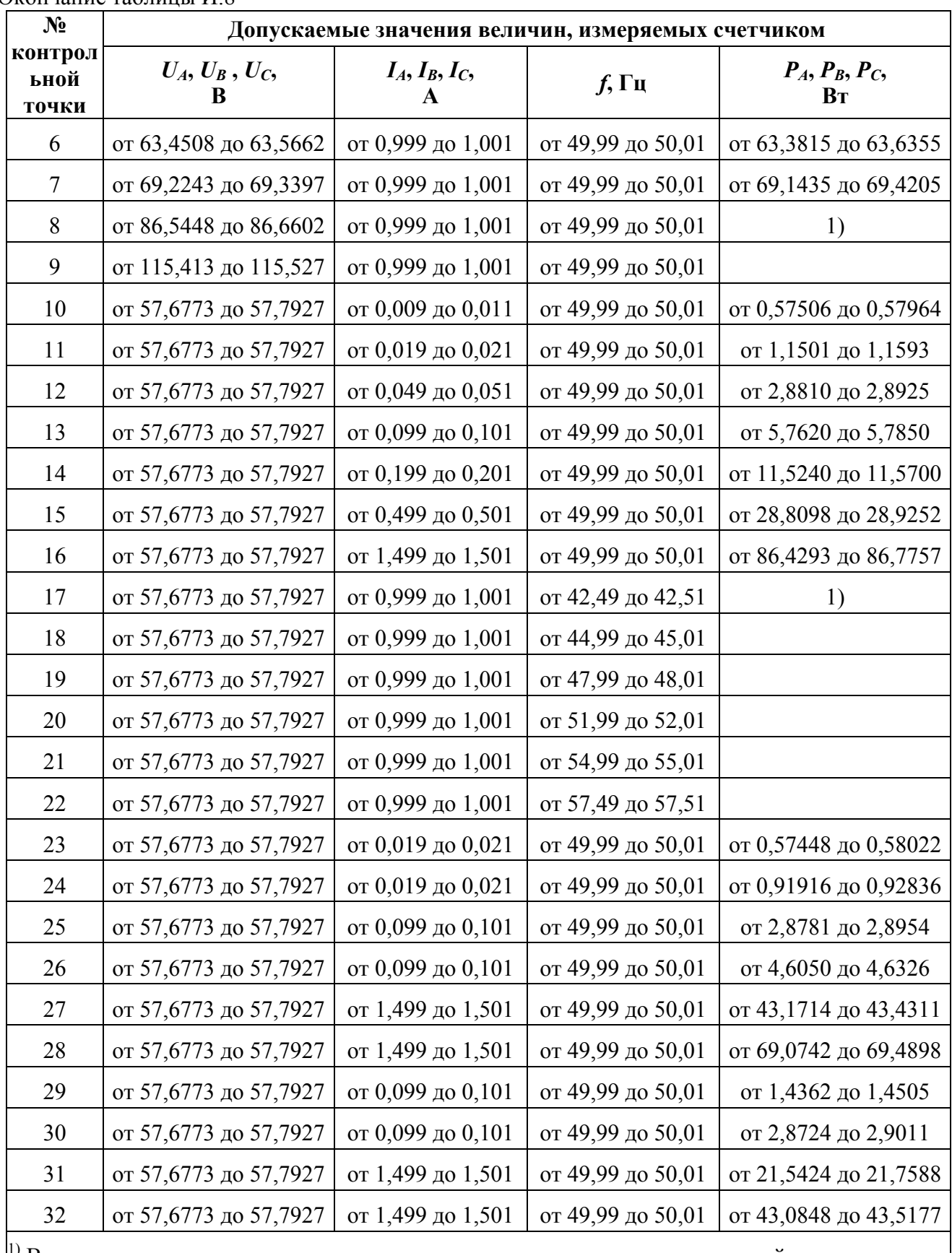

Окончание таблины И.8

<sup>1)</sup> В указанных контрольных точках измеряемые счетчиком значения активной мощности по фазам ( $P_A$ ,  $P_B$ ,  $P_C$ ) не проверяются

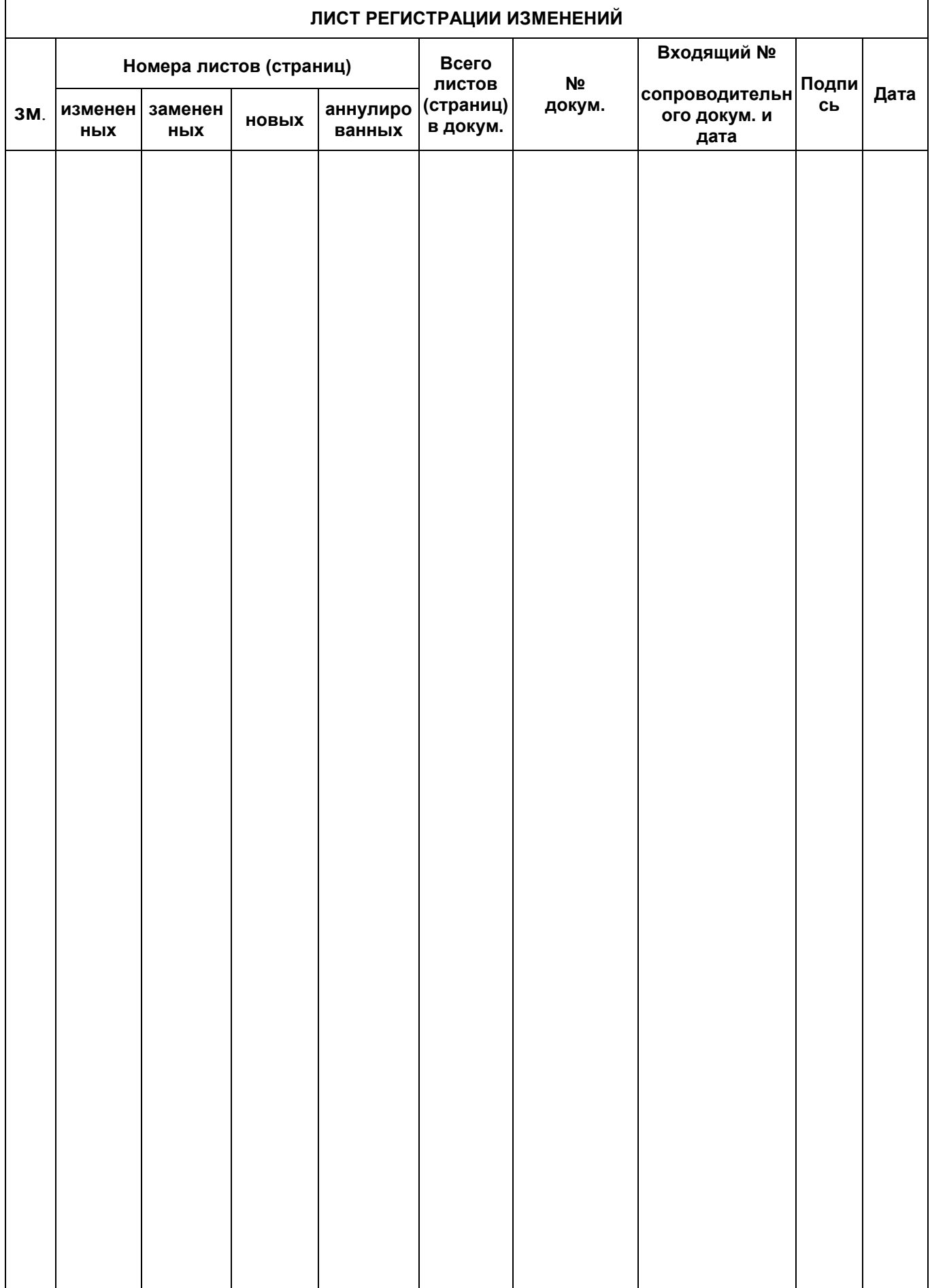